# Critical Release Notice

**Publication number: 297-2621-395 Publication release: Standard 09.04** 

### The content of this customer NTP supports the SN09 (DMS) software release.

Bookmarks used in this NTP highlight the changes between the NA015 baseline and the current release. The bookmarks provided are color-coded to identify release-specific content changes. NTP volumes that do not contain bookmarks indicate that the NA015 baseline remains unchanged and is valid for the current release.

#### **Bookmark Color Legend**

**Orange: Applies to new or modified content for SN09 (DMS) that is valid through the current release.** 

*Attention!* 

*Adobe* ® *Acrobat* ® *Reader* ™ *5.0 or higher is required to view bookmarks in color.* 

# Publication History

*Note: Refer to the NA015 baseline document for Publication History prior to the NA017 software release.* 

#### **December 2005**

Standard release 07.04 for software release SN09 (DMS).

For the Standard SN09 (DMS) release the following changes were made:

#### Chapter 1

Removal of any mention of CDR to BAF enhancements, CDR2AMA, CDR2AMA2, and CDR2AMA3 (modified by CR Q01221018)

#### Chapter 2

Removal of any mention of CDR2AMA, CDR2AMA2, and CDR2AMA3 (modified by CR Q01221018)

#### Chapter 3 No changes

Chapter 4

Removal of any mention of CDR2AMA, CDR2AMA2, and CDR2AMA3 (modified by CR Q01221018)

Removal of the entire section regarding the internal formatter for the CDR2AMA (modified by CR Q01221018)

Chapter 5

Removal of any mention of CDR2AMA, CDR2AMA2, and CDR2AMA3 (modified by CR Q01221018)

Removal of entire section on Provisioning CDR2AMA2 (modified by CR Q01221018)

Chapter 6

Removal of any mention of CDR2AMA, CDR2AMA2, and CDR2AMA3 (modified by CR Q01221018)

Chapter 7 No changes

Chapter 8

Removal of any mention of CDR2AMA, CDR2AMA2, and CDR2AMA3 (modified by CR Q01221018)

Chapter 9

Removal of any mention of CDR2AMA, CDR2AMA2, and CDR2AMA3 (modified by CR Q01221018)

In field description of TEMPLID, the 8-9 Reserved was changed to 8-UCS12 and 9-UCS13 (modified by CR Q01221018)

Chapter 10

Removal of any mention of CDR2AMA, CDR2AMA2, and CDR2AMA3 (modified by CR Q01221018)

Removal of Figures 10-1, 10-10, and 10-11 (modified by CR Q01221018)

Chapter 11 No changes

Chapter 12

Modification of Tables 12-1 and 12-2 (modified by CR Q01221018) Modification of Figure 12-6 (modified by CR Q01221018) In field CALLID, text changed from "six-digit" to "eight-digit" (modified by CR Q01221018)

Chapter 13 No changes

Chapter 14

Removal of entire Appendix F titled "CDR to SDM Interaction" (modified by CR Q01221018)

Chapter 15 No changes

Chapter 16

Removal of any mention of CDR2AMA, CDR2AMA2, and CDR2AMA3 (modified by CR Q01221018)

**This page intentionally blank** 

#### **297-2621-395**

### Digital Switching Systems **UCS DMS-250** Billing Records Application Guide

SN06 (DMS) Standard 09.03 September 2003

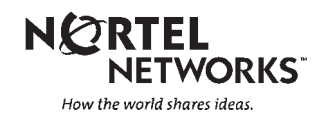

### Digital Switching Systems **UCS DMS-250** Billing Records Application Guide

Publication number: 297-2621-395 Product release: UCS17 Document release: Standard 09.03 Date: September 2003

Copyright © 1998-2003 Nortel Networks, All Rights Reserved

Printed in the United States of America

**NORTEL NETWORKS CONFIDENTIAL:** The information contained herein is the property of Nortel Networks and is strictly confidential. Except as expressly authorized in writing by Nortel Networks, the holder shall keep all information contained herein confidential, shall disclose the information only to its employees with a need to know, and shall protect the information, in whole or in part, from disclosure and dissemination to third parties with the same degree of care it uses to protect its own confidential information, but with no less than reasonable care. Except as expressly authorized in writing by Nortel Networks, the holder is granted no rights to use the information contained herein.

Information is subject to change without notice. Nortel Networks reserves the right to make changes in design or components as progress in engineering and manufacturing may warrant.

DMS, DMS-250, MAP, NORTEL, NORTEL NETWORKS, NORTHERN TELECOM, NT, and SUPERNODE are trademarks of Nortel Networks.

# **Publication history**

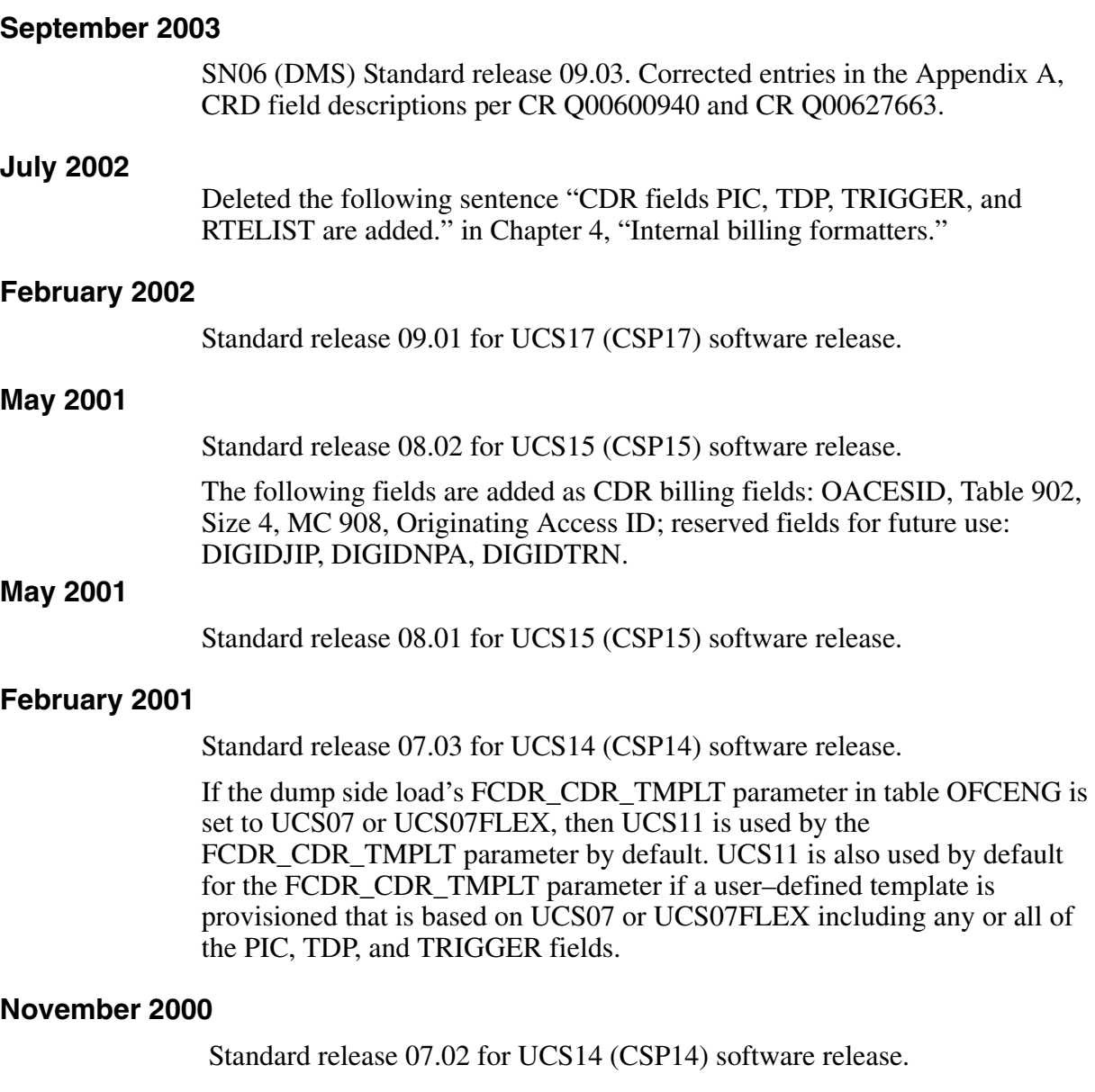

Added call types codes 47, 74, 110, and 117 as values for the AMACALLC CDR field in Table 9-1 of Appendix A, "CDR field descriptions." Also added these call type codes to Table 14-4, "Supported BAF codes," and to the Call Type codes list that proceeds the table in Appendix F, "CDR to SDM interaction."

#### **September 2000**

Preliminary release 07.01 for UCS14 (CSP14) software release.

Added information to Chapter 1, "Billing overview," for the UCS14 software release.

Added UCS14 data to the "Units of memory" section in Chapter 2, "Billing record storage."

Added CDR2AMA2 and CDR2AMA3 data to Chapter 4, "Internal billing formatters," Chapter 5, "Flexible billing formatters," and Chapter 6, "Creating your own CDR templates."

Added field descriptions to Appendix A "CDR field descriptions," for the following CDR fields: AMABAFMD, AMACALLT, AMASIZE, COMPCODE2, HEXID, MODMAP, OPERINV, ROUTIND, SVCFTR, and TRMOSEAS. Also, added another table entry for the CALLEVTS field that only applies to the call processing of the ISUP EXM message by the UCS DMS-250 switch.

Added more values for the the AMACALLC and the AMASC fields. Changed the field description for the SLPID field. The field SVCFTR field contains information that use to be populated in the SLPID field.

Added CDR2AMA2 and CDR2AMA3 templates to Appendix B, "CDR templates."

Added CDR to BAF conversion information to Appendix F, "CDR to SDM interaction."

#### **May 2000**

Standard release 06.02 for software release UCS13 (CSP13).

A60006696 stated that OPCHOICE is removed from the UCS12 CDR template. The field decription however, is still required and supported. The OPCHOICE field was put back into the decription of fields.

#### **March 2000**

Preliminary release 06.01 for software release UCS13 (CSP13).

A60007776 modifies

— A new pre-defined UCS13 template is added. PIC, TDP, TRIGGER, RTELIST and DCR fields are removed and replaced with SPARE1, SPARE2, SPARE3, SPARE4 and SPARE5 respectively. DCR field is also removed from UCS09, UCS11, UCS12 and UCS13 pre-defined templates and replaced with FILL1. The existing UCS07 and UCS07FLEX templates are removed.

#### **November 1999**

Standard release 05.02 for software release UCS12 (CSP12).

Removed Enhanced Operator Position System (EOPS) functionality from Chapter three, Operator services records.

#### **ATTENTION**

The UCS12 software release does not support Enhanced Operator Position System (EOPS) functionality. The UCS software continues to support operator-assisted calls through other platforms such as Enhanced Services Provider (ESP). Refer to Appendix A in the *UCS DMS-250 Feature Change Reference Guide* for additional information about EOPS removal.

#### **August 1999**

Preliminary release 05.01 for software release UCS12 (CSP12). This document replaces the *UCS DMS-250 Billing Records Application Guide*, 297-2631-395.

#### **May 1999**

Standard release 02.02 for software release UCS11 (CSP11).

#### **March 1999**

Preliminary release 02.01 for software release UCS11 (CSP11).

#### **November 1998**

Standard release 01.02 for software release UCS09 (CSP09 and CSP10). This document replaces the *UCS DMS-250 Billing Records Application Guide*, 297-2621-395, and the *UCS DMS-250 Billing Records Application Guide*, 297-2643-395.

#### **October 1998**

Preliminary release 04.01 for software release UCS09 (CSP09 and CSP10).

## **Contents**

#### **About this document xiii** Intended audience xiii How this document is organized xiii How to check the version and issue of this document xiv References in this document xv What precautionary messages mean xvi Document conventions xvi Input prompt (>) xvii Commands and fixed parameters xvii Variables xvii Responses xvii **Billing overview 1-1** The billing system 1-3 Internal CDR template formatters 1-3 Flexible CDR template formatters 1-4 How is the data handled within the switch? 1-7 Call data 1-10 Call data formatters 1-10 Billing records 1-11 Record storage 1-12 Office parameters 1-13 Table OFCENG 1-13 Table OFCVAR 1-14 Table control 1-15 Commands 1-15 CTMPLT command set 1-15 Flexible CDR search menu 1-15 Logs 1-16 Operational measurements 1-16 Software Optionality 1-16 **Billing record storage 2-1** Device independent recording package 2-1

Billing Server 2-2 SuperNode Data Manager 2-2 Billing file structure 2-2 Flexible billing 2-3 Event records 2-4 Billing files 2-5

Billing file examples: 2-5 Provisioning event record sizes 2-27 Decoding records 2-29 Record code 2-30 Units of memory 2-30 **Operator services records** 3-1 OSR length 3-2 Trunk interfaces 3-3 Description of trunk interfaces 3-4 Operator access trunk combinations 3-4 Recording unit overflow 3-5 Classes of billing 3-6 Call types 3-6 Rating system 3-8 Interpreting billing 3-8 19-digit major credit card number 3-8 Call reorigination 3-9 Reorigination billing 3-9 ISUP IMT and billing record generation 3-10 Cases affecting billing generation 3-10 Bridging and billing switching timing fields 3-11 Office billing parameters 3-11 Digit format requirements 3-12 EOPS call extension block 3-13 Class of service override 3-13 Class of Service screening on 0+ and 0- calls 3-14 Call number type 3-16 Dial plan types 3-18 AMA/billing information 3-20 Reorigination for operator services with RLT 3-20 Operator calls using RLT 3-21 Boomerang Reorigination 3-21 Usage notes 3-22 RLT pretranslator 3-22 Description 3-23 Treated calls 3-24

#### **Internal billing formatters 4-1**

UCS14 Default Template 4-2 Internal formatter for the CDR2AMA2 and CDR2AMA3 templates 4-2 Provisioning 4-2 Internal billing formatter for the CDR2AMA template 4-4 Provisioning 4-5 Internal billing formatter for the UCS09 template 4-6 Provisioning 4-7 Internal billing formatter for the UCS11 template 4-8 Provisioning 4-9 Internal billing formatter for the UCS12 template 4-10 Provisioning 4-11 Internal billing formatter for the UCS13 template 4-12

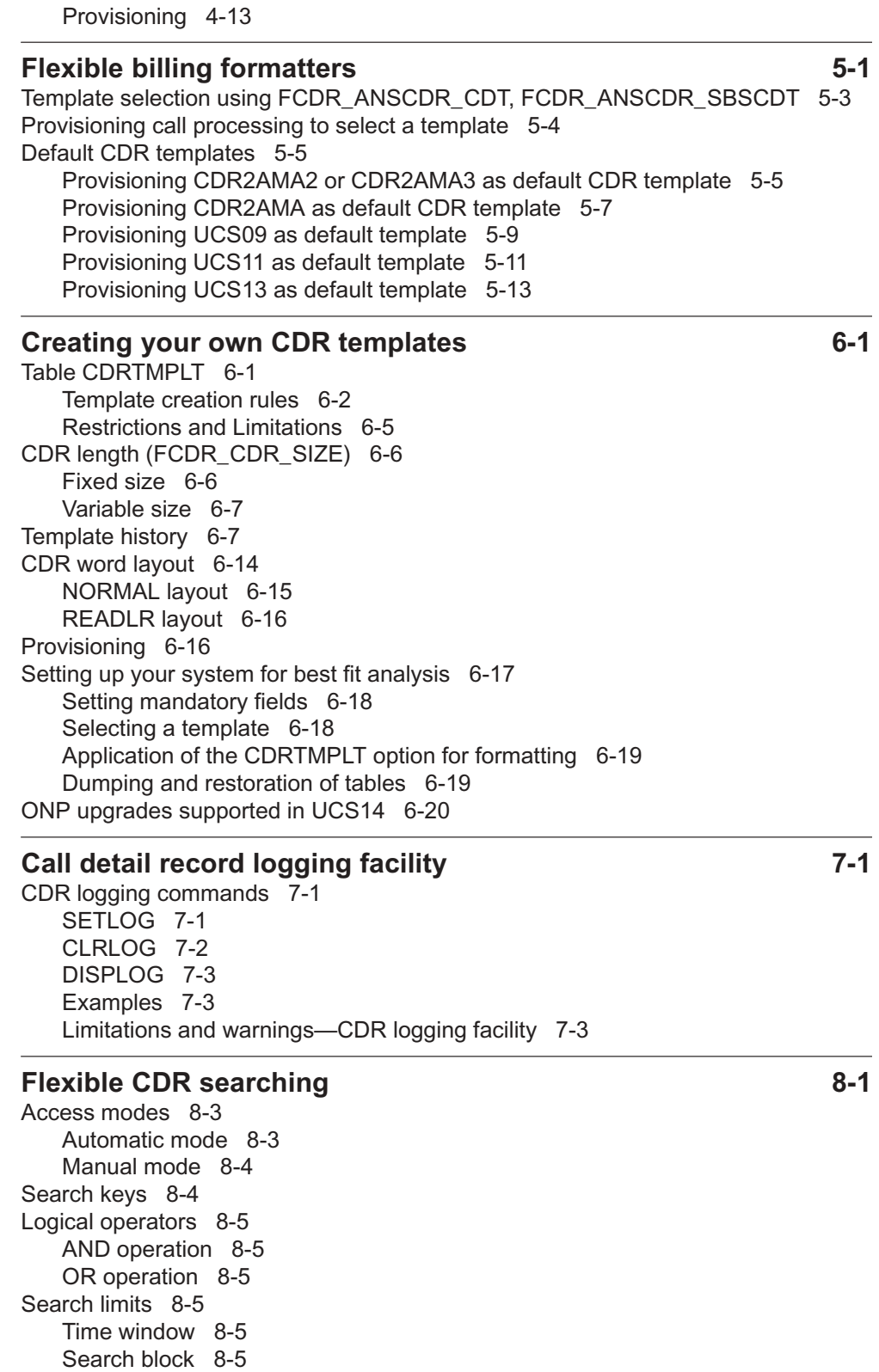

Digital Switching Systems UCS DMS-250 Billing Records Application Guide SN06 (DMS)

Number search 8-5

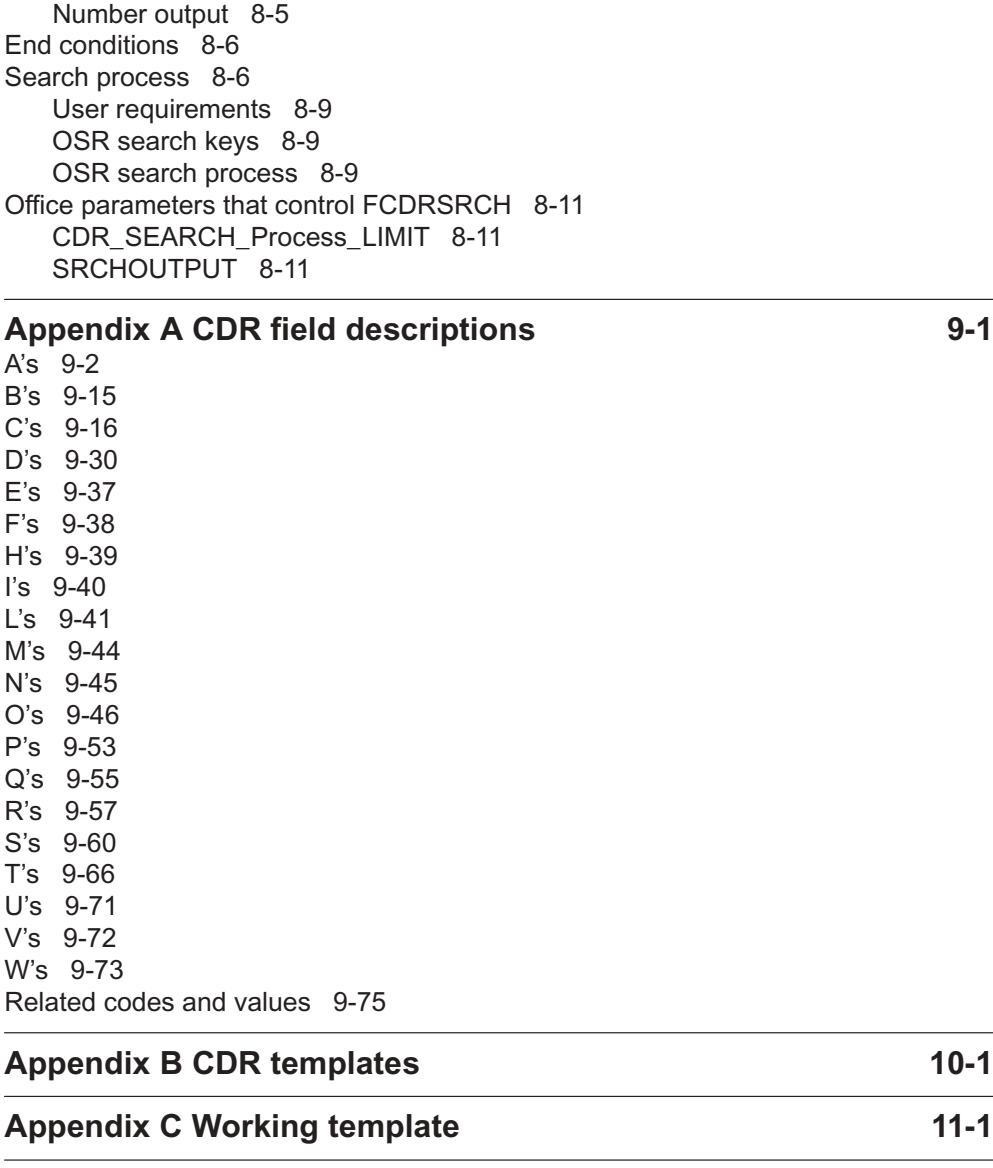

**Appendix D OSR field descriptions 12-1 Appendix E Related data schema, logs, OMs, and commands 13-1**

**Appendix F CDR to SDM interaction 14-1** BAF elements 14-1 New CDR Fields 14-3 CAIN Furnish\_AMA\_Information Operation 14-5 Modified CDR Fields 14-5 BAF Tables Supported 14-6 CDR fields required for conversion to BAF 14-9 BAF Tables supported by conversion 14-13 Sample CDR template for BAF conversion 14-35 Primary Tracer Records 14–39

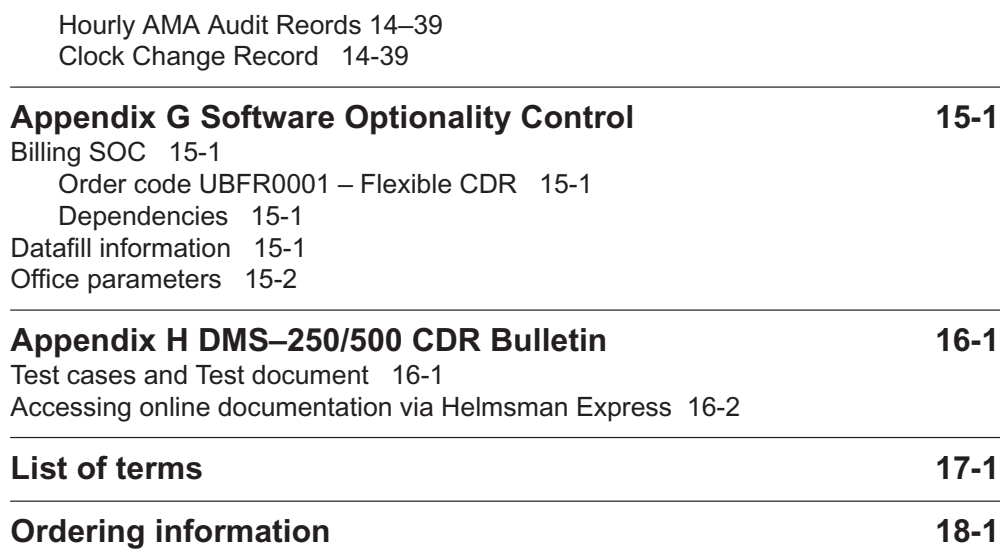

### **About this document**

This document describes the UCS DMS-250 billing records. Information is provided for understanding, planning, datafilling, and testing the billing system.

#### **Intended audience**

This publication assists telecommunications engineers, technicians, switching system developers, operating company personnel, and anyone else who requires technical information on UCS DMS-250 billing.

This document assumes the user's switch is installed, commissioned, and active.

Personnel using this document require the following:

- Table Editor training
- Nortel Networks approved datafill, translations, and maintenance training

#### **How this document is organized**

The chapters in this document provide the following:

#### **Chapter 1, Billing overview**

Chapter 1 provides an overview of the Flexible billing system.

#### **Chapter 2, Billing record storage**

Chapter 2 provides information on event header records and billing record storage.

#### **Chapter 3, Operator services records**

Chapter 3 describes the data stored within operator services records.

#### **Chapter 4, Internal billing formatters**

Chapter 4 provides required information for provisioning the internal billing formatters for CDR templates.

#### **Chapter 5, Flexible billing formatters**

Chapter 5 provides required information for provisioning the flexible billing formatters for CDR templates.

#### **Chapter 6, Creating your own CDR templates**

Chapter 6 instructs you on creating your own CDR templates.

#### **Chapter 7, Call detail record logging facility**

Chapter 7 describes the CDR logging facility.

#### **Chapter 8, Flexible CDR searching**

Chapter 8 describes CDR searching utility.

#### **Appendix A, CDR field descriptions**

Appendix A describes each field of the CDR.

#### **Appendix B, CDR templates**

Appendix B contains the available CDR templates.

#### **Appendix C, Working template**

Appendix C provides a working template for designing CDR templates.

#### **Appendix D, OSR field descriptions**

Appendix D describes each field of the OSR.

#### **Appendix E, Related data schema, logs, OMs, and commands**

Appendix E lists the related data schema, logs, OMs, and commands.

#### **Appendix F, CDR to SDM interaction**

Appendix F describes required CDR fields needed by the Supernode Data Manager (SDM) for proper CDR to Bellcore Automatic Message Accounting Format (BAF) conversion.

#### **Appendix G, Software optionality control**

Appendix G provides information on software optionality control for billing.

#### **Appendix H, DMS–250/500 CDR Bulletin**

Appendix H provides information about CDR test cases and supporting documentation.

#### **How to check the version and issue of this document**

The version and issue of the document are indicated by numbers, for example, 01.01.

The first two digits indicate the version. The version number increases each time the document is updated to support a new software release. For example, the first release of a document is 01.01. In the *next* software release cycle, the first release of the same document is 02.01.

The second two digits indicate the issue. The issue number increases each time the document is revised but rereleased in the *same* software release cycle. For example, the second release of a document in the same software release cycle is 01.02.

To determine which version of this document applies to the software in your office and which is the latest issue, check the release information in *UCS DMS-250 Master Index of Publications*, 297-2621-001.

#### **References in this document**

The following documents are referred to in this document:

- *Bellcore Automatic Message Accounting Format (BAF) Requirements*, Bellcore Specification GR-1100-CORE, Issue 2
- *UCS DMS-250 Billing Server Application Guide,* 297-2621-320
- *UCS DMS-250 Commands Reference Manual,* 297-2621-819
- *UCS DMS-250 Data Schema Reference Manual,* 297-2621-851
- *UCS DMS-250 Feature Change Reference Guide,* 297-2621-050
- *UCS DMS-250 Feature Group D (FGD) Application Guide,* 297-2621-385.
- *UCS DMS-250 FlexDial Framework Application Guide,* 297-2621-390
- *UCS DMS-250 Logs Reference Manual,* 297-2621-840
- *UCS DMS-250 Operational Measurements Reference Manual,* 297-2621-814
- *UCS DMS-250 Office Parameters Reference Manual,* 297-2621-855
- *UCS DMS-250 NetworkBuilder Application Guide,* 297-2621-370
- *UCS DMS-250 Local Number Portability Feature Application Guide,* 297-2621-371
- *UCS DMS-250 CAIN/Flexdial Interaction Guide,* 297-2621-372
- *UCS DMS-250 Software Optionality Control User's Manual,* 297-2621-301
- *DMS-100 Family Software Optionality Control User's Manual,* 297-8991-901
- *Device Independent Recording Package Administration Manual,* 297-1001-345
- *Device Independent Recording Package Planning and Engineering Guide,* 297-1001-175
- *Device Independent Recording Package Product Guide,* 297-1001-013
- *Device Independent Recording Package Translations Guide,* 297-1001-356
- *Disk Maintenance Subsystem Reference Manual,* 297-1001-526
- *SDMC SuperNode Billing Application User Guide* 297-2667-328

Information about related documents can be found in either the *UCS DMS-250 Master Index of Publications*, 297-2621-001, or the *Product Documentation Directory*, 297-8991-001.

#### **What precautionary messages mean**

The types of precautionary messages used in Nortel Networks' documents include attention boxes and danger, warning, and caution messages.

An attention box identifies information that is necessary for the proper performance of a procedure or task or the correct interpretation of information or data. Danger, warning, and caution messages indicate possible risks.

Examples of the precautionary messages follow.

ATTENTION Information needed to perform a task

#### **ATTENTION**

If the unused DS-3 ports are not deprovisioned before a DS-1/VT Mapper is installed, the DS-1 traffic will not be carried through the DS-1/VT Mapper, even though the DS-1/VT Mapper is properly provisioned.

CAUTION Possibility of service interruption or degradation

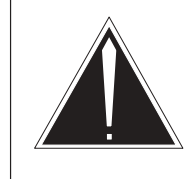

#### **CAUTION**

**Possible loss of service**

Before continuing, confirm that you are removing the card from the inactive unit of the peripheral module. Subscriber service will be lost if you remove a card from the active unit.

#### **Document conventions**

This document conforms to the following conventions.

#### **Input prompt (>)**

An input prompt  $(>)$  indicates that the information that follows is a command:

#### **>CTMPLT**

#### **Commands and fixed parameters**

Commands and fixed parameters that are entered at a MAP terminal are shown in uppercase letters:

#### **>TEMPLATE**

#### **Variables**

Variables are shown in lowercase letters:

#### **>TEMPLATE all**

The letters or numbers that the variable represents must be entered. Each variable is explained in a list that follows the command string.

#### **Responses**

Responses correspond to the MAP display and are shown in a different type:

```
The list of indices and defined template's is as follows:
0 : CDR2AMA
1 : Reserved01
2 : Reserved02
3 : Reserved03
4 : Reserved04
5 : Reserved05
6 : UCS09
7 : UCS11
8 : UCS12
9 : UCS13
```
The following excerpt from a procedure shows the command syntax used in this document:

Show the defined templates by typing the following: **1**

#### **>TEMPLATE string**

and pressing the Enter key.

*where*

string is the template to identify or all.

Sample entry: **>TEMPLATE all**

*Example of a MAP response*:

The list of indices and defined template's is as follows: 0 : CDR2AMA 1 : Reserved01 2 : Reserved02 3 : Reserved03 4 : Reserved04 5 : Reserved05 6 : UCS09 7 : UCS11 8 : UCS12 9 : UCS13

### **Billing overview**

The UCS14 software release adds billing enhancements to the UCS DMS-250 switch. These enhancements allow billing software for the switch to populate Call Detail Record (CDR) fields that the SuperNode Data Manager (SDM) needs for the CDR to Bellcore Automatic Message Accounting Format (BAF) conversion.

The billing enhancements feature for the UCS14 software release adds the following fields to the CDR:

- AMABAFMD
- AMACALLT
- AMASIZE
- COMPCODE2
- HEXID
- MODMAP
- OPERINV
- ROUTIND
- SVCFTR
- **TRMOSEAS**

The billing enhancements also add the ORIGPLAN, TERMPLAN, and EXOSEAS CDR fields, but these fields are reserved for future use.

The UCS14 software release also adds support to the CAIN framework for receiving a TCAP response message or conversational message from an Service Control Point (SCP) that contains a Furnish\_AMA\_Information operation. This support includes three CDR fields, AMABAFMD, AMASIZE, and HEXID.

*Note:* Although the AMABAFMD can hold up to 128 bytes of BAF table information, the CDR273 log for the UCS DMS-250 switch only displays up to 16 bytes of information. However, the UCS DMS-250 switch passes all information in the AMABAFMD field to the SDM.

The UCS14 software release maintains the Flex CDR billing system introduced in the UCS06 software release. This Flex CDR billing system was expanded in UCS07 for the UCS DMS-250 switch and can do the following:

- change the billing system settings to meet your specific billing needs
- utilize one of the call detail record (CDR) templates provided to format the billing data in the CDRs
- create up to 54 CDR templates containing only the billing data you need

*Note:* By purchasing the UBFR0001 SOC option, you can create your own billing templates.

- generate smaller CDRs containing the call processing data required for a certain type of call
- define certain call processing criteria to populate a specific template

*Note:* By purchasing the UBFR0001 SOC option, you can select a CDR template through call processing provisioning.

- identify a default template for use when call processing does not specify a template
- change the size of event records, operator services records (OSRs), and CDRs in order to store more data in billing files
- migrate from the UCS09, UCS11, UCS12, or UCS13 billing formats when needed

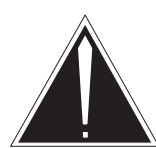

#### **CAUTION**

**Changes may affect site functionality** Changes to the billing system require updates to engineering parameters that may affect site functionality. Any changes to the billing system may affect downstream processing of billing records. Nortel Networks recommends that only experienced personnel make changes to the billing system.

#### **The billing system**

The DMS-Core, Billing Server, and SuperNode Data Manager (SDM) use the Flex CDR billing system.

*Note:* UCS14 billing software is backward compatible with the UCS13, UCS12, and UCS11 software loads.

You can provision the Flex CDR billing system to best fit your billing needs; choose from the Internal CDR formatters or flexible (user-customized) CDR formatters.

#### **Internal CDR template formatters**

Customers who use the CDR templates provided in each software load, and set the office parameters appropriately, cause the billing platform to use internal CDR formatters. The internal formatters are optimized for greatest speed.

Using an internal formatter is therefore, a speed optimized subset of the overall Flex CDR billing platform.

For details on office parameter settings, see Chapter 4.

Internal CDR template formatters offer the following:

- Billing data, collected by the switch, is formatted using speedoptimized formatter routines. These routines format the billing data into a pre-defined, hard-coded CDR format.
- You can identify one CDR template that best fits your traffic. UCS14 software provides the internal formatter for the following CDR templates:
- The UCS09 template consists of the UCS08 CDR fields, plus new fields populated by the UCS09 software.
- The UCS11 template consists of UCS09 CDR fields, plus new fields populated by the UCS11 software.
- The UCS12 template consists of UCS11 CDR fields, plus new fields populated by the UCS12 software.
- The UCS13 template consists of UCS12 CDR fields, plus new fields populated by the UCS13 software.

*Note:* The UCS09, UCS11, UCS12, and UCS13 templates do not include any billing fields required for the FlexDial feature. For more information on FlexDial, refer to the *UCS DMS-250 FlexDial Framework Application Guide.*

The following benefits are gained from using internal formatters:

- optimized for speed
- conforms to current customer configurations
- requires no additional provisioning
- requires no changes at the downstream processor
- upgrades template (from UCS09, UCS11 or UCS12 to UCS13) when required

#### **Flexible CDR template formatters**

The Flex CDR billing system provides CDR formatters which can format billing records based solely on customer provisioning.

The flexibility of the Flex CDR billing system offers the following:

- The billing data collected by the switch is formatted by user-customized settings to populate the billing records.
- The following pre-defined templates have been created for your use:
- The UCS09 template consists of the UCS08 CDR fields, plus fields populated by the UCS09 software.
- The UCS11 template consists of the UCS09 CDR fields, plus fields populated by the UCS11 software.
- The UCS12 template consists of the UCS11 CDR fields, plus new fields populated by the UCS12 software.
- The UCS13 template consists of the UCS12 CDR fields, plus new fields populated by the UCS13 software.
- Through datafill, you can provision certain call processing criteria that indicate a specific template to be used during CDR population.
- When call processing does not specify a template you can
	- identify a default template to use
	- allow the switch to perform a bestfit analysis on the call data and choose the most appropriate CDR template available.
- You can specify the size of event records, OSRs and CDRs.

*Note 1:* Prior to UCS06, the event record was the same size as the CDR. Several words of filler padded the records. Refer to Chapter 2, "Billing record storage," for more information.

*Note 2*: Prior to UCS06, the OSR record was the same size as the CDR. Several words of filler padded the records. Refer to Chapter 3, "Operator services records," for more information.

By purchasing the UBFR0001 SOC option, you can create your own user-defined billing templates.

The following benefits are gained from using the flexible CDR template formatters of the Flex CDR billing system:

- user-defined CDR templates
- smaller CDRs containing only the specific billing fields required
- CDR template selection based on CDRTMPLT option provisioned in tables ANISCUSP, AUTHCODU, AUTHCODUx, RTEATTR, TRKGRP, STDPRTCT, TRKFEAT and FEXTYPE collectibles
- definable record (CDR, OSR, event) size, which allows more CDR storage in billing files
- ability to change CDR formats as required

#### **How is the data handled within the switch?**

The UCS DMS-250 billing system begins capturing call data when off-hook is detected. The call data is stored in the recording unit (RU) until call termination.

Once the call is terminated, the switch delivers the raw data to the Flex CDR billing formatter. The appropriate billing record is populated and the formatted billing record is stored for future use when a downstream processor requests the stored data.

Figure 1-1 shows the billing system with Billing Server.

Figure 1-2 shows the billing system with SDM.

#### **1-8** Billing overview

#### **Figure 1-1 Billing system with Billing Server**

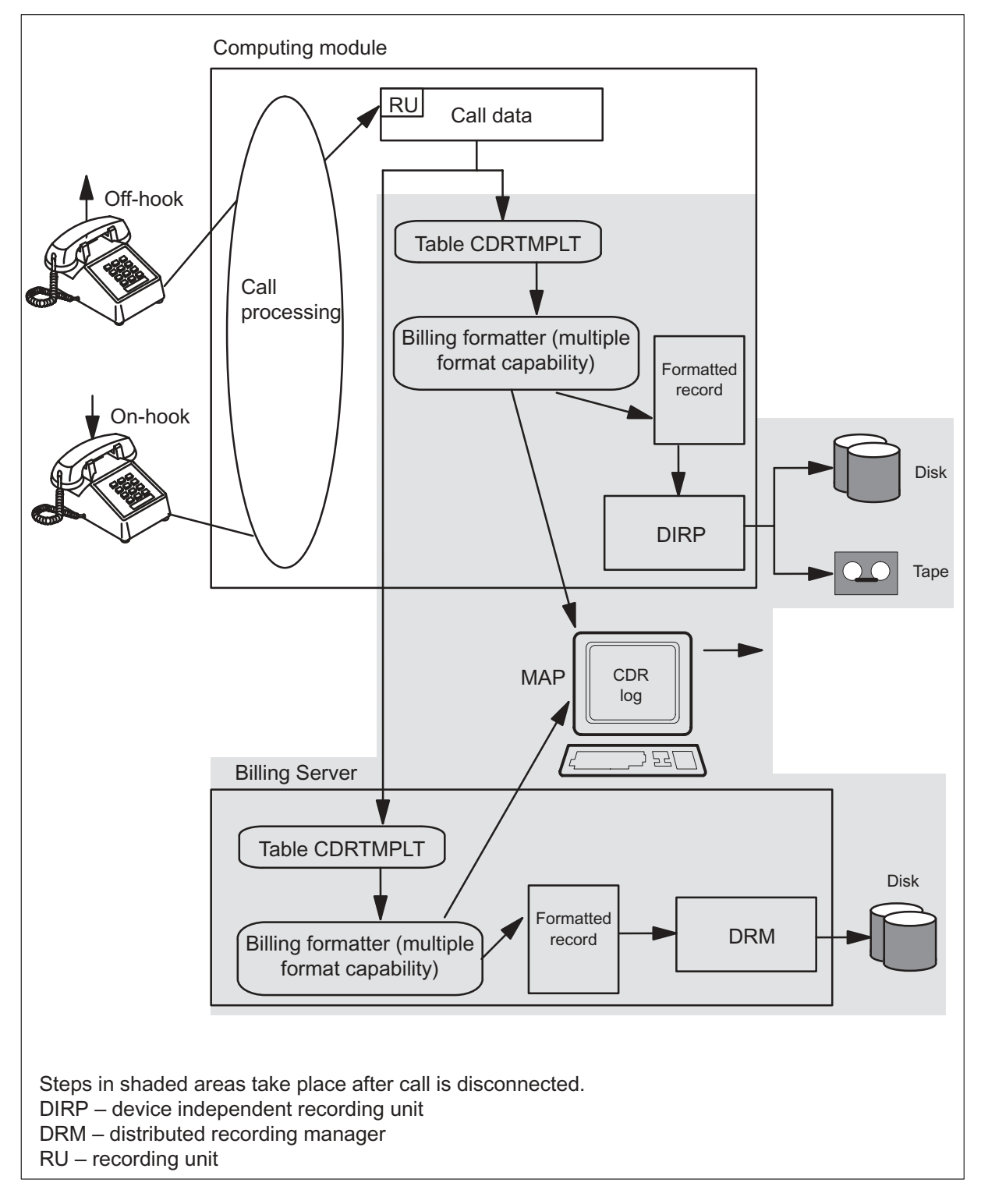

#### **Figure 1-2 Billing system with SDM**

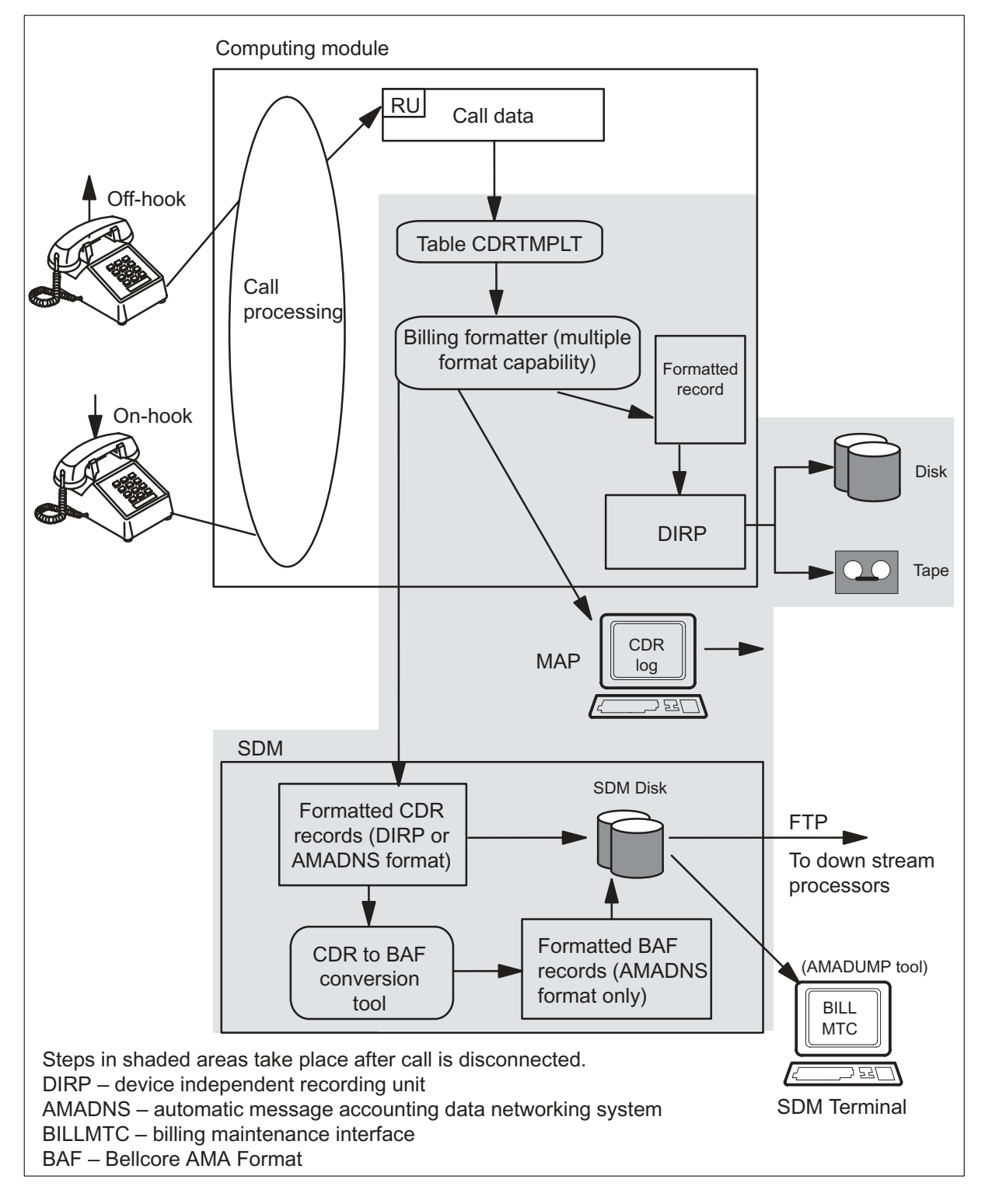

#### **Call data**

The types of call data stored in the RU for each call varies depending on the type of call and the different features required to complete the call. The following call data is collected for most calls:

- subscriber number
- address digits dialed by the subscriber
- originating agent identification
- terminating agent identification
- timestamps (including origination date, termination date, call duration, collections time)

Primarily used for customer billing, call data is also useful for studies on service, division of revenue, engineering, and fraud.

#### **Call data formatters**

At call termination, the switch delivers the raw data to the computing module (CM)-based formatters or the formatter/storage agent (FSA) located on the Billing Server. Billing records are formatted in the same way, regardless of the location of the formatter.

#### **CM-based formatter**

Billing records formatted by the CM-based formatter are stored by the device independent recording package (DIRP). Refer to the following documentation for more information on DIRP:

- *Device Independent Recording Package Administration Guide*
- *Device Independent Recording Package Translations Guide*
- *Device Independent Recording Package Planning and Engineering Guide*
- *Device Independent Recording Package Product Guide*

#### **Billing Server formatter**

Billing records formatted by the formatter/storage agent are stored by the distributed recording manager (DRM). Refer to the *UCS DMS-250 Billing Server Application Guide* for more information.

#### **SDM CDR to BAF conversion**

CDR Billing records, formatted by the CM, are off-loaded to the SuperNode Data Manager (SDM). The SDM can be configured to convert the formatted CDR billing records to BAF format. CDR and BAF records are placed in billing files and stored on the SDM disk. The billing files can be stored in DIRP format or the automatic message accounting data networking system

(AMADNS) format. Refer to the *SDMC SuperNode Billing Application User Guide* for more information.

#### **Billing records**

A billing record is populated for every attempted call. The switch can generate the following billing records:

- event records
- CDRs
- operator services records (OSRs)

*Note 1:* An attempted call is defined as off-hook followed by at least one dialed digit (except for hotline calls, which do not require dialed digits). If a caller misdials and presses the reset button, a CDR is not generated.

*Note 2:* OSRs are populated when the Enhanced Operator Services platform is accessed or release link trunking (RLT) is used.

*Note 3:* IMT originations may not generate a CDR. Refer to the *UCS DMS-250 Office Parameters Reference Manual* for information on parameters CDR\_FOR\_IMT and CDR\_FOR\_ISUP (table OFCVAR).

*Note 4*: When the RU extension block is unavailable and office parameter CDR\_UNAVAIL\_BLOCK (table OFCVAR) is set to N, call processing and no billing is generated for the call. Refer to the *UCS DMS-250 Office Parameters Reference Manual* for information.

#### **Event records**

Each billing system creates the following event records to indicate the state of the billing blocks and files:

- block header records (BHR)
- graceful start records (GSR)
- graceful end records (GER)
- emergency start records (ESR)
- system restart records (SRR)
- clock change records (CCR)

*Note:* Refer to Chapter 2, "Billing record storage," for more information.

#### **CDRs**

CDRs are generated upon completion of the call (when the originator or terminator disconnects). Using the answer CDR capability, CDRs can be generated when answer occurs on the call. Also, long call CDRs generate incremental CDRs in long call duration scenarios.

Additional CDRs are generated for the following:

- Release Link Trunk (RLT) call scenarios. For more information, see Chapter 3, "Operator services records" .
- Network Security (NETSEC) interactions. For more information, refer to *UCS DMS-250 Feature Group D (FGD) Application Guide.*
- Answer CDR functionality for FlexDial calls. For more information, refer to the *UCS DMS-250 FlexDial Framework Application Guide.*

#### **OSRs**

OSRs are generated when direct access trunks originate requests for operator assistance or when SS7 RLT is used. Each OSR is associated with a corresponding CDR. An OSR contains operator-assisted long distance call data.

The OSR size is user-definable; office parameter FCDR\_OSR\_SIZE (table OFCENG) determines the size of the OSR. An OSR always contains 38 words of data, but can be provisioned to a larger size. When the OSR is provisioned to contain more than 38 words, null characters are used to pad the record. Refer to Chapter 3, "Operator services records," for more information.

#### **Record storage**

Storage of billing records is handled by one of the following billing devices: the CM-based DIRP, the Billing Server, or the SuperNode Data Manager (SDM). There are three levels of storage within these billing systems. Billing records are stored in blocks; blocks are stored in files.

*Note 1:* See Chapter 2, "Billing record storage," for more information on record storage.

*Note 2*: Refer to the following documentation for more information on DIRP:

- *Device Independent Recording Package Administration Guide*
- *Device Independent Recording Package Translations Guide*
- *Device Independent Recording Package Planning and Engineering Guide*
- *Device Independent Recording Package Product Guide*

*Note 3:* Refer to the *UCS DMS-250 Billing Server Application Guide* for more information on the Billing Server.

*Note 4:* Refer to the *SDMC SuperNode Billing Application User Guide* for more information on the SDM.
# **Office parameters**

The following office parameter tables are used to provision the billing software:

- table OFCENG (Office Engineering)
- table OFCVAR (Office Variable)

# **Table OFCENG**

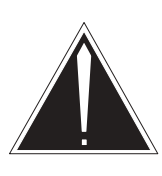

# **CAUTION**

**Changes may affect site functionality** Changes to the billing system require updates to engineering parameters that may affect site functionality. Any changes to the billing system may affect downstream processing of billing records. Nortel Networks recommends that only experienced personnel make changes to the billing system.

Provision the following office parameters to customize billing software for the different types of records:

Event records parameters

- FCDR\_BHR\_SIZE defines the size of a block header record
- FCDR\_GSR\_SIZE defines the size of a graceful start record
- FCDR\_GER\_SIZE defines the size of a graceful end record
- FCDR\_ESR\_SIZE defines the size of an emergency start record
- FCDR\_SRR\_SIZE defines the size of a system restart record
- FCDR\_CCR\_SIZE defines the size of a clock change record

# OSR parameters

• FCDR\_OSR\_SIZE – defines the size of an operator services record

### CDR parameters

- FCDR\_CDR\_SIZE defines the size of a CDR. You can specify either FIXED or VARIABLE:
	- FIXED sets the size of all CDRs, regardless of the provisioned template. The RECCD field contains F0 and the header is two words.
	- VARIABLE the CDR size is based on the template. The RECCD field contains FX and the header is three words.
- FCDR\_CDR\_TMPLT identifies the format and template used to format a CDR when call processing does not select a template. You can set the template as INTERNAL, FIXED, or VARIABLE.
	- INTERNAL overrides all other template selection and the specified template is always used to format data. When the internal template is set, the FCDR\_CDR\_SIZE and FCDR\_CDR\_WORD\_LAYOUT parameter values must correspond to the selected template. The internal formatters have a fixed size requirement for each of the UCS09, UCS11, UCS12, and UCS13 templates.

*Note 1*: UCS09 call detail record (CDR) contains 83 words of data. Therefore, a block contains up to 12 records.

*Note 2:* UCS11, UCS12, and UCS13 call detail records (CDRs) each contain 83 words of data. Therefore, a block contains up to 12 records.

- FIXED sets a default template for use when call processing does not specify a template.
- VARIABLE uses a best fit analysis (when call processing does not specify a template) to select the best formatting to perform on the data stored for a call.
- FCDR\_CDR\_WORD\_LAYOUT determines the layout of a CDR (whether data is read in a normal (right-to-left) or left-to-right configuration)

*Note 1*: The UCS09, UCS11, UCS12, and UCS13 internal formatters require FCDR\_CDR\_WORD\_LAYOUT be set to READLR.

*Note 2:* CDR Record Header is always read in the left-to-right configuration.

#### **Table OFCVAR**

Provision the following office parameters to customize the billing software:

- FCDR ANSCDR CDT identifies the call data type to use for CDRs generated by the answer CDR feature for the DIRP billing stream
- FCDR\_ANSCDR\_SBSCDT identifies the call data type to use for CDRs generated by the answer CDR feature for the Billing Server billing stream
- FCDR GEN 600 LOG determines if the FCDR600 log is generated

• FCDR GEN 601 LOG – determines if the FCDR601 log is generated

Refer to *UCS DMS-250 Office Paramters Reference Manual* for more information on office parameters.

# **Table control**

Table CDRTMPLT contains the available billing templates. This software release provides templates: UCS09, UCS11, UCS12, and UCS13. You need the UBFR0001 SOC option to create any other templates and to utilize the full capabilities of the billing system.

Refer to *UCS DMS-250 Data Schema Reference Manual* for more information on data schema tables.

# **Commands**

Use the following commands to implement and utilize the billing software:

- CTMPLT tool
- flexible CDR search menu (FCDRSRCH)

### **CTMPLT command set**

The CTMPLT command set is used to upgrade user-defined changes to the billing system. Information regarding the provisioned billing system can also be accessed from the CTMPLT tool. The CTMPLT tool can be entered from any MAP level. Refer to *UCS DMS-250 Commands Reference Manual* for more information on CTMPLT commands.

#### **Flexible CDR search menu**

Use the flexible CDR search (FCDRSRCH) menu to view CDRs stored on the DMS-Core or on the Billing Server. A set of commands are provided to narrow the search by defining a time window or field values. A search can be limited to the number of blocks or records being searched.

The FCDRSRCH menu can be accessed by typing the following at the CI prompt:

#### **>MAPCI;MTC;APPL;OAMAP;FCDRSRCH**

Refer to *UCS DMS-250 Commands Reference Manual* for more information on FCDRSRCH commands.

*Note:* FCDRSRCH replaces the CDRSRCH and DCDRSRCH command sets. The FCDRSRCH command cannot search on the AMABAFMD field; therefore, the command does not work with any template that contains the AMABAFMD field.

# **Logs**

The UCS DMS-250 switch generates the following CDR logs:

- CDR272 CDR\_Call\_Entry
- CDR273 CDR\_Call\_Entry
- CDR280 OSR\_Call\_Entry
- CDR281 OSR\_Call\_Entry
- FCDR300 CDR Format Truncated
- FCDR600 CDR Format Padded
- FCDR601 CDR Fields Empty
- FCDR602 Forced Internal CDR

Use the log utility (LOGUTIL) tool to view these CDR-related logs. Refer to *UCS DMS-250 Commands Reference Manual* for more information on LOGUTIL commands.

# **Operational measurements**

The UCS DMS-250 billing system pegs the following operational measurements:

- CDR250 monitors the status and use of resources during call detail recording operation in a DMS-250
- FCDRALGR counts the method used to identify the CDR template (through call processing or office parameters)
- FCDRLOG counts the number of times FCDR logs are generated
- FCDRTMP1/FCDRTMP2 counts the number of times a template is used to format a CDR

Refer to *UCS DMS-250 Operational Measurements Reference Manual* for more information on OMs.

# **Software Optionality**

Software optionality control (SOC), part of the DMS Evolution product delivery process, controls the definition and delivery of product computing module loads (PCL).

All of the billing systems are available with the base software. However, the ability to create CDR templates requires the UBFR0001 (Flexible CDR) SOC option.

Refer to *UCS DMS-250 Software Optionality Control User's Manual* for more information on SOC.

# **Billing record storage**

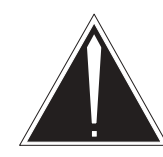

# **CAUTION**

**Changes may affect site functionality** Changes to the billing system require updates to engineering parameters that may affect site functionality. Any changes to the billing system may affect downstream processing of billing records. Nortel Networks recommends that only experienced personnel make changes to the billing system.

After a billing record is formatted on the computing module (CM) or the Billing Server, the record is placed in a 2048 byte (2 Kbyte) block. Once the block is filled, it is placed into the billing file and a new block receives the billing records. The maximum size of the billing file is dependent on the size of the disk.

The following billing record storage systems are available to the UCS DMS-250 switch:

- device independent recording package (DIRP) located on the CM
- distributed recording manager (DRM) used by the Billing Server application and located on the file processor (FP)
- SuperNode data manager (SDM) billing peripheral

### **Device independent recording package**

The device independent recording package (DIRP) is a utility that manages the reading and writing of data between various DMS subsystems and recording devices. Refer to the following documents for more information:

- *Device Independent Recording Package Administration Guide*
- *Device Independent Recording Package Translations Guide*
- *Device Independent Recording Package Planning and Engineering Guide*
- *Device Independent Recording Package Product Guide*

# **Billing Server**

Billing Server uses the SuperNode multicomputing base platform. The Billing Server relieves the UCS DMS-Core of responsibilities by formatting billing data, and providing storage capabilities and transfer protocols. The Billing Server creates real-time savings to call processing. For more information, refer to the *UCS DMS-250 Billing Server Application Guide*.

# **SuperNode Data Manager**

The SuperNode Data Manager (SDM) off-loads formatted CDR billing records from the Computing Module (CM). The SDM can also be configured to convert the CDR billing records to Bellcore Automatic Message Accounting Format (BAF). CDR and BAF records are stored in files on the SDM disk in DIRP format or automatic message accounting data networking system (AMADNS) format. The billing files can be sent to an operating company's downstream processor, or viewed on the SDM using the AMADUMP tool. For more information, refer to the *SDMC SuperNode Billing Application User Guide*.

# **Billing file structure**

All billing records are stored in billing files, regardless of the storage location (CM, FP, or SDM). The billing file size is user-definable. Multiple billing files can be created on a disk. Each file contains blocks of data in 2 Kbyte increments. The number of records stored within a block is determined by the provisioning of the billing system.

Figure 2-1 shows the billing file division for Fixed size records.

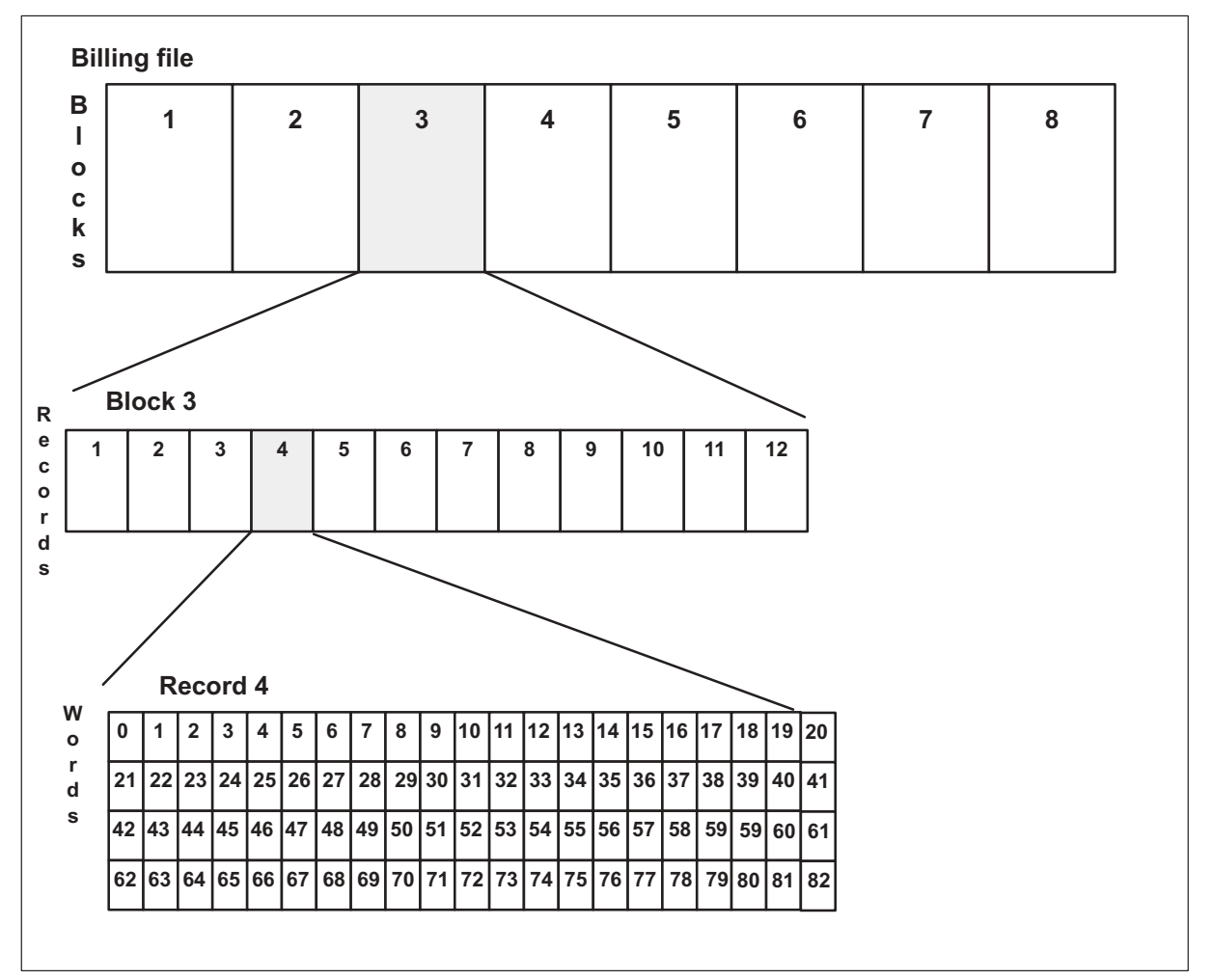

### **Figure 2-1 Fixed size billing records file division**

### **Flexible billing**

The Flex CDR billing system allows provisioning of the record lengths. CDRs can contain 3 to 128 words of data; OSRs, 38 to 128 words; and event records, 0 to 128 words, depending on the event record.

By provisioning smaller record sizes, more data can be stored on the billing file. Figure 2-2 shows the division of a billing file into varied length records.

#### **2-4** Billing record storage

#### **Figure 2-2 Flexible size billing record file division**

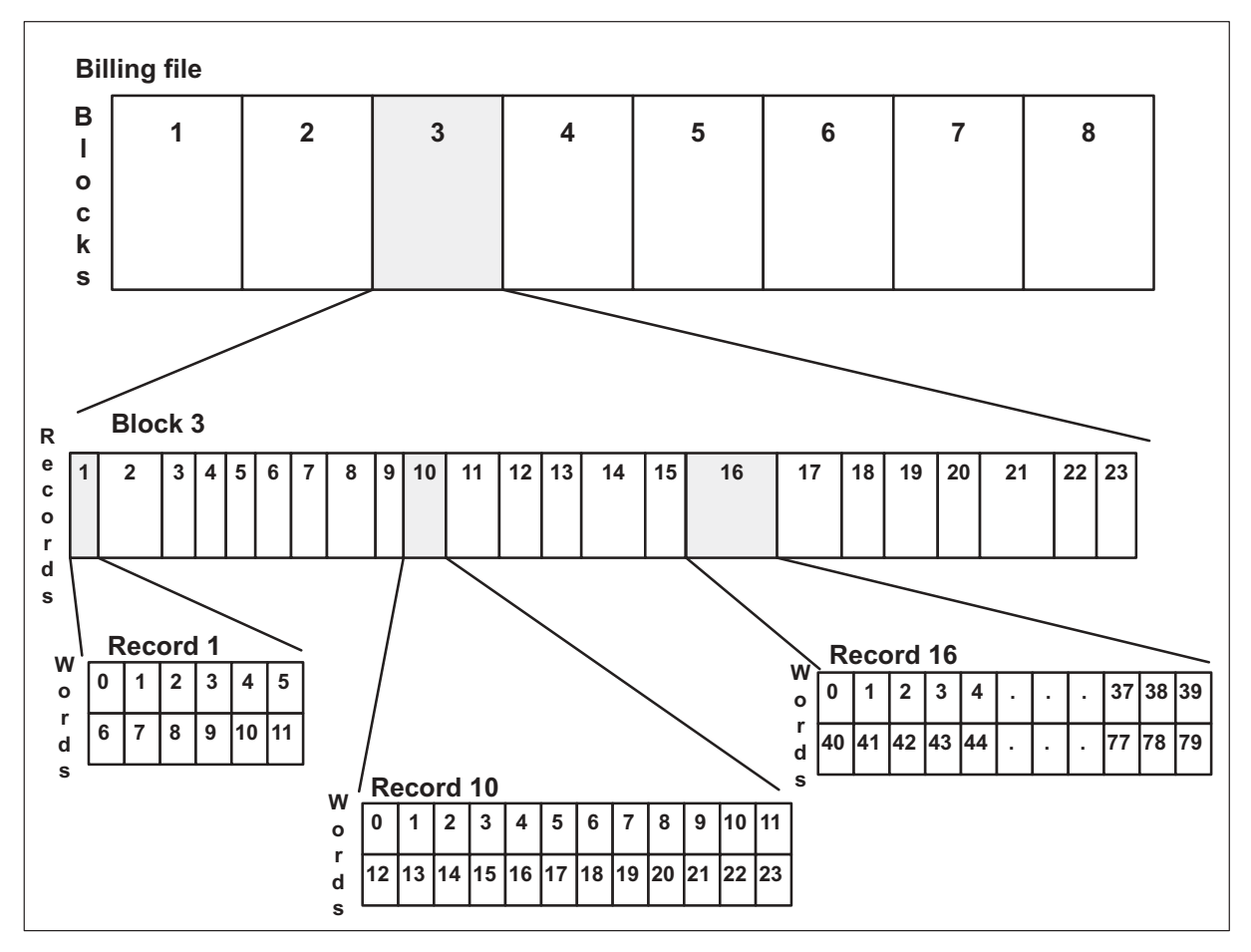

# **Event records**

Both billing storage systems create the event records to define the state of the billing file:

- start of each billing file block (BHR)
- normal (graceful) start (scheduled or manual rotate) of a billing file (GSR)
- normal (graceful) end (scheduled or manual rotate) of a billing file (GER)
- warm or cold system restart (SRR)
- clock (date or time) change (CCR)
- emergency start (emergency rotate) of a billing file (ESR)

Event records are always stored in the READLR format.

# **Billing files**

Each billing system (DIRP and DRM) generates billing files in the same manner.

Descriptions of each type of records follow the Billing File examples.

# **Billing file examples:**

Example one:

A billing file starting with a graceful start and ending with a graceful end consists of the following:

- one graceful start block
	- block header record (BHR)
	- graceful start record (GSR)
	- filler data (hex AA)
- zero, one or more normal call detail record (CDR) blocks
	- BHR
	- 11 records for UCS09, UCS11, UCS12, or UCS13, in any combination of the following:
		- CDR
		- OSR
		- clock change record (CCR)
		- system restart record (SRR)
	- filler data (hex AA) to make total block size equal to 2 Kbytes
- one graceful end block
	- BHR
	- one or more records in any combination of the following:
		- CDR
		- OSR
		- CCR
		- SRR
	- GER
	- filler data (hex AA) to make total block size equal 2 Kbytes

Figure 2-3 shows an example of a graceful start and graceful end billing file.

### **2-6** Billing record storage

#### **Figure 2-3 Example of a graceful start and graceful end billing file**

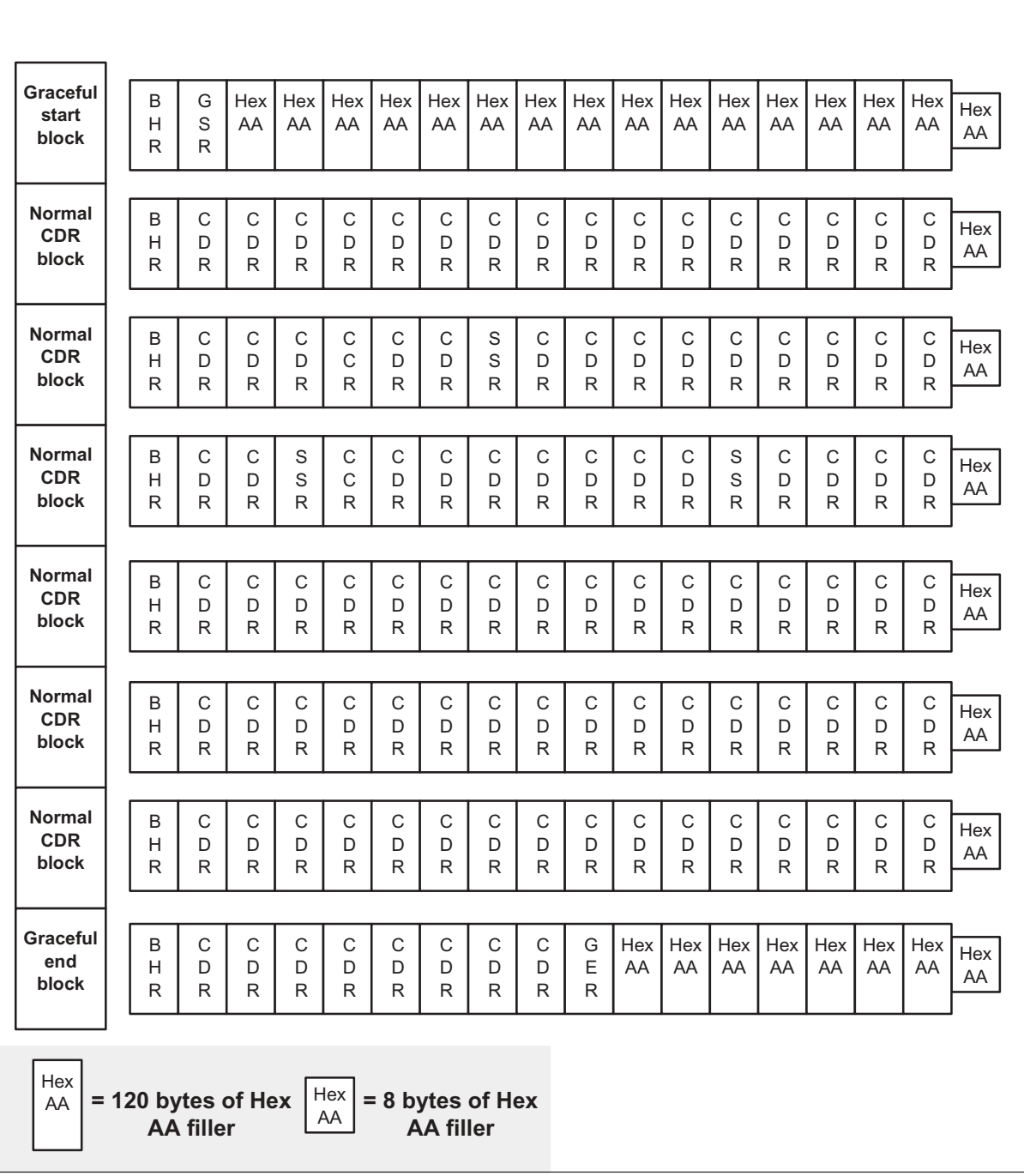

Example two:

A billing file starting with a graceful start and ending without a graceful end consists of the following:

- one graceful start block
	- block header record (BHR)
	- graceful start record (GSR)
	- filler data (hex AA)
- zero, one or more normal call detail record (CDR) blocks
	- BHR
	- one or more records in any combination of the following:
		- CDR
		- OSR
		- clock change record (CCR)
		- system restart record (SRR)
	- filler data (hex AA) to make total block size equal 2 Kbytes

Figure 2-4 shows an example of a billing file with a graceful start and ending without a graceful end.

### **2-8** Billing record storage

#### **Figure 2-4 Example of a graceful start and emergency ending billing file**

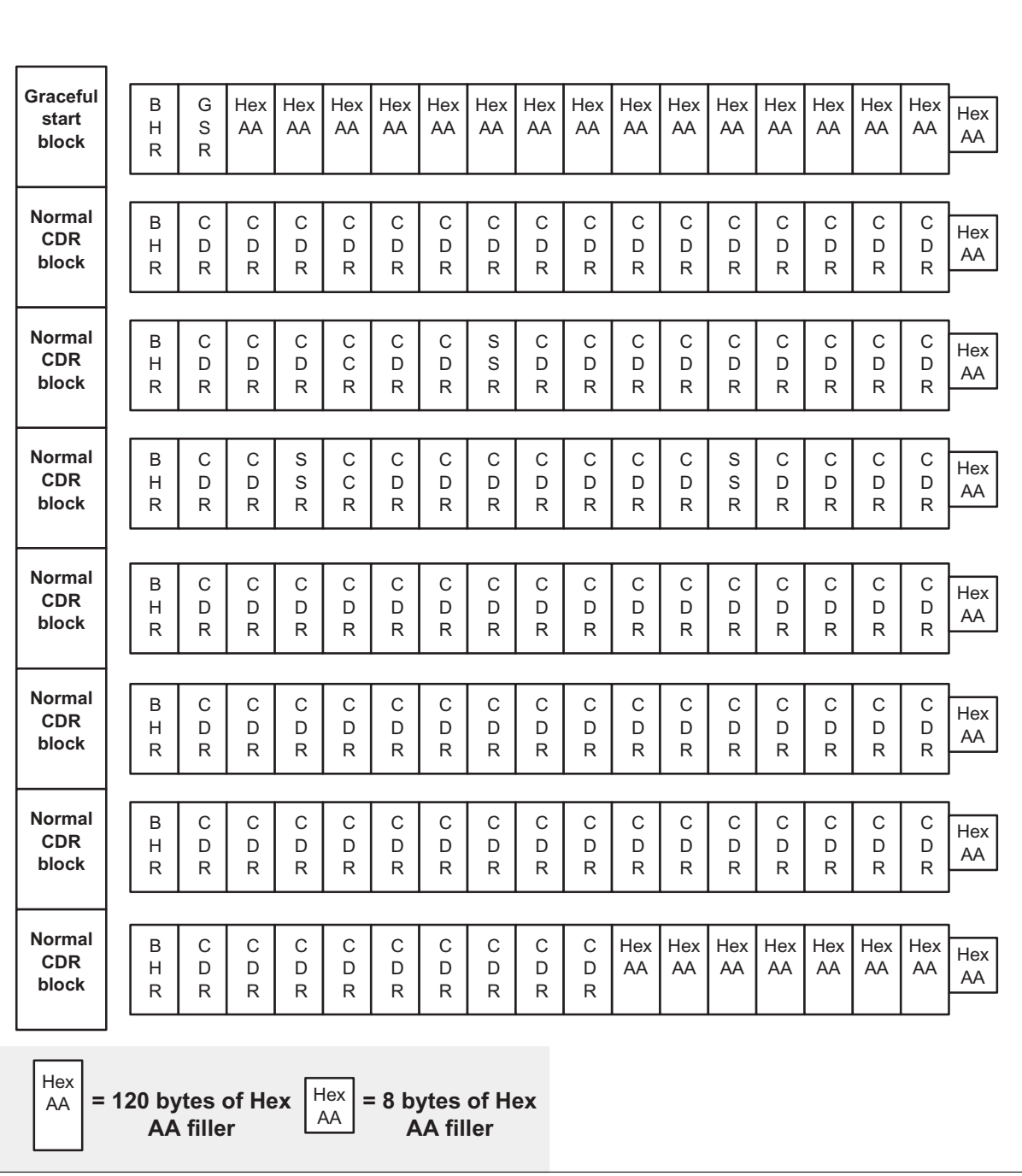

Example three;

A billing file starting with an emergency start and ending with a graceful end consists of the following:

- one normal CDR block
	- BHR
	- one or more records in any combination of the following:
		- CDR
		- OSR
		- clock change record (CCR)
		- system restart record (SRR)
	- filler data (hex AA) to make total block size equal to 2 Kbytes
- one emergency start block
	- block header record (BHR)
	- emergency start record (ESR)
	- filler data (hex AA)
- zero, one or more normal call detail record (CDR) blocks
- one graceful end block
	- BHR
	- one or more records in any combination of the following:
		- CDR
		- OSR
		- CCR
		- GER
	- filler data (hex AA) to make total block size equal to 2 Kbytes

Figure 2-5 shows an example of a billing file with an emergency start and graceful end.

*Note:* When an emergency rotate occurs in the billing file system, the billing file preceeding the emergency billing file does not contain a graceful end block.

#### **2-10** Billing record storage

### **Figure 2-5**

# **Example of an emergency start and graceful end billing file**

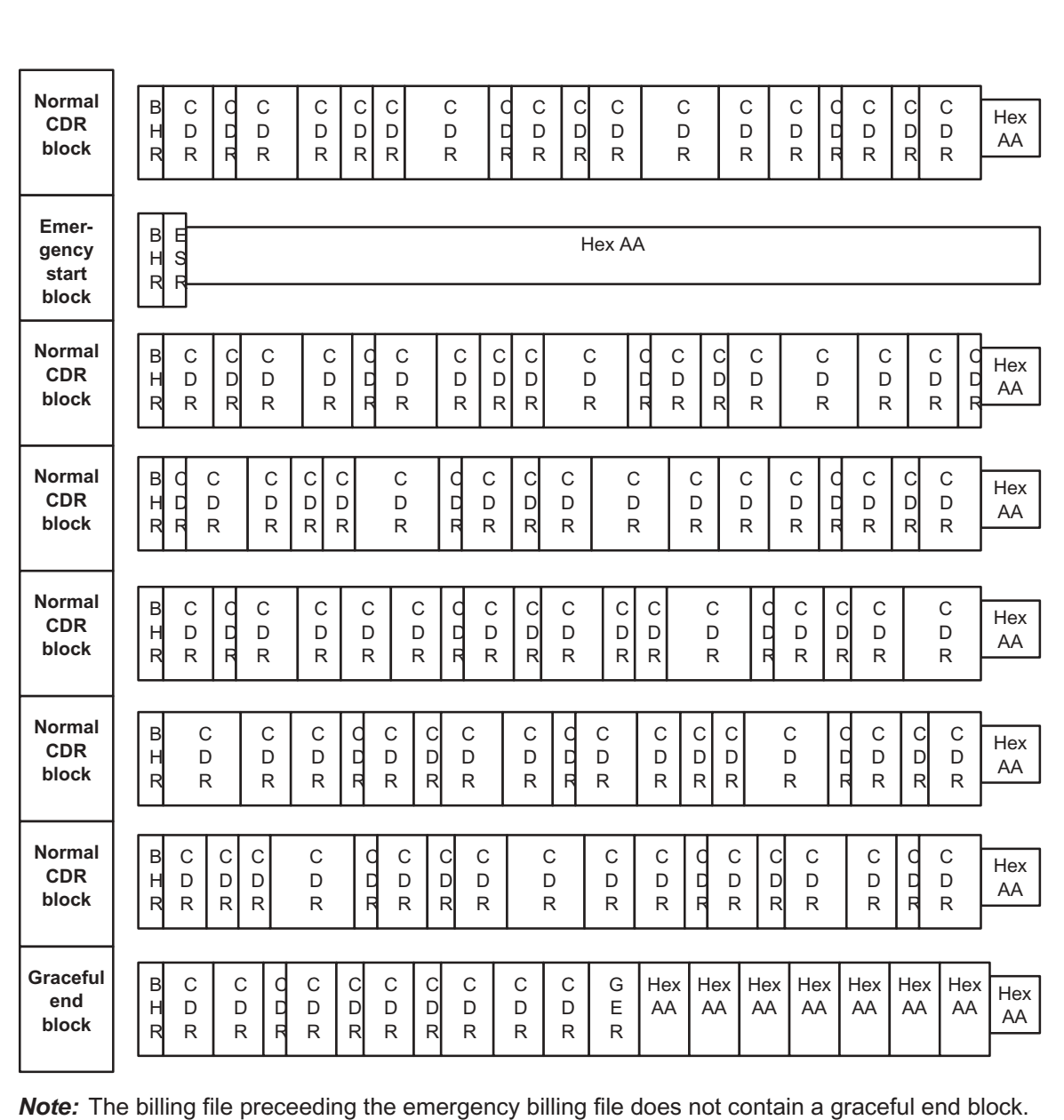

**= filler data (Hex AA) to fill 2 Kbyte block** Hex AA

Example four:

A billing file starting with an emergency start and ending without a graceful end consists of the following:

- one normal CDR block
	- BHR
	- one or more records in any combination of the following:
		- CDR
		- OSR
		- clock change record (CCR)
		- system restart record (SRR)
	- filler data (hex AA) to make total block size equal to 2 Kbytes
- one emergency start block
	- block header record (BHR)
	- emergency start record (ESR)
	- filler data (hex AA)
- zero, one or more normal call detail record (CDR) blocks
	- BHR
	- one or more records in any combination of the following:
		- CDR
		- OSR
		- CCR
		- SRR
	- filler data (hex AA) to make total block size equal to 2 Kbytes

Figure 2-6 shows an example of a billing file with an emergency start and no graceful end.

*Note:* When an emergency rotate occurs in the billing file system, the billing file preceeding the emergency billing file does not contain a graceful end block.

#### **2-12** Billing record storage

#### **Figure 2-6**

#### **Example of an emergency start and emergency end billing file**

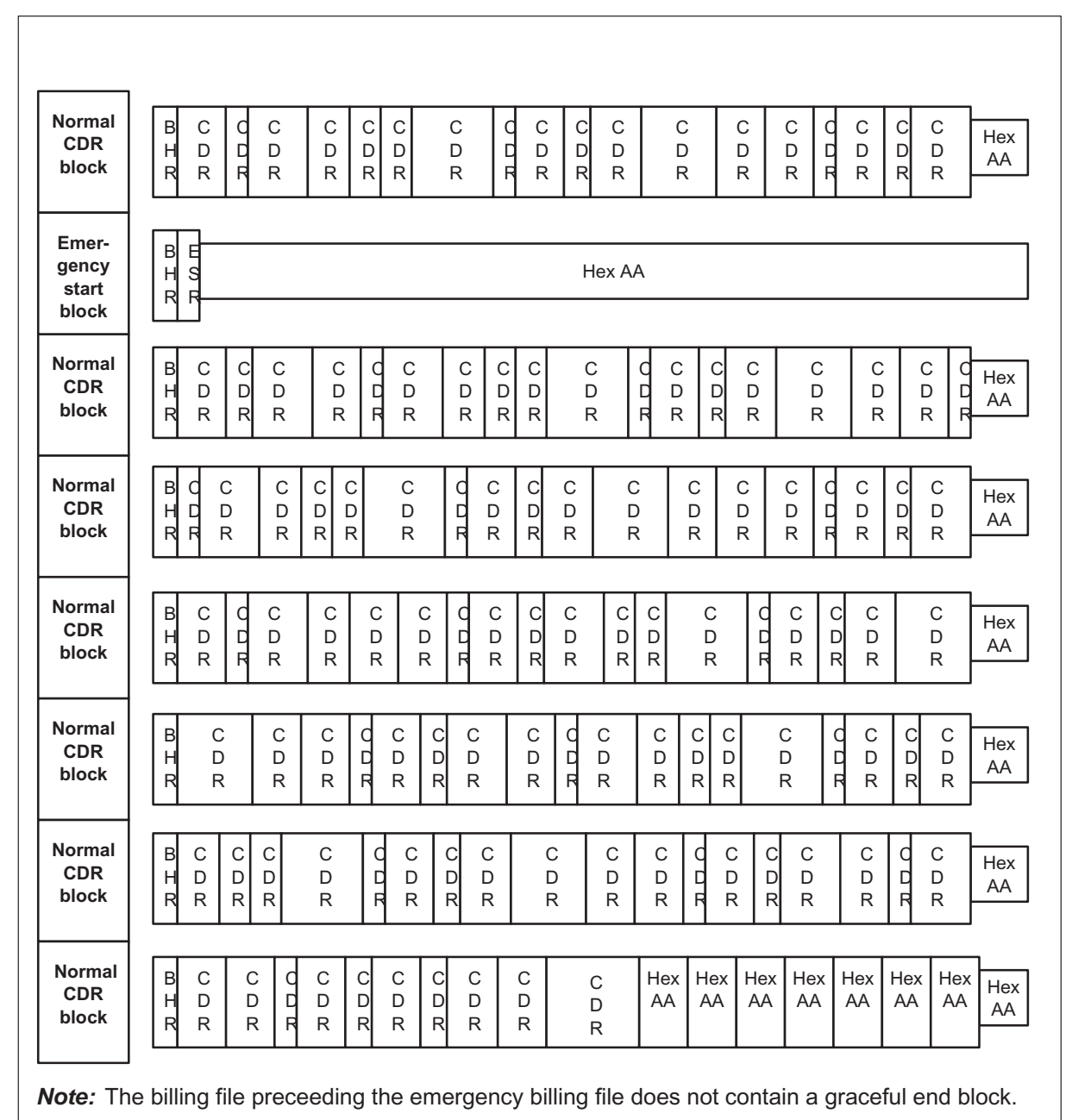

**= filler data (Hex AA) to fill 2 Kbyte block** Hex AA

### **Block header record**

The first record in every block is a block header record (BHR). The BHR provides a sequential block count for every block written to the billing file. The count is incremented for every block, even when a warm or cold restart occurs.

The size of a BHR is provisioned in table OFCENG (Office Engineering) by the FCDR\_BHR\_SIZE office parameter. The BHR can be 12–128 words in length. The following rules apply:

- When the BHR is provisioned at 12 words, the record contains 12 words of data.
- When provisioned to more than 12, the record contains 12 words of data and the remaining words contain filler data (hex AA).

Table 2-1 and Figure 2-7 describe the format of the BHR with a size of 12 words.

**Table 2-1 BHR 12-word format (in READLR format)** 

| <b>Field name</b> | <b>Size</b><br>(in bits) | <b>Field contents</b>                                                               | <b>Offset</b><br>(in bits) |
|-------------------|--------------------------|-------------------------------------------------------------------------------------|----------------------------|
| <b>RECCD</b>      | 16                       | Record code (contains an EBCDIC AA)                                                 | 0                          |
|                   |                          | <b>Note:</b> An EBCDIC AA is equal to C1C1 in TBCD.                                 |                            |
| <b>BLKTIME</b>    |                          | Date/time of block header record                                                    |                            |
| Minute            | 6                        | 00 to 59                                                                            | 16                         |
| Month             | 4                        | 01 to 12                                                                            | 22                         |
| Year              | 6                        | 00 to 63 (years since 1976)                                                         | 26                         |
| Second            | 6                        | 00 to 59                                                                            | 32                         |
| Hour              | 5                        | 00 to 23                                                                            | 38                         |
| Day               | 5                        | 01 to 31                                                                            | 43                         |
| <b>BLKCOUNT</b>   | 16                       | Count of blocks since last reload (00000 to 65535)                                  | 48                         |
| <b>SWITCHID</b>   | 48                       | Switch identification (EBCDIC)                                                      | 64                         |
|                   |                          | <b>Note:</b> The value stored corresponds to the<br>CDR_OFFICE_ID office parameter. |                            |
| -continued-       |                          |                                                                                     |                            |

# **Table 2-1**

# **BHR 12-word format (in READLR format)** (continued)

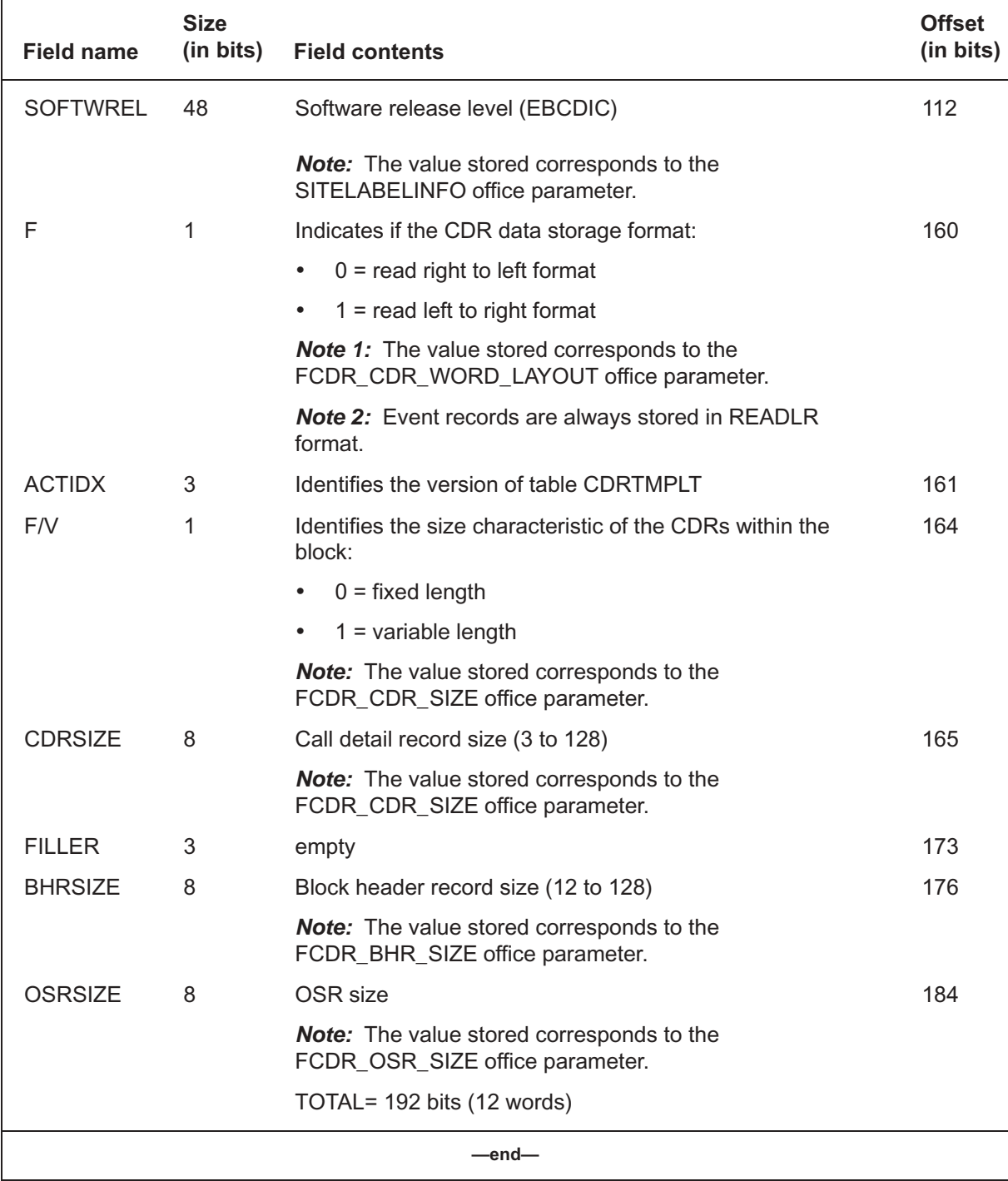

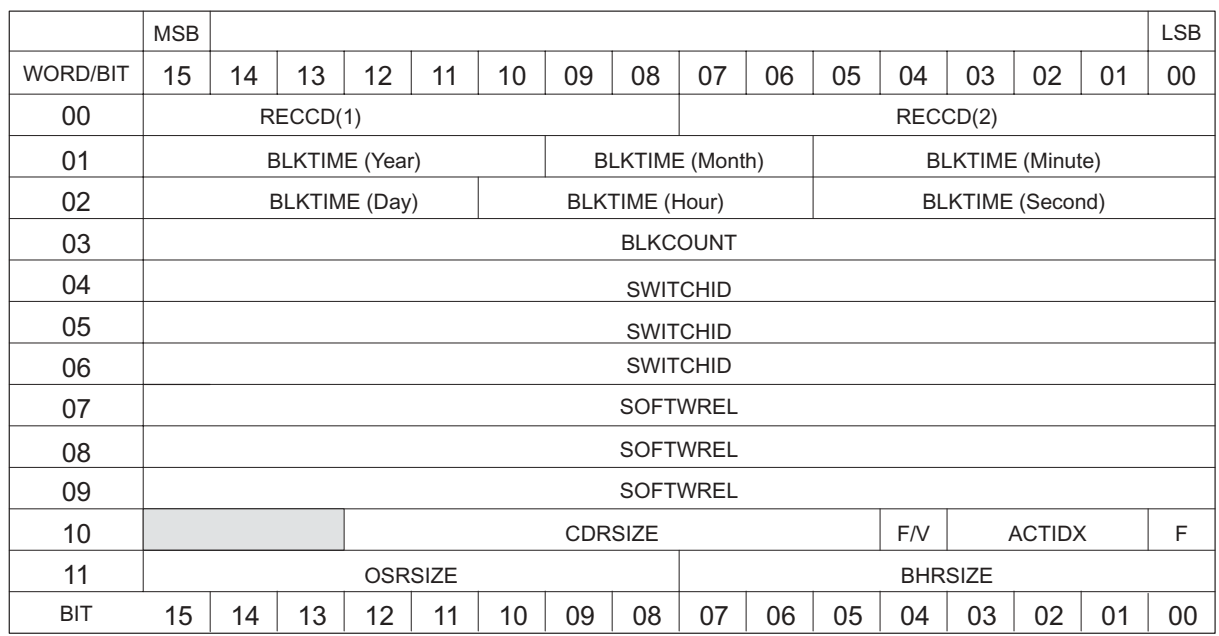

#### **Figure 2-7 BHR bitmap (in READLR format)**

# **Graceful start record**

A graceful start record (GSR) is generated every time a normal billing file rotate occurs. A normal billing file rotate is a scheduled, manual, or space rotate. The GSR is always the second record of the graceful start block.

A GSR identifies the start block of the billing file. After the GSR is formatted, the start block is immediately dumped onto the billing file device even though the block is not full. The remainder of the start block is filled with hexadecimal AA (as initialized).

The size of a GSR is provisioned in table OFCENG by the FCDR\_GSR\_SIZE office parameter. The GSR can be 0 or 5–128 words in length. The following rules apply:

- When the GSR is provisioned at 0 words, GSR records are not generated.
- When provisioned to 5 words, the GSR contains 5 words of data store.
- When provisioned to more than 5, the record contains 5 words of data and the remaining words contain filler data (hex AA).

Table 2-2 and Figure 2-8 describe the format of the GSR with a size of 5 words.

#### **Table 2-2 GSR 5-word format (in READLR format)**

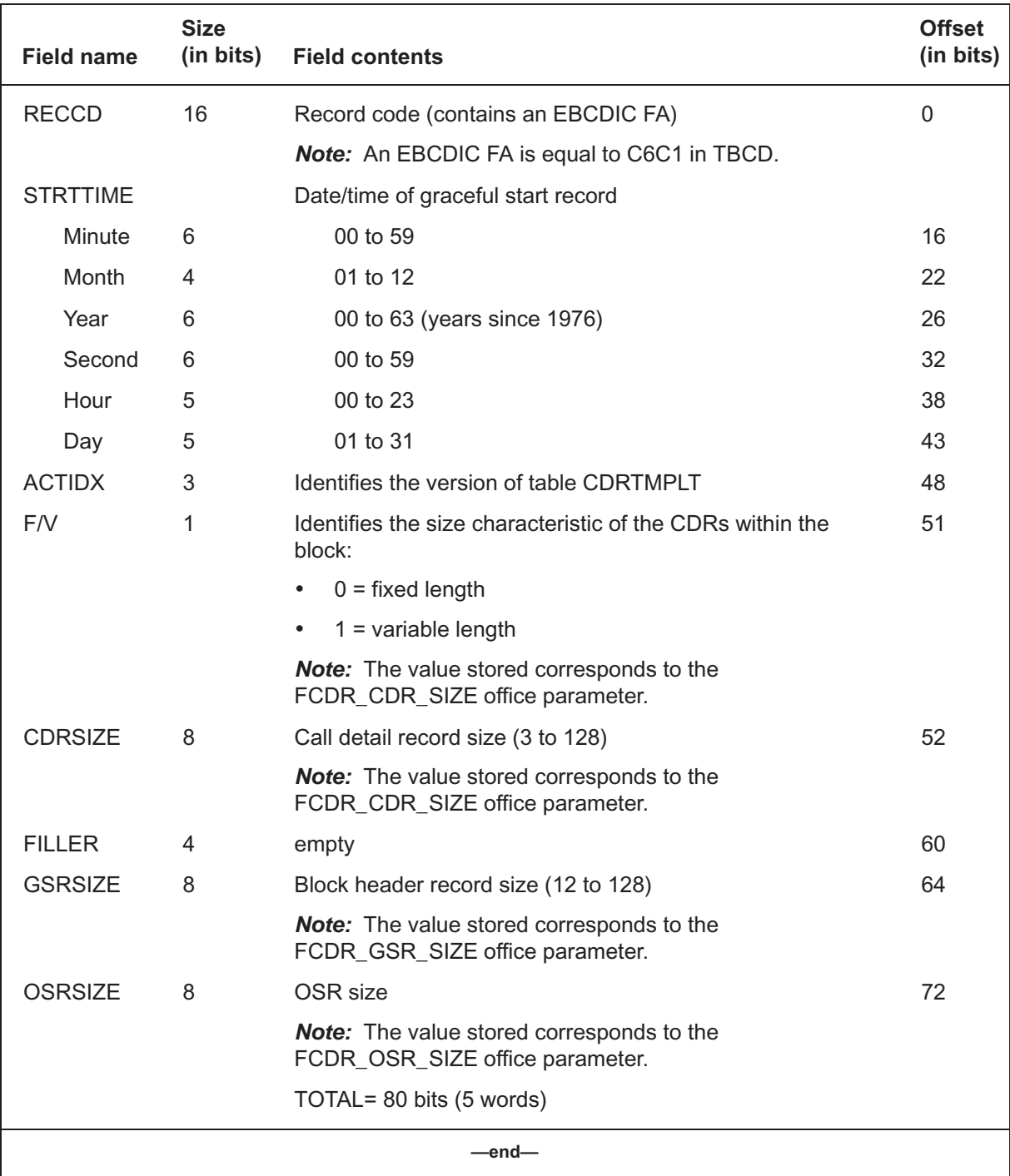

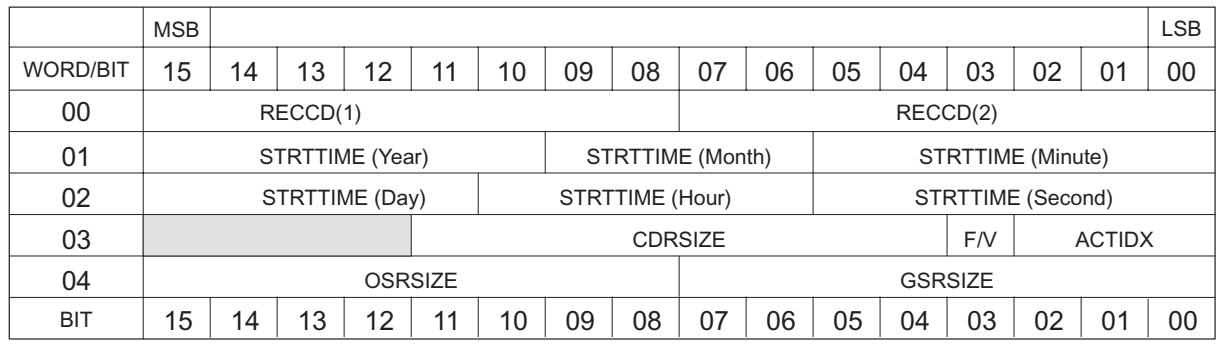

#### **Figure 2-8 GSR bitmap (in READLR format)**

# **Graceful end record**

A graceful end record (GER) is generated every time a normal billing file rotate occurs. A GER identifies the end block of a billing file. The GER is the last formatted record of the end block. After a GER is formatted, the end block is immediately dumped onto the billing file device, whether or not the block is full. The remainder of the end block is filled with hexadecimal AA (as initialized).

The size of a GER is provisioned in table OFCENG by the FCDR\_GER\_SIZE office parameter. The GER can be 0 or 8–128 words in length. The contents of the GER depends on the size of the record. The following rules apply:

- When the GER is provisioned at 0 words, GER records are not generated.
- When provisioned to 8 words, the GER contains 8 words of data.
- When provisioned as 9–23 words, the record contains 8 words of data and 1–15 words of filler data (hex AA).
- When provisioned to 24 or more words, the GER contains 24 words of data, including the name of the billing file, and the remaining words contain filler data (hex AA).

Table 2-3 and Figure 2-9 describe the format of the GER with a size of 24 words.

#### **Table 2-3 GER 24-word format (in READLR format)**

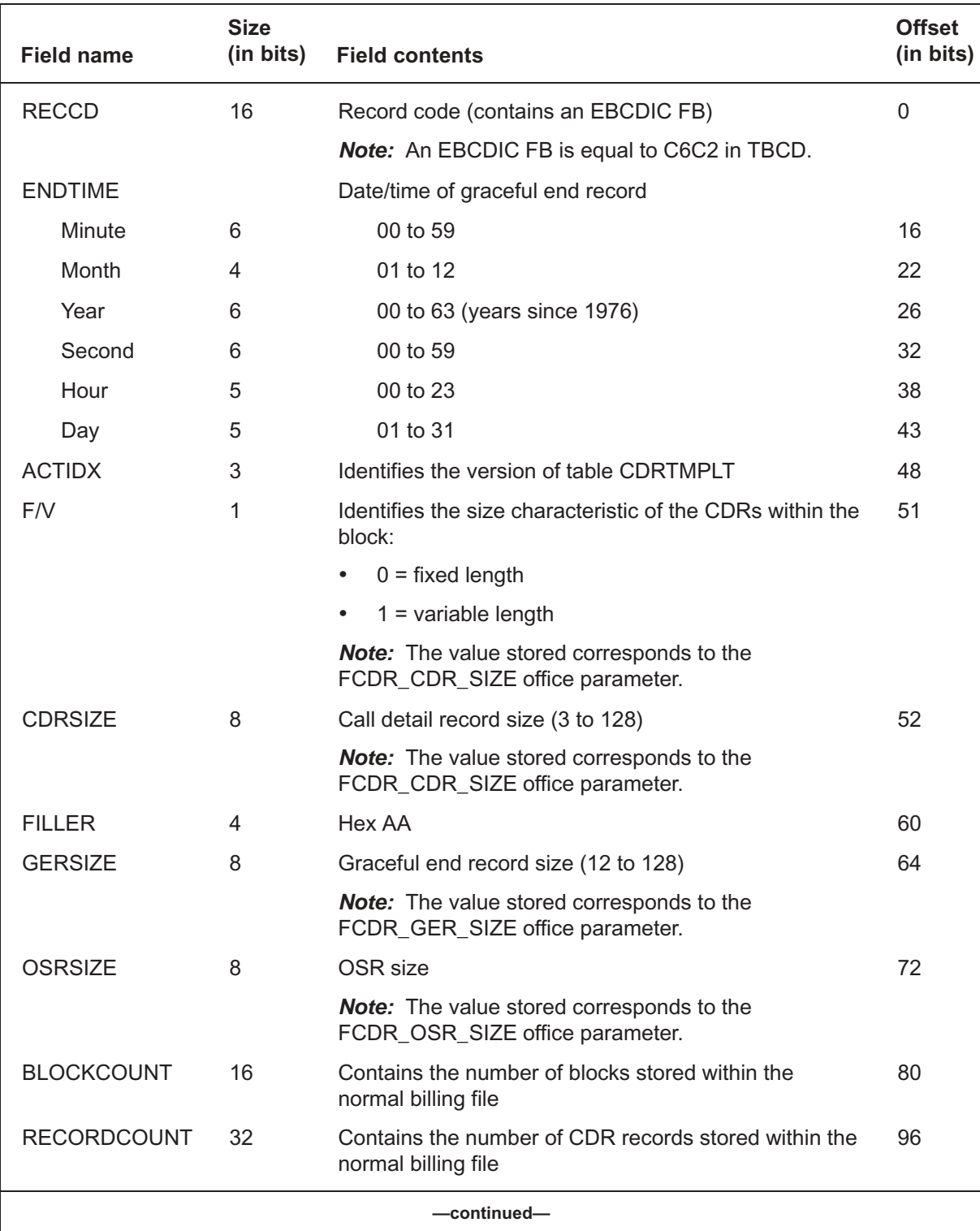

#### **Table 2-3 GER 24-word format (in READLR format)** (continued)

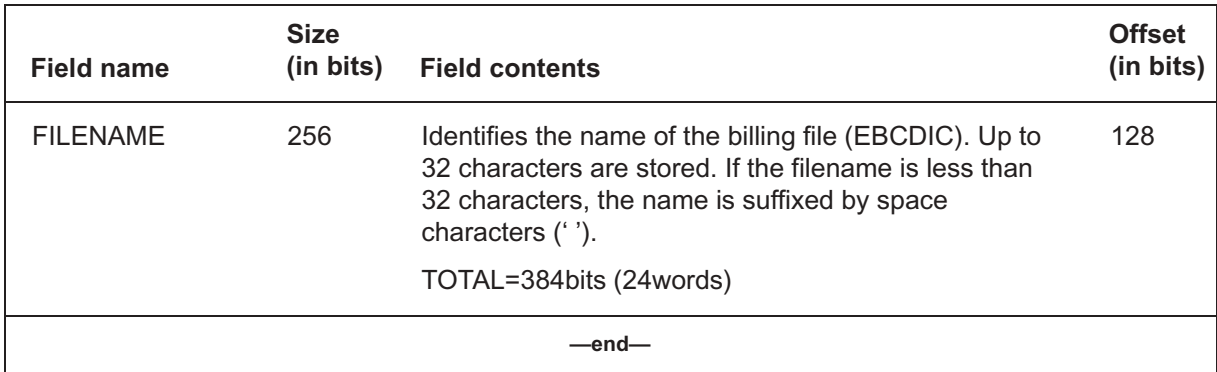

#### **2-20** Billing record storage

#### **Figure 2-9 GER bitmap (in READLR format)**

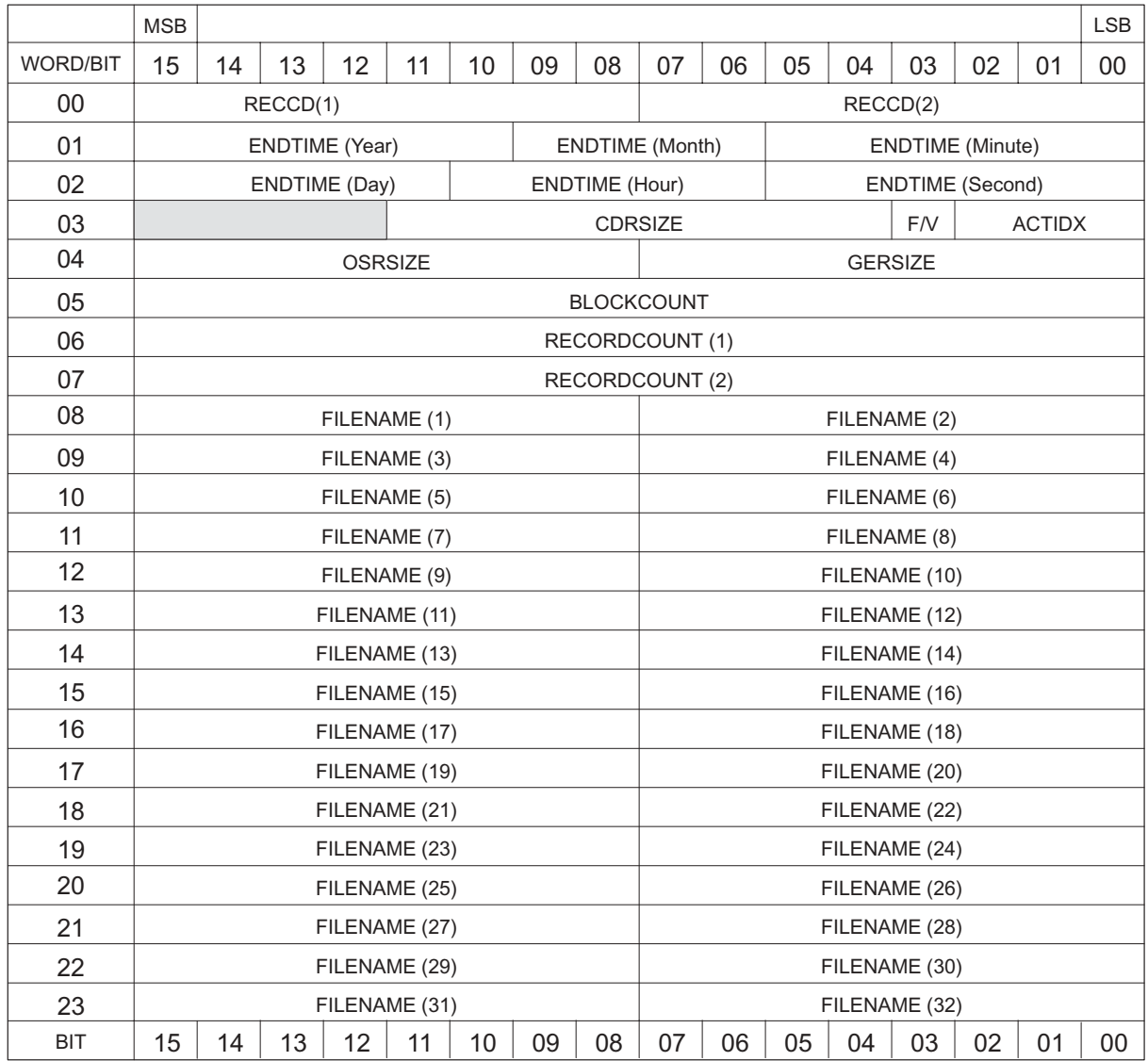

### **Clock change record**

A CCR is generated each time a clock change (SETDATE or SETTIME) command occurs. The CCR can occur anywhere within a normal CDR block, but always appears after a BHR.

The size of a CCR is provisioned in table OFCENG by the FCDR\_CCR\_SIZE office parameter. The CCR can be 0 or 7–128 words in length. The following rules apply:

- When the CCR is provisioned at zero (0) words, CCR records are not generated.
- When provisioned to seven words, the CCR contains seven words of data.
- When provisioned to more than seven, the record contains seven words of data and the remaining words contain filler data (hex AA).

Table 2-4 and Figure 2-10 describe the format of the CCR with a size of seven words.

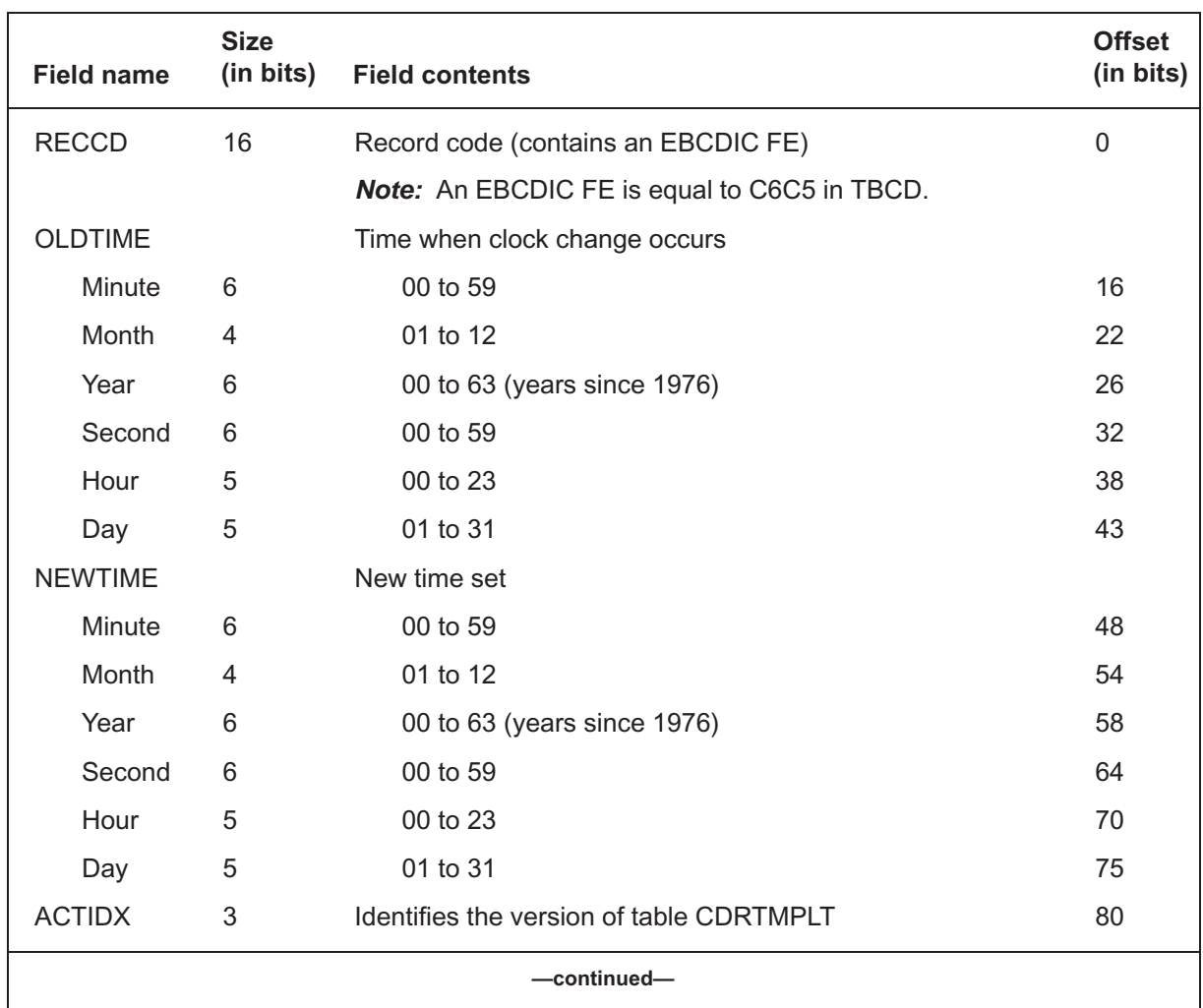

#### **Table 2-4 CCR seven-word format (in READLR format)**

### **Table 2-4**

# **CCR seven-word format (in READLR format)** (continued)

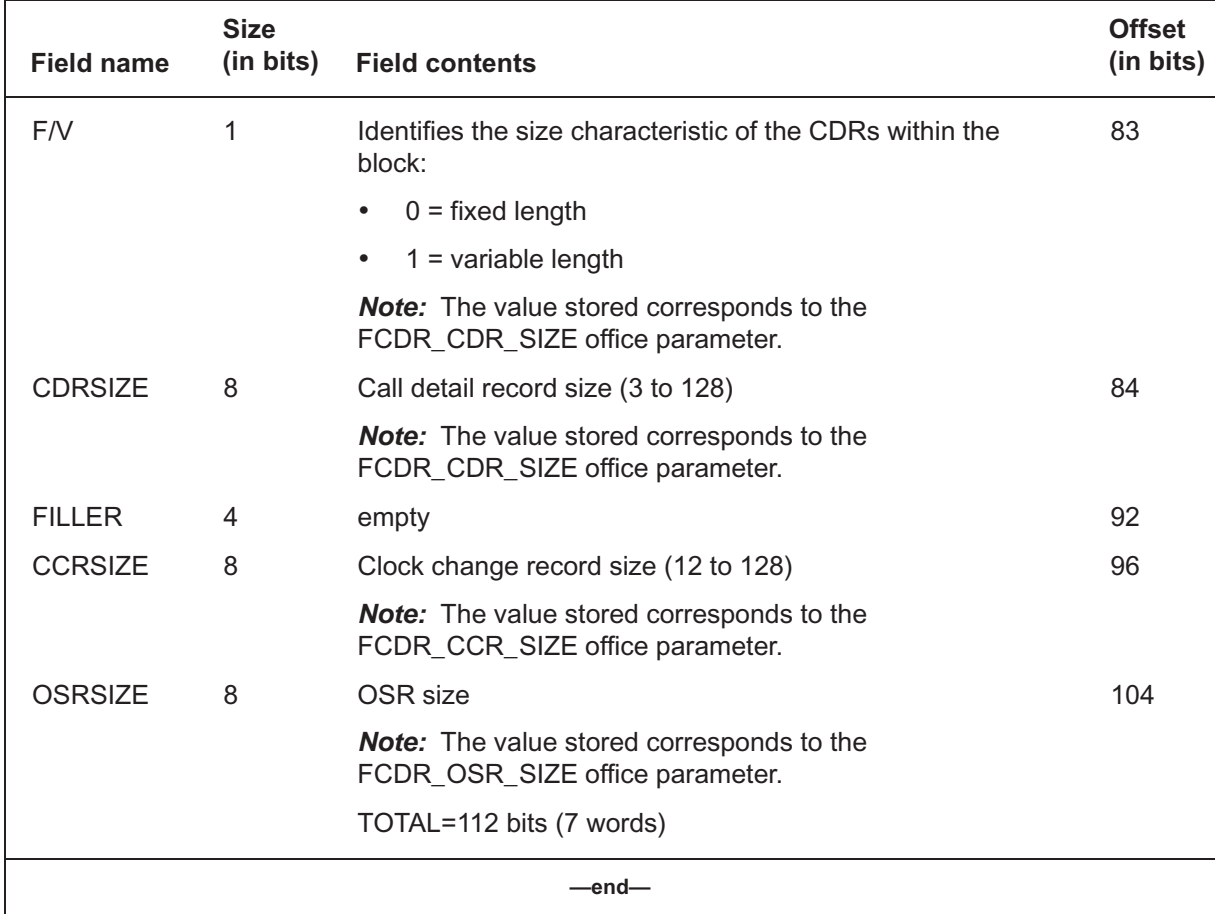

#### **Figure 2-10 CCR bitmap (in READLR format)**

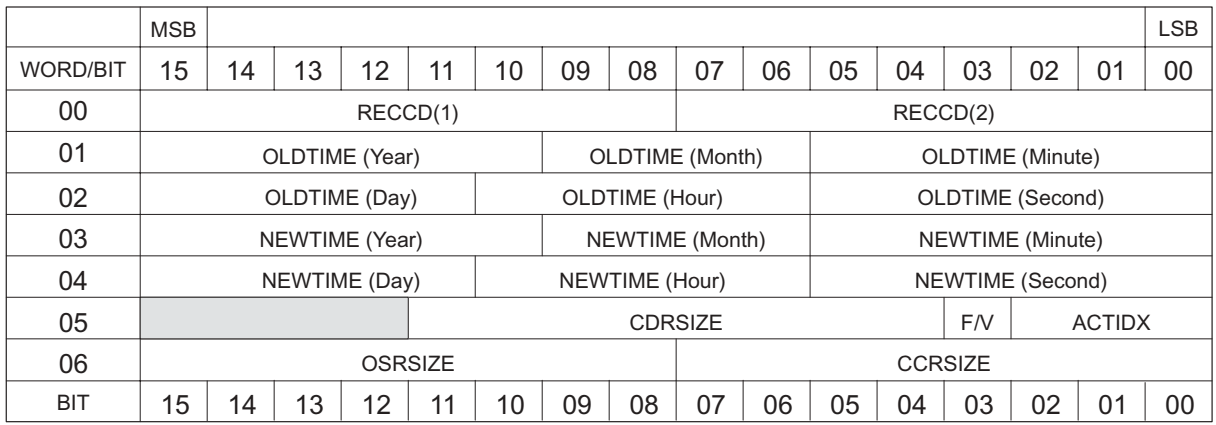

### **System restart record**

A system restart record (SRR) is generated each time a warm or cold restart occurs. The SRR can occur anywhere within a normal CDR block but after the block header record (BHR).

When a cold restart occurs, call data is lost; however, data written to memory prior to the cold restart remains intact.

When a warm restart occurs, call data remains intact for calls in progress, as well as for calls completed prior to warm restart.

When a reload restart occurs under CM device independent recording package (DIRP) billing, a CDR is written, but the last record is not functional. Under FP distributed recording manager (DRM) billing, a CDR is written and the last record is functional.

The size of an SRR is provisioned in table OFCENG by the FCDR\_SRR\_SIZE office parameter. The SRR can be 0 or 6–128 words in length. The following rules apply:

- When the SRR is provisioned at zero (0) words, SRR records are not generated.
- When provisioned to six words, the SRR contains six words of data.
- When provisioned to more than six, the record contains six words of data and the remaining words contain filler data (hex AA).

Table 2-5 and Figure 2-11 describe the format of the SRR with a size of six words.

#### **Table 2-5 SRR six-word format (in READLR format)**

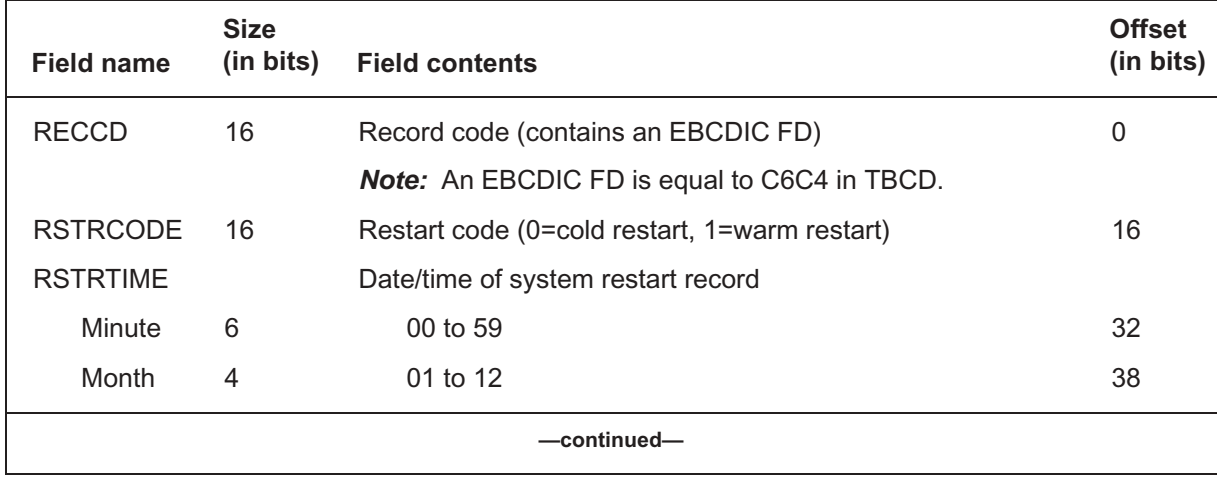

Digital Switching Systems UCS DMS-250 Billing Records Application Guide SN09 (DMS)

# **Table 2-5**

## **SRR six-word format (in READLR format)** (continued)

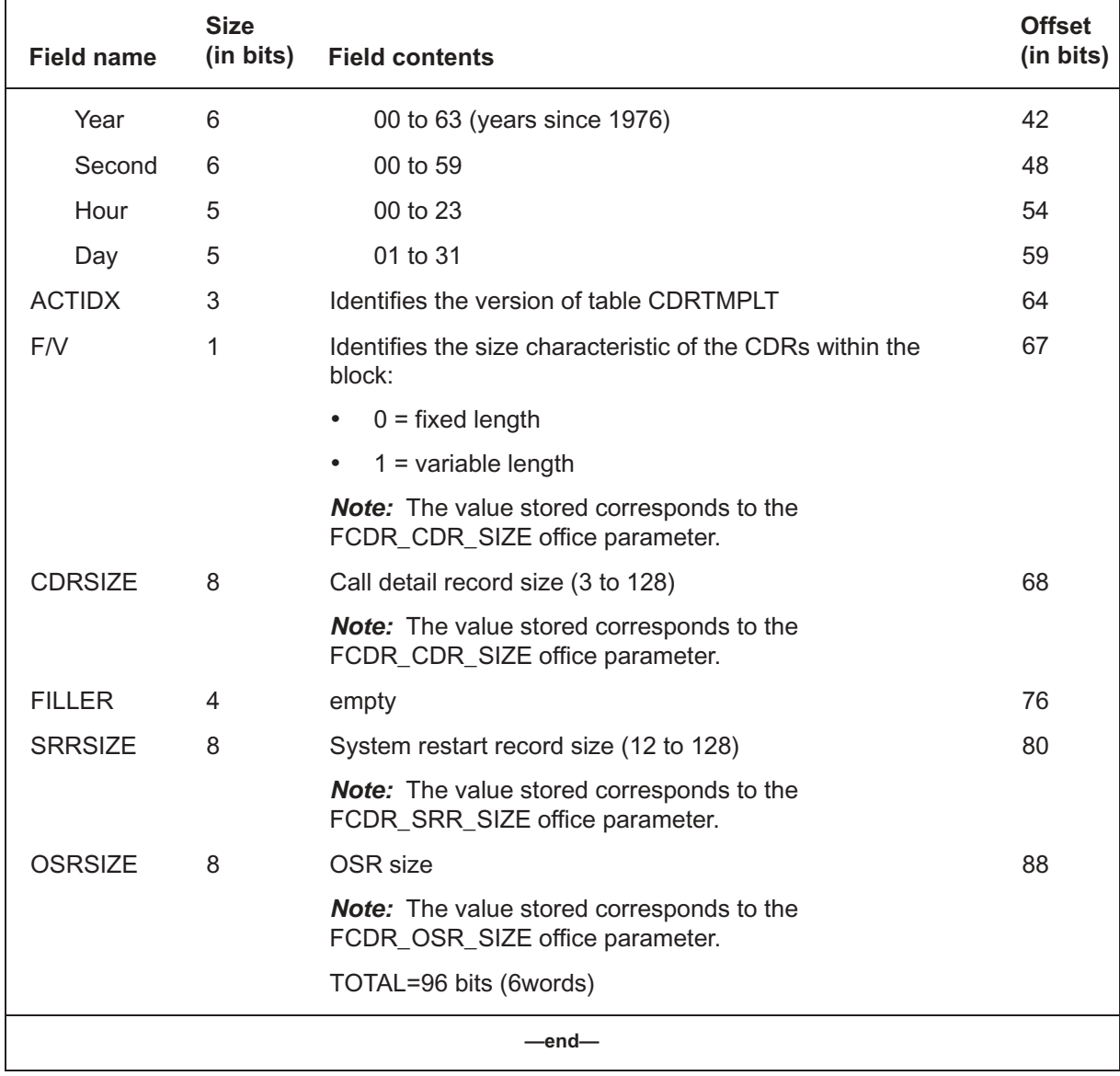

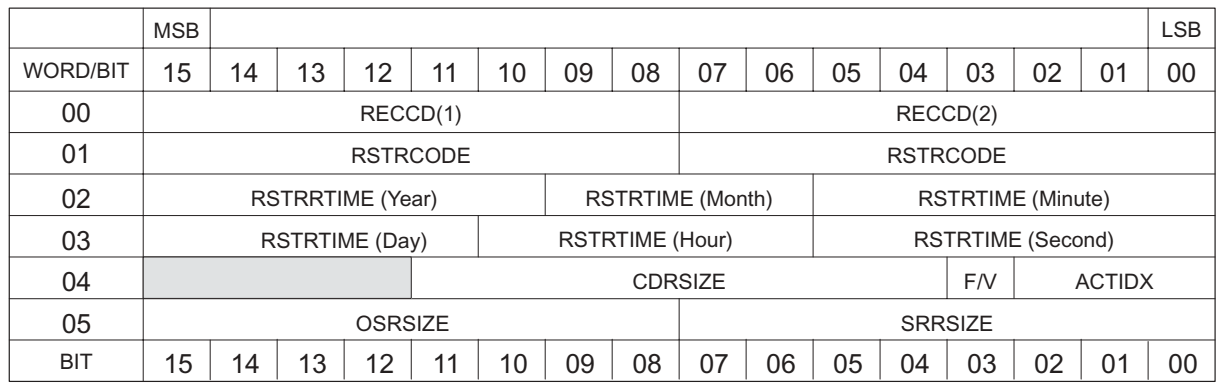

#### **Figure 2-11 SRR bitmap (in READLR format)**

#### **Emergency start record**

An emergency start record (ESR) is generated each time an emergency billing file rotate occurs. An ESR identifies the emergency start block of a billing file. The ESR is always the second record of the second block of a billing file started after an emergency occurred.

Any physical problem with a disk causes an emergency billing file rotate. The presence of an ESR indicates that the previous billing file does not contain a graceful end block.

An emergency condition exists when billing is not active. Billing records are formatted into the current buffer, but no device volumes have been allocated to receive the buffers. When billing is initialized, an emergency rotate generates an ESR.

The size of an ESR is provisioned in table OFCENG by the FCDR\_ESR\_SIZE office parameter. The ESR can be 0 or 5–128 words in length. The following rules apply:

- When the ESR is provisioned at zero (0) words, ESR records are not generated.
- When provisioned to five words, the ESR contains five words of data.
- When provisioned to more than five, the record contains five words of data and the remaining words contain filler data (hex AA).

Table 2-6 and Figure 2-12 describe the format of the ESR with five words.

# **Table 2-6**

# **ESR five-word format (in READLR format)**

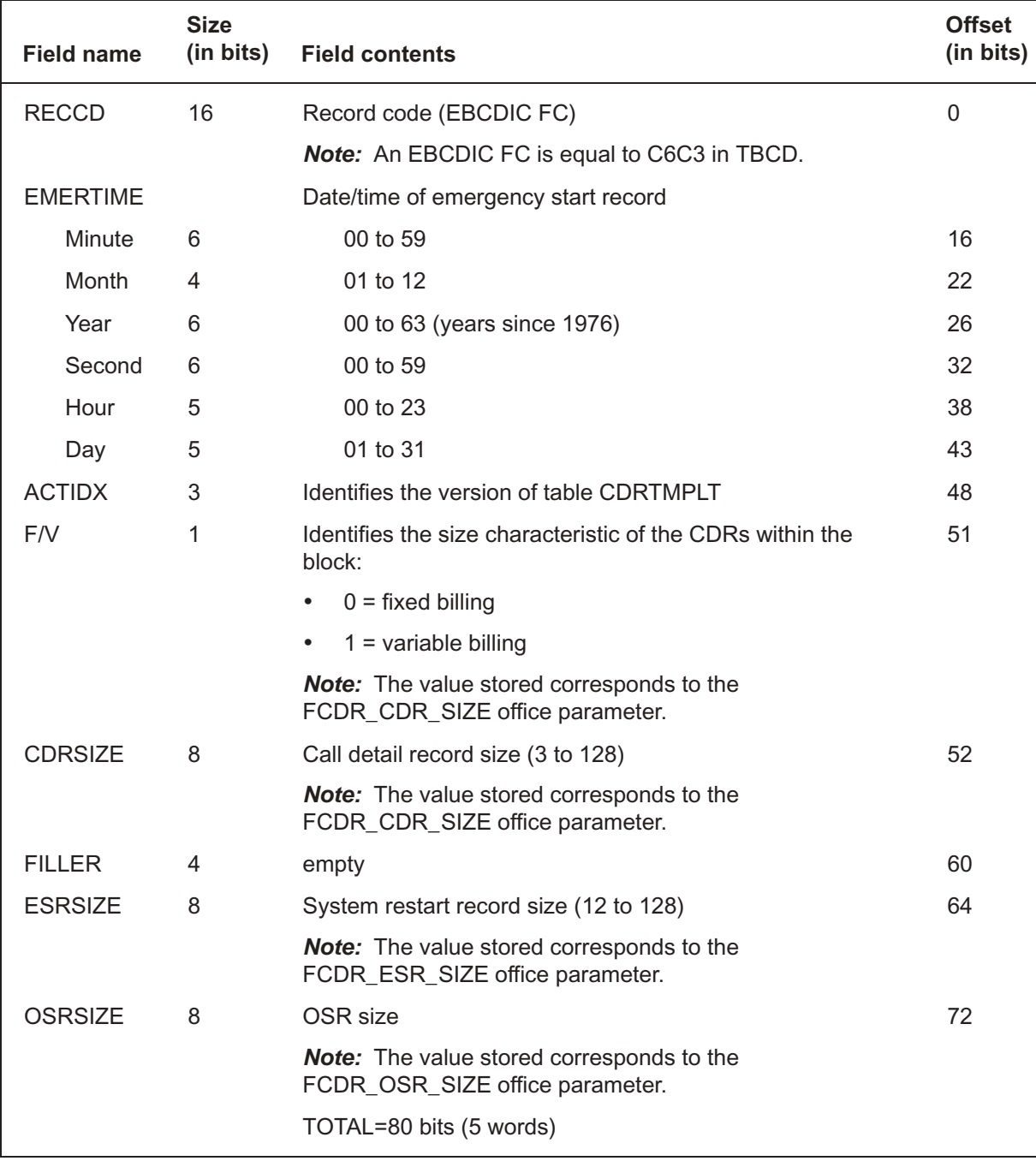

#### **Figure 2-12 ESR bitmap**

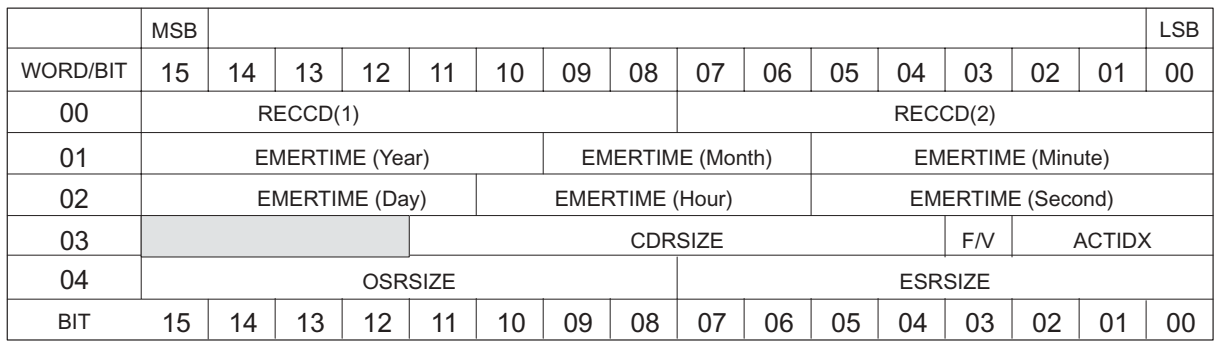

### **Provisioning event record sizes**

The length for all event records is provisioned by the following office parameters in table OFCENG:

- FCDR\_BHR\_SIZE
- FCDR\_GSR\_SIZE
- FCDR\_GER\_SIZE
- FCDR\_CCR\_SIZE
- FCDR\_SRR\_SIZE
- FCDR\_ESR\_SIZE

*Note:* Provisioning of OSR and CDR record sizes is discussed in later chapters.

#### **Changing an office parameter**

#### *At the CI prompt*

Enable the UCS DMS-250 to make changes to the office parameters by typing: **1**

#### **>RWOK on**

*Example of a MAP response:*

WRITE ACCESS ENABLED FOR RESTRICTED DATA

Enter table OFCENG. **2**

Replace the defined parameter by typing: **3**

**>REP parmname parmval**

*where* 

**parmname** is one of the following office parameters: FCDR\_BHR\_SIZE FCDR\_GSR\_SIZE FCDR\_GER\_SIZE FCDR\_CCR\_SIZE FCDR\_SRR\_SIZE FCDR\_ESR\_SIZE

**parmval** is the size of the record. The following table shows supported values for each parameter.

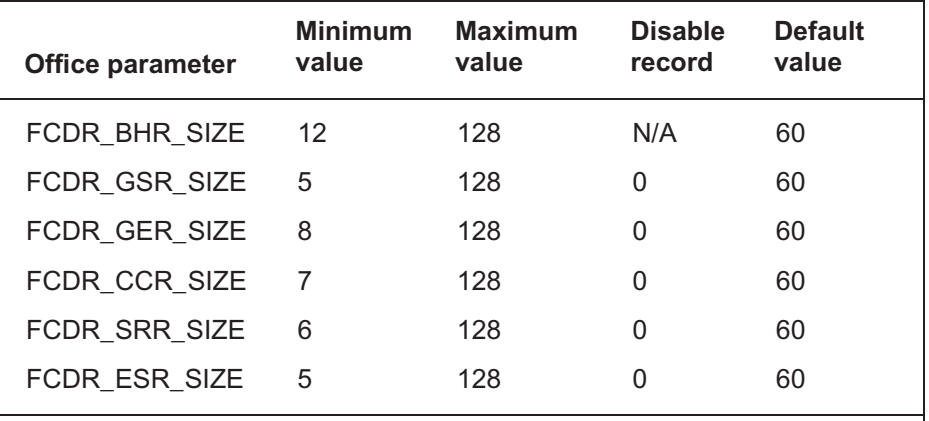

*Note:* Every event record (except the BHR) can be disabled by entering 0 for the record size.

Sample entries: **>REP FCDR\_BHR\_SIZE 12 >REP FCDR\_GSR\_SIZE 5 >REP FCDR\_GER\_SIZE 24 >REP FCDR\_ESR\_SIZE 5 >REP FCDR\_SRR\_SIZE 6 >REP FCDR\_CCR\_SIZE 7**

- Enter the CTMPLT tool to complete the changes by typing: **4 >CTMPLT**
- Upgrade the billing system to reflect the changes by typing: **5**

#### **>UPGRADE**

#### **ATTENTION**

The UPGRADE command automatically rotates any mounted billing files.

Use the UPGRADE command any time a change is made to the FCDR (Flexible CDR) office parameters in table OFCENG.

Ensure upgrade was performed by typing: **6**

#### >**STATUS** *Example of a MAP response:*

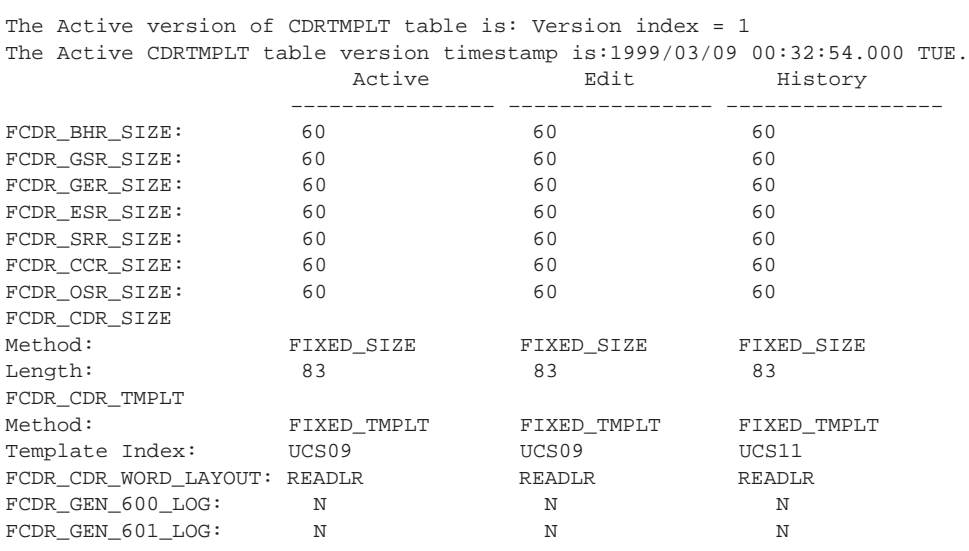

# **Decoding records**

All billing and event records are stored in binary. However, each field is decoded differently according to the type of data stored. Refer to Appendix A, Table 9-6, for the numeric relationships between binary, decimal, hex, telephony binary coded digits (TBCD), and personal identification digits (pindigs).

# **Record code**

The record type is identified by the contents of the record code (RECCD) field. The RECCD contains one of the following two-byte EBCDIC values:

- F0 (C6F0 in Hex) for CDRs
- F1 (C6F1 in Hex) for domestic OSRs
- F3 (C6F3 in Hex) for international OSRs
- FX (C6E7 in Hex) for variable length CDRs
- AA (C1C1 in Hex) for BHRs
- FA (C6C1 in Hex) for GSRs
- FB (C6C2 in Hex) for GERs
- FC (C6C3 in Hex) for ESRs
- FD (C6C4 in Hex) for SRRs
- FE (C6C5 in Hex) for CCRs

# **Units of memory**

The following list defines the units of memory used for data storage:

- $\cdot$  4 bits = 1 nibble.
- 8 bits  $= 2$  nibbles  $= 1$  byte.
- 16 bits  $=$  4 nibbles  $=$  2 bytes  $=$  1 word.
- •

83 words (for UCS09 fixed billing); 83 words (for UCS11 fixed billing); 83 words (for UCS12 fixed billing); 83 words (for UCS13 fixed billing); up to 128 words (for user-defined templates).

- $\cdot$  1 block = 2048 bytes of data, consisting of multiple CDRs, OSRs, event records, and AA (hex) filler.
- 2048 bytes  $= 2$  Kbytes  $= 1$  block.
- A bit holds a binary 0 or 1.
- Hex and TBCD digits occupy 1 nibble of space.
- One alphanumeric character occupies 1 byte of space.
- One EBCDIC character occupies 1 byte of space.

# **Operator services records**

### **ATTENTION**

The Enhanced Operator Position Services (EOPS) function, previously discussed in this chapter, has been removed from the UCS12 software release and is no longer supported. The UCS software continues to support operator assisted calls through other platforms such as Enhanced Services Provider (ESP). In addition, operator services records (OSR) and release link trunks (RLT) continue to be supported and are independent of EOPS end of life strategy.

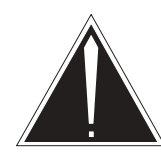

# **CAUTION**

#### **Changes may affect site functionality**

Changes to the billing system require updates to engineering parameters that may affect site functionality. Any changes to the billing system may affect downstream processing of billing records. Nortel Networks recommends that only experienced personnel make changes to the billing system.

An operator services record (OSR) maintains an accurate profile for direct access originating operator calls within the UCS DMS-250 switch. The OSR contains all the information found in automatic message accounting (AMA) F1 and F3 records and their associated extension records, E0, E1, E2, and E4.

For operator calls other than originating direct access, an individual AMA record is created in the AMA stream. For each operator call processed by the switch, an OSR/CDR pair is created with the OSR following the CDR. The records are correlated by the call's assigned sequence number.

OSRs are formatted in the interexchange carrier (IXC) stream rather than the AMA record stream. Instead of the binary coded decimal (BCD) used for AMA, OSR uses telephony binary coded decimal (TBCD) numbering to

maintain the same format as CDR. Table 9-6 cross-references the decimal integers with equivalent BCD and TBCD terms.

OSRs are generated when direct access trunks originate requests for operator assistance. OSRs contain information similar to AMA records and extension records. Like CDRs, OSRs are produced and formatted in the IXC data stream. For direct access trunk calls, CDR/OSR pairs have matching billing sequence numbers to facilitate billing correlation.

# **OSR length**

Billing Records software allows the OSR size to be provisioned. The OSR can be 39 to 128 words in length. The record contains 39 words of data. When the OSR size is provisioned as more than 39 words, the record is padded with filler (hex AA). Use the following procedure to change the size of the OSR.

#### **Provisioning OSR size**

#### *At the CI prompt*

Enable the UCS DMS-250 to make changes to the office parameters by typing: **1**

#### **>RWOK on**

*Example of a MAP response:*

WRITE ACCESS ENABLED FOR RESTRICTED DATA

Enter table OFCENG. **2**

#### **>TABLE OFCENG**

Replace the defined parameter by typing: **3**

**>REP FCDR\_OSR\_SIZE parmval**

*where* 

**parmval** is the size of the record (39 to 128 words).

Sample entries: **>REP FCDR\_OSR\_SIZE 39**
- Enter the CTMPLT tool to complete the changes by typing: **4 >CTMPLT**
- Upgrade the billing system to reflect the changes by typing: **5**

#### **>UPGRADE**

### **ATTENTION**

The UPGRADE command automatically rotates any mounted billing files.

Use the UPGRADE command any time a change is made to the FCDR (Flexible CDR) office parameters in table OFCENG.

Ensure upgrade was performed by typing: **6**

## **>STATUS** *Example of a MAP response:*

The current Active template index is: 1 The timestamp of the Active template index is: 1999/11/12 04:18:22.000 FRI. Active **Edit** History –––––––––––––––– –––––––––––––––– ––––––––––––––––– FCDR\_BHR\_SIZE: 12 12 60 FCDR\_GSR\_SIZE: 5 5 5 60 FCDR\_GER\_SIZE: 24 24 60 FCDR\_ESR\_SIZE: 5 5 5 60 FCDR\_SRR\_SIZE: 6 60 60 FCDR\_CCR\_SIZE: 7 7 7 60 FCDR\_OSR\_SIZE: 39 39 60 FCDR\_CDR\_SIZE Method: FIXED\_SIZE FIXED\_SIZE FIXED\_SIZE Length: 80 80 80 80 80 80 FCDR\_CDR\_TMPLT Method: INTERNAL\_TMPLT INTERNAL\_TMPLT INTERNAL\_TMPLT Template Index: UCS09 UCS09 UCS07 FCDR\_CDR\_WORD\_LAYOUT: READLR READLR READLR FCDR\_GEN\_600\_LOG: N N N N FCDR\_GEN\_601\_LOG: N N N N

For information on the format of the OSR and field descriptions, refer to Appendix D, "OSR field descriptions."

# **Trunk interfaces**

Call billing reports for operator-handled calls vary depending on the trunk configuration. Several UCS DMS-250 trunk interfaces can originate requests for operator assistance in call processing.

### **Description of trunk interfaces**

Operator access trunk applications and terminology is described in the following paragraphs.

### **Direct access line**

The direct access line (DAL) is a trunk interface that connects a PBX, key system, or single telephone set to a UCS DMS-250 switch.

### **Off-network access line/Feature Group A**

The off-network access line (ONAL)/Feature Group A (FGA) is a line interface that connects a UCS DMS-250 switch to the line side of the central office. Off-network access line circuits accept incoming calls over a FGA trunk with access to store account codes, authorization codes, PIN codes, travel card numbers, and destination digits. Off-network access line circuits support two-way interface to FGA trunks.

### **Off-network access trunk/Feature Groups B or C**

The off-network access trunk (ONAT)/Feature Group B (FGB)/Feature Group C (FGC) provides the switch with FGB capabilities. They interface incoming FGB/FGC calls with the optional capability to accept automatic number identification (ANI).

#### **Equal access network trunk/Feature Group D**

The equal access network trunk (EANT)/Feature Group D provides pre-subscribed access, cut-through dialing to permit signaling to continue after an interexchange carrier has been accessed. EANTs support authorization and account code verification, as well as incoming call screening using automatic number identification.

#### **Inter-machine trunk**

The inter-machine trunk (IMT) connects the switch to another switching office in a tandem configuration.

#### **Billing records**

Billing records are created in two billing streams. CDR and OSR are recorded in the interexchange carrier billing stream. AMA billing records, with associated extension records, are recorded in the AMA billing stream. The billing records produced depend on the trunk configuration (direct access or non-direct access).

### **Operator access trunk combinations**

The switch generates different call billing records depending on the combination of direct or non-direct trunk circuits employed. In any operator-assisted toll call, up to six combinations of non-direct and direct access trunks set up an originating party to operator/operator to terminating party connection. These combinations and their billing record association are illustrated in Table 3-1.

### **Direct access**

Direct access generates a CDR/OSR pair in the billing stream. CDR and OSR are distinguishable by their individual record codes. The CDR RECCD is F0 or FX; OSR record codes are F1 for domestic operator assistance and F3 for international operator assistance.

### **Non-direct access**

Non-direct access creates two CDRs, one OSR, an AMA record, and, many times, several AMA extension records. Two billing streams are used. The IXC billing stream generates CDRs and the AMA billing stream generates AMA records and AMA extension records.

#### **Table 3-1 Direct access and non-direct access trunk configurations**

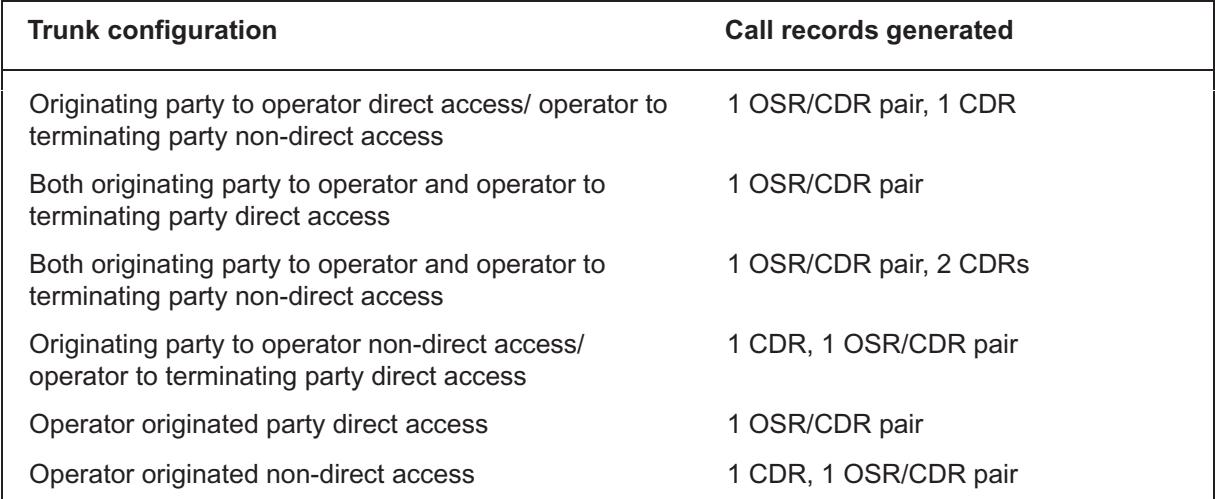

# **Recording unit overflow**

When switch recording units are not available, AMA records are generated in place of OSRs. EXT operational overflow measurements record resource shortages. Table ALARMTAB/OMTHRESH monitors operational measurements (OM) for specific thresholds over a predetermined time. When the threshold is exceeded, an OM alarm is generated along with an OM200 log to identify the OM that exceeded its threshold. The alarm level may be set at Major, Minor, or Critical and must be set low enough to generate an alarm as soon as overflow occurs.

Overflows indicate a system engineering problem that should be addressed immediately. Once a threshold has been exceeded and a log generated, another alarm for that OM will not generate for 15 minutes to prevent log buffer overflows.

# **Classes of billing**

Class charge keys enter classes of billing that record billing methods for long distance calls. Two categories of long distance calls require billing data: station-to-station and person-to-person. There are five billing classes, as follows:

- Class 1, paid calls, are paid for by the calling party. They can be either station-to-station or person-to-person. Calls may be paid in cash or charged to the caller's telephone or room number.
	- Person-to-person calls are directed to a specific person, extension, or room number at the called location. The call is announced by the operator, who remains on the line until the called party answers.
	- Station-to-station calls are directed from one telephone to another. The operator retires from the call when ringing commences and timing for billing purposes begins as soon as the called station answers.
- Class 2, collect calls, are charged to the called party. A "collect call for anyone" is used when it is presumed that someone at the called location will recognize the caller and accept charges. They can be either station-to-station or person-to-person. Calls may be paid in cash or charged to the called party's telephone or room number.
- Class 3, special calling calls, are long distance calls charged to a third telephone number. A third telephone number is usually the caller's permanent home or business number, or calling card, major credit card, or authorization code. A third telephone number and credit card numbers, are operator-verified before conversation takes place. They can be either station-to-station or person-to-person.
- Class 4, special called calls, start out as collect calls. Billing is then changed by the answering party to a third telephone number or major credit card. They can be either station-to-station or person-to-person.
- Class 5, automatic collect calls, are calls made to 800 numbers when no other charges to the calling party are applied by the operator.

# **Call types**

Table 3-2 describes the call types and the number of CDRs and OSRs generated for each call.

### **Table 3-2 Call types**

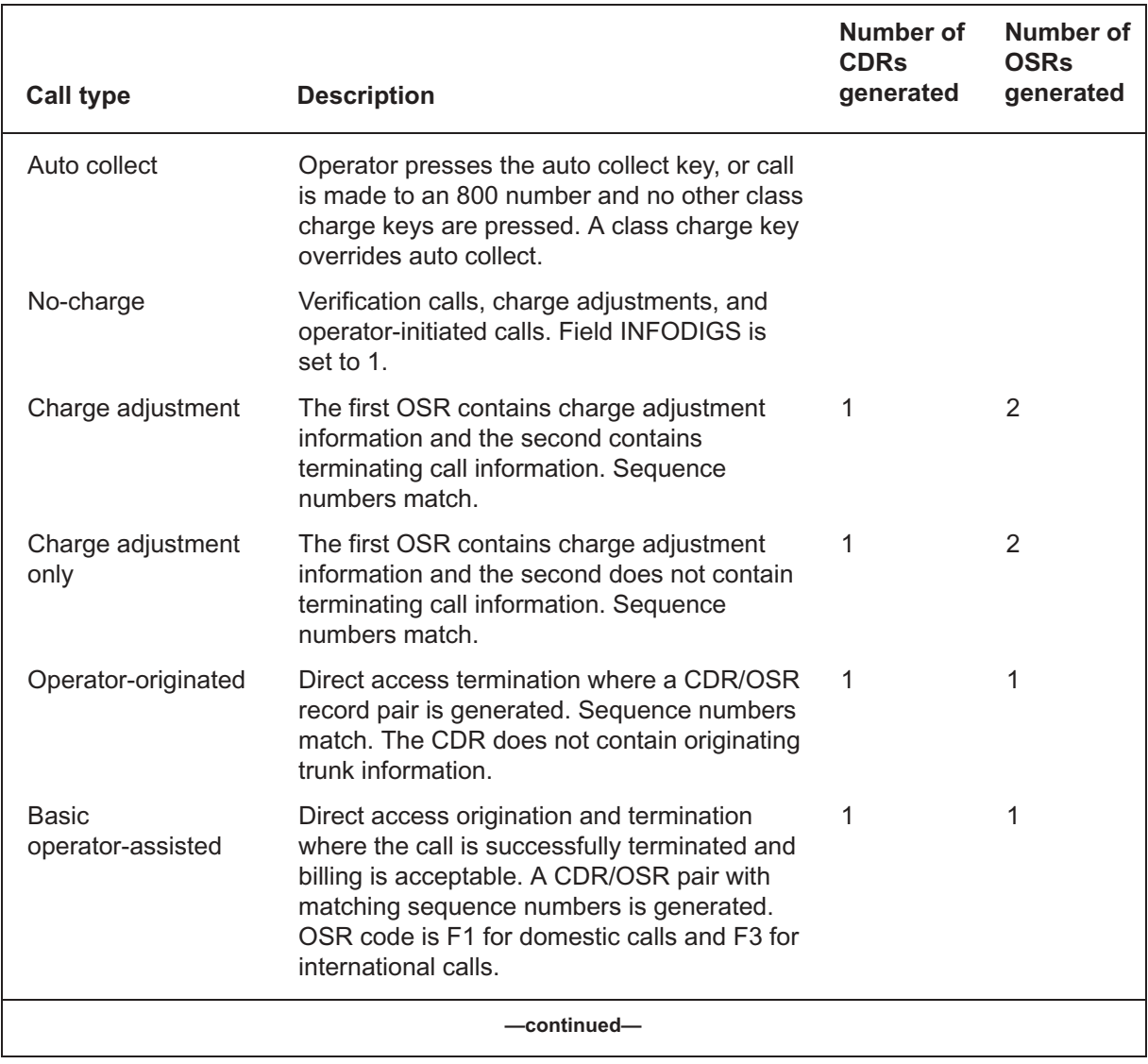

### **Table 3-2**

**Call types** (continued)

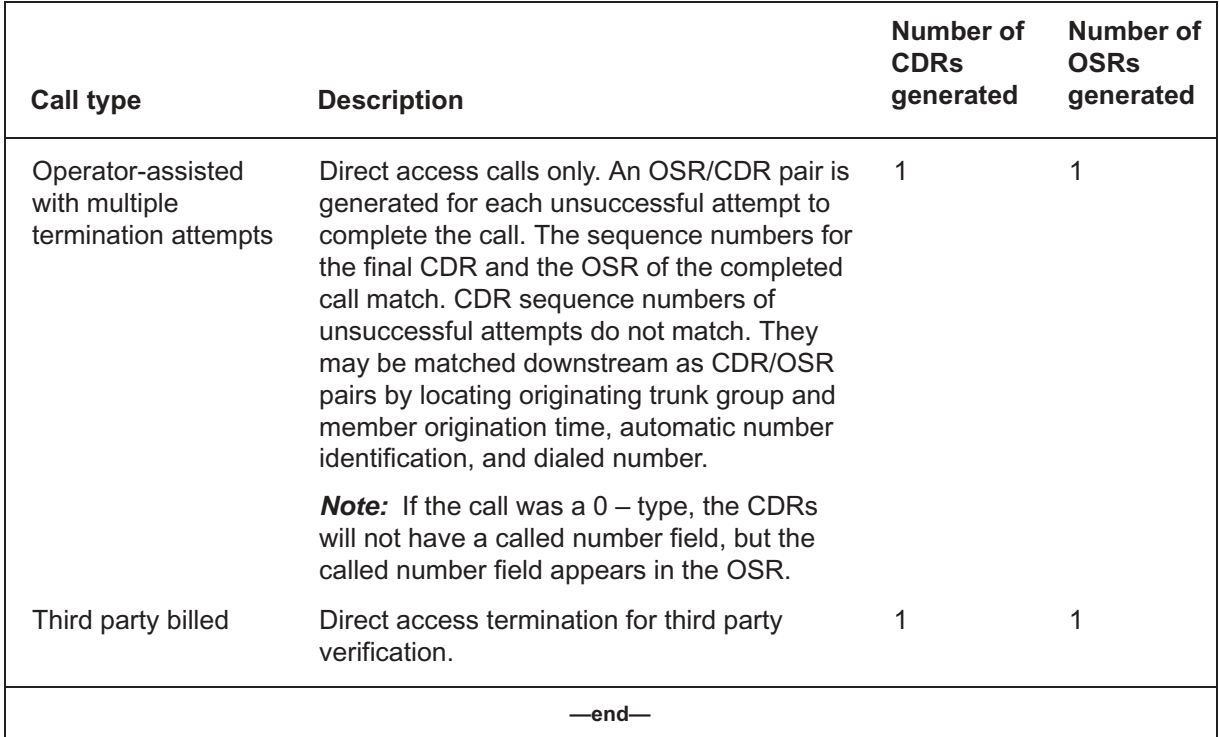

# **Rating system**

The switch rating system automatically computes charges for hotel-paid and time and charges request calls. The rating system is a collection of data tables containing the customer-dependent data needed to make real-time rate step and charges calculations. Calls where time and charges are quoted directly to the subscriber, hotel autoquotes, and voice quotes are rated on a real-time basis. System rate tables make use of the distances between originating and terminating exchanges and their geographical locations.

# **Interpreting billing**

The billing number field in the OSR shows if a call was billed to a third party, calling card, or credit card. A maximum of 19 digits may be stored. Third party billing is registered with 10 digits in NPA-NXX-XXXX format followed by 0000. Calling card billing is registered with 19 digits in NPA format. Credit card billing is registered with a 10-digit reference number that starts with 1 and is followed by the file server number and a sequence number to match the record entry on the referenced file server.

### **19-digit major credit card number**

The 19-digit major credit card number feature allows the entire credit card number to be stored instead of a sequence number. This capability simplifies billing by eliminating the need for cross-referencing whenever the major credit card number is 19 digits or less. Sequence numbers are retained in cases where the credit card number exceeds 19 digits.

# **Call reorigination**

Basic call reorigination allows subscribers to sequence calls without again entering billing information. Once billing has been established by either calling card, credit card, automatic number identification (ANI) or authcode, subscribers may reoriginate their calls by entering the pound sign  $(\#)$ followed by new directory digits.

This action redirects the call to another termination without having to hang up and dial a completely new call. Operator call billing is automatically updated to apply the initial calling party identification, for example, the authcode or calling card number, to the new reoriginated call.

Trunk types that support this feature are FGA, FGB, FGC, FGD, and DAL.

Calls eligible for call reorigination include station-to-station and person-to-person calls except for coin station paid calls. The billing types supported are credit card, ANI/pseudo automatic number identification (PANI), and authcode. Charge classes not eligible for reorigination are collect, called party billed, or third party billed.

To redirect these calls, subscribers must hang up and redial. Reorigination also does not apply to operator-initiated calls. When reorigination is requested over an ISUP IMT with release link functionality, the ISUP forwards an entry code that must be examined for reorigination eligibility.

### **Reorigination billing**

For most calls, billing information is automatically copied into the new billing. When account codes are used along with authorization codes, the subscriber is prompted while dialing to put in an account code for the reoriginated call. When the reoriginated call is direct dial, only a CDR is required. For all operator-assisted calls, an OSR/CDR pair is generated for the first call. A CDR is generated only for each reoriginated call with copied billing information from the first call.

If there are no CDR recording units available, the reoriginated call is blocked due to the CDR\_UNAVAIL\_BLOCK office parameter. If set to Y, the call is blocked by receiving NO\_SERVICE\_CKT (NOSC) TREATMENT. If set to N, the reoriginated call may continue. This feature interacts with the standard switch call reorigination feature and uses existing datafill options.

The switch billing number capacity accepts 19 digits to support call reorigination and the CDR billing field accommodates an extended OSR capacity.

Information copied from OSR is as follows:

- ANISP (ANI Spill)
- INFODIG (information digits)
- BILLNUMB (billing number)

Information copied from CDR is as follows:

- TRAP
- PINDIGS
- UNIVACC (universal account code)
- ORIGOPART (originating portion)

# **ISUP IMT and billing record generation**

ISUP RLT affects the billing generation of a switch configuration. The operator services switch generates an OSR/CDR pair for the operator services portion of the call. The billing/bridging switch provides the subscriber billing portion of the call. The OSR contains only the relevant information passed over the ISUP IMT.

### **Cases affecting billing generation**

Cases which affect billing generation are described in the following paragraphs.

### **No bridging attempt**

When a call is being handled by an operator and the calling party hangs up, a CDR is generated at the originating switch for the first leg of the call. The CDR is generated whether the hang up occurred during extension of the call, or before RLT access is attempted,

### **Third party billed calls**

The information contained is identical to that normally supplied for third party verification.

### **Multiple termination attempts**

Multiple attempts presumes that the operator remains with the call, and an additional OSR/CDR pair is generated for each attempt at the switch. An OSR/CDR pair is generated for the final attempt at the bridging switch.

### **Bridged charge adjustment calls**

 An OSR/CDR pair is generated at the bridging switch for the call being completed. This OSR/CDR pair contains billing and charge adjust information.

### **Bridging and billing switching timing fields**

Bridging and billing switch timing fields are STARTTIME and ELPSDTME.

The STARTTIME FIELD contains the date and time of called party answer or the start time as sent by the facility indicator parameter. Cancel time cancels the start time as sent. Each new start time sent over the ISUP resets this field. Start time and cancel time are sent in the facility indicator parameter.

The ELPSDTME field uses the STARTTIME sent over the facility indicator parameter in the ISUP to calculate elapsed time and call duration.

# **Office billing parameters**

With ISUP RLT, office billing parameters affect billing generation at the tandem switch, and the bridging or billing switch as shown in Table 3-3.

| <b>Switch</b>   | <b>CDR for ISUP</b> | <b>OSR for ISUP</b> | <b>Record generated</b> |
|-----------------|---------------------|---------------------|-------------------------|
| Tandem switch   | Y                   | Υ                   | <b>CDR</b>              |
|                 | Υ                   | N                   | <b>CDR</b>              |
|                 | N                   | Y                   | None                    |
|                 | N                   | N                   | None                    |
| Bridging switch | Y                   | Υ                   | OSR/CDR                 |
|                 | Υ                   | N                   | None                    |
|                 | N                   | Y                   | None                    |
|                 | N                   | N                   | None                    |

**Table 3-3 Office billing parameter changes** 

# **Digit format requirements**

The 15-digit billing number formats are shown in Table 3-4. In the table, x is any digit from 0 to 9.

**Table 3-4 Billing number digit formats** 

| <b>Digit</b> | <b>Format</b>                                | Type                                                                                                   |
|--------------|----------------------------------------------|----------------------------------------------------------------------------------------------------|
| 15           | XXXXXXXXXXXXXX                               | Major credit card                                                                                      |
|              |                                              | <b>Note:</b> The entire 15 digits are<br>significant in the makeup of the<br>major credit card number. |
| 14           | NPA - NXXX<br>The last four digits are 0000. | Third party numbers                                                                                    |
| 14           | The last seven digits are<br>0000000.        | Authcodes                                                                                              |

Sequence numbers separate major credit card sequence (BILLNUM) numbers that are different from true call billing numbers, calling cards, authcodes, credit cards, and downstream sequence numbers stored in the BILLNUM field. Sequence numbering starts at 100-000-0001 and rolls over at 199-999-9999. Sequence numbering control, within a dedicated sequence numbering range, resides independently in each file server.

An example for each of the four file servers is as follows:

- file server  $1 = 110 000 0001$  to 119-999-9999
- file server  $2 = 120 000 0001$  to 129-999-9999
- file server  $3 = 130 000 0001$  to 139-999-9999
- file server  $4 = 140 000 0001$  to 149-999-9999

Sequence numbering prevents duplication of billing numbers.

Calling card numbers are 14 digits long in NPA-NXXX format. A third party number is 14 digits long in NPA-NXXX format. The last four digits are 0000. Authcodes are 14 digits long. The last seven digits are 0000000.

# **EOPS call extension block**

The amount and type of information stored in the OSR record is limited by the size of the base data storage area. This data storage area has always formed the basis of AMA and OSR record generation. An extension block to increase data storage, DMS-250\_EOPS\_EXT, is added to every TOPS\_NUM\_RU (TOPS number of recording units in table OFCENG). It increases the data store of the switch according to the size of this office parameter. If no DMS-250\_EOPS\_EXT blocks are available during call processing, the call is routed to storage overflow reorder (SODR) treatment, and the subscriber is advised to hang up and try again.

# **Class of service override**

Class of service override (COSOVE) allows a subscriber to dial an authcode after class of service (COS) screening has failed for the original authcode or ANI. COSOVE is available on DAL trunks with fully filed authcodes and EANT trunks that are software network capability (SNC) dedicated. 0- and 0+ calls on SNC dedicated trunks are blocked, so COSOVE interaction occurs only on DAL trunks.

If COS screening fails, the subscriber is prompted to dial another authcode. If COS screening succeeds for the second authcode, the call continues. If COS screening fails for the second authcode, treatment is set and the call continues with treatment routing. If COSOVE is invoked and COS screening succeeds for the second authcode, routing continues according to the OPCHIDX for the first authcode. Reorigination is not supported when COSOVE has been invoked.

# **Class of Service screening on 0+ and 0- calls**

Class of Service screening on 0- and 0+ calls provide the following:

- a means to alternately route operator service calls  $(0-, 0+, 01+, EA)$ INTOA) by enhancing the class of service screening
- time of day screening for 0- calls
- two class of service call types that identify  $0-$  or  $0+$  calls in table COSUS
- the capability to route an operator service call based on the authcode or 10-digit ANI associated with the call
- the option to disallow routing calls that are given permanent signal treatment (PSIG) to the operator

Class of Service screening supports originations on the following agencies:

- FGA
- FGB
- FGC
- PTS FGD
- CCS7 FGD
- DAL

# **Time of day screening for 0- calls**

The database entry for the calling authcode, 10-digit ANI, or PANI assigns an index, MLTCOSID, to the call. The default MLTCOSID is 0, which indicates no screening will occur in table COSUS. If the MLTCOSID is anything other than 0, table MULTICOS and then table COSUS is accessed with a calltype of zminus.

Only time of day screening (no destination screening) is provided for calls with zminus or zplus COS calltype.

# **Calltypes for 0- and 0+ calls**

A call receives Class of Service screening based on its Class of Service calltype. Calltypes are

- onnet (occurs when pretranslations yield a calltype of ONNET)
- iddd (occurs when pretranslations yield a translation system of INTERNATIONAL or INTERNATIONAL PARTITIONED)
- dd (occurs when the call is neither onnet or iddd)

• zplus (occurs when pretranslations yield this calltype. However, time of day and destination screening still may be applied to 0+ calls when the ZPLUS selector is not specified.)

### **Routing for 0- calls**

0- calls route to the operator position specified in the field ZEROMPOS in table TRKGRP (or OPERRTE, if present) for the trunk group on which the call is originated. In addition, the 0- call may be routed to an alternate operator position based on the calling authcode, 10-digit ANI, or PANI, which are screened in table AUTHCODU, AUTHCODx ( $x = 2, 3, 4, 5$ , as applicable), table ANISCUSP, or tables ANIVAL/UNIPROF.

*Note:* The OPERRTE feature provides alternate routing for operator service calls based on the originating trunk group's carrier number. If the OPERRTE feature is present, operator service calls with a non-zero carrier number route according to table OPERRTE. If OPERRTE is not present or if the carrier number is 0, routing uses TRKGRP values.

The optional field OPCHIDX in table AUTHCODx, tables ANISCUSP and UNIPROF may be datafilled as an index between 1 and 1023, inclusive. Table ANIVAL points to an entry in table UNIPROF. This OPCHIDX index accesses table OPCHOICE. Of the five OPCHOICE fields––ZMPOS, ZPRTNM, and INTOAPOS––ZMPOS specifies to which position to route the call. If ZMPOS is set to none, then field ZMRTE is checked. IF ZMRTE is "none," then the entry in table TRKGRP is used.

#### **Routing for EA INTOA calls**

EA INTOA calls route to the operator position specified in table OFCVAR (or OPERRTE, if present). In addition, these calls route to an alternate operator position based on the ANI.

*Note:* The OPERRTE feature provides alternate routing for operator service calls based on the originating trunk group's carrier number. If the OPERRTE feature is present, operator service calls with a non-zero carrier number route according to table OPERRTE. If OPERRTE is not present or if the carrier number is 0, routing uses TRKGRP values.

The optional field OPCHIDX datafilled as an index between 1 and 1023, inclusive, accesses table OPCHOICE. Of the five fields in table OPCHOICE—ZMPOS, ZPPRTNM, and INTOAPOS—INTOAPOS specifies to which position to route the call. IF INTOAPOS is "none," then INTOARTE is checked. If INTOARTE is "none," then OFCVAR EA\_INTOA\_Position is used.

#### **Routing for 01+ calls**

 $01+$  calls route using the pretranslator specified in field PRTNM in table TRKGRP (or OPERRTE, if present) for the trunk group on which the call originates. In addition, these calls route to an alternate translator based on the calling authcode, 10-digit ANI, or PANI, which are screened in table AUTHCODx, table ANISCUSP, or tables ANIVAL/UNIPROF.

*Note:* The OPERRTE feature provides alternate routing for operator service calls based on the originating trunk group's carrier number. If the OPERRTE feature is present, operator service calls with a non-zero carrier number route according to table OPERRTE. If OPERRTE is not present or if the carrier number is 0, routing uses TRKGRP values.

### **Routing for 0+ calls**

0+ calls route using the pretranslator specified in field PRTNM in table TRKGRP (or OPERRTE, if present) for the trunk group on which the call originates. In addition, these calls route to an alternate translator based on the calling authcode, 10-digit ANI, or PANI, which are screened in table AUTHCODx, table ANISCUSP, or tables ANIVAL/UNIPROF.

*Note:* The OPERRTE feature provides alternate routing for operator service calls based on the originating trunk group's carrier number. If the OPERRTE feature is present, operator service calls with a non-zero carrier number route according to table OPERRTE. If OPERRTE is not present or if the carrier number is 0, routing uses TRKGRP values.

The optional field OPCHIDX, datafilled as an index between 1 and 1023, inclusive, accesses table OPCHOICE. Of the five fields in table OPCHOICE—ZMPOS, ZPPRTNM, and INTOAPOS—ZPPRTNUM specifies which pretranslator to use to route the call.

#### **Routing for calls with permanent signal (PSIG) treatment**

Some calls with subscriber dialed digits that receive PSIG treatment route to an operator position even if the number is not 0- or 0+.

For example, if the call originates on an FGD trunk with subscriber dialing or a DAL trunk, or if the operator position is not datafilled, the call is given PSIG treatment. However, if the originating trunk is not an FGD or DAL trunk and the operator position is datafilled, the treatment is reset to NIL and the call routes to a specified position.

Correct PSIG treatment is ensured through office parameter OPERATOR\_ON\_PSIG in table OFCVAR.

# **Call number type**

The originating trunk type, trunk group data, and dialing plan may all be used to determine the billing type of a call, as shown in Table 3-5. If the billing type is an authcode, the authcode tuple in table AUTHCODx also determines authcode features such as MLTCOSID and OPCHOICE index. Similarly, if the billing type is ANI, the tuple in table ANISCUSP or tables ANIVAL/UNIPROF is used.

| <b>Billing type</b> | <b>Trunk type</b>  | Dial plan                              |
|---------------------|--------------------|----------------------------------------|
| <b>AUTHCODE</b>     | <b>DAL</b>         | <b>AUTHCODE dialing</b><br>plan        |
|                     | <b>FGA</b>         | <b>AUTHCODE dialing</b><br>plan        |
|                     | <b>FGB</b>         | <b>AUTHCODE dialing</b><br>plan        |
|                     | <b>FGC</b>         | <b>AUTHCODE dialing</b><br>plan        |
|                     | FGD                | <b>AUTHCODE dialing</b><br>plan        |
|                     |                    | Cut-through without<br><b>AUTHCODE</b> |
|                     |                    | UA                                     |
| ANI                 | <b>FGD</b>         | Pure                                   |
|                     |                    | Cut-through without<br><b>AUTHCODE</b> |
|                     |                    | International                          |
| <b>PANI</b>         | DAL, FGA, FGB, FGD | <b>PANI</b>                            |

**Table 3-5 Billing types** 

For PANI calls, the billing number is always recorded in the ANISP field of the CDR, however, the database tuple used for additional features (such as MLTCOSID and OPCHIDX) can either come from ANISCUSP, ANIVAL/UNIPROF or AUTHCODx, depending on the PANI selector and some optional features, as shown in Table 3-6.

*Note:* The VANIDB option specifies whether the PANI is verified in the ANI database.

| <b>PANIVAL field of</b><br><b>TRKGRP</b> | <b>VANIDB option set</b> | <b>VANIDB</b> option not set |
|------------------------------------------|--------------------------|------------------------------|
| None                                     | <b>AUTHCODE</b>          | <b>AUTHCODE</b>              |
| ANISNPA, ANIPIN                          | ANI                      | ANI                          |
| <b>AUTHANI</b>                           | ANI                      | Neither AUTHCODE or<br>ANI   |
| <b>AUTHONLY</b>                          | <b>AUTHCODE</b>          | <b>AUTHCODE</b>              |

**Table 3-6 Billing types for PANI calls** 

Selector AUTHANI adds support for authcode features and makes ANI validation, which requires NPA-NXX-XXXX format, optional.

AUTHANI and AUTHPIN selectors allow a single PIN or multi-PIN to form a PIN-based PANI.

AUTHONLY allows PANI to be comprised of either SNPA+AUTHCODE or AUTHCODE+PIN, where the PIN is either a single or a multi-pin. With this selector, authcode features are supported and ANI screening is bypassed. In addition, if PANI format is AUTHCODE+PIN, PIN may be captured in the PINDIGS field. If the format is SNPA+AUTHCODE, the PINDIGS field is blank.

PANI is treated by the operator services call processing software as ANI.

# **Dial plan types**

Various dial plans allow the switch to work with networks comprised of switches from other networks. These are described in the following paragraphs.

For PANI and FGD calls, the ANI/PANI displays in the calling number field of the operator station when a call is routed to the operator because of ANI database failure, ANI account recently disallowed, or ANI account status not allowed.

FGD cut-through calls require an authcode on a trunk-by-trunk basis. This is accommodated through option CTRUAUTH in the OPTION field of table TRKGRP for EANT trunks. If the option is set, FGD cut-through calls require an authcode; if the option is not set, an authcode is not supported on FGD cut-through calls.

FGD cut-through and FGD transitional calls with an authcode generate a PANI on a trunk-by-trunk basis. This is accommodated by the option PANIVAL in the OPTION field of table TRKGRP for EANT trunks. This option allows selection of one of four PANI values: AUTHANI, ANIPIN, ANISNPA, or AUTHONLY.

FGD transitional calls generate a PANI while FGD cut-through calls with an authcode remain ANI calls on the same trunk group. This is accommodated by field CTRUPANI for the PANIVAL option in table TRKGRP for EANT trunks. If set to Y, FGD cut-through calls with an authcode generate a PANI which overrides the ANI. If set to N, FGD cut-through calls with an authcode remain ANI calls and no PANI is generated. Since an authcode is required for PANI, the CTRUAUTH option must be set if CTRUPANI is set to Y.

DAL, FGA, FGB, FGD cut-through, FGD transitional, and FGD universal access  $0+$  and  $01+$  calls route to the operator without an authcode. 0- calls route to the operator with or without an authcode. Option OPNOAUTH in the OPTION field of table TRKGRP for EANTs, DALs, ONALs, and ONATs allow this to occur. If set, no authcode is required for  $0+$  and  $01+$ calls. If not set, the same call needs an authcode to route to an operator station. This allows one common trunk group to accept both authcode-based and non-authcode based dialing plans. The type of dialing plan used is determined by the subscriber digit stream. For example, if the subscriber digits identify the call as a  $0+$  or  $01+$  call, the non-authcode-based dialing plan is assumed and the call is routed to the operator. If the first digit is 1-9, or if the call is identified as a  $011+$  call, an authcode dialing plan is assumed. Only the authcode first dialing plan is supported for operator calls routing without an authcode.

For PANI and FGD cut-through calls with an authcode, ANI database failure treatment is not applied if the authcode is valid. This is accommodated by the option VANIDB in the OPTION field of table TRKGRP for DAL, ONAL, ONAT, and EANT trunks. When set, PANI and FGD cut-through calls which fail screening in table ANISCUSP are given ANI database failure treatment. If not set, PANI and FGD cut-through calls with a valid authcode are not given ANI database failure treatment. For ANIPIN and ANISNPA PANI calls, the authcode is not validated, so VANIDB must be set. For AUTHONLY PANI calls, the PANI is never validated, so VANIDB cannot be set.

For FGB non-PANI calls routed to the operator, append PIN digits to the authcode display in the specified number field. This allows the use of up to eleven-digit authcodes recognized at the operator station by combining the authcode and PIN values. This is accommodated by the option AUTHPIN in the OPTION field of table TRKGRP for ONAT trunks. When set, the special number field for FGB non-PANI calls routed to the operator contains the

authcode followed by the PIN. If not set, the special field for FGB non-PANI calls routed to the operator contains the authcode only. The PIN can be datafilled either as SINGLE PIN (in the authcode database) or MULTIPIN and referenced by an index and a length in the authcode database).

### **AMA/billing information**

For FGD cut-through and FGD transitional PANI calls

- ANISP field contains the PANI
- INFODIGS field contains 00
- BILLNUM field is blank
- PINDIGS field is blank

If partial dial (PDIL) or permanent signal (PSIG) treatment is applied when collecting digits used to generate a PANI, the partially formed PANI is placed in the BILLNUM field of the CDR.

### **Reorigination for operator services with RLT**

Operator calls using RLT SS7 protocol are returned to the operator upon reorigination. Indication is provided in the answer message (ANM) to enable or disable this functionality.

Enhanced operator services reorigination is supported on the following originating agencies:

- DAL
- FGA
- FGB
- FGC
- per-trunk signaling (PTS) FGD
- common channel signaling #7 (SS7) FGD

Calls terminating to 800 or 900 numbers from operator services are allowed to reoriginate back to the operator.

Calls not designated as operator assisted (OA) are allowed to reoriginate.

Office parameter REORIG\_FOR\_OPERATOR\_SERVICES enables or disables operator services reorigination on a per-switch basis.

# **Operator calls using RLT**

For an operator call using the RLT SS7 protocol, operator services reorigination has one of three possible behaviors:

- If operator services reorigination is allowed and reorigination is invoked, the originator receives dialtone. A new dialed number is collected, translated, and routed (Normal reorigination).
- If operator services reorigination is allowed and reorigination is invoked, the call is immediately translated and routed based on the original dialed number. No dialtone is returned, and no new digits are collected (Boomerang reorigination).
- No reorigination is allowed for the call.

The operator services reorigination behavior for operator calls using RLT is determined on a per-call basis by a field Reorig\_Type provided in the Operator\_Information parameter of a FAR or ANM message.

The Call Reference parameter is parsed to extract the call identity of the incoming ANM message. The call identity is also present in the Generic\_Digits parameter of a FAR message. The CALLID received in the FAR message takes precedence over the CALLID received in the ANM message. This call identity is included in the IAM message of the reoriginated call.

### **Boomerang Reorigination**

The RLT operator services reorigination behavior of immediately translating and routing the reoriginated call is based on the original dialed number. In this instance, no dialtone is returned when the reorigination digit is pressed, and no new digits are collected. The call is handled as though it is reoriginated with the original dialed number.

All traffic on an RLT SS7 IMT trunk is assumed to use operator services as long as office parameter ALL\_RLT\_OPR\_CALLS is set to Y. When set to N, non-operator calls are handled normally. An OSR is generated at the bridging switch for all calls, even those not designated as OA.

The dialed number from the CDR recording unit of the current call is used to reoriginate. If there is no CDR generated for the current call, reorigination is not allowed; the call is given NO\_SERVICE\_CRKT (NOSC) treatment regardless of the OFCENG office parameter CDR\_UNAVAIL\_BLOCK.

While there is no number dialed for the reoriginated call, the CDR generated indicates that the original dialed number is used as dialed digits. The PREDIG field reflects the prefix digit of the original dialed number; the DIALEDNO field contains the remaining digits originally dialed.

A field in the Transit Network Selector parameter of the outgoing SS7 IAM indicates that the call is a Boomerang reoriginated call (translating and routing based on the original dialed number). The call identity obtained from the Call Peference parameter of the incoming SS7 ANM or from a Generic Digit parameter from a FAR, for the previous call is returned in a Generic Digits parameter added to the IAM. This parameter indicates the predecessor of the reoriginated call.

# **Usage notes**

- Reorigination is allowed only for the following station-to-station or person-to-person non-collect billing types:
	- calling card
	- credit card
	- $-$  ANI
	- authcode
- Third party billing verification calls are not allowed to reoriginate.
- Reorigination is not allowed on calls involving recall to operator services. This restriction includes calls requesting time and charges.
- Prison calls are not allowed to reoriginate.
- 911 calls are not allowed to reoriginate.
- Reorigination is not allowed until the operator has floated and released the call from operator services. A transfer float from the operator does not activate reorigination on the originating agency.
- For RLT calls, reorigination is allowed only if the call is bridged at the originating caller's switch.
- Calls terminating from the operator directly to a treatment are not allowed to reoriginate.
- Reorigination is not allowed for calls in queue for an operator position.
- Operator originated calls are not allowed to reoriginate.
- Non-RLT calls terminating to 800 or 900 numbers from operator services are not allowed to reoriginate.

# **RLT pretranslator**

The switch RLT provides routing through translations, operator assistance for emergency calls, intercept indication for treated calls, special keystroke routing, routing to live operator queues, and the ability to match CDR/OSR records from the remote office.

RLT accomplishes the following functions:

- allows a pretranslator other than the one used by the caller's origination at the remote office to be used by the operator to complete an operator-assisted call
- allows the operator to remain on the line after completing the customer's call
- uses the CALLID field to match a given call's OSRs at the host and remote switches and modify an OSR bit to identify a successfully bridged call

#### **Description**

When  $0+/0$ - calls enter a remote switch, the calls route to the ESP via an ISUP RLT IMT. The routing translations from the remote switch to the ESP switch are determined by the pretranslator of the incoming call. This uses a different pretranslator than when the operator redirects the call.

For third party scenario calls, a second RLT trunk establishes the connection between the ESP and remote switches, as shown in Figure 3-1. The second RLT trunk uses the pretranslator associated with the trunk group that carries the operator's call. Both trunks are released after the ESP receives the Facility Accept (FAA) message from the remote switch.

The second trunk is only used for the time interval between the initial address message (IAM), and when the remote switch bridges the two calls and returns an FAA message.

Using two RLT trunks for all calls allows the operator to stay on the line as necessary.

Although the second trunk between the ESP and remote are up ordinarily only for the duration of the operator's interaction with the called party, in the event of a bridging failure at the remote, both trunks remain up for the duration of the call.

#### **3-24** Operator services records

#### **Figure 3-1 Release link trunk call structure for third party scenario RLT calls**

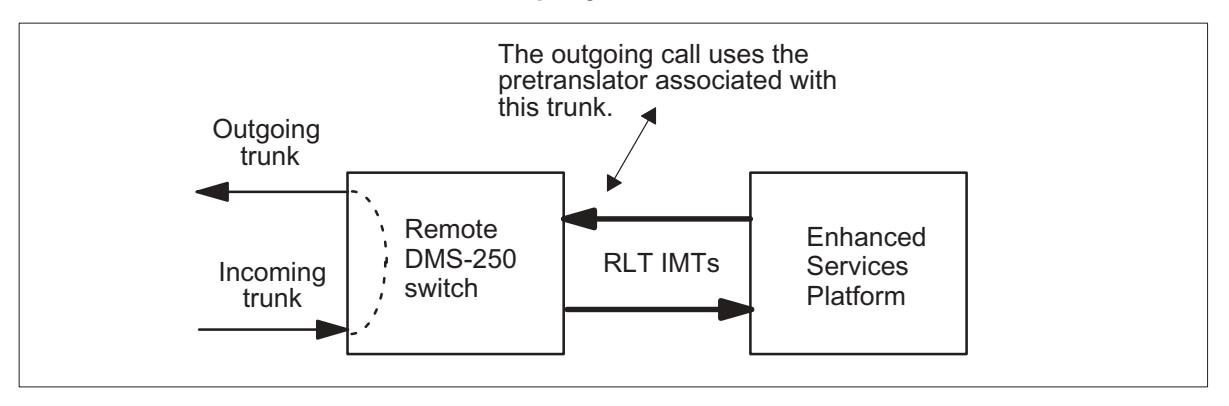

### **Treated calls**

Any treatment, including permanent signal (PSIG), partial dial (PDIL), ANI database failure (ADBF), and invalid authcode (INAU), routes over an ISUP RLT IMT from a remote office to an ESP.

When a treated call routes to an operator, the remote switch sets the nature of address indicator in the called party number parameter in the IAM to the value of 1110000, which indicates it is a treated call. The remote switch also sends a Generic Digits parameter to the ESP.

Tuple RLTIMT in table TMTCNTL translates treated calls coming from RLT IMTs.

For calls in a multiple RLT configuration, each office is responsible for routing the treatment. This means when a treated call arrives at a tandem switch, the RLTIMT tuple in table TMTCNTL determines how the call routes. The treatment is retrieved from the Generic Digits parameter.

Treated calls route over an ISUP RLT IMT from a remote office to an ESP office. In addition, there is an indication that they have been intercepted.

# **Internal billing formatters**

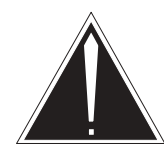

# **CAUTION**

**Changes may affect site functionality** Changes to the billing system require updates to engineering parameters that may affect site functionality. Any changes to the billing system may affect downstream processing of billing records. Nortel Networks recommends that only experienced personnel make changes to the billing system.

The UCS14 software provides internal billing formatters for the following CDR templates. You can identify one of the following CDR templates that best fits your billing needs.

- The UCS09 template consists of all UCS08 CDR fields, plus fields added by the UCS09 software.
- The UCS11 template consists of all UCS09 CDR fields and no new fields are added or existing fields modified.
- The UCS12 template consists of all UCS11 CDR fields, plus fields added by the UCS12 software.
- The UCS13 template consists of all UCS12 CDR fields, plus fields removed by the UCS13 software.

# **UCS14 Default Template**

The default template for the UCS14 load is the UCS13 template from table CDRTMPLT. The default template is used by the billing system in the following conditions:

- in a newly commissioned UCS DMS-250 switch with a UCS14 software load. The office parameter FCDR\_CDR\_TMPLT in table OFCENG, is set to INTERNAL\_TMPLT UCS14.
- for a UCS DMS-250 switch going from a UCS11, UCS12, or UCS13 software release to the UCS14 software release. The template identified in the FCDR\_CDR\_TMPLT office parameter in the UCS14 software release is set from the UCS09, UCS11, UCS12, or UCS13 software release. However, if the template identified is not a valid template in the UCS14 software release, then the FCDR\_CDR\_TMPLT value is reset to the default. The default is INTERNAL\_TMPLT UCS14. This also applies to the CDRTMPLT option.
- if the billing system cannot determine which template to use to format a CDR, or an error occurs in the system. The UCS14 default template is then used to format the CDR.

# **Internal billing formatter for the UCS09 template**

 The UCS09 CDR is 83 words in length and replaces the previously used ROUTE LIST (RTELIST field  $= 10$  bits) with ROUTE INDEX  $(RTEINDEX field = 14 bits).$ 

 For more information on the CDR field definitions, see Appendix A, "CDR field descriptions."

For more information on the UCS09 CDR templates, see Appendix B, "CDR Templates."

Figure 10-2 in Appendix B shows the UCS09 CDR template in READLR layout.

*Note*: The internal billing formatter for the UCS09 template only supports the READLR layout.

# **Provisioning**

When you want to set the internal billing formatter for the UCS09 template, perform the following procedure.

*Note:* Changes to the billing system may affect the downstream processor.

### **Provisioning the UCS09 template using the internal billing formatter**

### *At the CI prompt*

Enable the UCS DMS-250 to make changes to the office parameters by typing: **1**

## **>RWOK on**

*Example of a MAP response:*

WRITE ACCESS ENABLED FOR RESTRICTED DATA

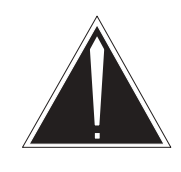

#### **CAUTION Changes may affect site functionality**

changes to the billing system.

After the RWOK command is issued, changes to engineering parameters can be made. Changes to these parameters may affect site functionality. Any changes to the billing system may affect downstream processing of billing records. Nortel Networks recommends that only experienced personnel make

Enter table OFCENG. **2**

**>TABLE OFCENG; FORMAT PACK**

- Change to the UCS09 Internal template by typing: **3 >REP FCDR\_CDR\_TMPLT INTERNAL\_TMPLT UCS09**
- Set the size of the template by typing: **4**

**>REP FCDR\_CDR\_SIZE FIXED\_SIZE 83**

**5** Identify the way you want your billing records populated: **>REP FCDR\_CDR\_WORD\_LAYOUT readlr**

- Enter the CTMPLT tool to complete the changes by typing: **6 >CTMPLT**
- Upgrade the billing system to reflect the changes by typing: **7**

#### **>UPGRADE**

### **ATTENTION**

The UPGRADE command automatically rotates any mounted billing files.

Use the UPGRADE command any time a change is made to the FCDR (Flexible CDR) office parameters in table OFCENG.

Ensure upgrade was performed by typing: **8**

### **>STATUS**

*Example of a MAP response:*

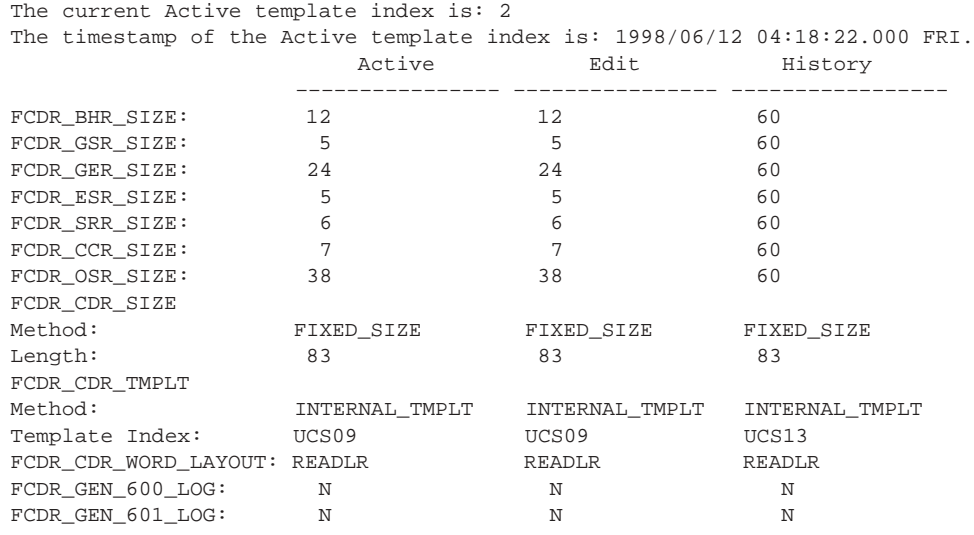

# **Internal billing formatter for the UCS11 template**

The UCS11 CDR is 83 words in length. No new fields are added and no existing fields are modified or deleted from the UCS09 CDR.

For more information on the CDR field definitions, see Appendix A, "CDR field descriptions."

For more information on the UCS11 CDR templates, see Appendix B, "CDR Templates."

Figure 10-4 in Appendix B shows the UCS11 CDR template in READLR layout.

*Note*: The internal billing formatter for the UCS11 template only supports the READLR layout.

## **Provisioning**

When you want to set the internal billing formatter for the UCS11 template, perform the following procedure.

*Note:* Changes to the billing system may affect the downstream processor.

### **Provisioning the UCS11 template using the internal billing formatter**

### *At the CI prompt*

Enable the UCS DMS-250 to make changes to the office parameters by typing: **1**

**>RWOK on** *Example of a MAP response:*

WRITE ACCESS ENABLED FOR RESTRICTED DATA

**CAUTION**

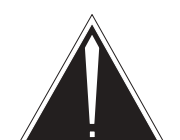

### **Changes may affect site functionality**

After the RWOK command is issued, changes to engineering parameters can be made. Changes to these parameters may affect site functionality. Any changes to the billing system may affect downstream processing of billing records. Nortel Networks recommends that only experienced personnel make changes to the billing system.

Enter table OFCENG. **2**

**>TABLE OFCENG; FORMAT PACK**

Change to the UCS11 Internal template by typing: **3**

**>REP FCDR\_CDR\_TMPLT INTERNAL\_TMPLT UCS11**

- Set the size of the template by typing: **4 >REP FCDR\_CDR\_SIZE FIXED\_SIZE 83**
- **5** Identify the way you want your billing records populated:

**>REP FCDR\_CDR\_WORD\_LAYOUT readlr**

- Enter the CTMPLT tool to complete the changes by typing: **6 >CTMPLT**
- Upgrade the billing system to reflect the changes by typing: **7**

#### **>UPGRADE**

### **ATTENTION**

The UPGRADE command automatically rotates any mounted billing files.

Use the UPGRADE command any time a change is made to the FCDR (Flexible CDR) office parameters in table OFCENG.

Ensure upgrade was performed by typing: **8**

### **>STATUS**

*Example of a MAP response:*

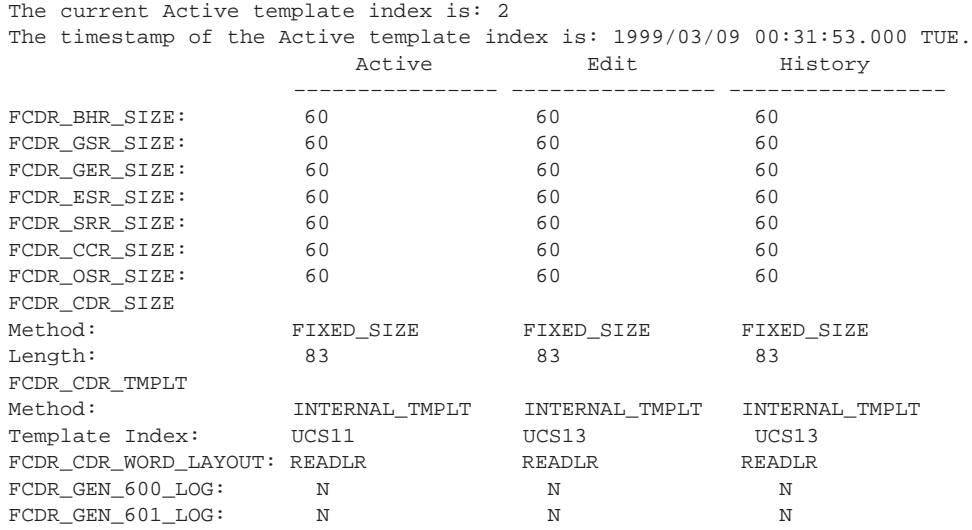

# **Internal billing formatter for the UCS12 template**

The UCS12 CDR is 83 words in length and is altered from the UCS11 CDR. The eight bit OPCHOICE field is removed and a ten bit EXOPCH field is added in its place.

For more information on the CDR field definitions, see Appendix A, "CDR field descriptions."

For more information on the UCS12 CDR templates, see Appendix B, "CDR Templates."

Figure 10-4 in Appendix B shows the UCS12 CDR template in READLR layout.

*Note*: The internal billing formatter for the UCS12 template only supports the READLR layout.

### **Provisioning**

When you want to set the internal billing formatter for the UCS12 template, perform the following procedure.

*Note:* Changes to the billing system may affect the downstream processor.

### **Provisioning the UCS12 template using the internal billing formatter**

#### *At the CI prompt*

Enable the UCS DMS-250 to make changes to the office parameters by typing: **1**

**>RWOK on** *Example of a MAP response:*

WRITE ACCESS ENABLED FOR RESTRICTED DATA

**CAUTION**

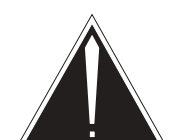

### **Changes may affect site functionality**

After the RWOK command is issued, changes to engineering parameters can be made. Changes to these parameters may affect site functionality. Any changes to the billing system may affect downstream processing of billing records. Nortel Networks recommends that only experienced personnel make changes to the billing system.

Enter table OFCENG. **2**

**>TABLE OFCENG; FORMAT PACK**

Change to the UCS12 Internal template by typing: **3**

**>REP FCDR\_CDR\_TMPLT INTERNAL\_TMPLT UCS12**

- Set the size of the template by typing: **4 >REP FCDR\_CDR\_SIZE FIXED\_SIZE 83**
- **5** Identify the way you want your billing records populated:

**>REP FCDR\_CDR\_WORD\_LAYOUT readlr**

- Enter the CTMPLT tool to complete the changes by typing: **6 >CTMPLT**
- Upgrade the billing system to reflect the changes by typing: **7**

#### **>UPGRADE**

### **ATTENTION**

The UPGRADE command automatically rotates any mounted billing files.

Use the UPGRADE command any time a change is made to the FCDR (Flexible CDR) office parameters in table OFCENG.

Ensure upgrade was performed by typing: **8**

### **>STATUS**

*Example of a MAP response:*

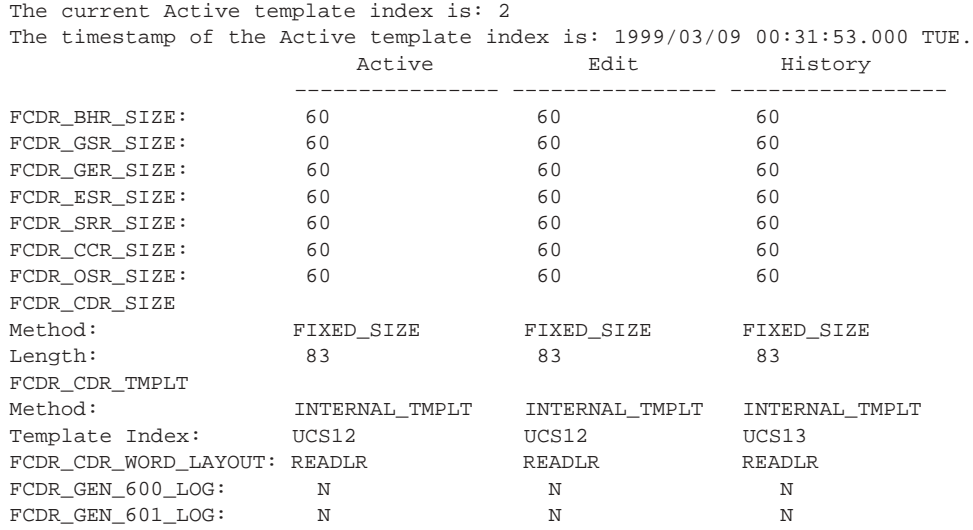

# **Internal billing formatter for the UCS13 template**

The UCS13 CDR is 83 words in length and is altered from the UCS12 CDR. CDR fields PIC, TDP, TRIGGER, RTELIST, and DCR are removed.

For more information on the CDR field definitions, see Appendix A, "CDR field descriptions."

For more information on the UCS13 CDR templates, see Appendix B, "CDR Templates."

Figure 10-4 in Appendix B shows the UCS13 CDR template in READLR layout.

*Note*: The internal billing formatter for the UCS13 template only supports the READLR layout.

### **Provisioning**

When you want to set the internal billing formatter for the UCS13 template, perform the following procedure.

*Note:* Changes to the billing system may affect the downstream processor.

#### **Provisioning the UCS13 template using the internal billing formatter**

#### *At the CI prompt*

Enable the UCS DMS-250 to make changes to the office parameters by typing: **1**

**>RWOK on** *Example of a MAP response:*

WRITE ACCESS ENABLED FOR RESTRICTED DATA

**CAUTION**

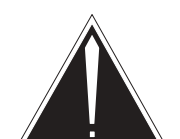

#### **Changes may affect site functionality**

After the RWOK command is issued, changes to engineering parameters can be made. Changes to these parameters may affect site functionality. Any changes to the billing system may affect downstream processing of billing records. Nortel Networks recommends that only experienced personnel make changes to the billing system.

Enter table OFCENG. **2**

**>TABLE OFCENG; FORMAT PACK**

Change to the UCS13 Internal template by typing: **3**

**>REP FCDR\_CDR\_TMPLT INTERNAL\_TMPLT UCS13**

- Set the size of the template by typing: **4 >REP FCDR\_CDR\_SIZE FIXED\_SIZE 83**
- **5** Identify the way you want your billing records populated:

**>REP FCDR\_CDR\_WORD\_LAYOUT readlr**

- Enter the CTMPLT tool to complete the changes by typing: **6 >CTMPLT**
- Upgrade the billing system to reflect the changes by typing: **7**

#### **>UPGRADE**

### **ATTENTION**

The UPGRADE command automatically rotates any mounted billing files.

Use the UPGRADE command any time a change is made to the FCDR (Flexible CDR) office parameters in table OFCENG.

Ensure upgrade was performed by typing: **8**

### **>STATUS**

*Example of a MAP response:*

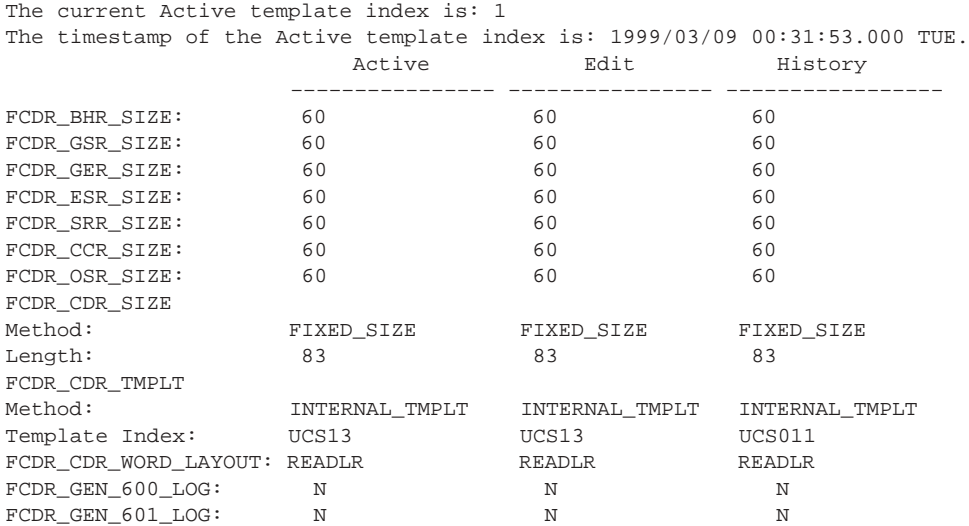
# **Flexible billing formatters**

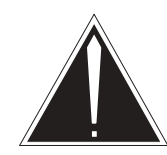

# **CAUTION**

**Changes may affect site functionality** Changes to the billing system require updates to engineering parameters that may affect site functionality. Any changes to the billing system may affect downstream processing of billing records. Nortel Networks recommends that only experienced personnel make changes to the billing system.

The Flex CDR billing system offers the following flexible billing capabilities:

- The billing data collected by the switch is formatted by user-customized settings to populate the billing records.
- The following pre-defined templates for your use:
	- The UCS09 template is comprised of the UCS08 CDR fields, plus fields populated by the UCS09 software.
	- The UCS11 template is comprised of the UCS09 CDR fields, plus fields populated by the UCS11 software.
	- The UCS12 template is comprised of the UCS11 CDR fields, plus fields populated by the UCS12 software.
- The UCS13 template is comprised of the UCS12 CDR fields, plus fields populated by the UCS13 software.
- A CDRTMPLT option for provisioning call processing can select a specific template to be used during CDR formatting.
- When call processing does not specify a template you can
	- identify a default template for use (controlled by office parameter FCDR\_CDR\_TEMPLT, table OFCENG)
	- allow the switch to perform a bestfit analysis on the call data and choose the most appropriate CDR template available.
- You can specify the size of event records, OSRs, and CDRs.

*Note 1:* In releases previous to UCS06, the event record was the same size as the CDR. Several words of filler padded the records. Refer to Chapter 2, "Billing record storage," for more information.

*Note 2*: In releases previous to UCS06, the OSR record was the same size as the CDR. Several words of filler padded the records. Refer to Chapter 3, "Operator services records," for more information.

- CDR fields can be populated in either read left-to-right order, (called READLR, format used in software releases previous to UCS06) or in a read right-to-left order (called NORMAL, due to bit ordering within the switch). The word layout is controlled by office parameter FCDR\_CDR\_WORD\_LAYOUT (table OFCENG). Refer to Chapter 6, "Creating your own CDR templates," for more information.
- CDR sizes can be fixed to a particular size (regardless of the template) or set to a variable size (dependent on the size of the template). CDR size is controlled by office parameter FCDR\_CDR\_SIZE (table OFCENG). Refer to Chapter 6, "Creating your own CDR templates," for more information on variable template sizing.
- You can define the call data type for CDRs on answer (controlled by office parameter FCDR\_ANSCDR\_CDT for CM or FCDR\_ANSCDR\_SBSCDT for FP, in table OFCVAR).
- By purchasing the UBFR0001 SOC option, you can create your own CDR templates. Optimize your billing system by creating new, smaller templates specifically designed for certain call scenarios. Refer to Chapter 6, "Creating your own CDR templates," for more information.

# **Template selection using FCDR\_ANSCDR\_CDT, FCDR\_ANSCDR\_SBSCDT**

The purpose of the CDR on answer feature is to generate incomplete CDRs upon the answer event of the call. When answer occurs for a call with the answer feature activated, the per-call recording unit is copied and delivered to the billing system for formatting. Upon disconnect, a completed CDR is also formatted for the call.

The call data type used for the incomplete CDRs is identified by the FCDR\_ANSCDR\_CDT and the FCDR\_ANSCDR\_SBSCDT office parameters (table OFCVAR). Datafill in the following tables identifies the stream for the incomplete, formatted CDRs:

- DIRP billing: tables CRSMAP, CRSFMT, DIRPSYS, and DIRPPOOL
- Billing Server: tables SBSMAP, SBSFMT, DRMAPPL, and DRMPOOL

# **Provisioning call processing to select a template**

You can provision certain call processing criteria that indicates a specific template to be used during CDR population through the CDRTMPLT option in the following tables:

- FLEXTYPE subscriber number screening
- FLEXFEAT subscriber number screening
- TRKGRP for AXXESS, DAL, ONAL, ONAT, FGD, IMT, or PRI originating agencies
- ANISCUSP subscriber number screening
- AUTHCODU subscriber number screening
- RTEATTR route termination
- TRKFEAT trunk features
- STDPRTCT pretranslator selectors CT, DC, ES, NT, UA, and UAX

When multiple templates are provisioned for a particular call, call processing chooses the CDR template as follows.

For non-AXXESS trunk agents, call processing:

- checks the originating TRKGRP for the CDRTMPLT option and stores the template ID, if provisioned
- checks table ANISCUSP or ANIVAL/UNIPROF for the CDRTMPLT option and stores the template ID, if provisioned, overwriting any previously stored template ID
- checks table AUTHCODU for the CDRTMPLT option and stores the template ID, if provisioned, overwriting any previously stored template ID
- checks table STDPRTCT, subtable STDPRT, for the CDRTMPLT option and stores the template ID, if provisioned, overwriting any previously stored template ID
- checks table terminating TRKGRP for the CDRTMPLT option and stores the template ID, if provisioned, overwriting any previously stored template ID

If no template was previously stored, call processing uses the default

For AXXESS trunk agents, call processing:

- checks the originating TRKFEAT for the CDRTMPLT option and stores the template ID, if provisioned
- checks table FLEXTYPE for the CDRTMPLT option and stores the template ID, if provisioned, overwriting any previously stored template ID
- checks table FLEXFEAT for the CDRTMPLT option and stores the template ID, if provisioned, overwriting any previously stored template ID
- checks table terminating REATTR for the CDRTMPLT option and stores the template ID, if provisioned, overwriting any previously stored template

If no template ID is stored, the default specified by the FCDR\_CDR\_TMPLT entry in table OFCENG is used. This works only when the FCDR\_CDR\_TMPLT field is not set to Internal and the FCDR\_CDR\_SIZE field is large enough.

# **Default CDR templates**

The template used for default billing is set by office parameter FCDR\_CDR\_TMPLT. The default template is used when call processing does not identify a template.

### **Provisioning UCS09 as default template**

Perform the following procedure to provision billing using the UCS09 fixed template.

#### **Provisioning the UCS09 template as the default template**

#### *At the CI prompt*

Enable the switch to make changes to the office parameters by typing: **1**

#### **>RWOK on**

*Example of a MAP response:*

WRITE ACCESS ENABLED FOR RESTRICTED DATA

**CAUTION**

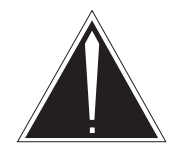

# **Changes may affect site functionality**

After the RWOK command is issued, changes to engineering parameters can be made. Changes to these parameters may affect site functionality. Any changes to the billing system may affect downstream processing of billing records. Nortel Networks recommends that only experienced personnel make changes to the billing system.

- Enter table OFCENG. **2 >TABLE OFCENG; FORMAT PACK**
- Change to the UCS09 fixed template by typing: **3 >REP FCDR\_CDR\_TMPLT FIXED\_TMPLT UCS09**
- Set the size of the template by typing: **4**

**>REP FCDR\_CDR\_SIZE FIXED\_SIZE 83**

**5** Identify the way you want your billing records populated:

## **>REP FCDR\_CDR\_WORD\_LAYOUT readlr**

*Note*: The UCS09 template has an internal billing formatter. Therefore, by setting the size and word layout accordingly, the Flex CDR system automatically optimizes the generation of any CDRs using the UCS09 template.

- Enter the CTMPLT tool to complete the changes by typing: **6 >CTMPLT**
- Upgrade the billing system to reflect the changes by typing: **7**

### **>UPGRADE**

# **ATTENTION**

The UPGRADE command automatically rotates any mounted billing files.

Use the UPGRADE command any time a change is made to the FCDR (Flexible CDR) office parameters in table OFCENG.

Ensure upgrade was performed by typing: **8**

# **>STATUS** *Example of a MAP response:*

The current Active template index is: 2 The timestamp of the Active template index is: 1999/04/12 04:18:22.000 MON. Active Edit History  $\begin{array}{ccccccccc} \texttt{---} & \texttt{---} & \text$ FCDR\_BHR\_SIZE: 12 12 60 FCDR\_GSR\_SIZE: 5 5 5 60 FCDR\_GER\_SIZE: 24 24 60 FCDR\_ESR\_SIZE: 5 5 5 60 FCDR\_SRR\_SIZE: 6 60 60 FCDR\_CCR\_SIZE: 7 7 7 60 FCDR\_ESR\_SIZE: 5<br>
FCDR\_SRR\_SIZE: 5<br>
FCDR\_SRR\_SIZE: 6 6 60<br>
FCDR\_CCR\_SIZE: 7 7 60<br>
FCDR\_OSR\_SIZE: 38 38 60 FCDR\_CDR\_SIZE

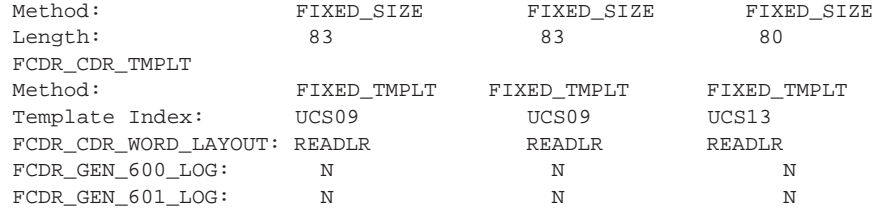

# **Provisioning UCS11 as default template**

Perform the following procedure to provision billing using the UCS11 fixed template.

## **Provisioning the UCS11 template as the default template**

## *At the CI prompt*

Enable the switch to make changes to the office parameters by typing: **1**

#### **>RWOK on**

*Example of a MAP response:*

WRITE ACCESS ENABLED FOR RESTRICTED DATA

**CAUTION**

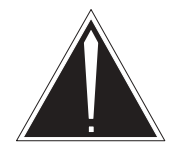

# **Changes may affect site functionality**

After the RWOK command is issued, changes to engineering parameters can be made. Changes to these parameters may affect site functionality. Any changes to the billing system may affect downstream processing of billing records. Nortel Networks recommends that only experienced personnel make changes to the billing system.

- Enter table OFCENG. **2 >TABLE OFCENG; FORMAT PACK**
- Change to the UCS11 fixed template by typing: **3 >REP FCDR\_CDR\_TMPLT FIXED\_TMPLT UCS11**
- Set the size of the template by typing: **4**

**>REP FCDR\_CDR\_SIZE FIXED\_SIZE 83**

**5** Identify the way you want your billing records populated:

# **>REP FCDR\_CDR\_WORD\_LAYOUT readlr**

*Note*: The UCS11 template has an internal billing formatter. Therefore, by setting the size and word layout accordingly, the Flex CDR system automatically optimizes the generation of any CDRs using the UCS11 template.

- Enter the CTMPLT tool to complete the changes by typing: **6 >CTMPLT**
- Upgrade the billing system to reflect the changes by typing: **7**

#### **>UPGRADE**

# **ATTENTION**

The UPGRADE command automatically rotates any mounted billing files.

Use the UPGRADE command any time a change is made to the FCDR (Flexible CDR) office parameters in table OFCENG.

Ensure upgrade was performed by typing: **8**

# **>STATUS** *Example of a MAP response:*

The current Active template index is: 2 The timestamp of the Active template index is: 1999/03/09 00:31:53.000 TUE. Active Edit History –––––––––––––––– –––––––––––––––– ––––––––––––––––– FCDR\_BHR\_SIZE: 60 60 60 60 60 FCDR\_GSR\_SIZE: 60 60 60 60 60 FCDR\_GER\_SIZE: 60 60 60 60 60 FCDR\_ESR\_SIZE: 60 60 60 60 60 FCDR\_SRR\_SIZE: 60 60 60 60 FCDR\_CCR\_SIZE: 60 60 60 60 60 FCDR\_OSR\_SIZE: 60 60 60 60 FCDR\_CCR\_SIZE:<br>FCDR\_OSR\_SIZE:<br>FCDR\_CDR\_SIZE:<br>Method:<br>Math: Method: FIXED\_SIZE FIXED\_SIZE FIXED\_SIZE Length: 83 83 83 83 83 FCDR\_CDR\_TMPLT Method: INTERNAL\_TMPLT INTERNAL\_TMPLT INTERNAL\_TMPLT Template Index: UCS11 UCS11 UCS11 UCS07 FCDR\_CDR\_WORD\_LAYOUT: READLR READLR READLR FCDR\_GEN\_600\_LOG: N N N N FCDR\_GEN\_601\_LOG: N N N N

# **Provisioning UCS13 as default template**

Perform the following procedure to provision billing using the UCS13 fixed template.

#### **Provisioning the UCS13 template as the default template**

#### *At the CI prompt*

Enable the switch to make changes to the office parameters by typing: **1**

#### **>RWOK on**

*Example of a MAP response:*

WRITE ACCESS ENABLED FOR RESTRICTED DATA

**CAUTION**

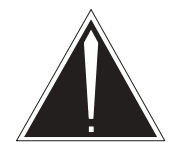

# **Changes may affect site functionality**

After the RWOK command is issued, changes to engineering parameters can be made. Changes to these parameters may affect site functionality. Any changes to the billing system may affect downstream processing of billing records. Nortel Networks recommends that only experienced personnel make changes to the billing system.

- Enter table OFCENG. **2 >TABLE OFCENG; FORMAT PACK**
- Change to the UCS13 fixed template by typing: **3 >REP FCDR\_CDR\_TMPLT FIXED\_TMPLT UCS13**
- Set the size of the template by typing: **4**

**>REP FCDR\_CDR\_SIZE FIXED\_SIZE 83**

**5** Identify the way you want your billing records populated:

## **>REP FCDR\_CDR\_WORD\_LAYOUT readlr**

*Note*: The UCS13 template has an internal billing formatter. Therefore, by setting the size and word layout accordingly, the Flex CDR system automatically optimizes the generation of any CDRs using the UCS13 template.

- Enter the CTMPLT tool to complete the changes by typing: **6 >CTMPLT**
- Upgrade the billing system to reflect the changes by typing: **7**

#### **>UPGRADE**

## **ATTENTION**

The UPGRADE command automatically rotates any mounted billing files.

Use the UPGRADE command any time a change is made to the FCDR (Flexible CDR) office parameters in table OFCENG.

Ensure upgrade was performed by typing: **8**

# **>STATUS**

*Example of a MAP response:*

The current Active template index is: 2 The timestamp of the Active template index is: 1999/03/09 00:31:53.000 TUE. Active Edit History –––––––––––––––– –––––––––––––––– ––––––––––––––––– FCDR\_BHR\_SIZE: 60 60 60 60 60 FCDR\_GSR\_SIZE: 60 60 60 60 60 FCDR\_GER\_SIZE: 60 60 60 60 60 FCDR\_ESR\_SIZE: 60 60 60 60 60 FCDR\_SRR\_SIZE: 60 60 60 60 FCDR\_CCR\_SIZE: 60 60 60 60 60 FCDR\_OSR\_SIZE: 60 60 60 60 FCDR\_CCR\_SIZE:<br>FCDR\_OSR\_SIZE:<br>FCDR\_CDR\_SIZE<br>Method: Method: FIXED\_SIZE FIXED\_SIZE FIXED\_SIZE Length: 83 83 83 83 83 FCDR\_CDR\_TMPLT Method: FIXED\_TMPLT FIXED\_TMPLT FIXED\_TMPLT Template Index: UCS13 UCS13 UCS011 FCDR\_CDR\_WORD\_LAYOUT: READLR READLR READLR FCDR\_GEN\_600\_LOG: N N N N FCDR\_GEN\_601\_LOG: N N N N

# **Creating your own CDR templates**

# **ATTENTION**

User-defined templates require the UBFR0001 SOC option. Refer to Appendix G, "SOC functionality," for more information.

The UCS14 software release supports user-defined Call Detail Record (CDR) templates. These templates are defined in table CDRTMPLT (CDR Template).

# **Table CDRTMPLT**

Table CDRTMPLT allows you to create new CDR templates. Each tuple in the table represents a template; and the table can contain up to 64 templates. The following pre-defined templates are provided in the UCS14 software release: UCS09, UCS11, UCS12, UCS13, and UCS14. The first ten templates are reserved for pre-defined templates. You can create an additional 54 templates.

The CDRTMPLT table does not require other datafill to be present in order for it to be provisioned. The UBFR0001 SOC option must be in the "ON" state before table CDRTMPLT can be modified. The first ten pre-defined templates can never be changed.

SOC option UBFR0001 allows the creation of new templates. The software allows each template to have an active or inactive status. When a template is active, it is available for CDR population.

Table CDRTMPLT consists of the following fields:

- NAME up to 16 alphanumeric characters naming the template
- $\angle$  ACTIVE Y indicates the template can be used to format call detail records; N indicates the template is not available.
- $PRIMARY Y$  indicates the template is used as a primary template during best fit analysis; N indicates the template is used as a secondary template.

• FIELDS – contains the fields that define the CDR template. Each template can hold up to 96 fields.

*Note 1:* Fields RECCD, TEMPLID, ACTIDX, USEEDIT, TOOLGEN, and VARLNGTH are common to all CDRS. These fields are not datafilled in table CDRTMPLT.

*Note 2:* When office parameter FCDR\_CDR\_SIZE (table OFCENG) is set to VAR\_SIZE, the LENGTH field is added to all CDRs and data cannot be entered in that field.

• REORIGCP – contains the fields that are copied into a new CDR when reorigination occurs. This field must be equal to, or a subset of the FIELDS field.

# **Template creation rules**

Before creating a new CDR template, become familiar with the following creation rules:

- When the billing software populates a fixed size record (parameter FCDR\_CDR\_SIZE set to FIXED\_SIZE), the following five fields are automatically placed in the first two words of the record:
	- RECCD (1 word)
	- TEMPLID (7 bits)
	- ACTIDX (3 bits)
	- TOOLGEN (1 bit)
	- USEEDIT (1 bit)
	- VARLNGTH (1 bit)
- When the billing software populates a variable size record (parameter FCDR\_CDR\_SIZE set to VAR\_SIZE), the following six fields are automatically placed in the first three words of the record:
	- RECCD (1 word)
	- TEMPLID (7 bits)
	- ACTIDX (3 bits)
	- TOOLGEN (1 bit)
	- USEEDIT (1 bit)
	- VARLNGTH (1 bit)
	- LENGTH (8 bits)

*Note:* Therefore, when you create a template you are determining the layout of the CDR following the header information (which is automatically populated by the billing software). Keep in mind that when you specify a fixed size template, the header is two words in length. When you specify a variable size template, the header is three words in length.

- Only fields listed in the FIELDS field are populated in a CDR using the defined template.
- The CDR is populated according to the datafilled order of the fields and the value in parameter FCDR\_CDR\_WORD\_LAYOUT (table OFCENG).
- Word boundaries must be maintained when ordering the CDR fields in the template.
	- Each 16-bit area (one word) must be completely filled before attempting to define the next area.

*Note 1:* Use the FILL1, FILL2, FILL3, FILL4, and FILL8 fields to pad the words as needed to remain within the 16-bit boundaries.

*Note 2:* Use the FILL1, FILL2, FILL3, FILL4, and FILL8 fields sparingly, in order to pack as much actual data as possible into the record.

*Note 3:* A template can only contain 96 fields. Each time you use a filler field, it counts as one field.

*Note 4*: Figure 6-1 gives an example of an appropriate template layout.

— Templates must end on a word boundary. For example, a template can be 33 words in length, but not 33.5 words.

— CDR fields can cross the 16-bit boundaries under the following conditions:

*Note:* Table control for table CDRTMPLT verifies that the 16-bit boundary rule is followed. When a field splits incorrectly, table control notes the error. To correct the error, re-evaluate the field in error to the end of the template and make corrections as necessary.

– When defining fields across word boundaries, the bits you are defining must be **equal to** or **exact multiples** of the field's defined split size. The split size for each field is available by using the FLDINFO command (from the CTMPLT command set).

For example, the ADIN field requires space for two TBCD digits. Each TBCD digit uses four bits. The split size for the ADIN field is four bits. The second field layout, in Figure 6-1, shows how the ADIN field can be split across the word boundary.

*Note 1:* To position the ADIN field correctly, a FILL2 field is necessary in this example.

*Note 2*: Examine a sample template (fields CALLEDNO and DIALEDNO) to see an example of splitting larger fields.

# **Figure 6-1 CDR template creation**

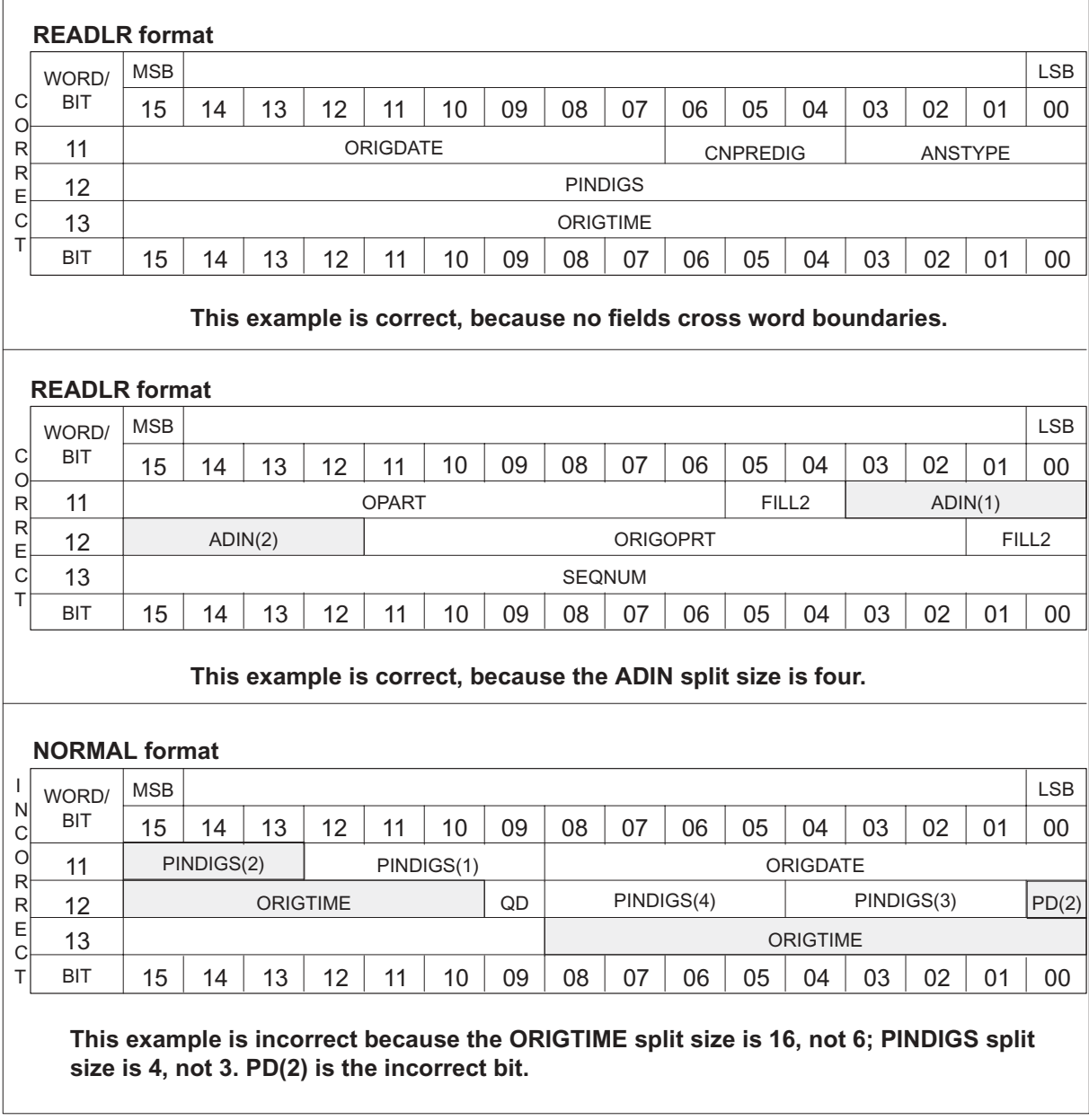

# **Restrictions and Limitations**

The following are restrictions and limitations found with adding data in table CDRTMPLT:

• The 16 character index provides a maximum of 63 table entries.

- A maximum 96 CDR field types may be provisioned in the FIELDS and REORIGCP vector of the table.
- Only the templates at the editing numeric index are visible through CDRTMPLT table control. The numeric index is not visible through table control. Templates at other indices must be viewed using the CTMPLT CI directory commands TLIST and TDUMP. See Figure 6-3.
- A table entry may not be deleted until all references to the index are removed from provisioned CDRTMPLT options in other tables or from any office parameters.
- The ordering of the fields in the FIELDS vector is validated to ensure an attampt is not made to align data over a word (16 bit) boundary. Data can only cross a 16 bit boundary if it is more than 16 bits in size. When this occurs, the data field must start at the beginning of the 16 bit boundary.
- An empty FIELDS vector is not allowed. A FIELDS vector must consist of at least one defined CDR field type, or an error message is displayed and the table edit routine is unsuccessful. The REORIGCP vector may be left empty.
- CDR field types may not be duplicated within the FIELDS or REORIGCP vectors. The exception to this is the FILL1, FILL2, FILL3, FILL4, and FILL8 field types.
- The set of fields represented by the REORIGCP vector must be equal to, or a subset of, the fields represented by the FIELDS vector.
- The fields FILL1, FILL2, FILL3, FILL4, and FILL8 are ignored when they are placed in the REORIGCP vector. In other words, there is no word boundary requirements for the REORIGCP vector.
- CDRTMPLT table control displays the size (in words) of a successfully added or modified tuple.

# **CDR length (FCDR\_CDR\_SIZE)**

The length of the CDR template is provisioned in the FCDR\_CDR\_SIZE office parameter (OFCENG).

# **Fixed size**

Setting this parameter to FIXED\_SIZE forces all CDRs to be the same length. The size value should match the length of the largest template used.

If the provisioned size is smaller than the largest template, an FCDR300 log is generated for each CDR. Each CDR is formatted with a template larger than the set size and shows the lost data.

If the provisioned size is larger than the largest template and the FCDR\_GEN\_600\_LOG office parameter is set to Y, an FCDR600 log is generated for each CDR. Each CDR is formatted with a template smaller than the set size to indicate the number of padded words. The FCDR600 log aids in fine tuning template definitions and template selection during call processing.

# **Variable size**

When you set this parameter to VAR\_SIZE, CDRs are formatted according to the size of the template. Your downstream processor must be capable of handling variable sized CDRs. When specifying VAR\_SIZE, you will need to enter a size (in words); this value is ignored.

# **Template history**

The CDR template (CDRTMPLT) table defines templates for formatted call detail recording. The table achieves this functionality by providing a defined CDR template layout through a vector field (vector of CDR field types) for each entry. The table also provides a history capability with use of the correlating CTMPLT CI directory. This allows a "history" of templates to be stored and strict control to be implemented in order to switch to a new template version defined. See Figure 6-3.

Logically, the table contains up to 63 user defined templates for CDR formatting use.

## **Figure 6-2 Example for using the CDR template index**

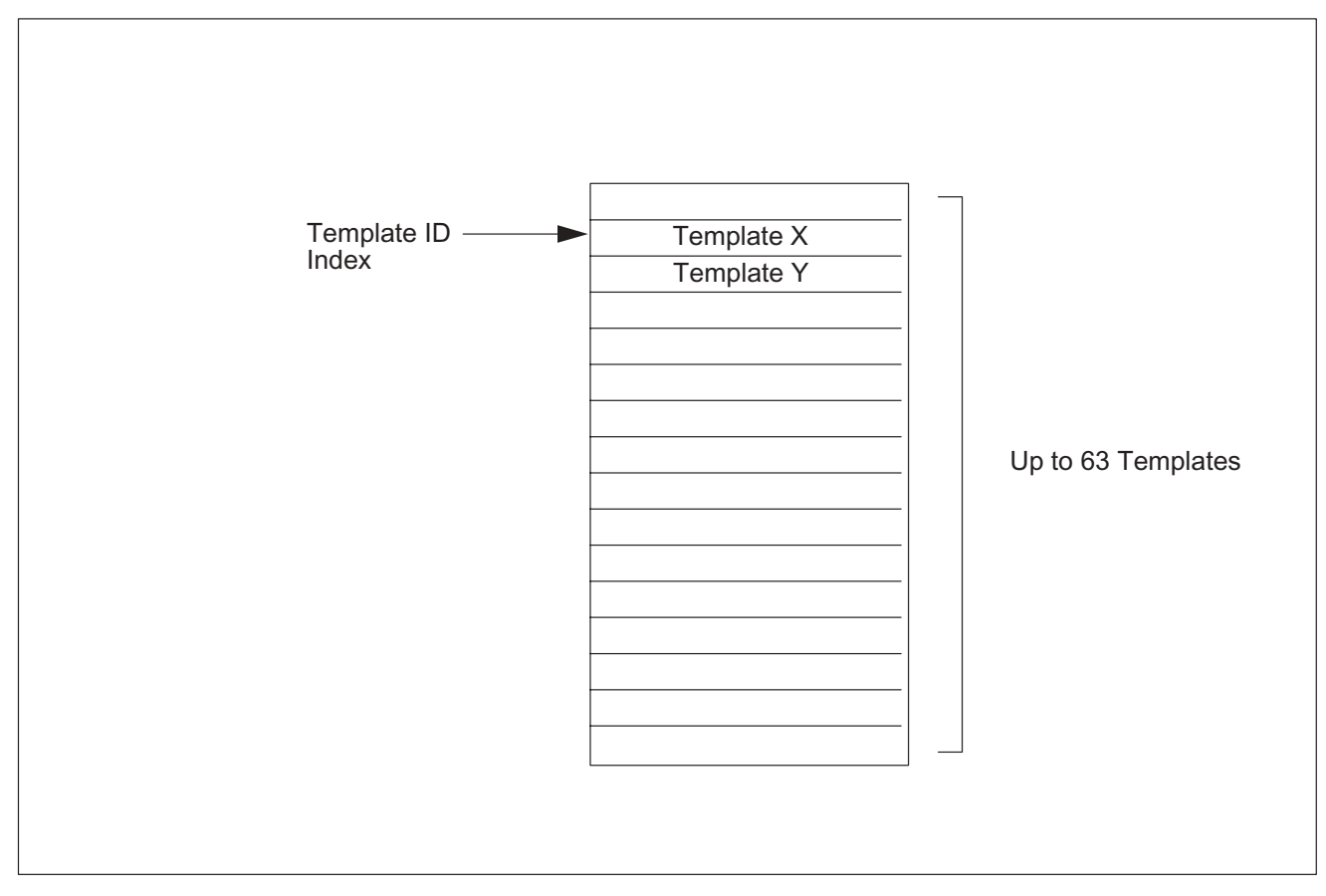

The CDRTMPLT table employs a method of having an active versus inactive table version. While the table is active, the inactive indices are modified by a technician. Then, through the CTMPLT CI directory commands, the inactive templates become the active templates.

In addition to providing the inactive versus active table versions, the CDRTMPLT table also provides a history of the revisions of templates within the table. The previous six versions of a template are retained by the table for administration and tools purposes.

The table is indexed by a 16 character string (1 to 16 characters). The character string index provides a naming mechanism for defined templates and allows for 63 unique table entries.

A second dimensional numeric index is used to identify the currently active set of CDR templates in use by call processing and for editing purposes. A defined template eventually exists at all numeric indices in the second dimension of the table as different versions. One of the indices is the active index, another is the editing index, and the remaining provide a history of the last six changes of the template.

Only the string index of the table key is entered by the technician. The numeric index is not visible through CDRTMPLT table control. The editing numeric index is maintained by the switch and is used internally when indexing the table. The editing numeric index is updated by the CTMPLT CI directory commands.

Only the template at the editing index is viewable through CDRTMPLT table control. The active index and other stored templates are viewable using the CTMPLT CI directory TLIST and TDUMP commands.

When an UPGRADE is performed, a timestamp is recorded against the newly active set of templates. This timestamp is required by the FCDRSRCH tool to verify that the file it is reading is valid. When a new file is created, a timestamp is automatically recorded for the file. Within the file of stored records, the active index (which specifies the set of templates used to format the CDR records) is also recorded. When FCDRSRCH is set on a file, it compares the timestamp of the file with the timestamp recorded for the set of templates at the index. The index timestamp is identified through the active index in the records. If the file timestamp is older than the timestamp recorded for the template set, FCDRSRCH can not process the file. In such a situation, the templates at the identified index may have been altered since the file was generated. Such a scenario implies that the data may not be valid.

## **6-10** Creating your own CDR templates

### **Figure 6-3x CDRTMPLT Table - System View**

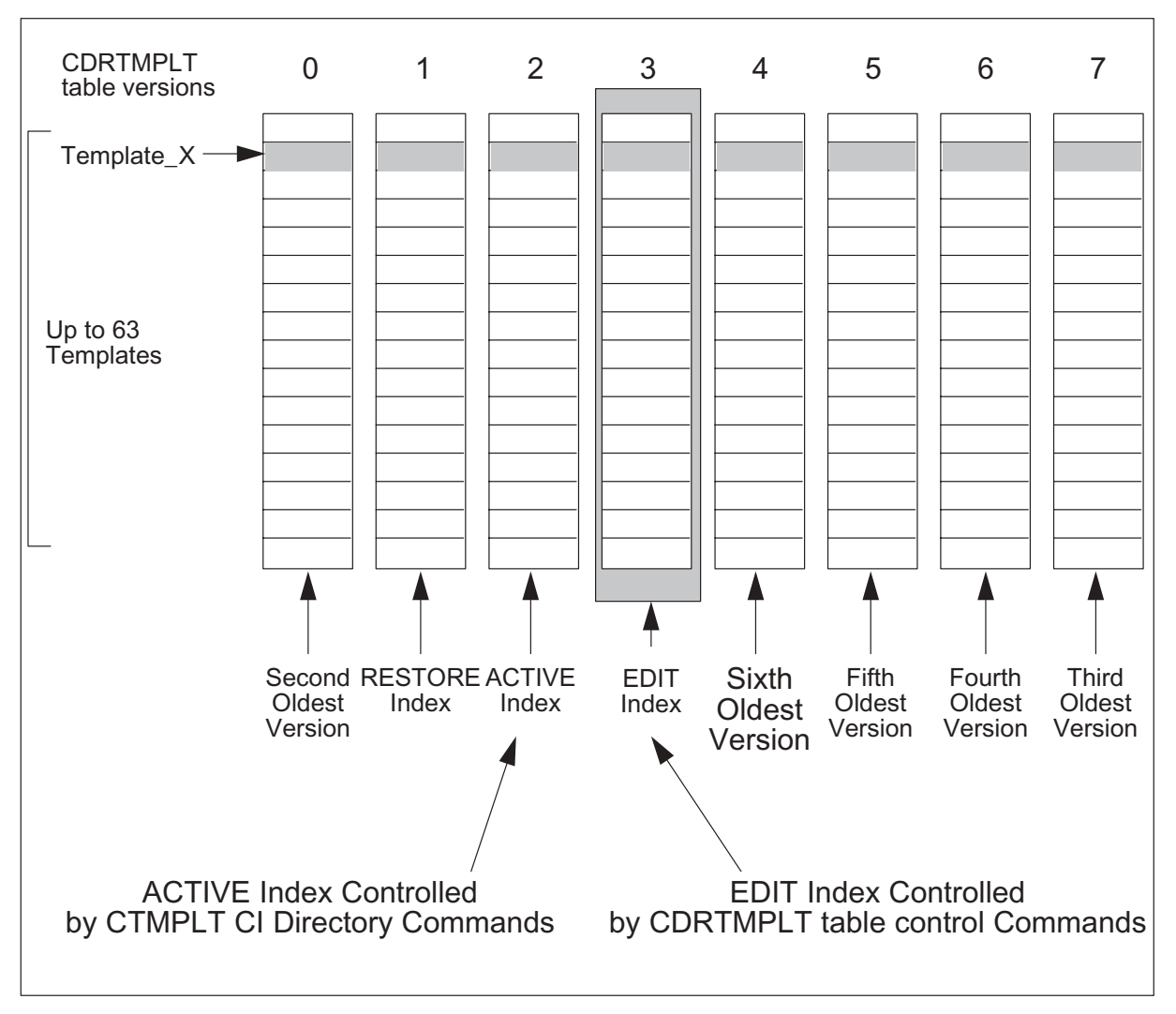

The CTMPLT CI directory of commands is used to control the active template index used in formatting CDR records. When templates have been updated to satisfaction, the CTMPLT command is used to upgrade the switch to use the new template versions.

For a view of CDRTMPLT table after the UPGRADE command has been performed, see Figure 6-4.

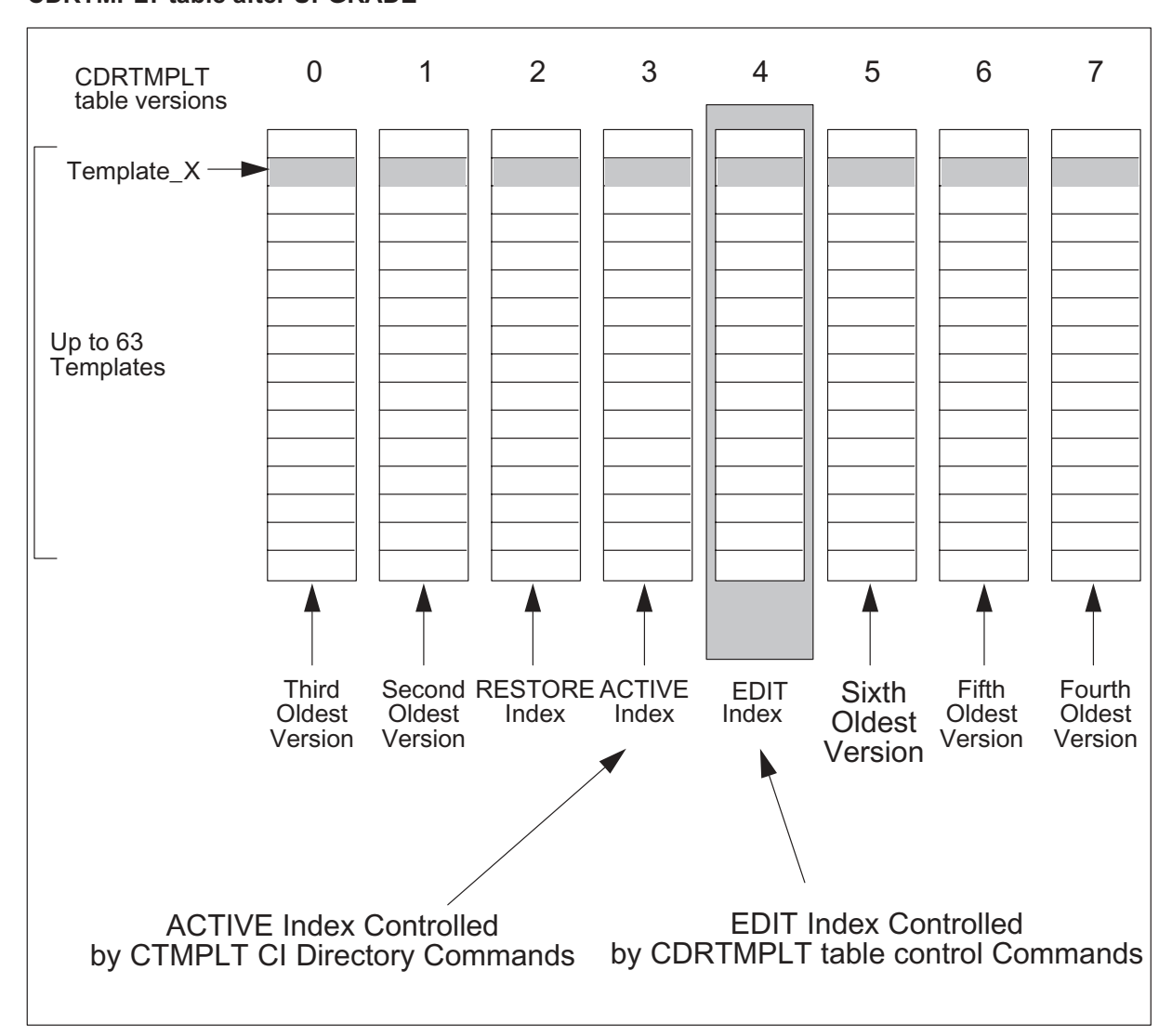

#### **Figure 6-4 CDRTMPLT table after UPGRADE**

When an upgrade occurs, the following steps are performed:

- All templates at the editing index are copied to the new editing index, overwriting the oldest version of the template with the newest.
- The active and editing indices are updated.
- A timestamp is recorded for the newly active index.

Table CDRTMPLT contains the version of each template that can be edited. Every time you use the UPGRADE command (from the CTMPLT command set), the DMS-Core makes a copy of table CDRTMPLT. The copy of table CDRTMPLT is saved to create a history file that can contain up to eight

copies of the table. Each history file contains an Active version of the table (viewable by the CTMPLT command set) and an Editable version (viewable in table CDRTMPLT).

*Note:* The Active version is stored in the ACTIDX field.

Once you have enabled the SOC option to create your own templates, a Restore version of the table is available. By using the RESTORE command (from the CTMPLT command set), you can restore the most recently upgraded version of the table. Refer to *UCS DMS-250 Commands Reference Manual* for more information on CTMPLT commands.

Figure 6-5 shows how the switch creates a history file.

The FCDRSRCH command set can use the older versions of the table to view records that were formatted using an old template. FCDRSRCH automatically chooses the correct version using the TMPLID field, ACTIDX field, and timestamp (recorded when an UPGRADE is performed).

## **Figure 6-5 History file creation**

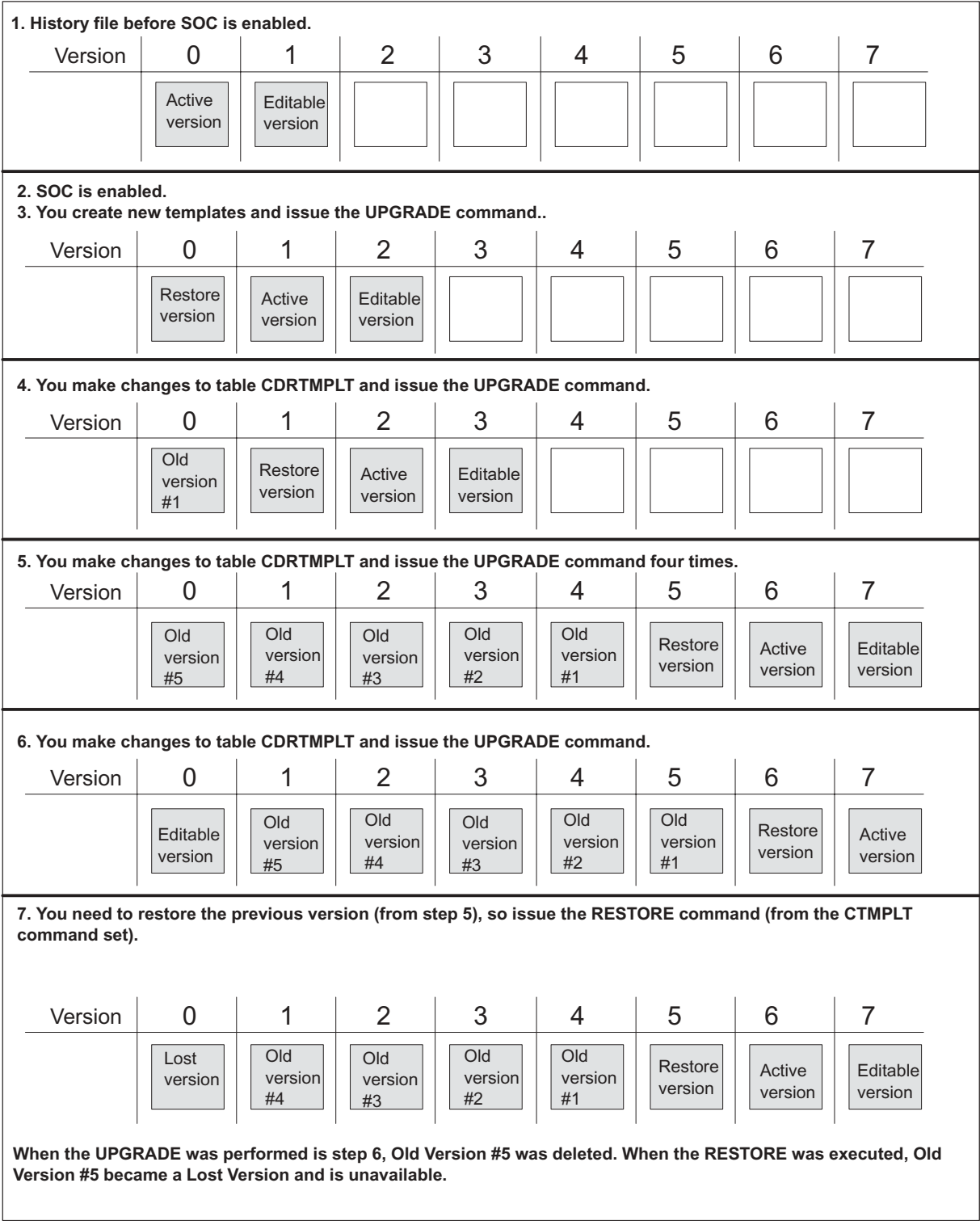

# **CDR word layout**

As of the UCS06 software release the billing system allows the user to provision the method for storing data. Prior to UCS06, CDR data was only stored in a read left-to-right format. Beginning with UCS06, data can be stored in a read left-to-right (READLR) format or in a read right-to-left (NORMAL) format.

Office parameter FCDR\_CDR\_WORD\_LAYOUT (table OFCENG) controls the layout of data storage. For CDR fields that do not consume whole words of store, a value of READLR indicates that the most significant bits in the word are consumed first by a formatted CDR field. A value of NORMAL indicates that the least significant bits in the word are consumed first.

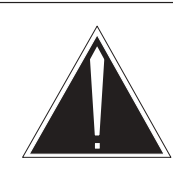

# **CAUTION**

**Changes may affect site functionality**

Changes to the billing system require updates to engineering parameters that may affect site functionality. Any changes to the billing system may affect downstream processing of billing records. Nortel Networks recommends that only experienced personnel make changes to the billing system.

Regardless of the use of either NORMAL or READLR, the ordering of bits within each CDR field is unaltered. Also, the mandatory header on each record is always formatted in a read left-to-right format. Figure 6-6 shows examples of NORMAL word layouts in relation to fields split across word boundaries.

#### **Figure 6-6 Formatting methods**

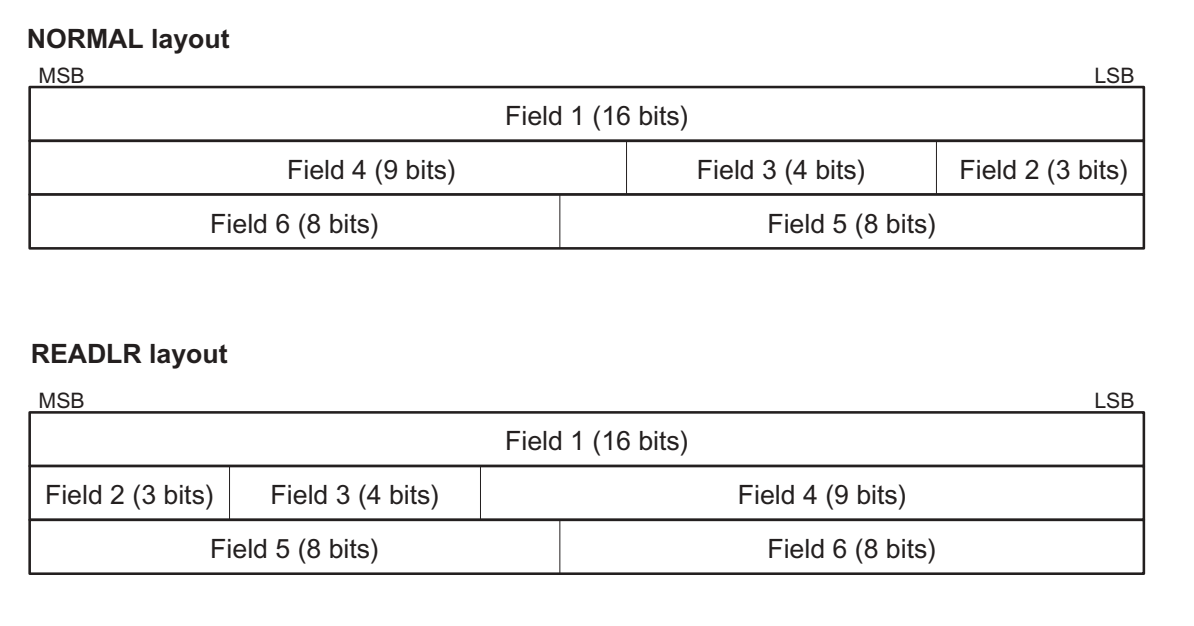

# **NORMAL layout**

When data is stored using the NORMAL layout, the data can easily be read back into a similar data structure by the downstream billing processor. Figure 6-7 shows an example of the NORMAL layout.

# **Figure 6-7 NORMAL storage**

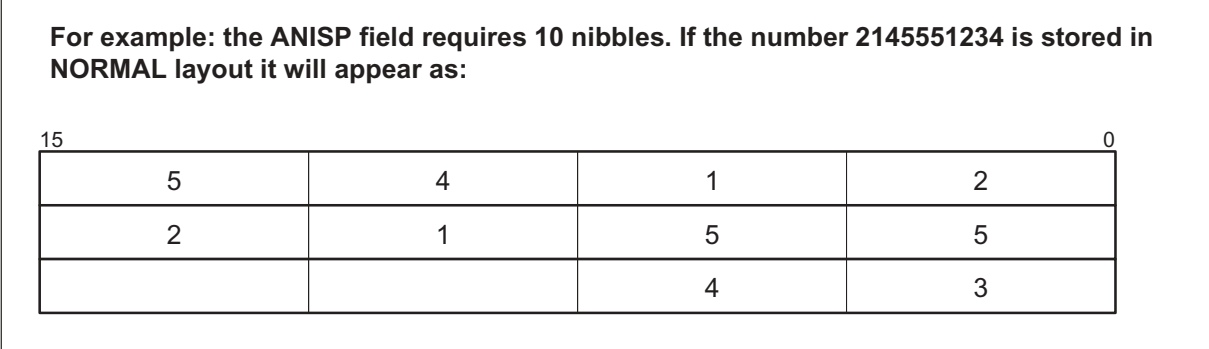

NORMAL format reduces an unnecessary step at both the switch and the downstream processor by allowing both systems to utilize normal computer data ordering in dealing with the CDR data.

# **READLR layout**

When data is stored using the READLR layout, the raw data cannot be dumped into a similar data structure. Figure 6-8 shows an example of the READLR layout.

#### **Figure 6-8 READLR storage**

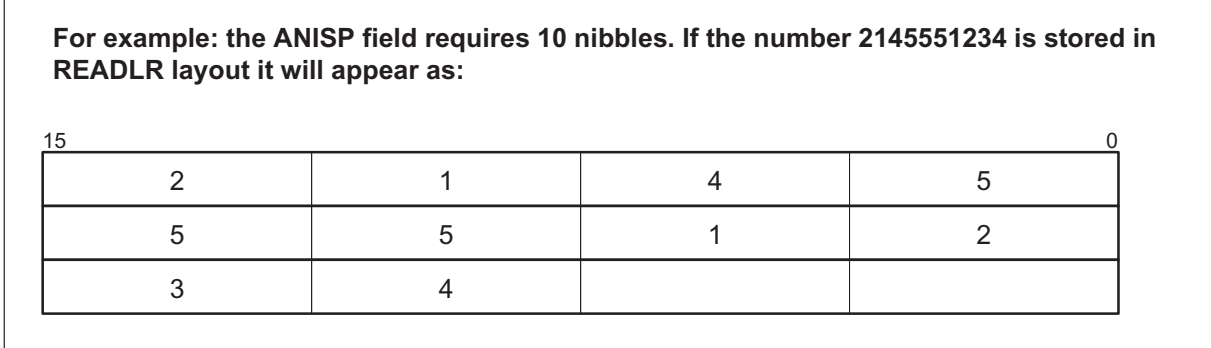

The downstream processor must apply special formatting to retrieve all digits and rearrange them properly.

# **Provisioning**

Perform the following procedure to create a new billing template.

## **Creating and activating a template**

## *At the CI prompt*

Ensure the SOC option, UBFR0001, is enabled. **1**

**SOC; SELECT OPTION UBFR0001; QUIT**

*Note:* The SOC command is a single user command.

Enter table CDRTMPLT. **2**

## **>TABLE CDRTMPLT; FORMAT PACK**

Add a new template by typing: **3**

# **>ADD name active primary fields reorigcp**

*where* 

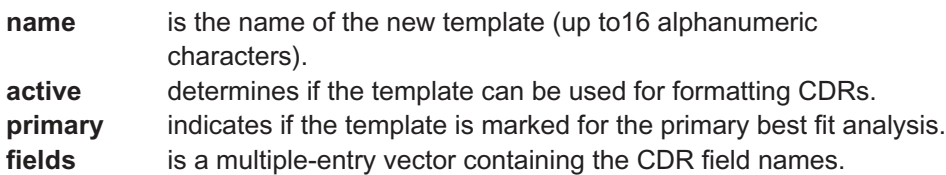

**reorigcp** is the same entry or a subset of FIELDS. This field should contain any fields that should be copied to a new CDR on reorigination.

Sample entry: **>ADD newtmplt n n seqnum cic origtime origdate anstype timechng origampm incintl disctime discdate anisuff discampm incbill fill1 \$ \$**

Enter the CTMPLT tool to complete the changes by typing: **4**

#### **>CTMPLT**

Upgrade the billing system to reflect the changes by typing: **5**

#### **>UPGRADE**

# **ATTENTION**

The UPGRADE command automatically rotates any mounted billing files.

Use the UPGRADE command any time a change is made to the FCDR (Flexible CDR) office parameters in table OFCENG.

Ensure upgrade was performed by typing: **6**

# **>STATUS**

*Example of a MAP response:*

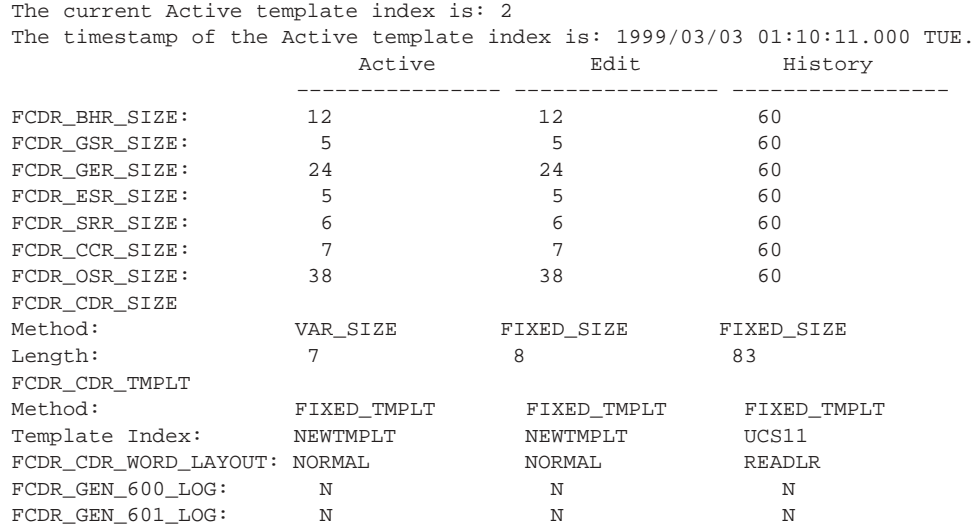

# **Setting up your system for best fit analysis**

The variable billing system provides a means of allowing the switch to determine the best CDR template for formatting the CDR when call processing has not identified a template. Best fit analysis occurs when office parameter FCDR\_CDR\_TMPLT (table OFCENG) is set to VAR\_TMPLT.

An ideally formatted CDR only contains fields that have data about the call. The best fit algorithm attempts to find the template that is the closest match to the data captured for the call.

When data is captured, the list of fields containing data is compared to each template and the appropriate template is selected.

The CTMPLT tool (using the SET command) allows you to set mandatory fields for CDR population.

Enable the FCDR601 log to identify empty fields within a template. This feature can be used to fine tune CDR templates for different call types. The FCDR601 log is enabled by the FCDR GEN 601 LOG office parameter.

Refer to Appendix E, "Related data schema, logs, OMs, and commands."

# **Setting mandatory fields**

Examine the available fields for each call scenario and identify the ones you consider mandatory for all calls. Once you have completed this analysis, use the SET command (from the CTMPLT command set) to identify the field as mandatory (MUSTHAVE) or not (DONTCARE).

The PRIMARY field (table CDRTMPLT) allows you to fine tune the best fit analysis. The switch first checks any templates with PRIMARY set to Y for a best fit. A best fit is reached when a template contains all fields set to MUSTHAVE. If multiple templates contain all the MUSTHAVE fields, the template that contains the most DONTCARE fields is used to format the CDR.

When the switch does not find a suitable template in the PRIMARY=Y set, all templates with the PRIMARY set to N are examined for a best fit. These non-PRIMARY templates should contain all fields. Predefined templates such as the UCS09, UCS11, UCS12, UCS13 templates are non-PRIMARY templates.

The FCDR602 log is generated when the best fit analysis does not find a suitable template (one that contains all MUSTHAVE fields) in the set of PRIMARY templates. This log aids in fine tuning the defined templates and the selection of templates through call processing.

## **Selecting a template**

The CDRTMPLT option that is filled in tables FLEXDIAL, FLEXTYPE, TRKFEAT, RTEATTR, TRKGRP, AUTHCODU, FLEXFEAT, ANISCUSP, UNIPROF, AUTHCODx, STDPRTCT (route selector CT, DC, ES, NT, UA, UAX of subtable STDPRT) can only be provisioned using an ACTIVE template from the CDRTMPLT table. After adding a new template to the

CDRTMPLT table, the user must utilize the CTMPLT tool's UPGRADE command to make the edited version of CDRTMPLT into an active version. At this point, the new template is available for use in the CDRTMPLT option in the tables referred to above.

# **Application of the CDRTMPLT option for formatting**

A template specified at the start of a call may be overridden by a template specified later in the handling of a call. An example would be a template identified by the originating trunk group or an agent that can be overridden by a template which has been identified through the subscriber number screening or call type use. The RTEATTR table provides the last mechanism for identifying the template to use for the call.

The template chosen must be an active template in the CDRTMPLT table. If it is not active, the office parameter FCDR\_CDR\_TMPLT is used for identification of a template.

If the CDR format, as identified in the FCDR\_CDR\_TMPLT office parameter, is set to INTERNAL-TMPLT, the template specified is used to format all CDR records. This supercedes the template specified by call processing.

If the CDR format is set to FIXED-TMPLT and a template has not been identified by call processing, the CDRTMPLT table template identified by the FCDR\_CDR\_TMPLT office parameter is used to format the CDR record for the call.

If the CDR format is set to VAR-TMPLT and a template has not been identified by call processing, the best fit analysis scans the bit-mapped CDR field type indicator of the CDRTMPLT table entry with similar bit-mapped field capture table in the per-call recording unit.

## **Dumping and restoration of tables**

Initial deployment of table CDRTMPLT does not require a dump and restore from any other table(s).

When performing an ONP from UCS09 to UCS14, or UCS11 to UCS14, or UCS12 to UCS14, or UCS13 to UCS14 the inactive side of the UCS14 load will be restored with the ACTIVE side's data in table CDRTMPLT.

*Note 1*: If a tuple in any applicable table (AUTHCODU, AUTHCDUx, RTEATTR, TRKGRP, TRKFEAT, ANISCUSP, UNIPROF, FLEXFEAT, FLEXTYPE, or STDPRTCT(route selector CT, DC, ES, NT, UA, UAX of subtable STDPRT)) on the dump side contains the CDRTMPLT option provisioned with a template that is not supported in UCS14, the tuple is restored to the UCS14 default template.

*Note 2*: If the dump side load's FCDR\_CDR\_TMPLT parameter in table OFCENG is set to UCS07 or UCS07FLEX, then UCS11 is used by the FCDR\_CDR\_TMPLT parameter by default. UCS11 is also used by default for the FCDR\_CDR\_TMPLT parameter if a user–defined template is provisioned that is based on UCS07 or UCS07FLEX including any or all of the PIC, TDP, and TRIGGER fields..

# **ONP upgrades supported in UCS14**

The UCS DMS-250 switch and DMS-500 switch upgrade strategy is based on the Common Services Platform (CSP), release minus three CSP releases.

In UCS 14, the following one night process (ONP) configuration upgrades are supported:

- UCS09 (based on CSP10) upgrades to UCS14.
- UCS11 (based on CSP11) upgrades to UCS14.
- UCS12 (based on CSP12) upgrades to UCS14.
- UCS13 (based on CSP13) upgrades to UCS14.
- UCS14 (based on CSP14) upgrades to UCS14.

*Note:* UCS13 has been an exception to the "minus three CSP releases" rule because UCS skipped the CSP09 release.

In NCS 14, the following one night process (ONP) configuration upgrades are supported:

- NCS10 (UCS09 based on CSP10) upgrades to NCS14.
- NCS11 (UCS11 based on CSP11) upgrades to NCS14.
- NCS12 (UCS12 based on CSP12) upgrades to NCS14.
- NCS13 (UCS13 based on CSP13) upgrades to NCS14.
- NCS14 (UCS14 based on CSP14) upgrades to NCS14.
# **Call detail record logging facility**

The UCS DMS-250 switch generates a call detail record (CDR) log using treatment codes as a selection mechanism. Any combination of treatment codes associated with complete or incomplete calls can be selected for logging through the MAP terminal. When a call is treated with one of the selected treatment codes, an output report containing the captured call data is generated. See the *UCS DMS-250 Logs Reference Manual* for a complete description of CDR log reports and the *UCS DMS-250 Data Schema Reference Manual* for treatment code descriptions.

# **CDR logging commands**

Access the CDR map level by entering the following:

#### **>MAPCI;MTC;IOD;CDR**

Refer to Figure 7-1 for a CDR level display and menu.

#### **SETLOG**

The SETLOG command selects a treatment code for logging. Type the word ALL or enter a treatment code number. An error message is printed if no entry is made.

#### **>SETLOG treatment\_code**

*where*

treatment is the word ALL or a treatment code number

Response: The treatment code selected is now logging.

*Note*: If the OFCENG parameter CDR\_ENABLE\_LOG\_ALL is set to N, a treatment code of "0" cannot be added to the list of treamtment codes that cause CDR logs to be generated. Refer to the *UCS DMS-250 Office Parameters Reference Manual* for more information regarding the OFCENG parameter.

#### **7–2** Call detail record logging facility

#### **Figure 7-1 CDR map level display**

 $\Gamma$ 

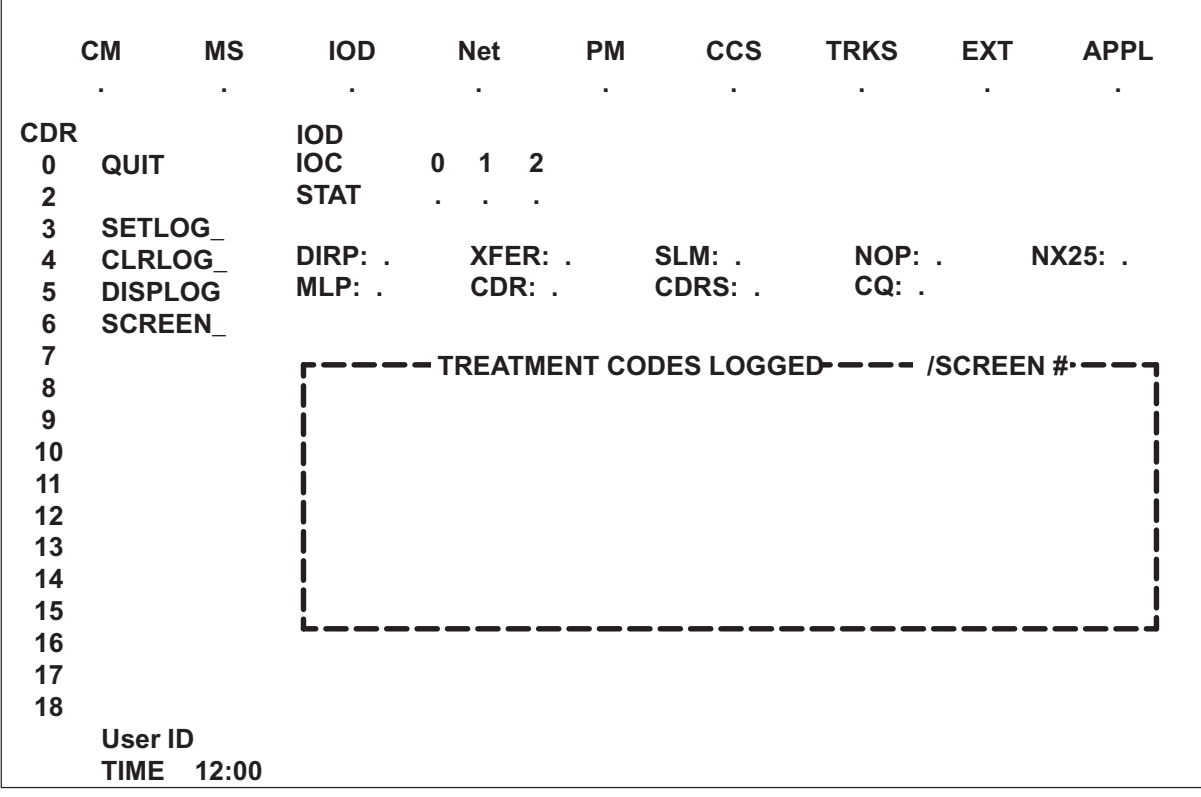

### **CLRLOG**

The CLRLOG command deselects a treatment code for logging. Type the word ALL or enter a treatment code number. An error message is printed if ALL or a treatment code number is not entered.

#### **>CLRLOG treatment\_code**

*where*

treatment is the word ALL or a treatment code number

Response: The specified treatment is removed from the list of treatment codes logged.

### **DISPLOG**

The DISPLOG command displays all the treatment codes. If only DISPLOG is entered, the status display on the MAP terminal is updated. If a treatment code is entered, the short four-character name (for example, VACT) and the long name (for example, VACANT\_CODE) of the treatment code numbers are printed.

#### **>DISPLOG treatment\_code**

*where*

treatment is the word ALL or a treatment code number

#### **Examples**

#### **>DISPLOG 011**

011 EMR1 EMERGENCY\_1

#### **>DISPLOG 006**

006 VACT VACANT\_CODE

#### **Limitations and warnings—CDR logging facility**

The LOG output of CDR is a convenience that provides data monitoring without active participation. However, during heavy traffic periods, turning off the reporting aspects of CDR allows time savings in case a UCS DMS-250 switch becomes CPU bounded. During heavy traffic, it is recommended that only the buffering feature be used to avoid errors in the LOG system.

# **Flexible CDR searching**

The flexible CDR search (FCDRSRCH) menu provides the user with the ability to view CDRs and OSRs from a billing file residing on a disk volume. MAP terminal menu commands are issued to perform the following functions:

- select a billing file desired for searching
- define keys to compare against data in the call detail record (CDR) fields
- set a logical condition among the defined keys
- impose constraints on the scope of the search
- initiate the search
- view the CDRs that are returned as a result of the search session

#### **ATTENTION**

FCDRSRCH commands replaces the CDRSRCH and DCDRSRCH commands. The FCDRSRCH command does not work for any CDR template that contains the AMABAFMD field.

To enter the FCDRSRCH menu from a MAP, type the following:

#### **>MAPCI;MTC;APPL;OAMAP;FCDRSRCH**

Figure 8-1 shows the FCDRSRCH menu. Table 8-1 lists the commands available for FCDRSRCH. Refer to *UCS DMS-250 Commands Reference Manual* for further details on FCDRSRCH commands.

#### **8-2** Flexible CDR searching

#### **Figure 8-1 FCDRSRCH menu**

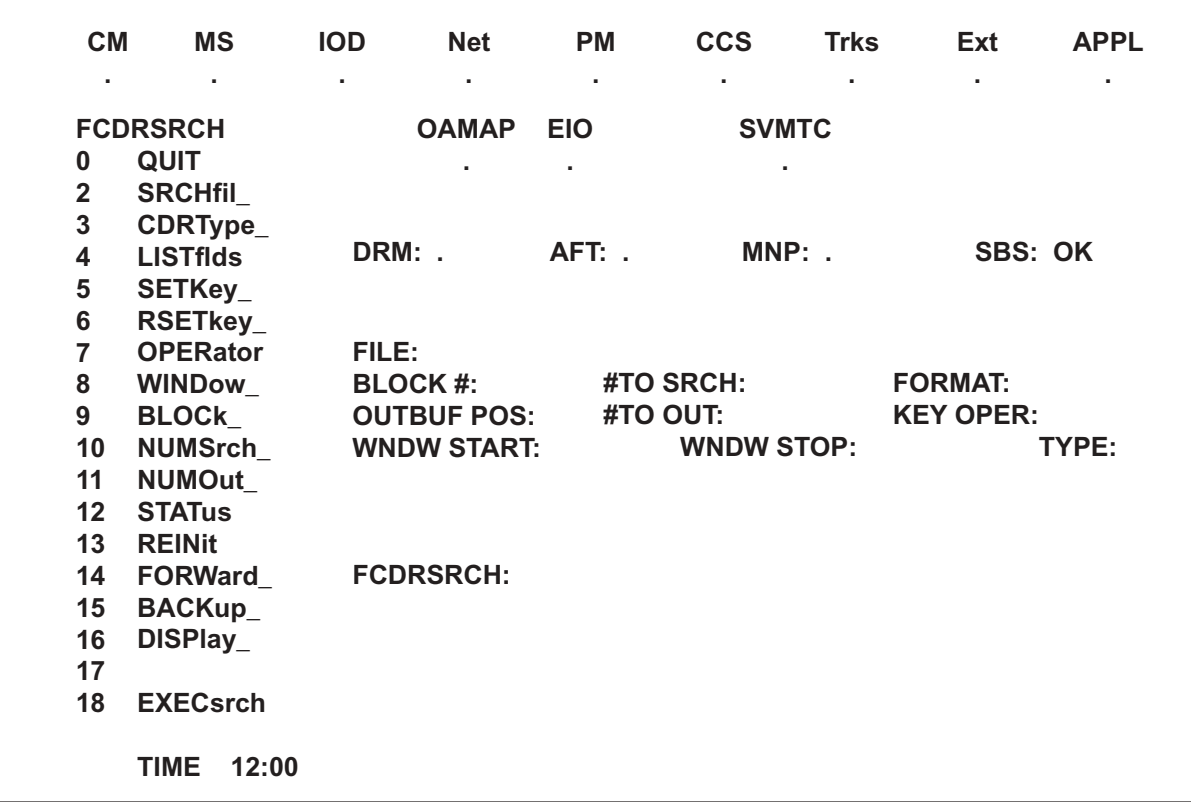

#### **Table 8-1 FCDRSRCH commands**

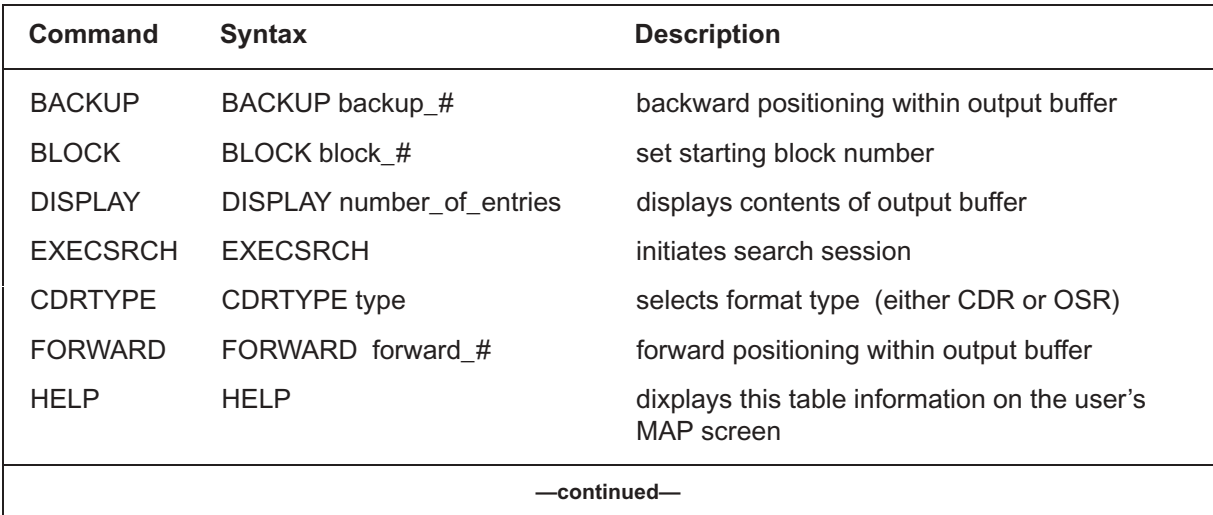

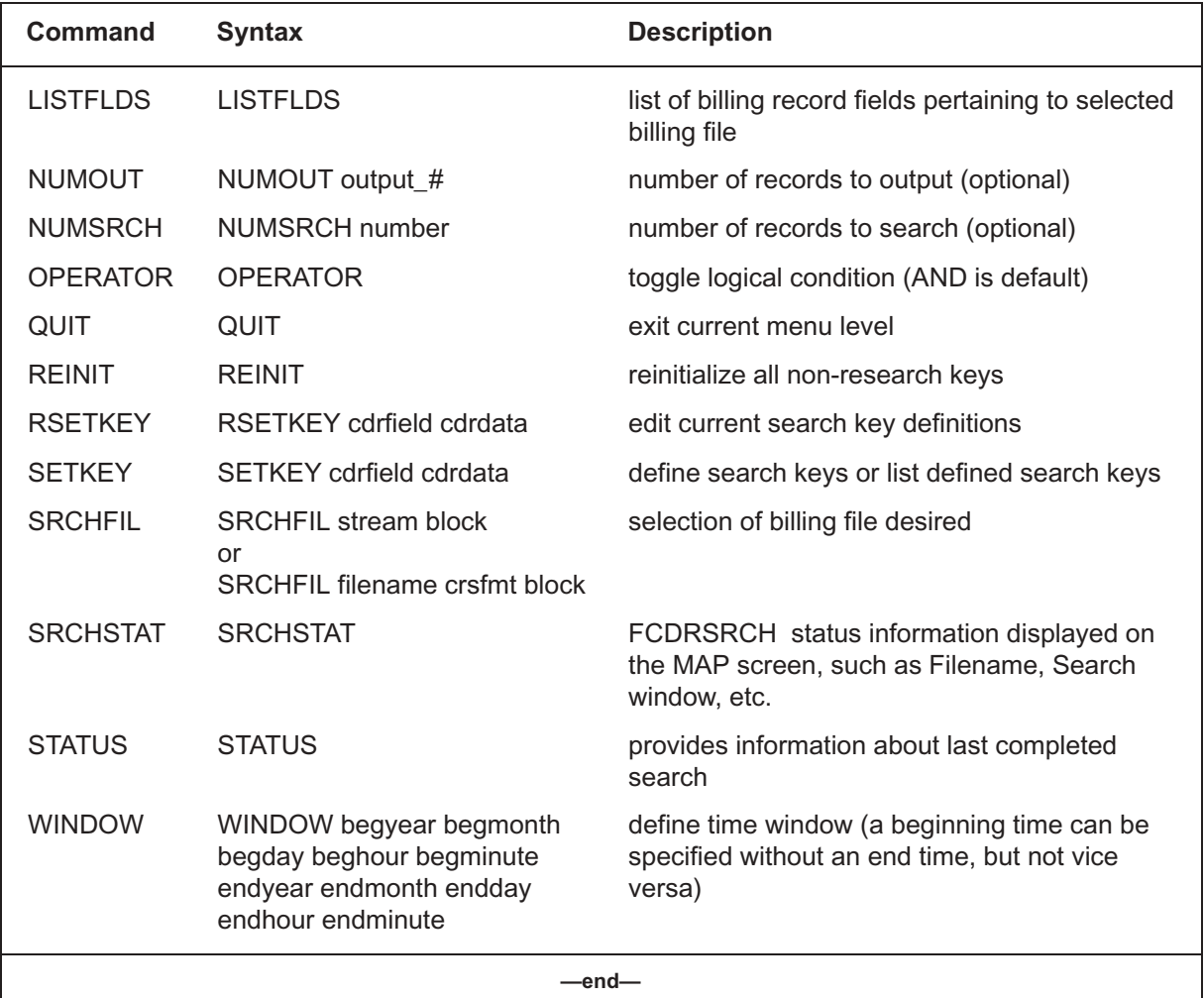

#### **Table 8-1 FCDRSRCH commands** (continued)

# **Access modes**

Before starting an FCDRSRCH session, the user must decide which access mode to use, automatic or manual.

# **Automatic mode**

The automatic mode allows the user to access the billing file directly without any knowledge of the billing file name or disk volume. The billing stream (OCC) and the state (active or parallel) are required; optionally, you can include the starting block number. The syntax is as follows:

# **>SRCHFIL stream state [block#]**

#### **Manual mode**

The manual mode requires more information. The user must know on which disk device the billing file resides, then mount and list the appropriate disk volume.

The command to attach a disk volume to a user's MAP directory is LISTVOL. It is not necessary to attach a disk volume for the FP. A complete description of the disk utility system can be found in *Disk Maintenance Subsystem Reference Manual*.

When the disk volume directory is properly attached, specify the name and format for the desired billing file. The manual mode permits access to any billing file that can be referenced within the DMS file system. The syntax is as follows:

#### **>SRCHFIL filename crsfmt [block#]**

*Note:* Variable crsfmt can be found in table CRSFMT.

#### **Search keys**

Specify one or more fields in the CDR to use as search keys. Each field in the CDR can be used to define search keys. Use the following command to set the search parameters:

#### **>SETKEY cdrfield cdrdata**

To generate a list of valid key search fields, enter the following command:

#### **>LISTFLDS**

The asterisk (\*) character can be used as a wildcard character for the data item of a search key. When the \* is used as the only character in the key data, a match will always be made regardless of what is contained in the field. However, when used at the end of the key data, only the characters that precede the \* are used by the search for a match.

*Note:* The command interpreter of the MAP terminal assumes that all numeric input of five characters or less is intended to be a number. Enclose all numeric input strings that are greater than six characters with single quotation marks ('). This procedure is required only when specifying a numeric string for a key data item. In practice, it may be more convenient to use single quotes for all numeric strings.

Change search keys by using the RSETKEY command. The RSETKEY command deletes search keys based on CDR field name alone, or CDR field name and a given value.

#### **>RSETKEY cdrfield cdrdata**

# **Logical operators**

If multiple search keys are specified, the search keys should be ANDed or ORed together.

#### **AND operation**

If the AND option is used, there must be a match on every key given before the CDR is returned. The default option is AND. Therefore, if a logical operator is not specified, all keys defined are ANDed together.

#### **OR operation**

If the OR option is used, the CDR is returned if any one of the given keys match.

# **Search limits**

Constraints may be set up to indicate the point of the billing file where the search must start and end. The default starting point is the first block of a file. There are four ways to set up billing file search limits: time window, search block, number search, and number of CDRs output.

#### **Time window**

The time window defines a block of time within the file's active collection period indicating a starting and an optional stopping time. Use the WINDOW command to define a time window.

#### **Search block**

The BLOCK command allows the user to begin the search at a specific block. There is no provision for setting an ending block.

#### **Number search**

You can specify the number of records to be searched. Use the NUMSRCH command to set the number of records to be searched.

#### **Number output**

You can specify that the search continue until a specified number of matching records are found. Use the NUMOUT command to set the number of records to be found.

# **End conditions**

The conditions which cause a search request to end are as follows:

- End of time window (user-defined) use the WINDOW command
- Requested number of records searched (user-defined) use the NUMSRCH command
- Requested number of records output (user-defined) use the NUMOUT command
- Output buffer filled (system-defined) determined by the office parameter SRCHOUTPUT, ranges of 0 to 200, found in table OFCENG. When buffer is filled with matched records, and no other stopping conditions have been met, the search returns control to the user allowing results of the incomplete search session to be viewed. Continue the search by re-entering the EXECSRCH command. Clear the search parameters by entering the REINIT command.
- Search error encountered (system-defined) monitors problems with DMS system resources, ensures proper feature data fill, and maintains integrity of file system interaction. The search cannot fix problems, but does detect, recover, and report them. When an error is found, the search suspends itself and reports the error condition. The search continues to report errors upon each new search request until the problem has been cleared. Corrective action must be performed to eliminate problems reported by the search feature.
- End of data on the billing file (system-defined)

# **Search process**

The following steps define the search process:

#### **User steps:**

Enter the FCDRSRCH menu from MAP by typing: **1**

**>MAPCI;MTC;APPL;OAMAP;FCDRSRCH** and pressing the Enter key (Figure 8-2).

*Note:* Commands may be entered by pressing the number corresponding to the command on the FCDRSRCH menu.

#### **Figure 8-2 FCDRSRCH menu**

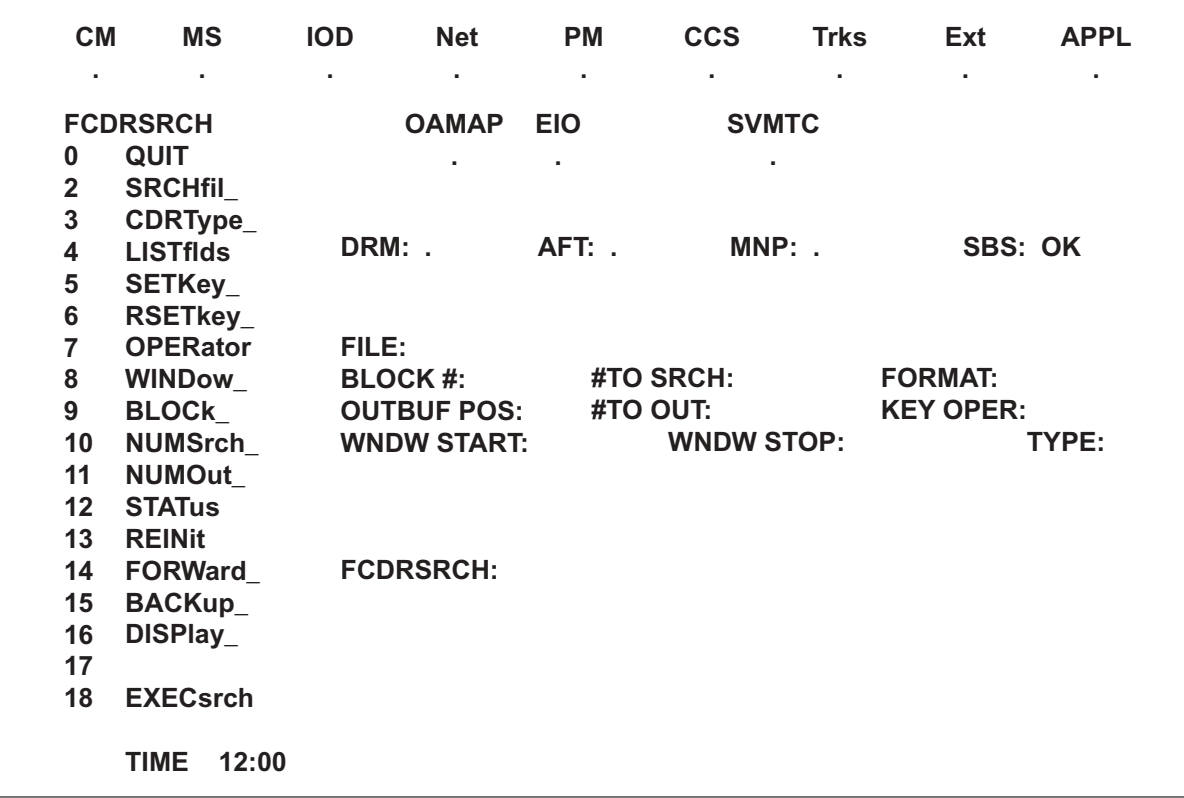

Select billing file by typing: **2**

**>SRCHFIL stream state** and pressing the Enter key.

OPTIONAL: Select billing record type by typing: **3**

**>CDRTYPE type** and pressing the Enter key.

Define search keys by typing: **4**

**>SETKEY cdrfield cdrdata** and pressing the Enter key.

- OPTIONAL: Define search constraints using WINDOW, BLOCK, NUMOUT, or **5** NUMSRCH commands.
- **6** Initiate search by typing:

#### **EXECSRCH**

and pressing the Enter key.

#### **System steps:**

- Reads billing file **1**
- Advances to requested or default starting point in file **2**
- Compares each record against defined search keys **3**
- Appends matching records to output buffer **4**

*Note 1:* The output buffer can hold up to 200 CDRs.

*Note 2:* USER: To terminate execution of a search session, press the break key followed by HX or STOP, then press return.

- Repeats steps 3 and 4 until end condition occurs **5**
- Completes search and indicates success or failure **6**

If the search is successful, matched CDRs may be displayed from within the output buffer by using the DISPLAY, BACKUP, and FORWARD commands.

A prompt character (>) indicates the feature is ready to accept input for one of the following:

- viewing output buffer
- altering search parameters (billing file, search keys, logical condition, or imposed constraints)
- initiating another search session
- continuing the current search session
- exiting FCDRSRCH level of the MAP terminal

A search is continued by re-entering the EXECSRCH command. Any CDRs in the output buffer are erased when a new search is requested. Search parameters remain as defined, unless you update them by using the RSETKEY command. Unless a new billing file is accessed or a new starting point is defined, a new search (by default) begins with the first record following the last referenced CDR.

To exit the FCDRSRCH menu, request a different MAP level or issue the QUIT command. In either case, the search process is terminated and all temporary DMS system resources are freed. A new search must be defined each time the FCDRSRCH level is entered.

#### **User requirements**

The minimum user requirements for initiating an FCDRSRCH are as follows:

- Open a file to search..
- Specify at least one search key.
- Execute the EXECSRCH command.

The search is performed on the appropriate file storage device when initiated by the EXECSRCH command.

#### **OSR search keys**

The FCDRSRCH tools can also search for OSRs contained in the billing file. Most of the same commands used for the CDR search process are used for OSR searching. The following are a few examples:

#### **CDRTYPE**

Use the CDRTYPE command to set the search 'TYPE' field to OSR. The 'FORMAT' search field must be 'UCSEOPS' to search for OSRs. The UCSEOPS stream format must be filled in table CRSFMT in the CDRSRCH field of the stream being searched.

#### **SETKEY**

Use the SETKEY command to set the search parameters for OSRs, the same as for CDRs except for using the OSR fields. Use the following command to set the search parameters:

#### **>SETKEY osrfield osrdata**

#### **WINDOW**

The time WINDOW command is not applicable to OSR searching.

#### **OSR search process**

The following steps define the search process:

#### **User steps:**

Enter the FCDRSRCH menu from MAP by typing: **1**

**>MAPCI;MTC;APPL;OAMAP;FCDRSRCH** and pressing the Enter key (Figure 8-2).

*Note:* Commands may be entered by pressing the number corresponding to the command on the FCDRSRCH menu.

Select billing file by typing: **2**

**>SRCHFIL stream state** and pressing the Enter key.

OPTIONAL: Select billing record type by typing: **3**

**>OSRTYPE type** and pressing the Enter key.

Define search keys by typing: **4**

**>SETKEY osefield osrdata** and pressing the Enter key.

- OPTIONAL: Define search constraints using BLOCK, NUMOUT, or **5** NUMSRCH commands.
- **6** Initiate search by typing:

**EXECSRCH** and pressing the Enter key.

If the search is successful, matched OSRs may be displayed from within the output buffer by using the DISPLAY, BACKUP, and FORWARD commands.

A prompt character (>) indicates the feature is ready to accept input for one of the following:

- viewing output buffer
- altering search parameters (billing file, search keys, logical condition, or imposed constraints)
- initiating another search session
- continuing the current search session
- exiting FCDRSRCH level of the MAP terminal

A search is continued by re-entering the EXECSRCH command. Any OSRs in the output buffer are erased when a new search is requested. Search parameters remain as defined, unless you update them by using the RSETKEY command. Unless a new billing file is accessed or a new starting point is defined, a new search (by default) begins with the first record following the last referenced CDR.

To exit the FCDRSRCH menu, request a different MAP level or issue the QUIT command. In either case, the search process is terminated and all temporary DMS system resources are freed. A new search must be defined each time the FCDRSRCH level is entered.

# **Office parameters that control FCDRSRCH CDR\_SEARCH\_Process\_LIMIT**

- located in table OFCSTD
- values:  $0-20$
- This office parameter sets the number of FCDRSRCH processes allowed. Since FCDRSRCH is a multi-user tool, multiple FCDRSRCH processes can be active at any given time.

This office parameter can be used to limit access, memory usage, or both.

# **SRCHOUTPUT**

- located in table OFCENG
- values: 0–200
- This office parameter sets the number of output buffers allocated by an FCDRSRCH process. When the user executes the search, CDR/OSRs that match the user-defined search keys are read from the billing file. As soon as they are read, they are converted to ASCII characters and stored in an output buffer. The user may then view the CDR found by setting the output buffer(s) to display.

This office parameter can be used to limit memory usage.

# **Appendix A CDR field descriptions**

Tables 9-1 through 9-23 describe each field of the CDR. These fields are populated only if they are present in the CDR template used by the call. The following definitions assume the field is populated.

Some fields are populated for every call; other fields are populated only when applicable. For example, if a call does not have an account code, the account code field is not populated. Other fields are only populated by certain features. Fields that are not populated always contain the value of 0.

For a description of the various data types, see Table 9-6, at the end of this chapter.

# **A's**

#### **Table 9-1 CDR field descriptions**

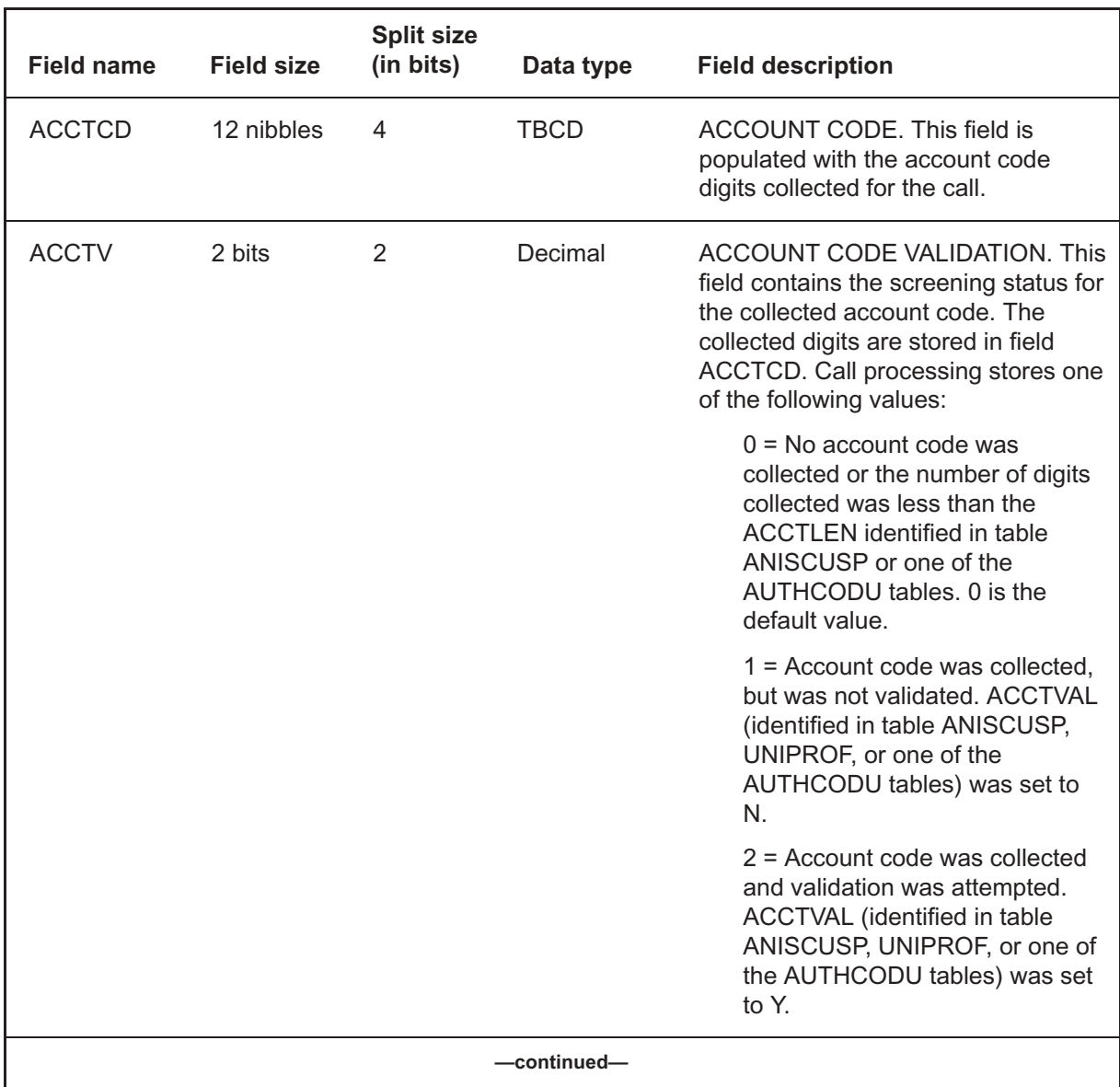

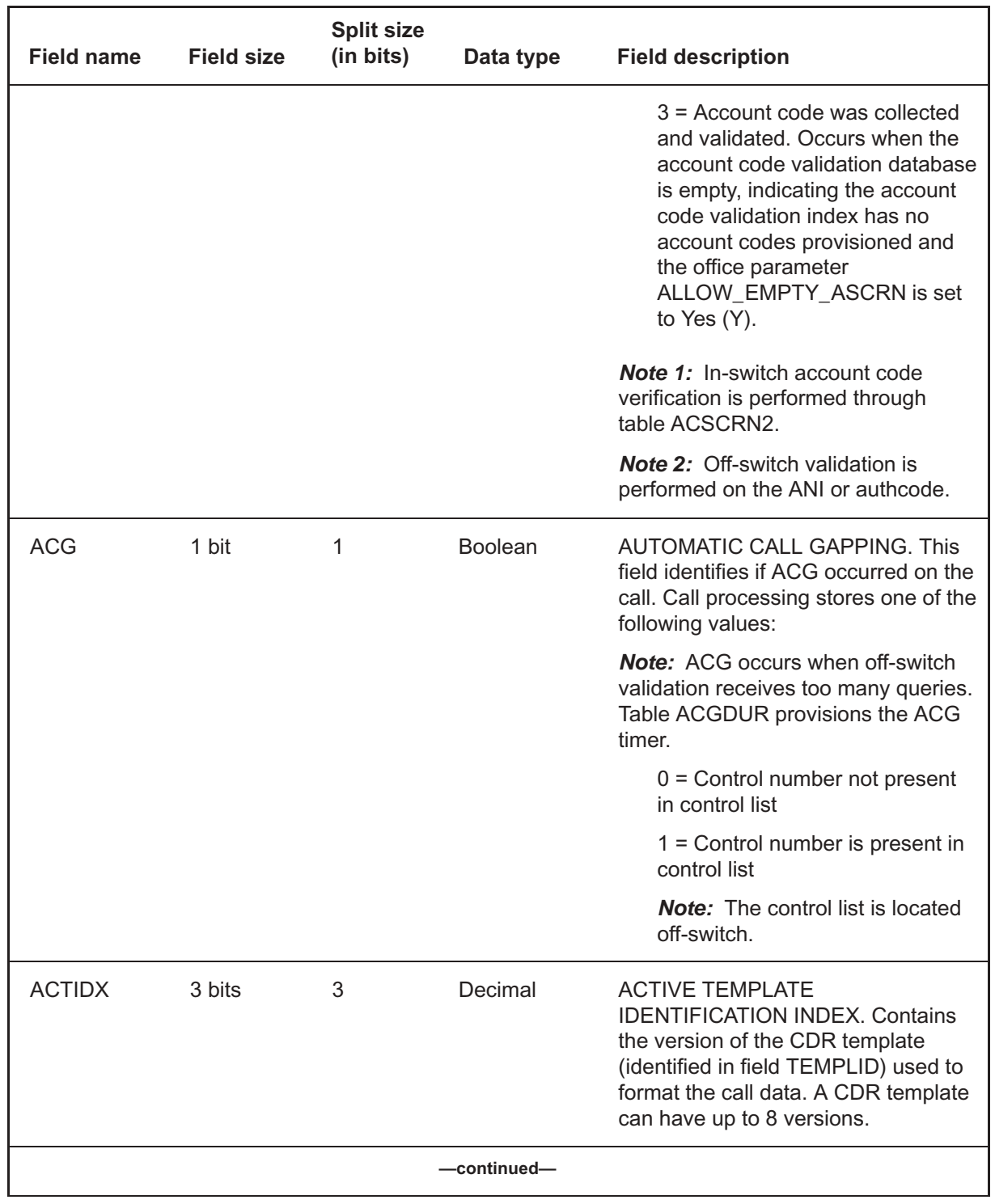

Digital Switching Systems UCS DMS-250 Billing Records Application Guide SN09 (DMS)

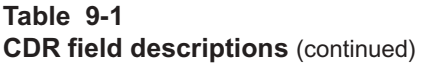

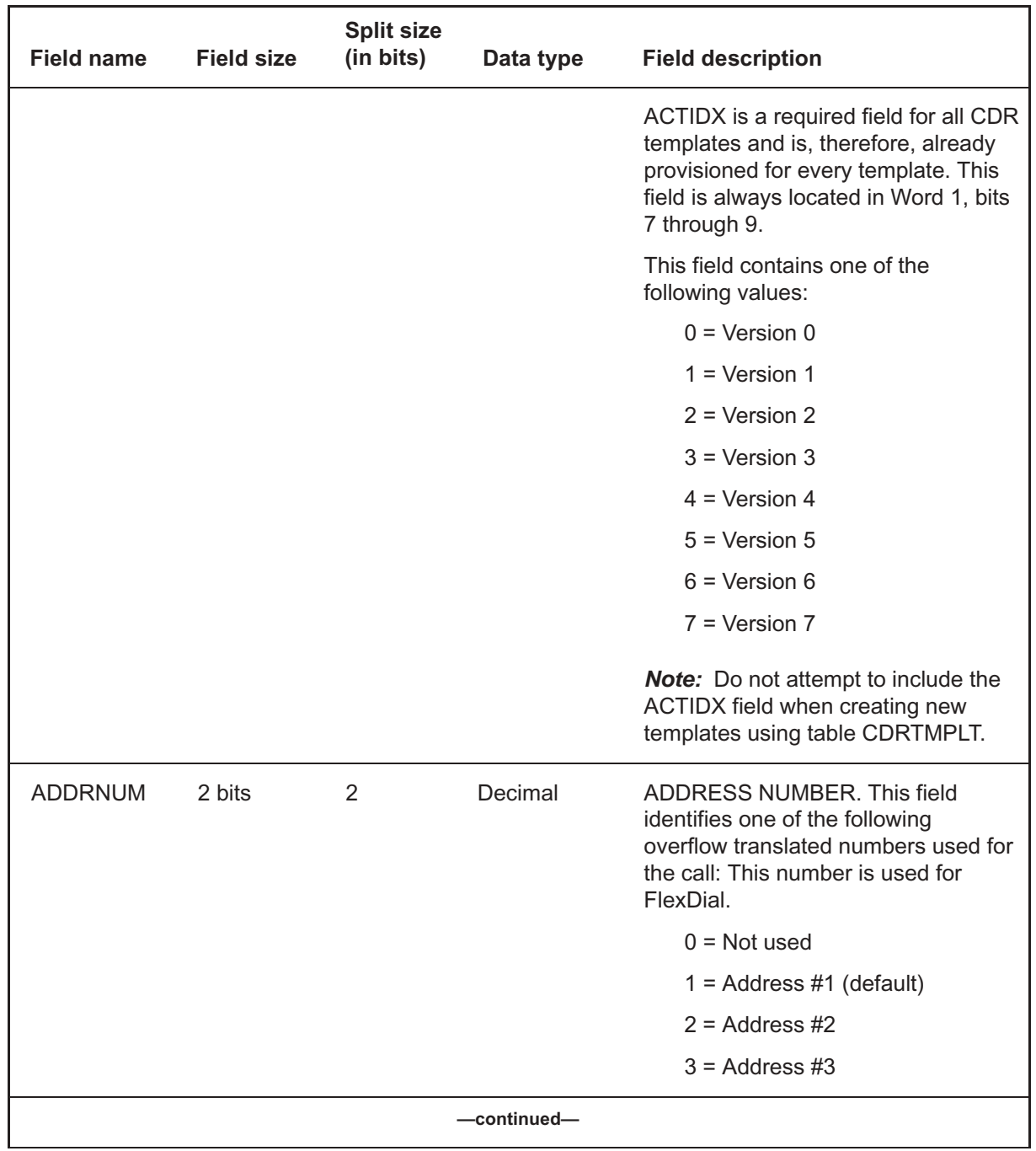

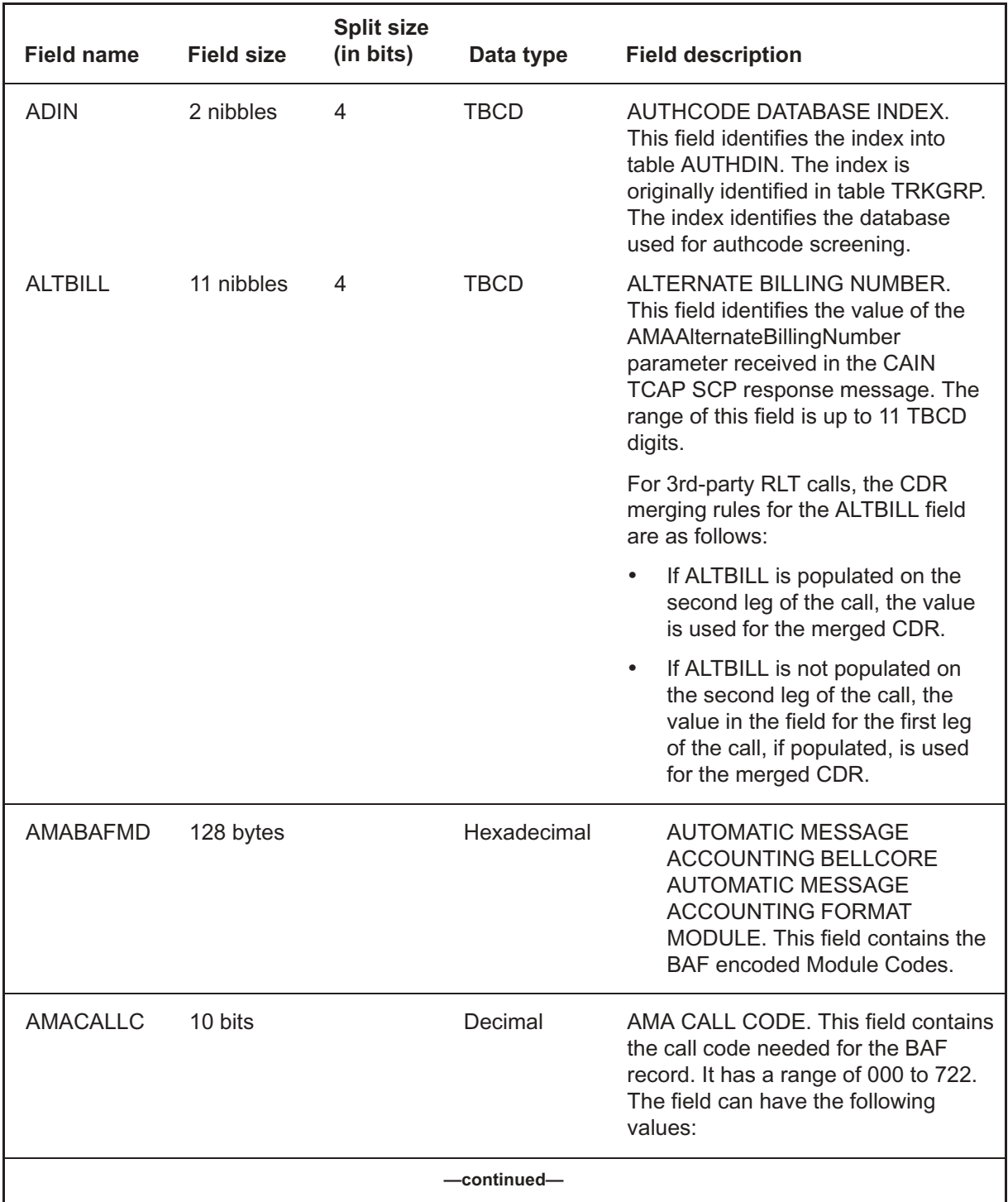

Digital Switching Systems UCS DMS-250 Billing Records Application Guide SN09 (DMS)

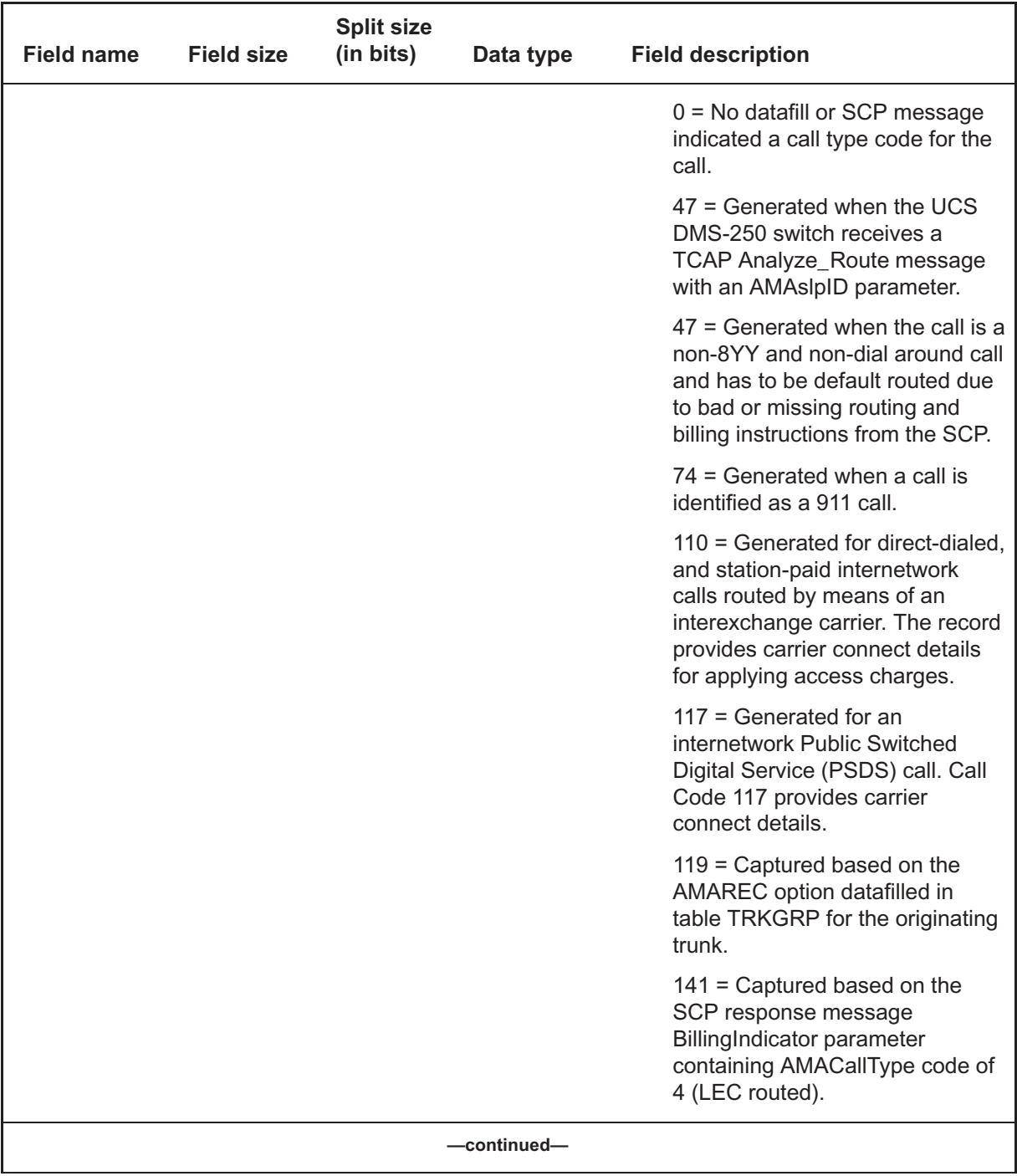

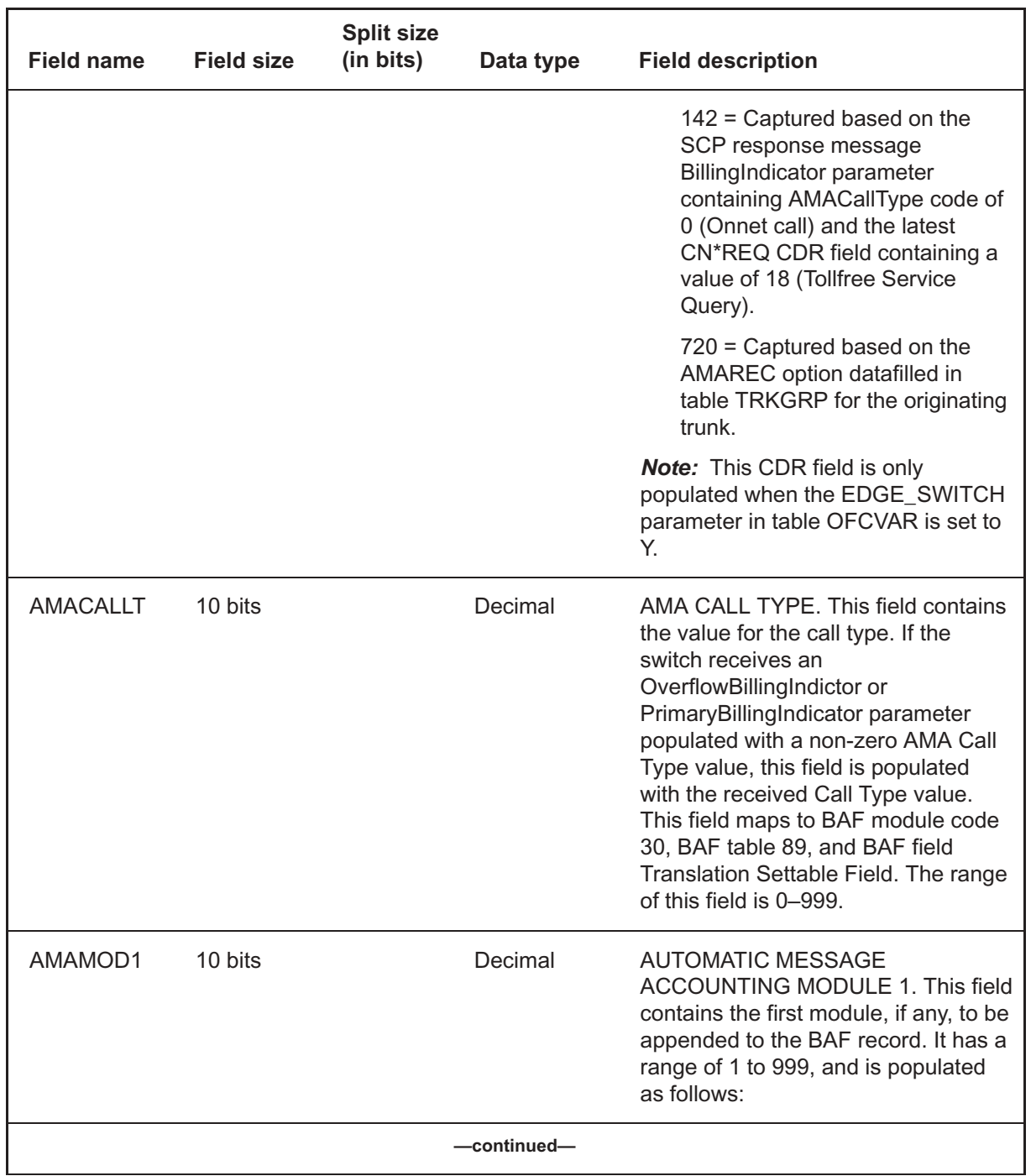

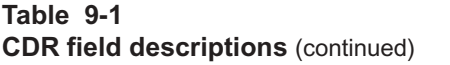

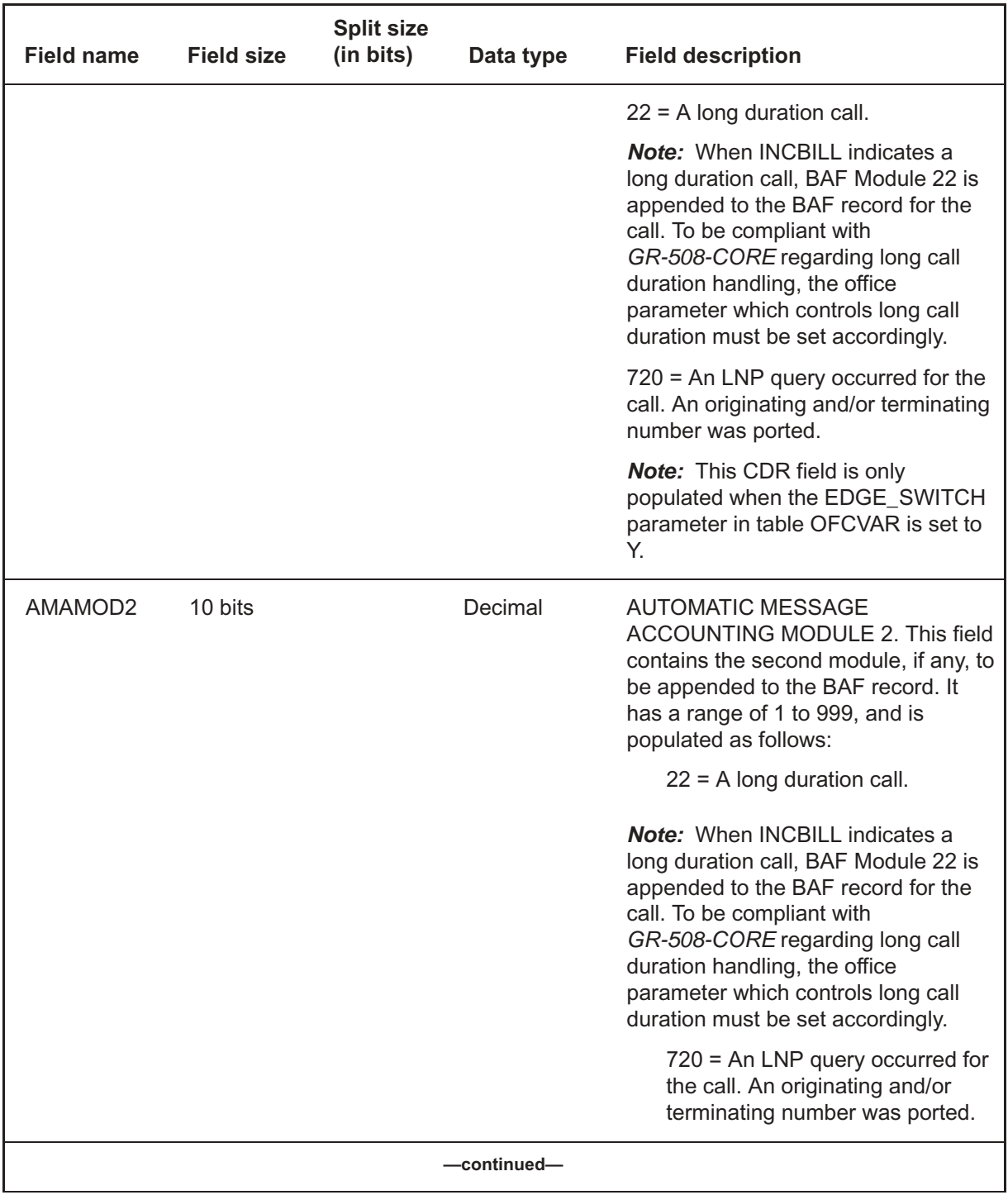

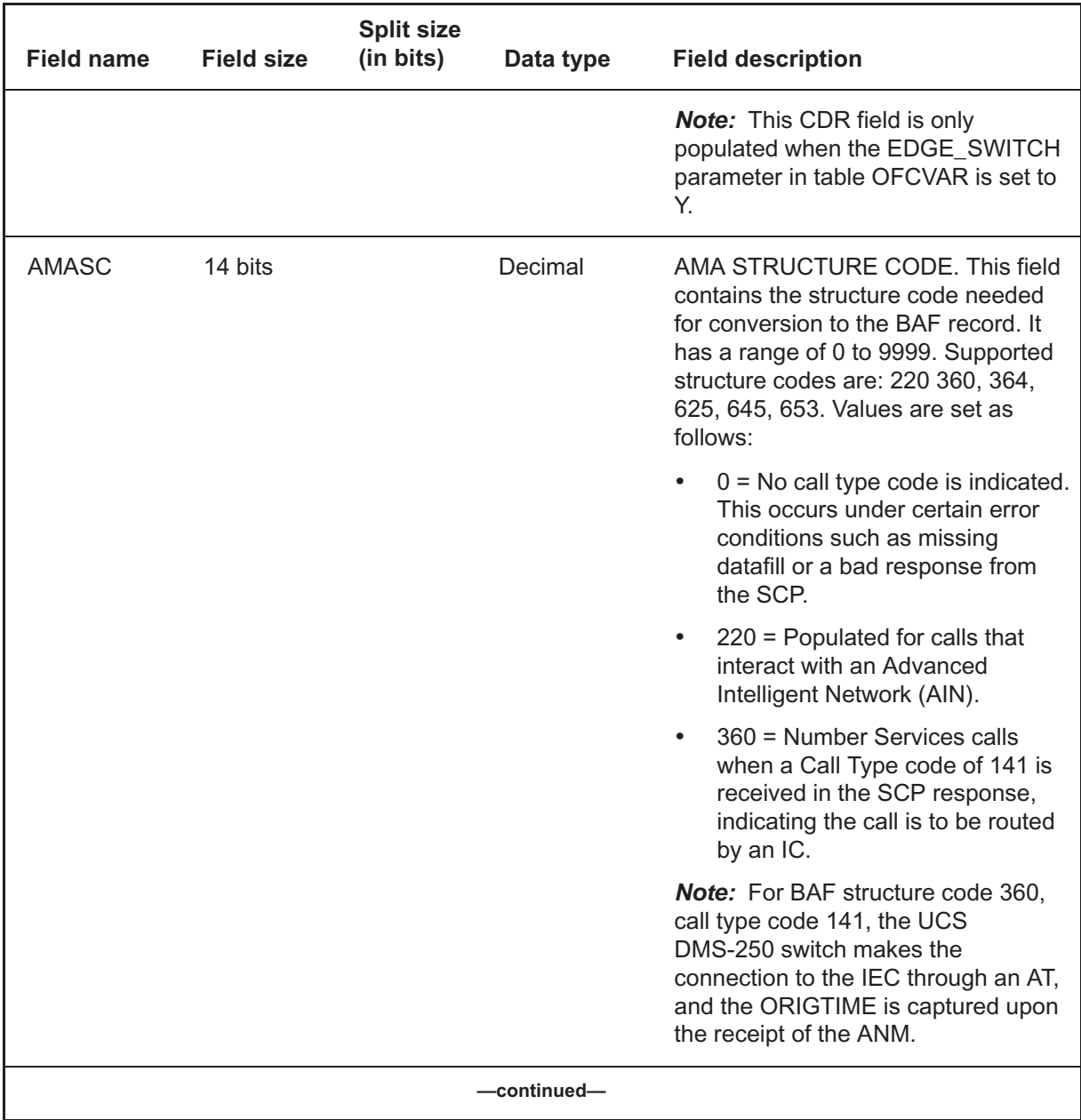

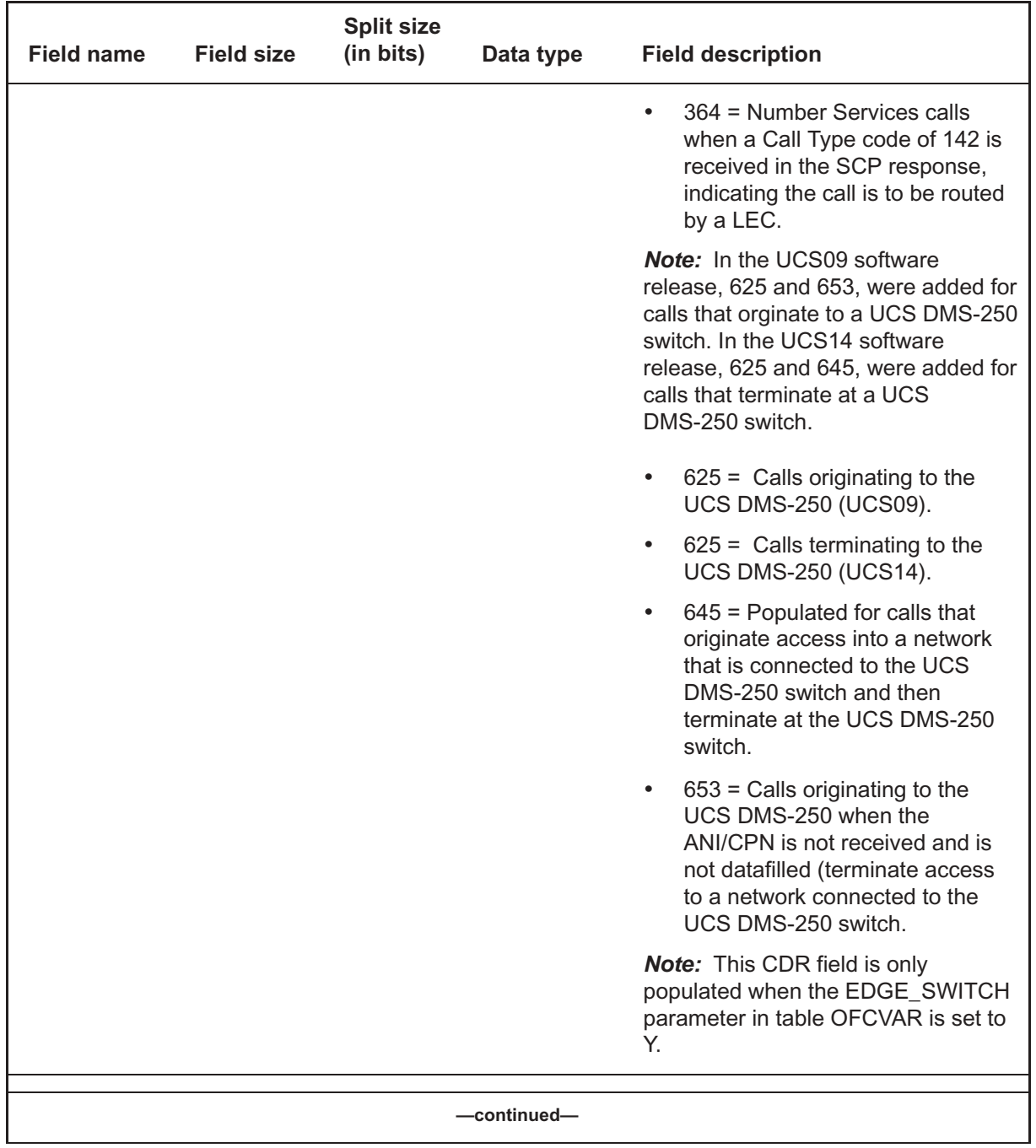

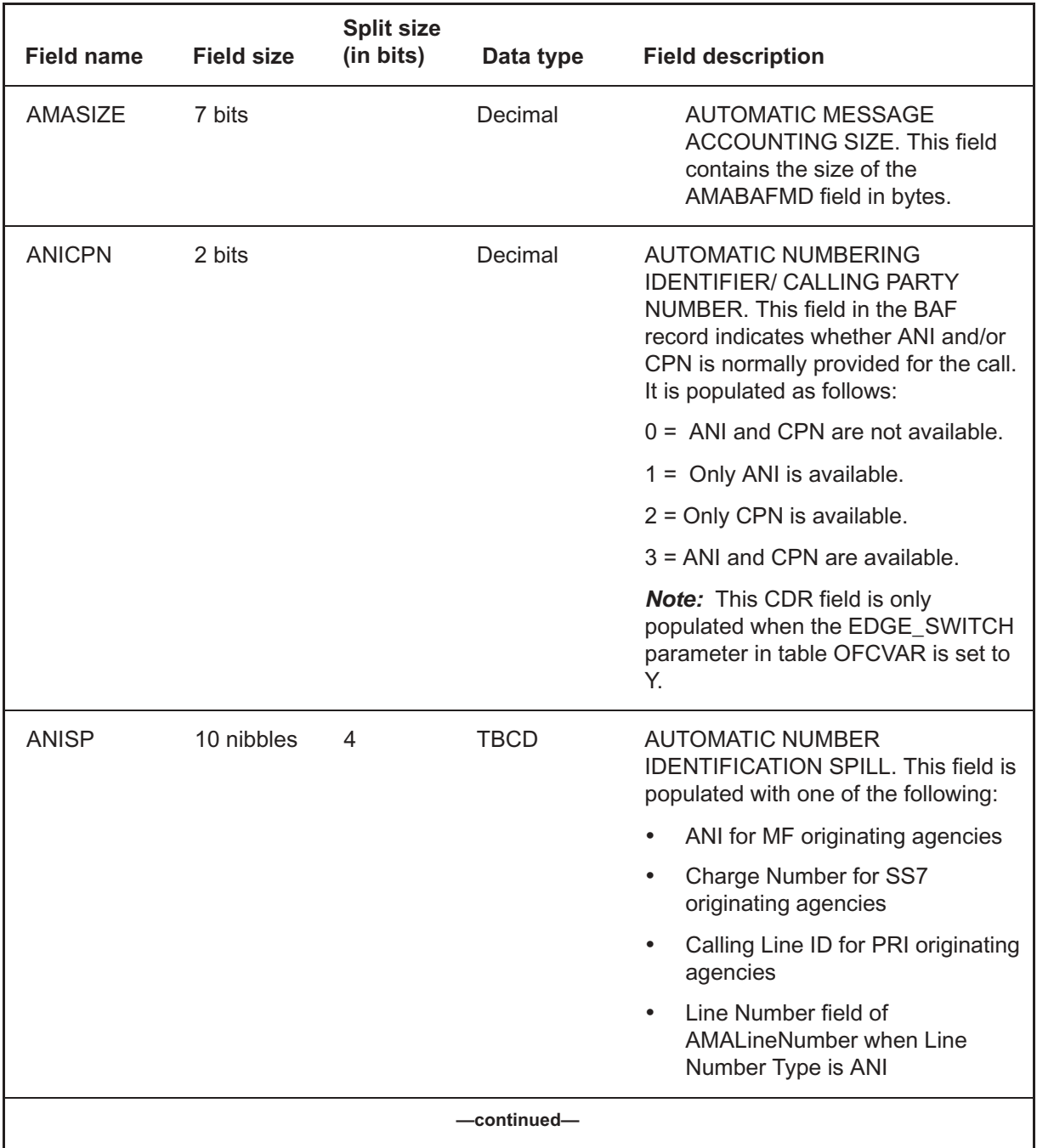

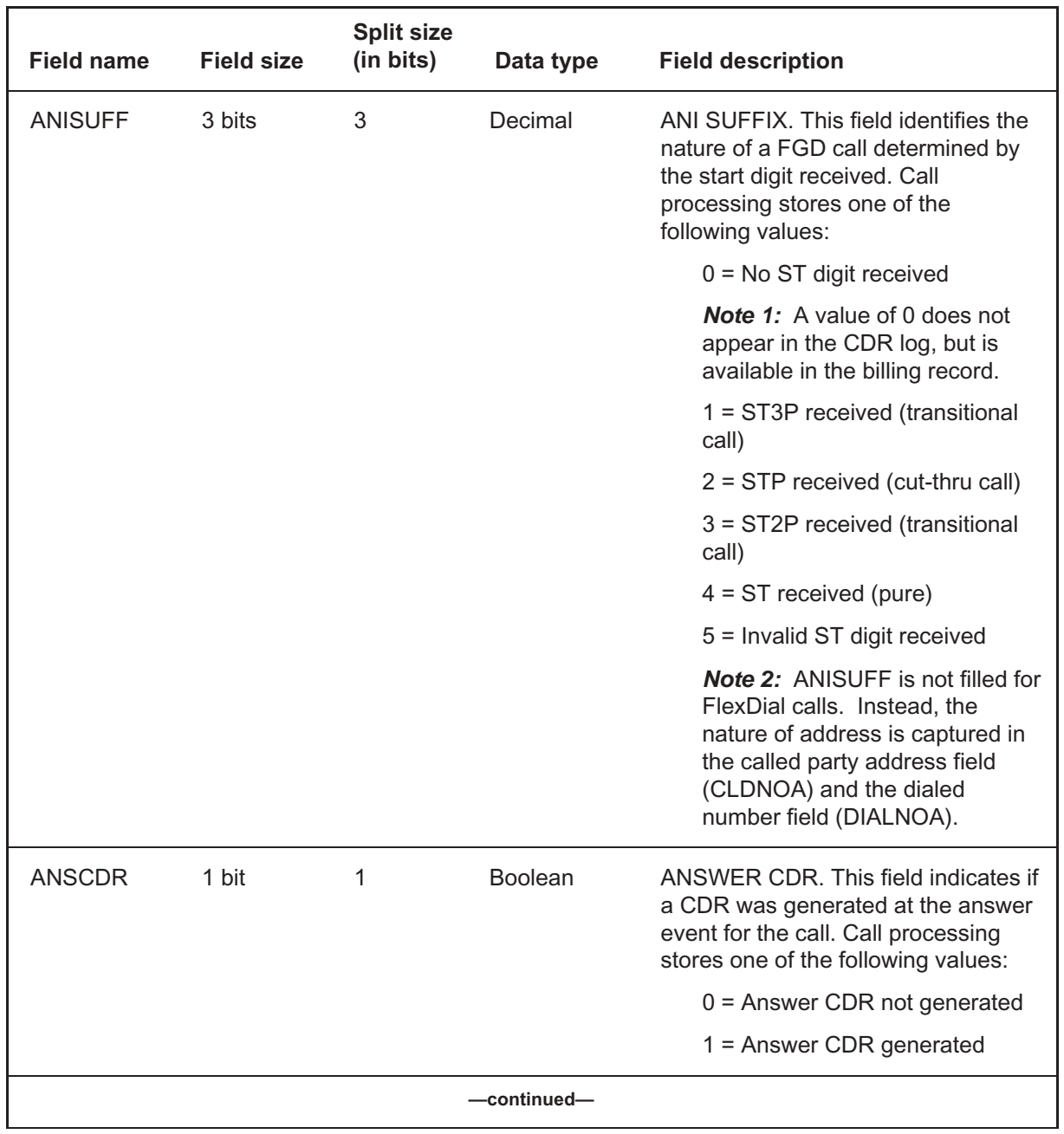

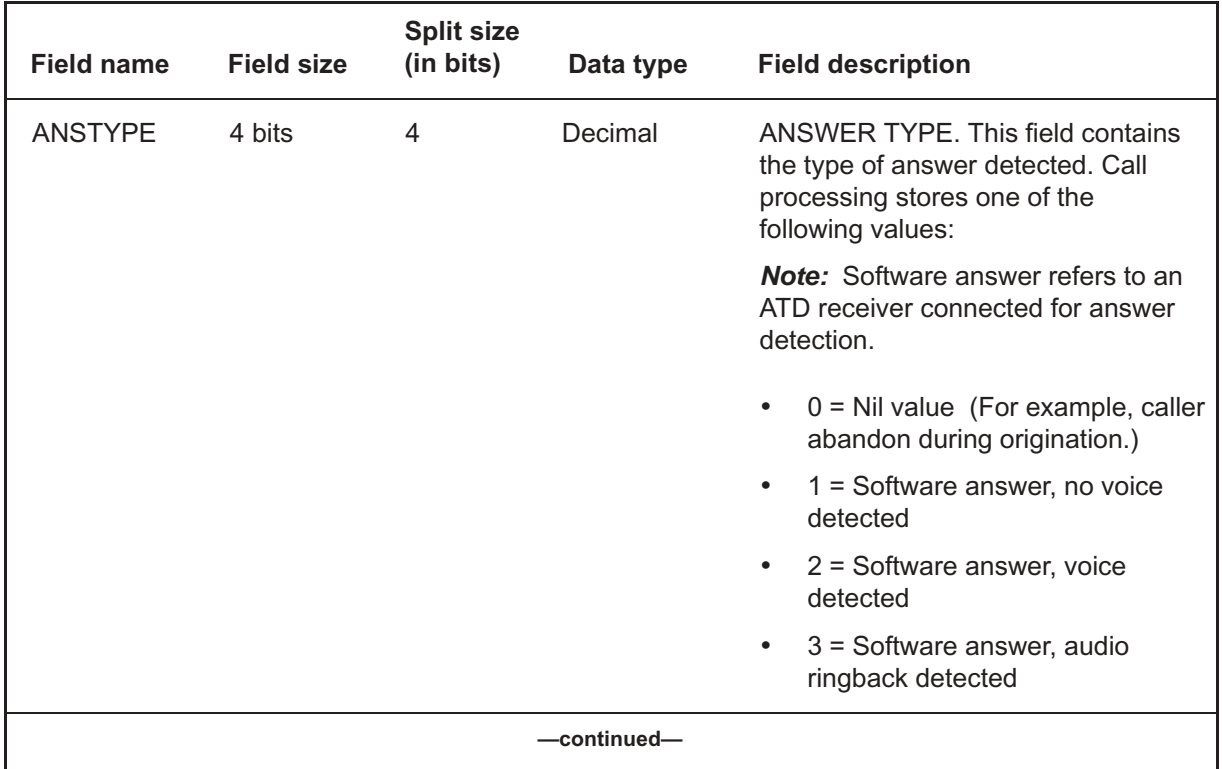

# **A's** (end)

# **Table 9-1**

**CDR field descriptions** (continued)

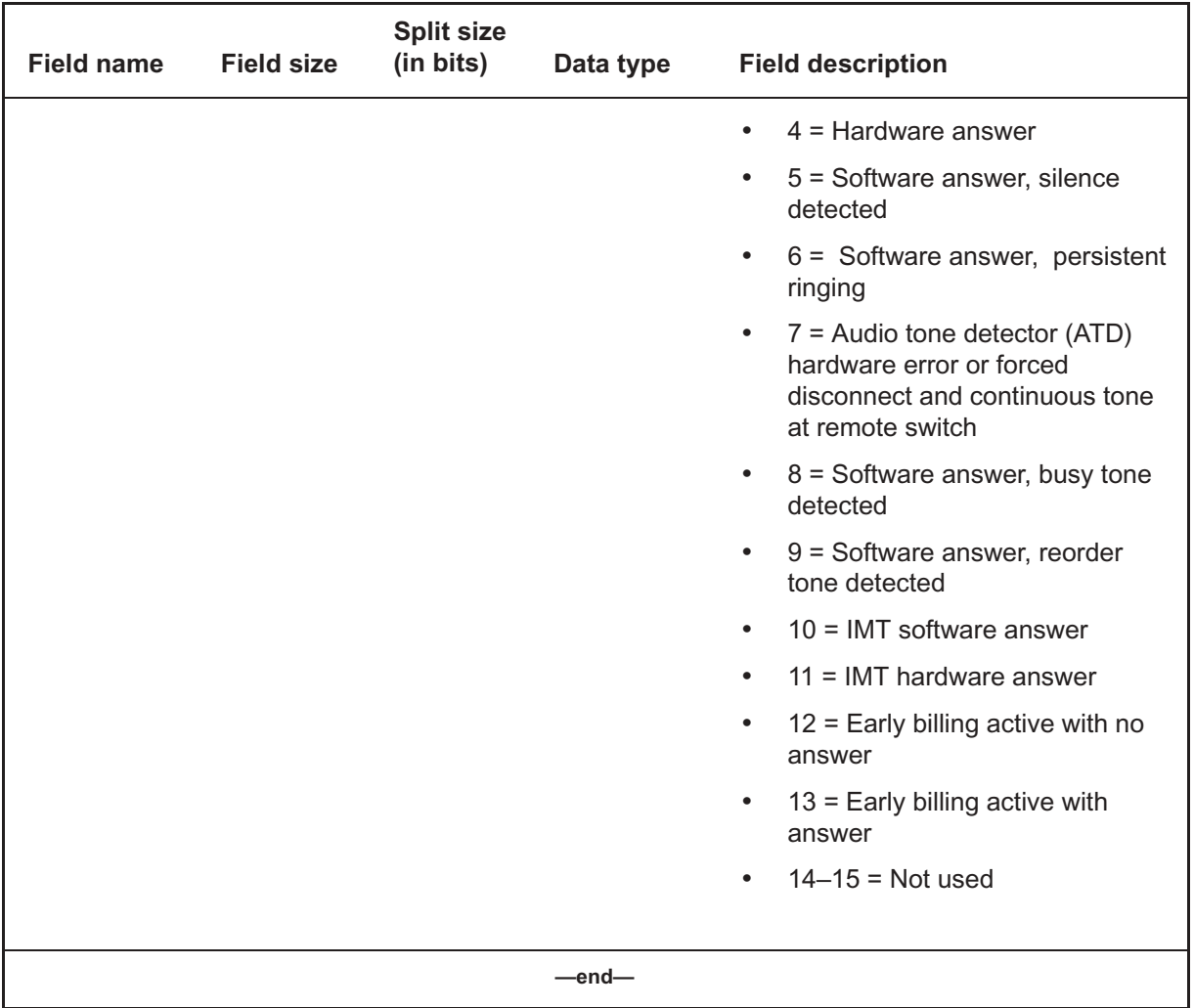

#### **Table 9-2 CDR field descriptions**

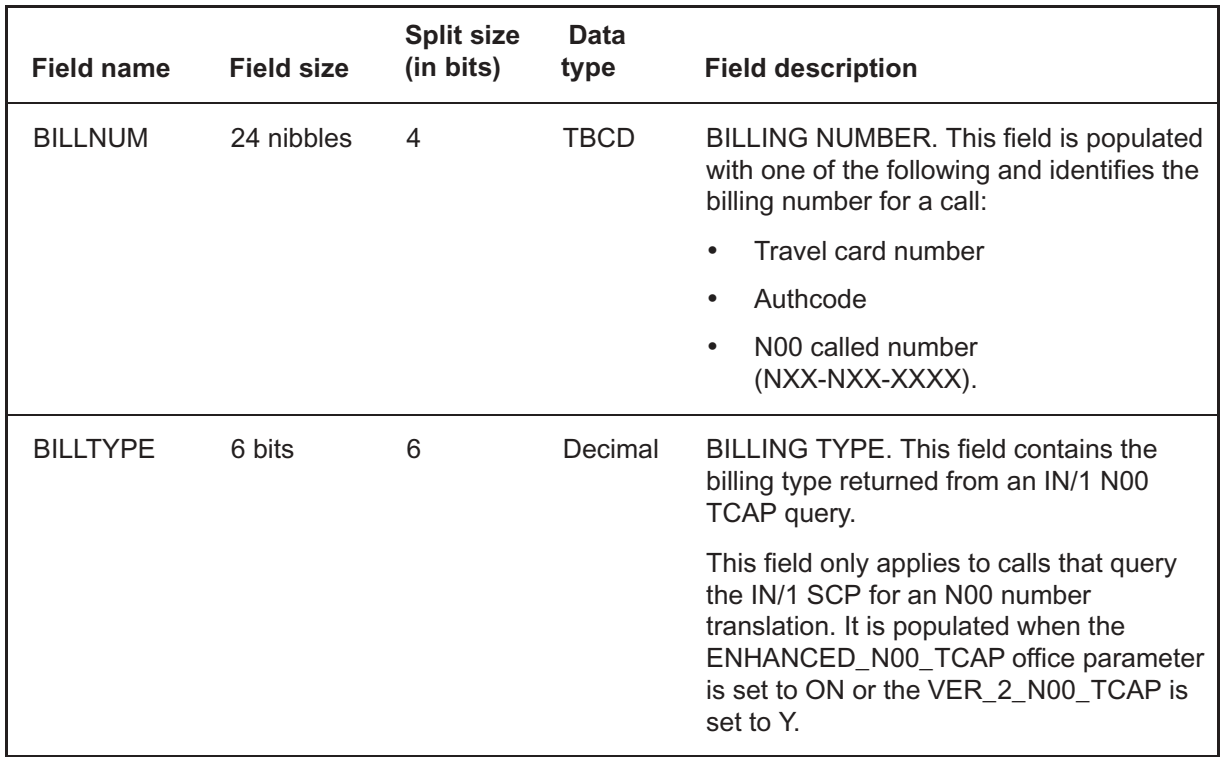

# **B's** (continued) **B's**

# **C's** (continued) **C's**

#### **Table 9-3 CDR field descriptions**

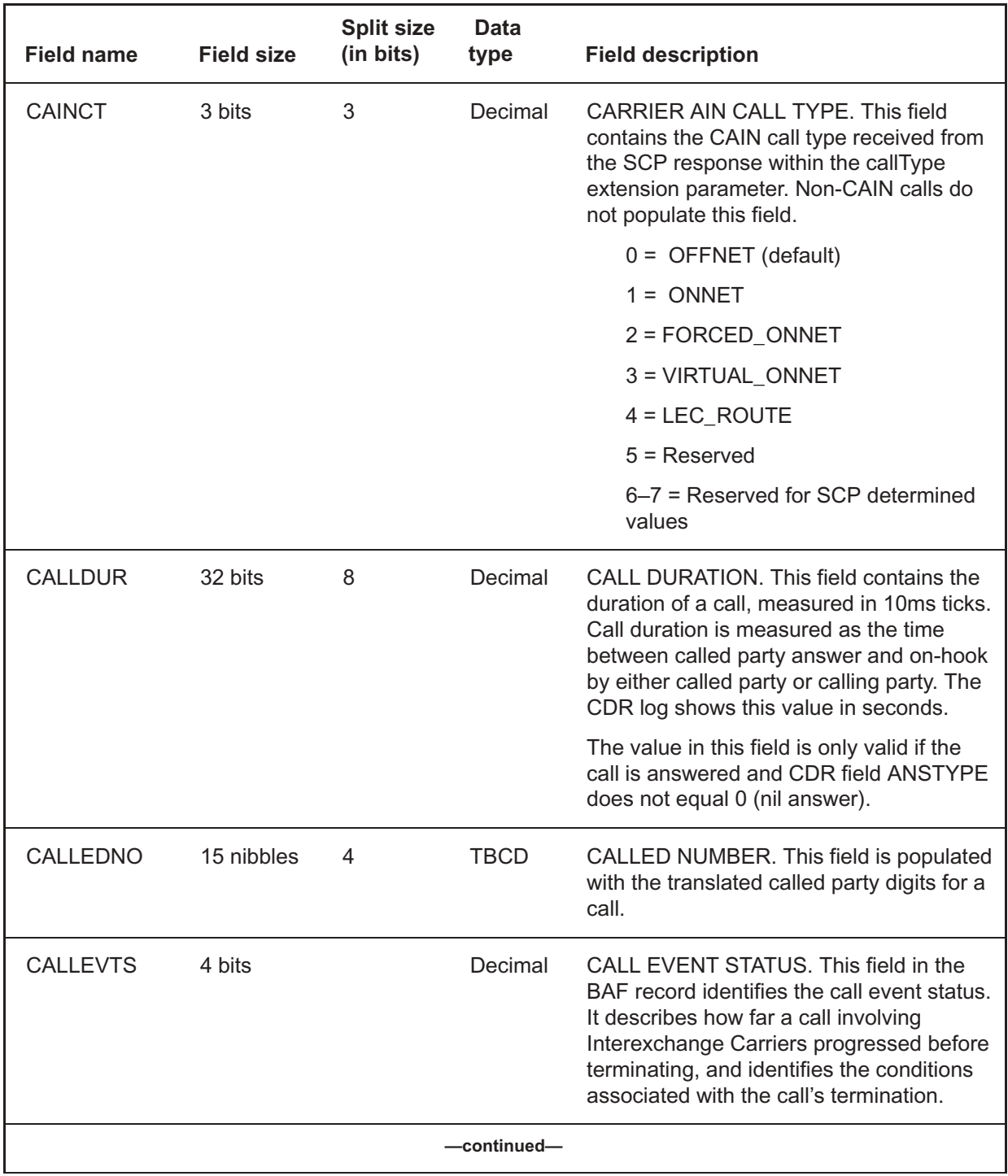

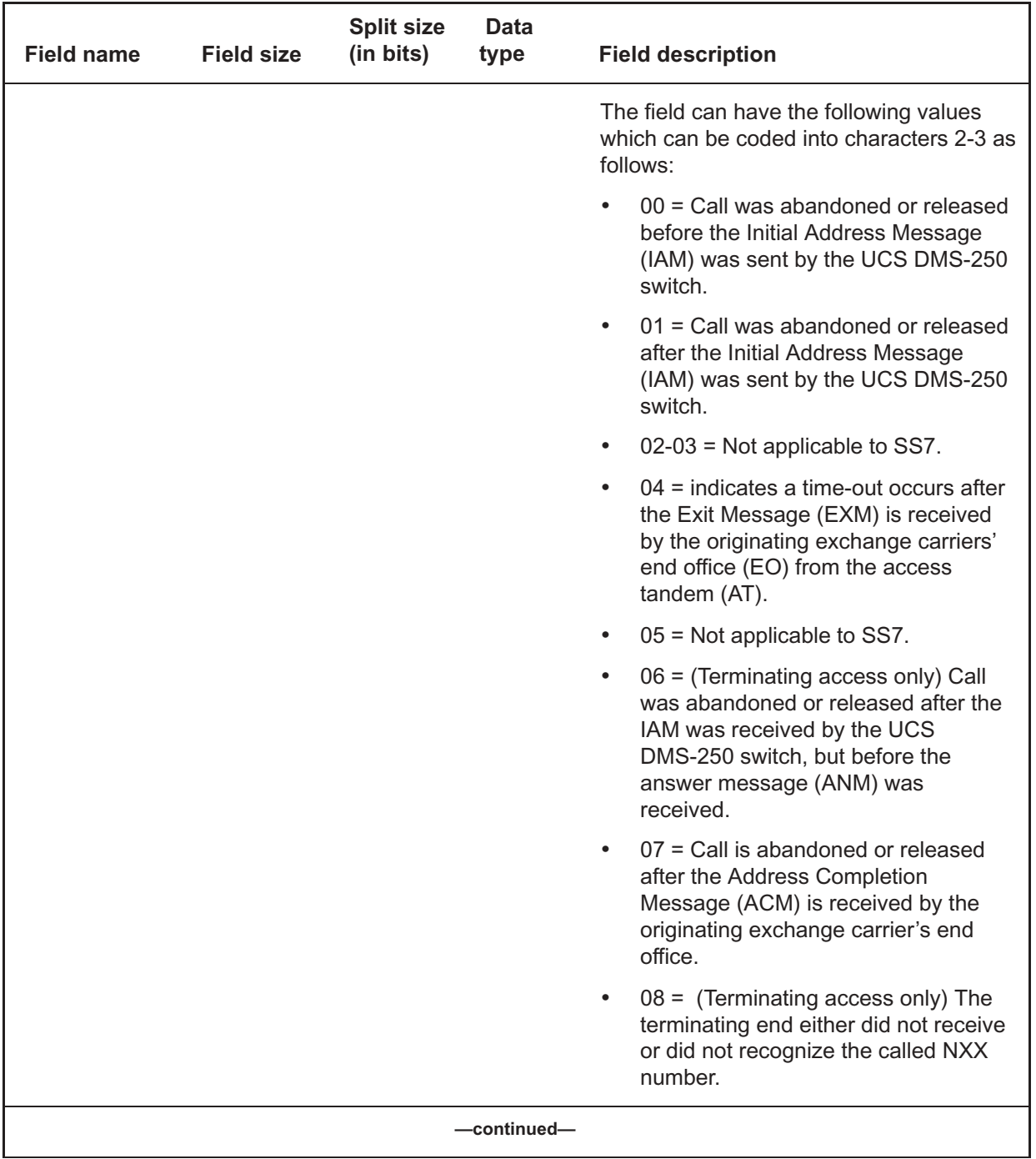

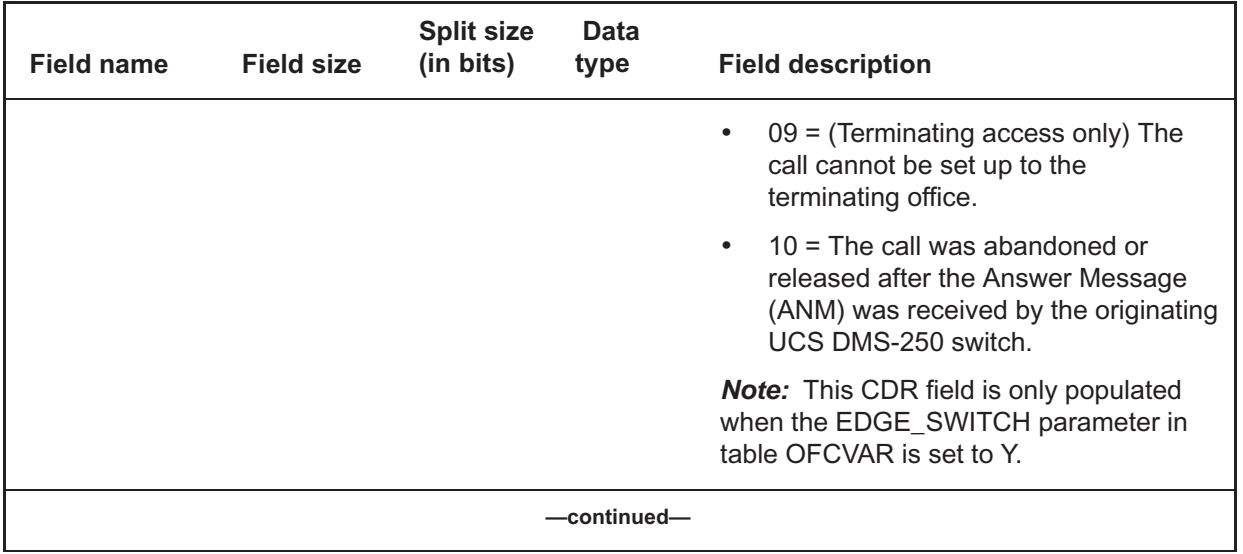

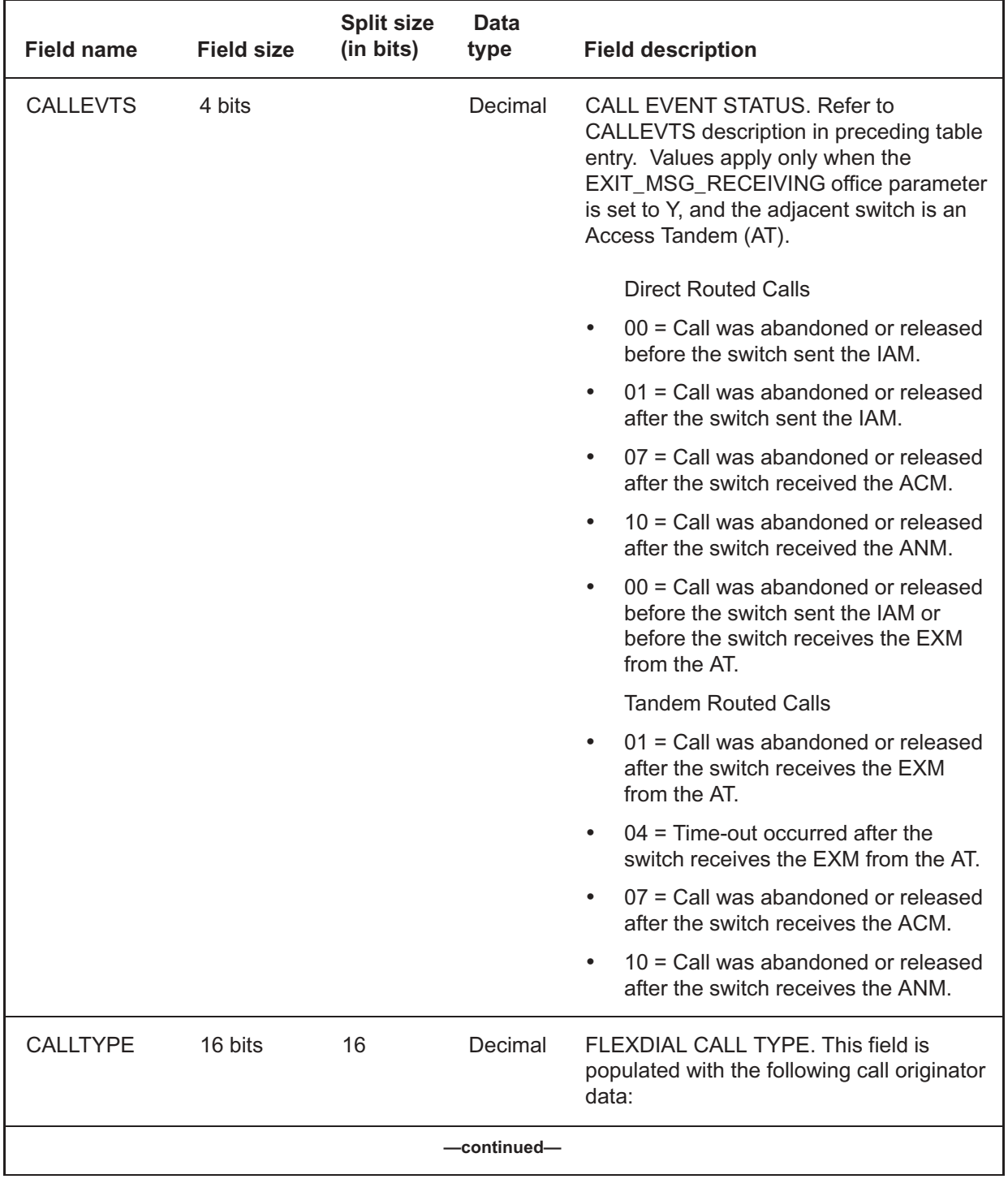

Digital Switching Systems UCS DMS-250 Billing Records Application Guide SN09 (DMS)

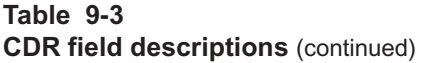

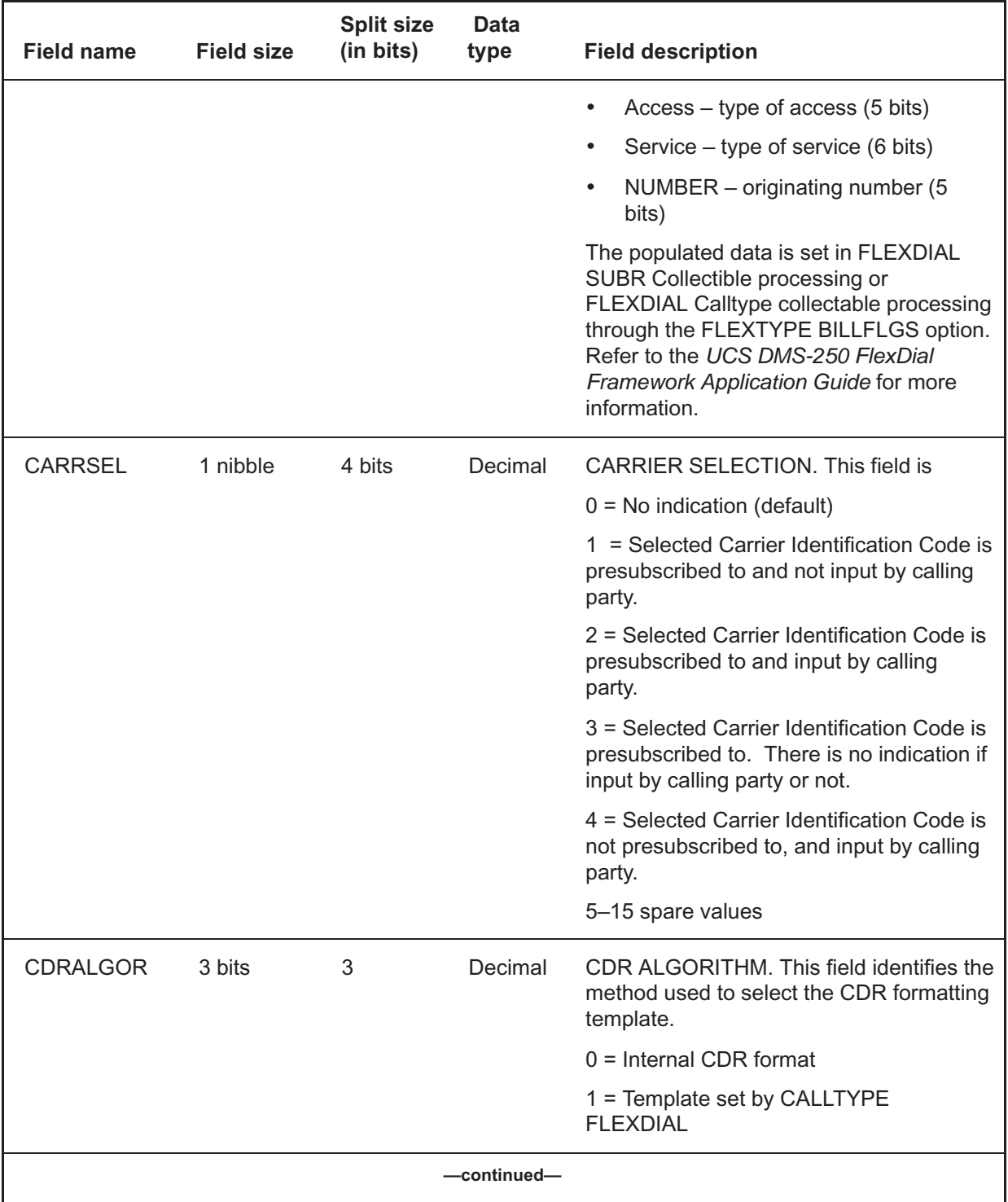
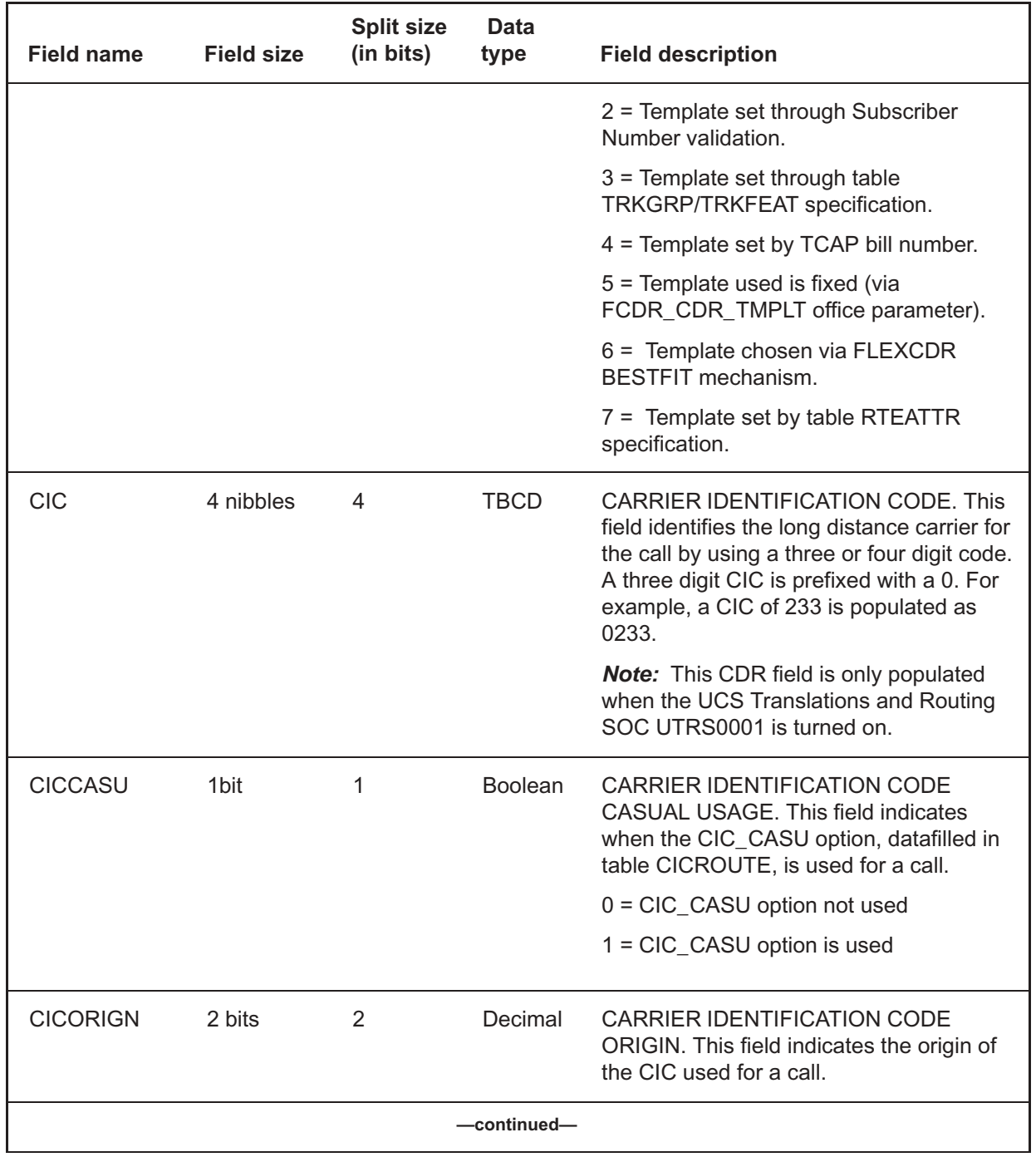

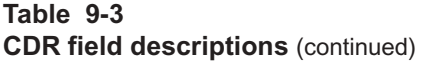

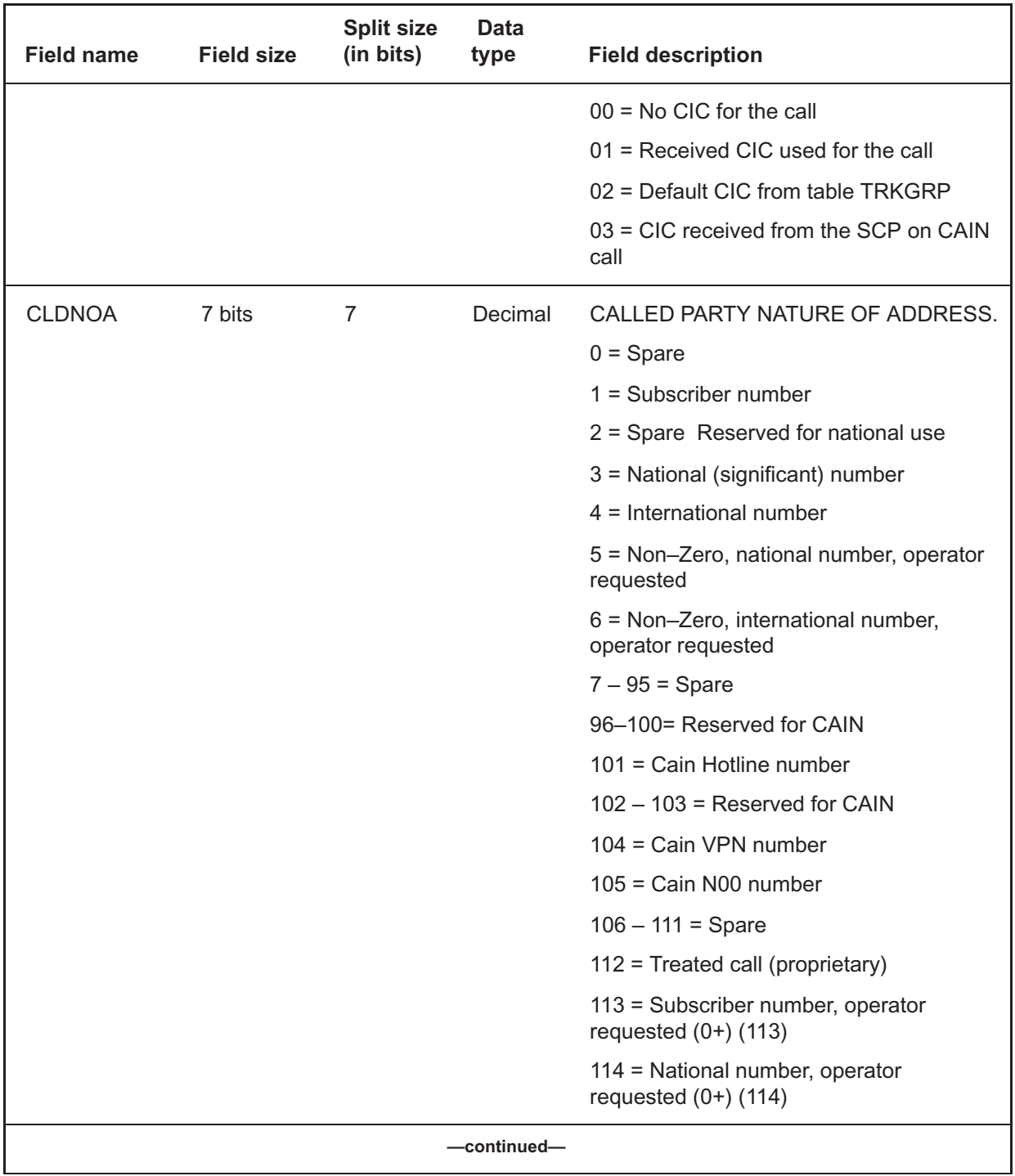

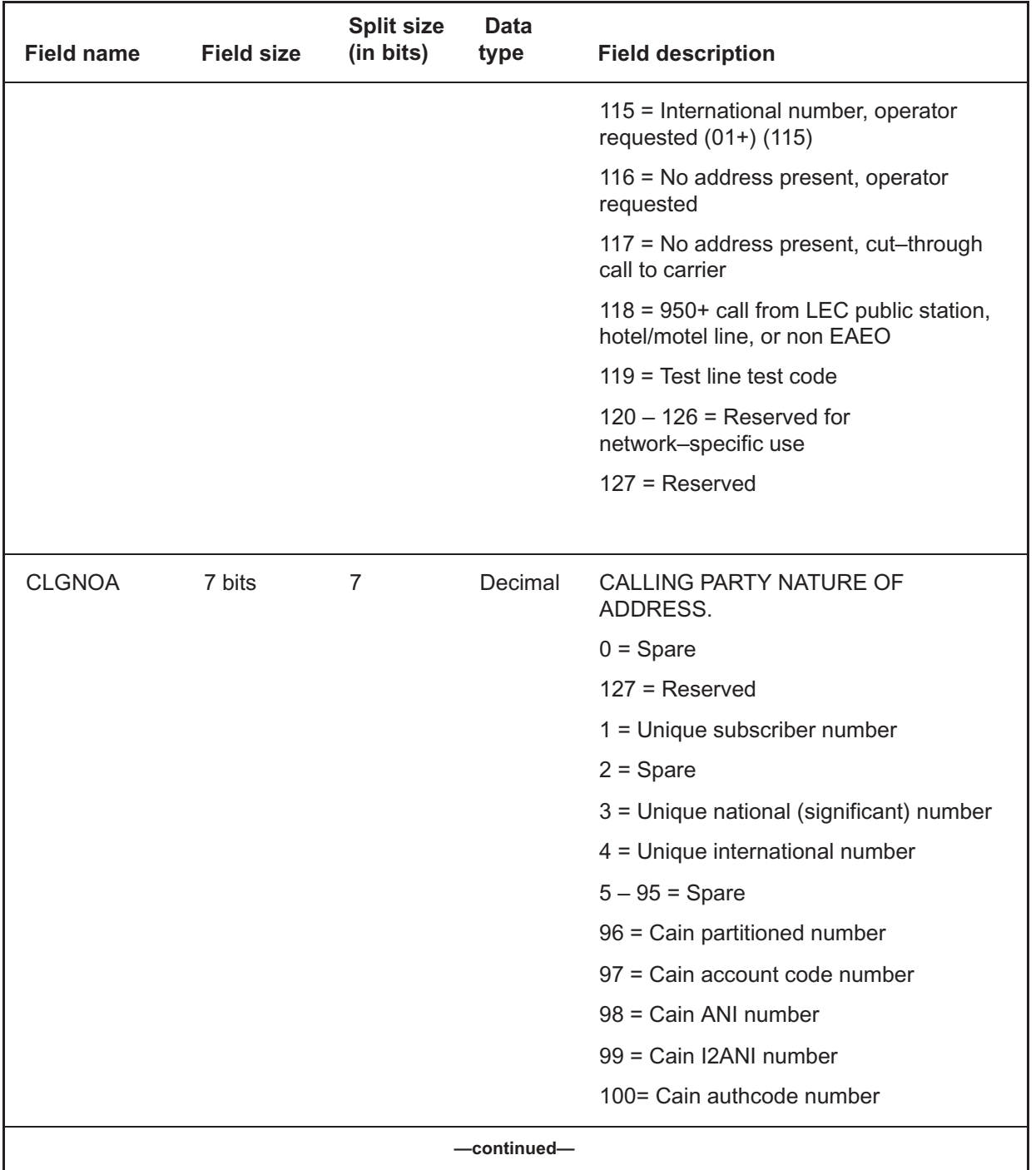

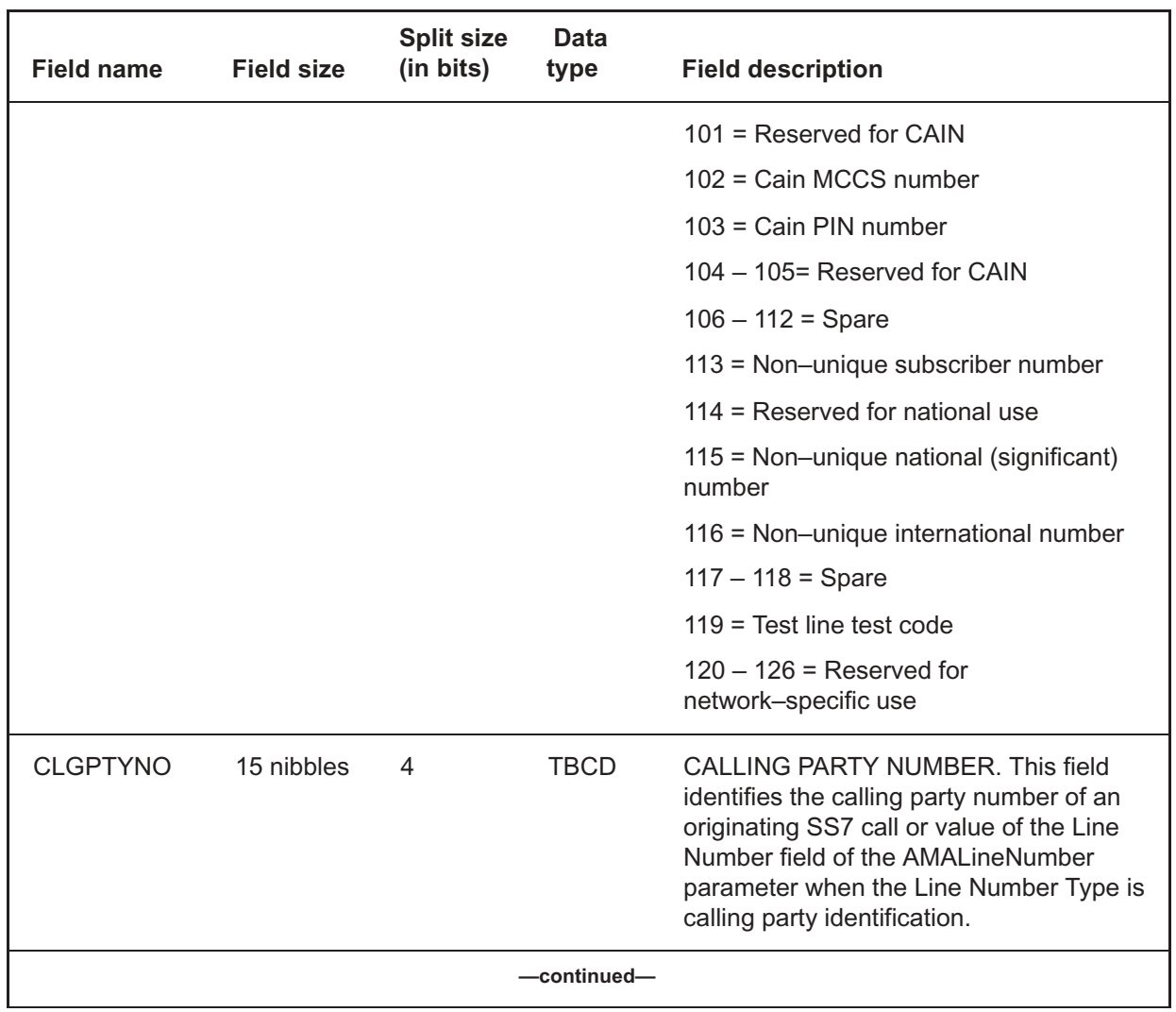

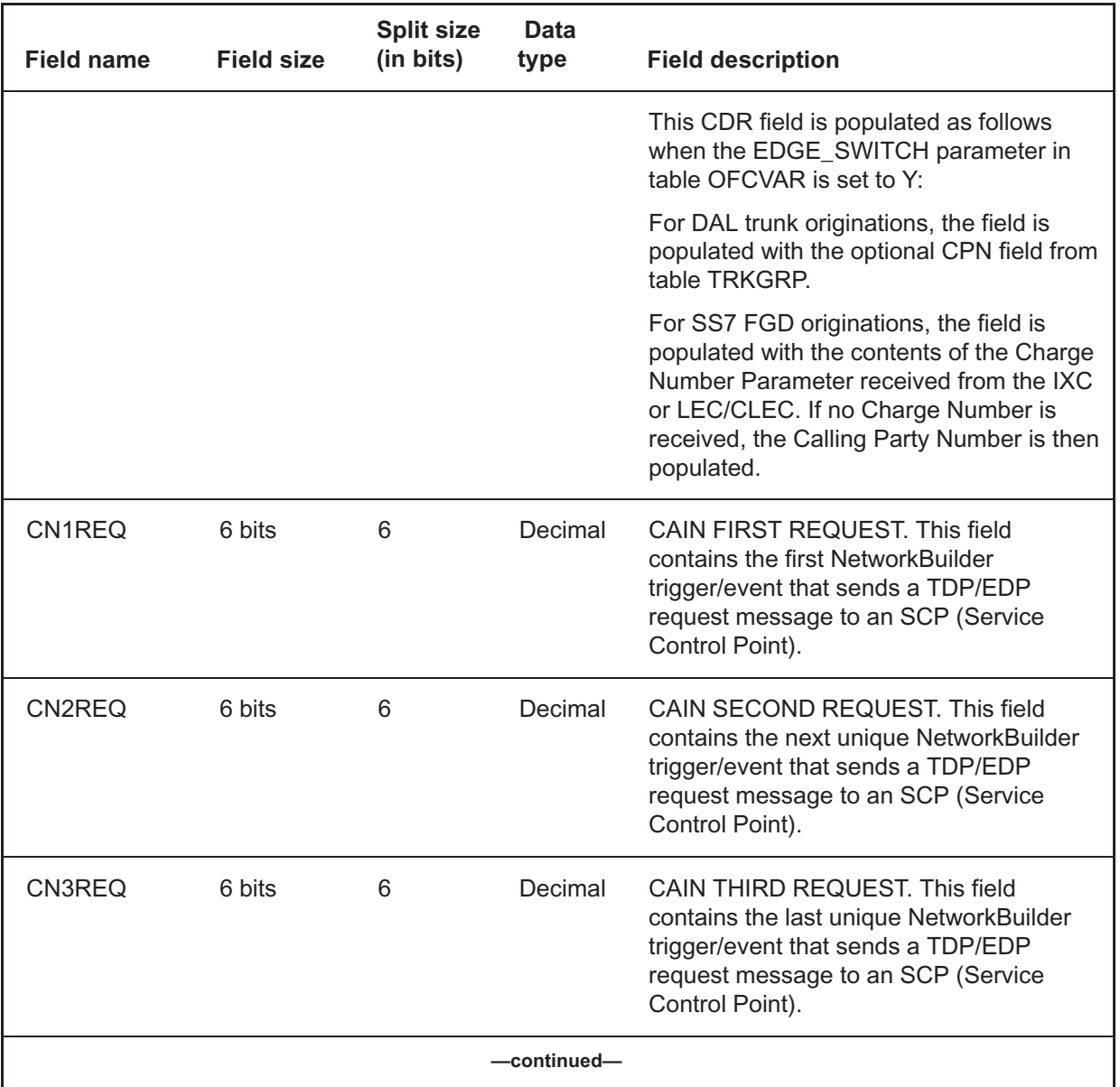

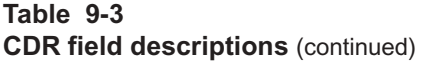

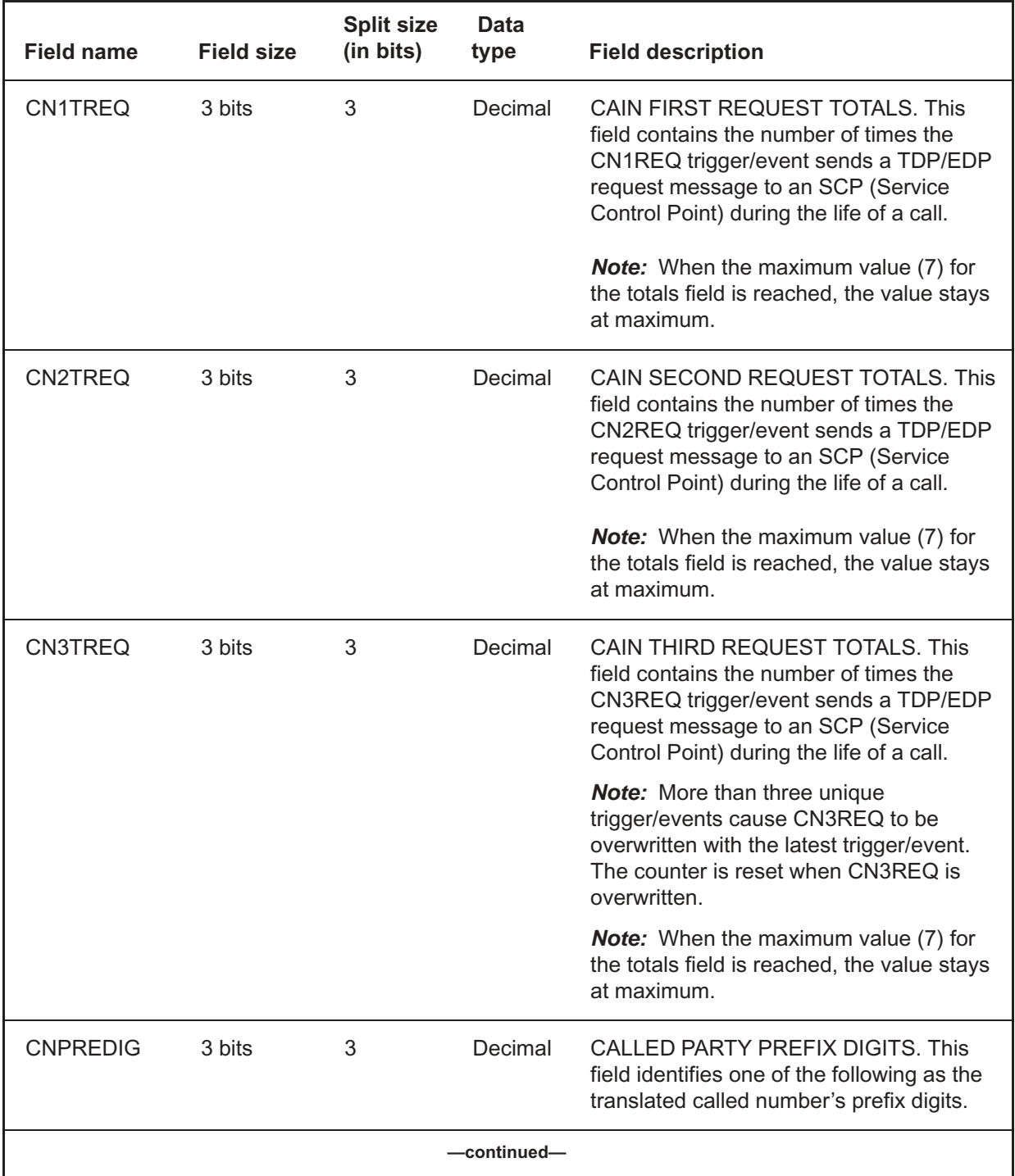

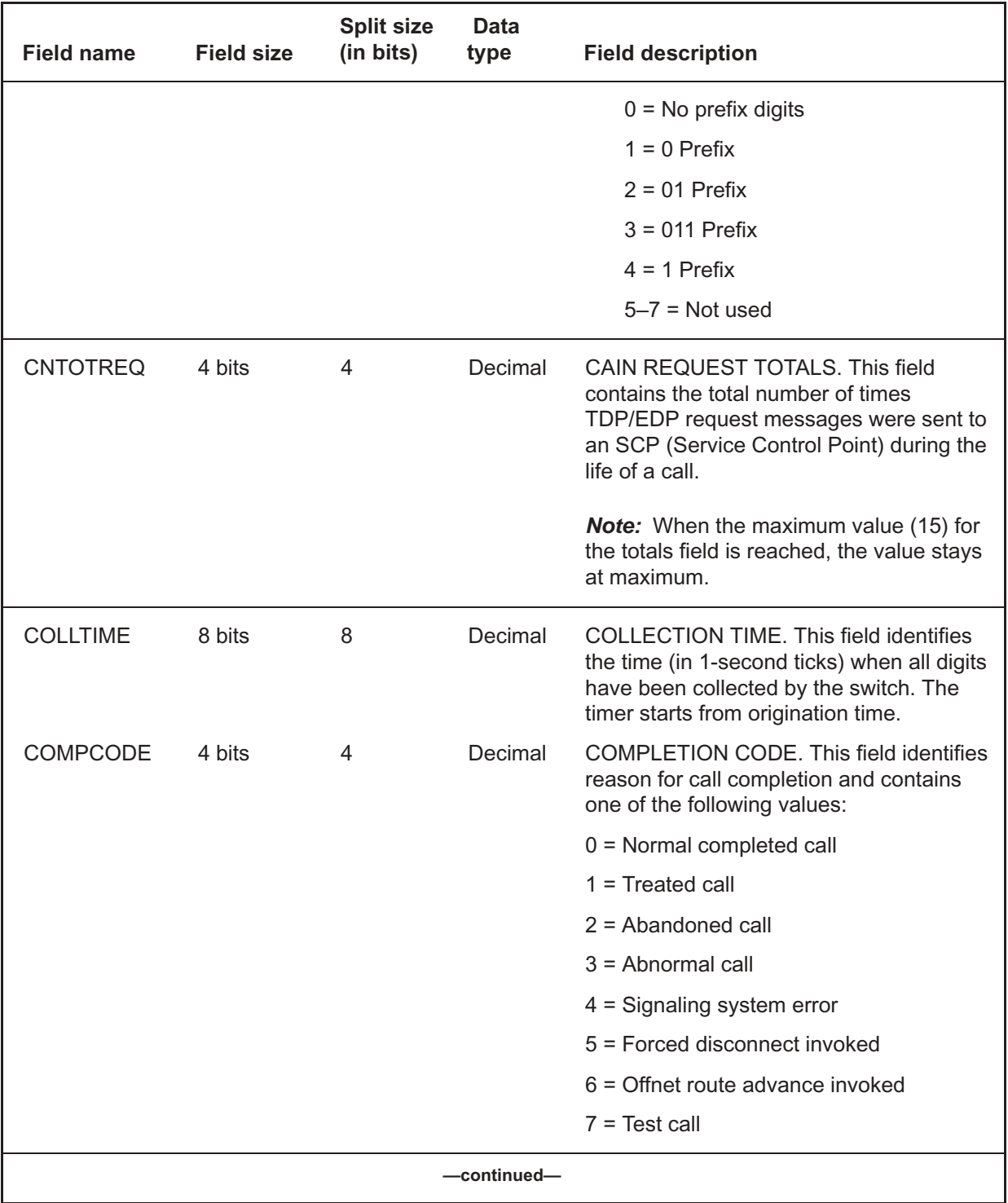

Digital Switching Systems UCS DMS-250 Billing Records Application Guide SN09 (DMS)

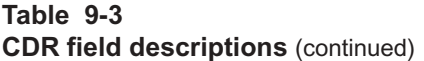

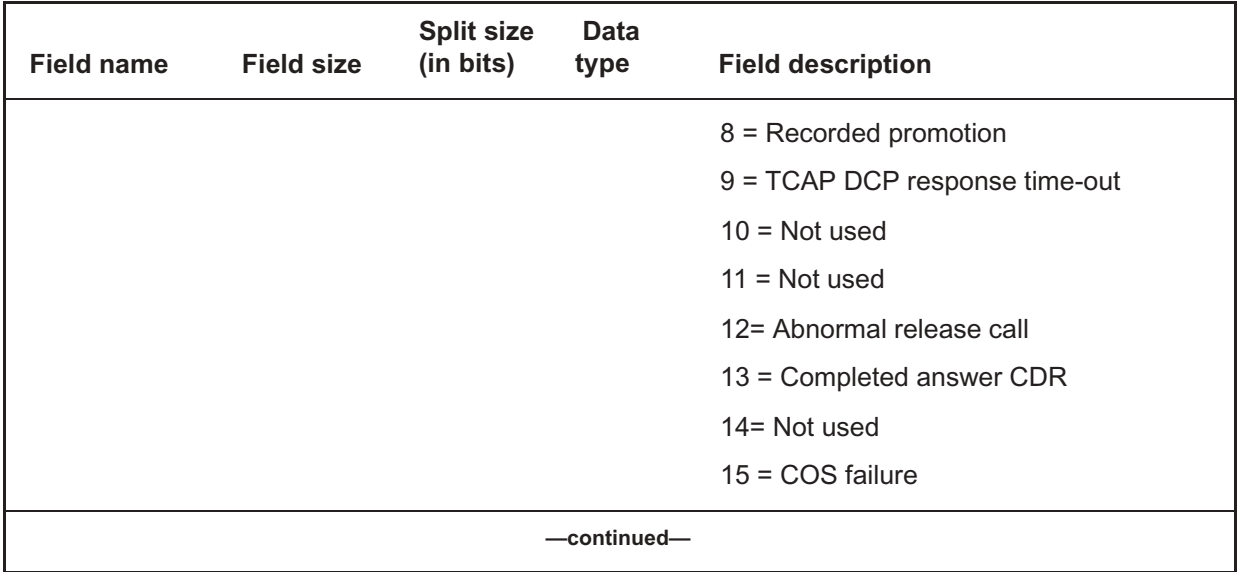

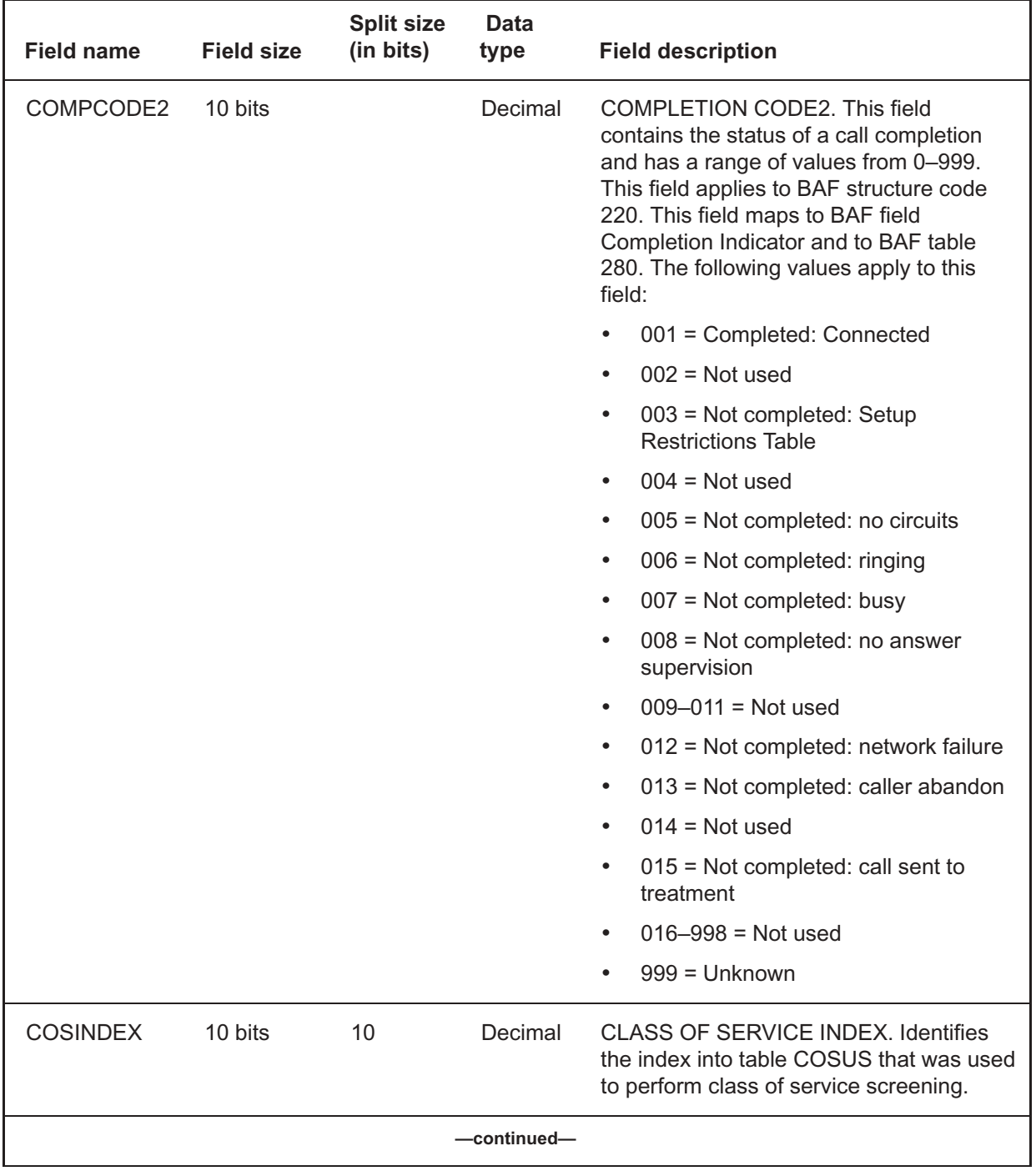

# **C's** (end)

## **Table 9-3**

**CDR field descriptions** (continued)

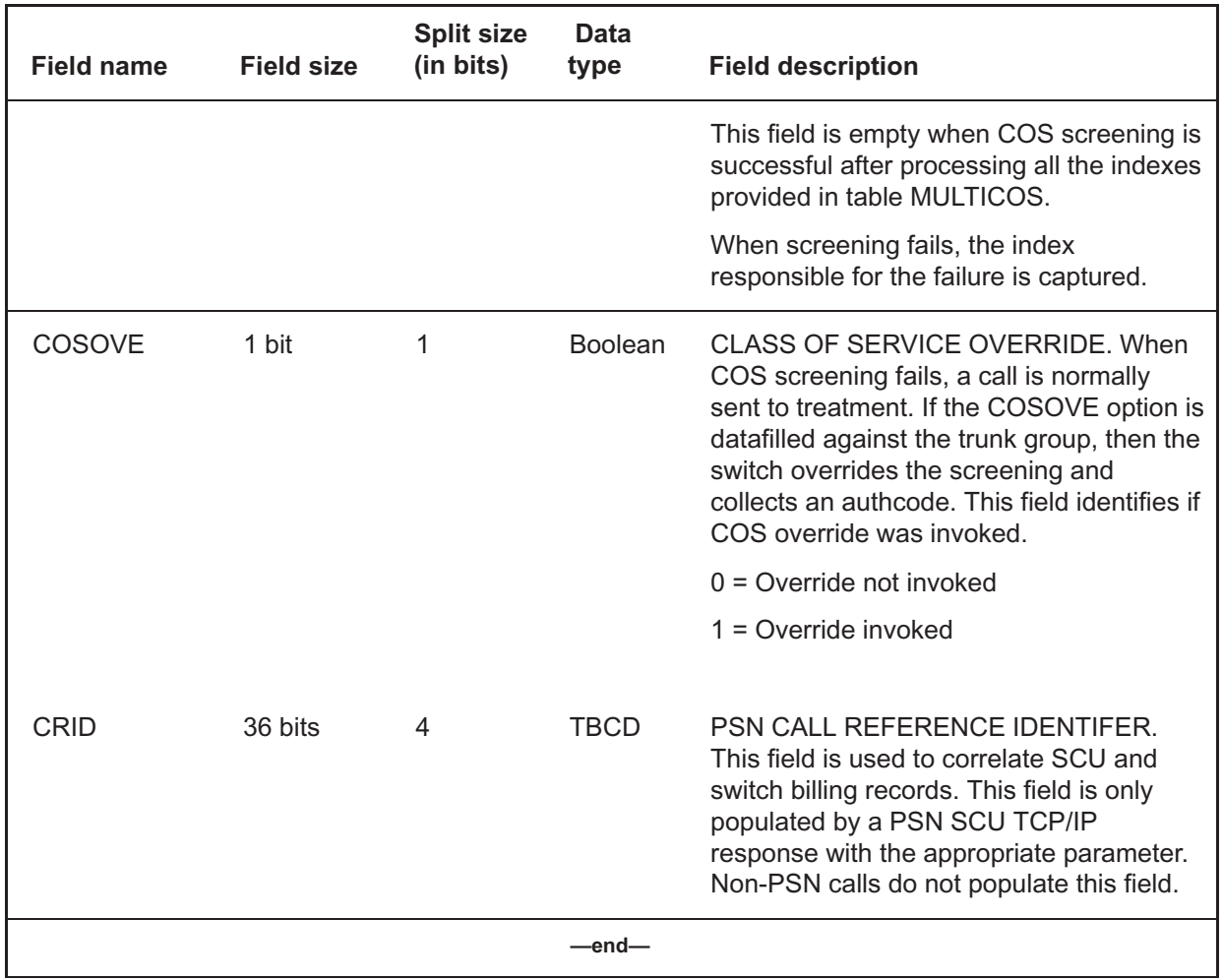

## **Related codes and values** (continued) **Related codes and values**

### **Related codes and values for Various CDR Fields**

Treatment code values, Release cause values, and telephony binary coded decimal format values are listed in the following tables.

#### **Treatment code values for CDR field TRTMTCD**

The treatment codes that can be applied to a call in CDR field TRTMTCD, are shown in Table 9-4.

*Note:* Treatment values 0–221 are static reserved definitions. Treatment values of 222 and higher are dynamic and can not be guaranteed; these values may vary depending on a specialized load.

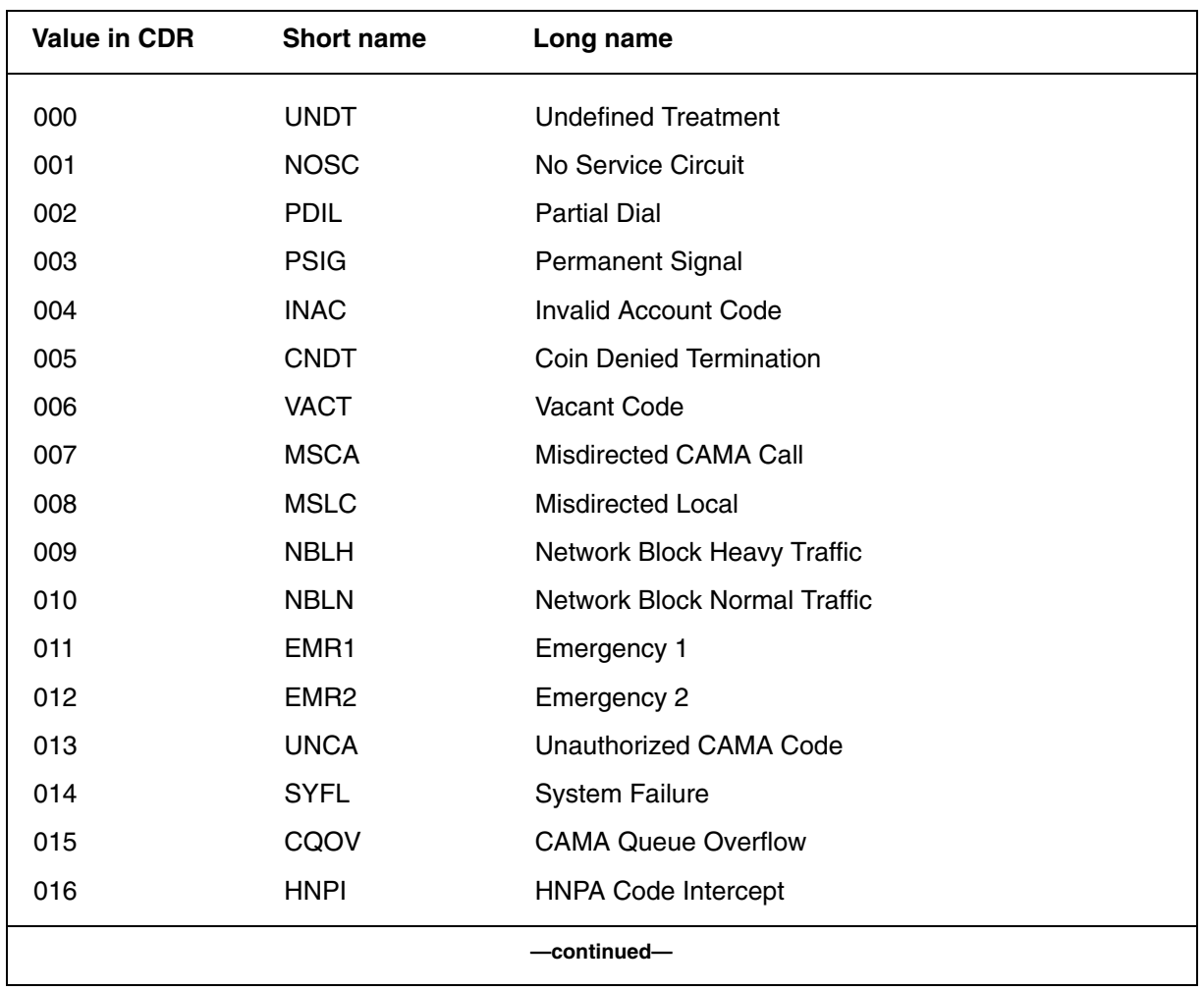

#### **Table 9-4 Treatment codes for CDR field TRTMTCD**

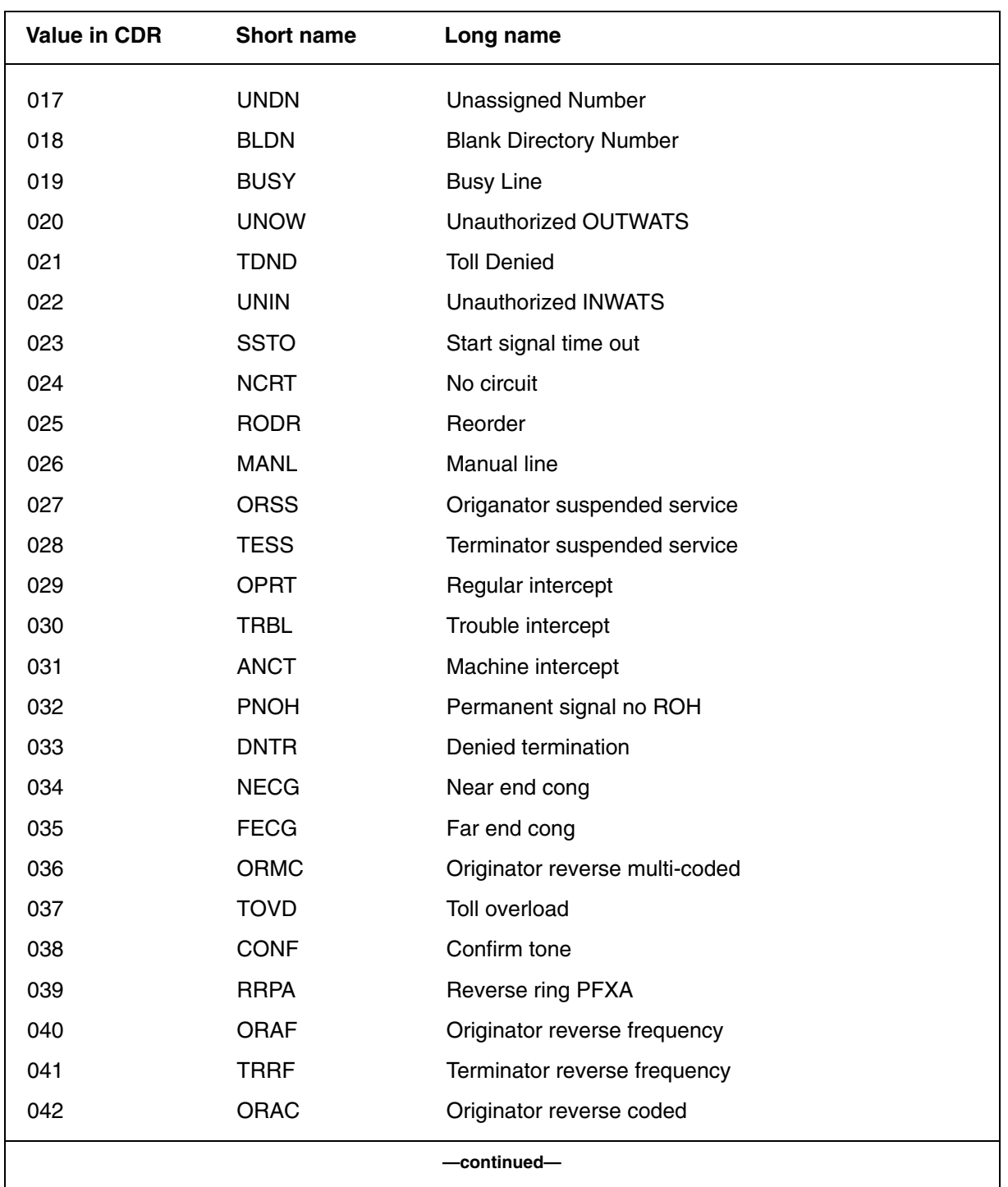

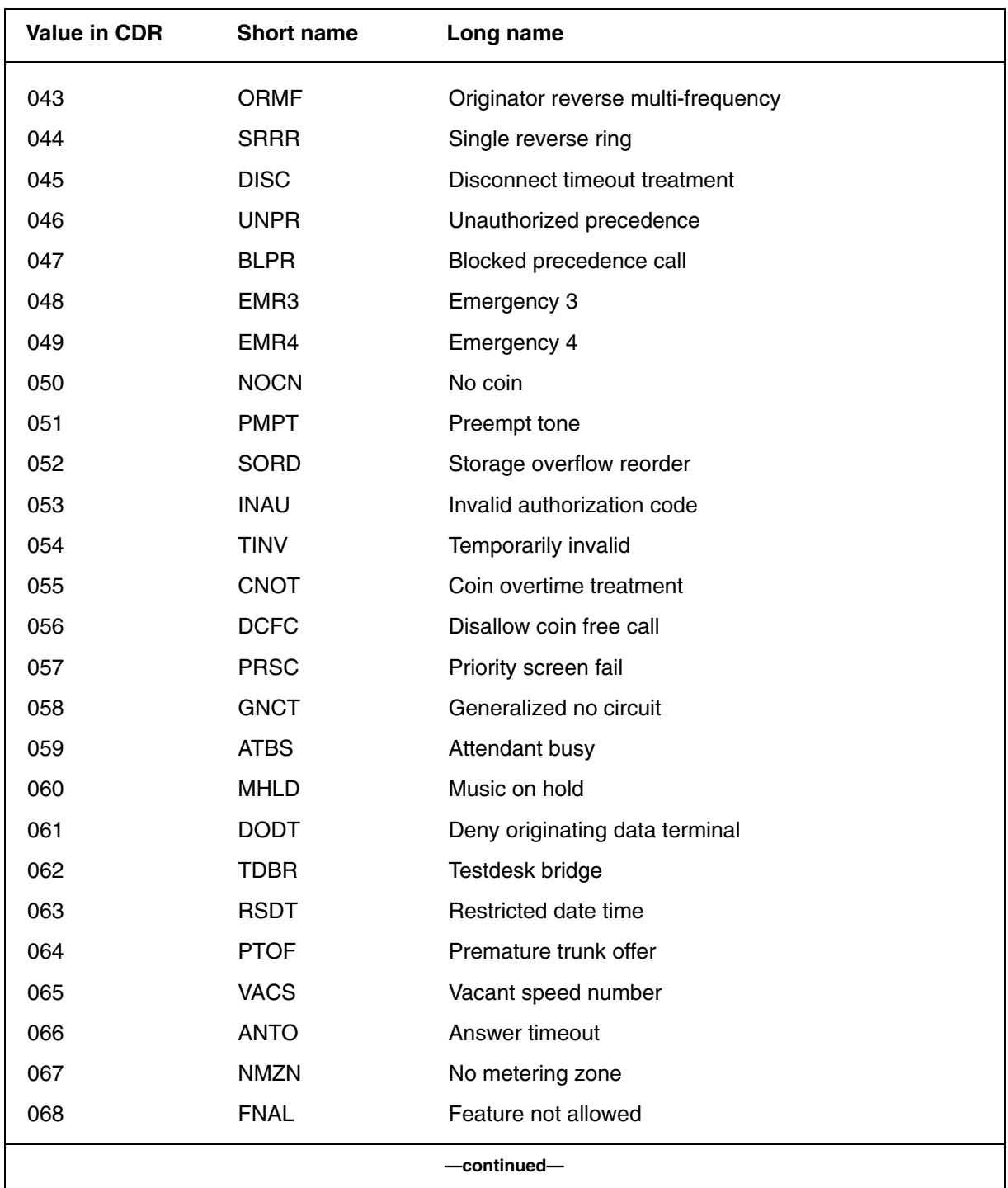

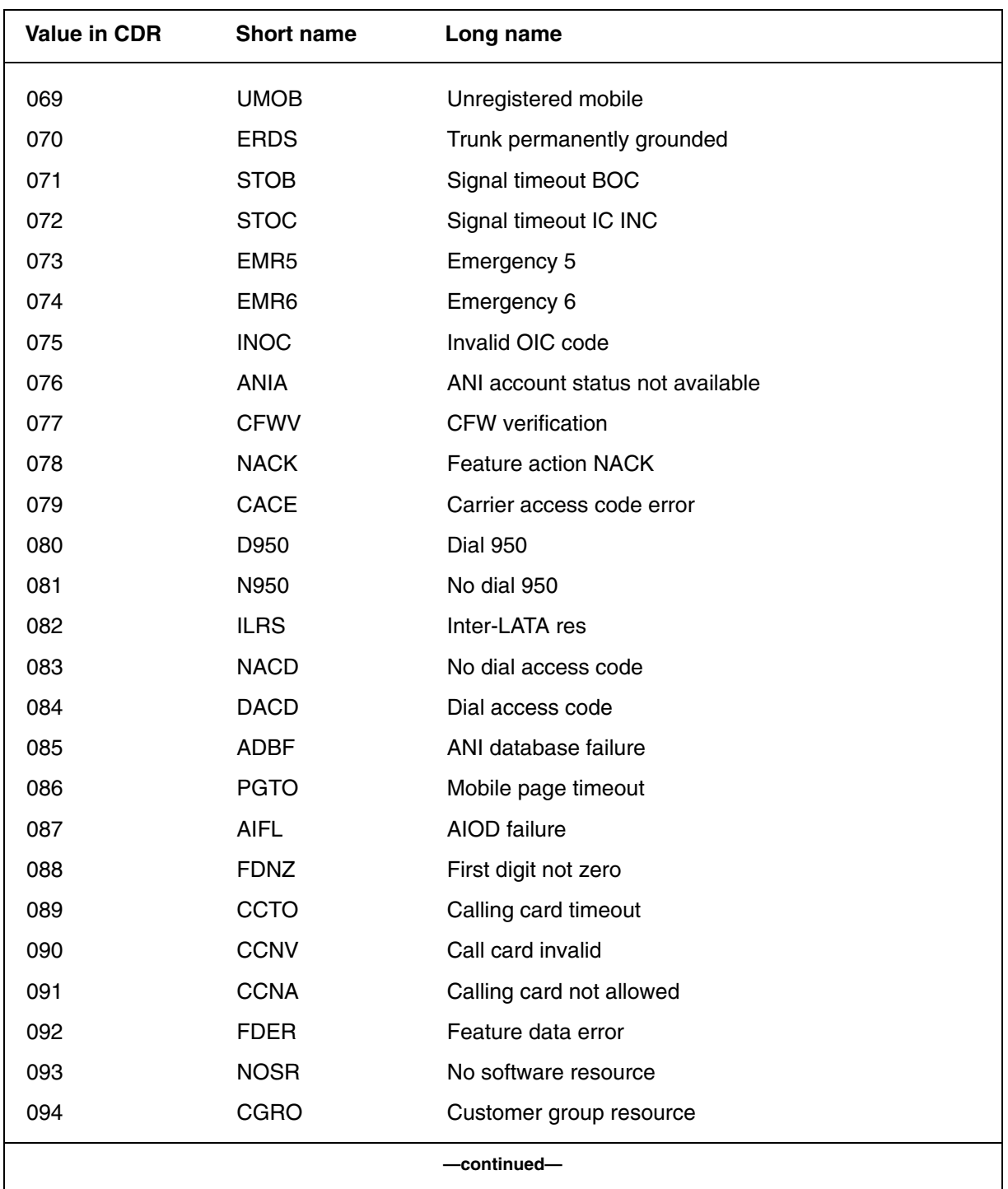

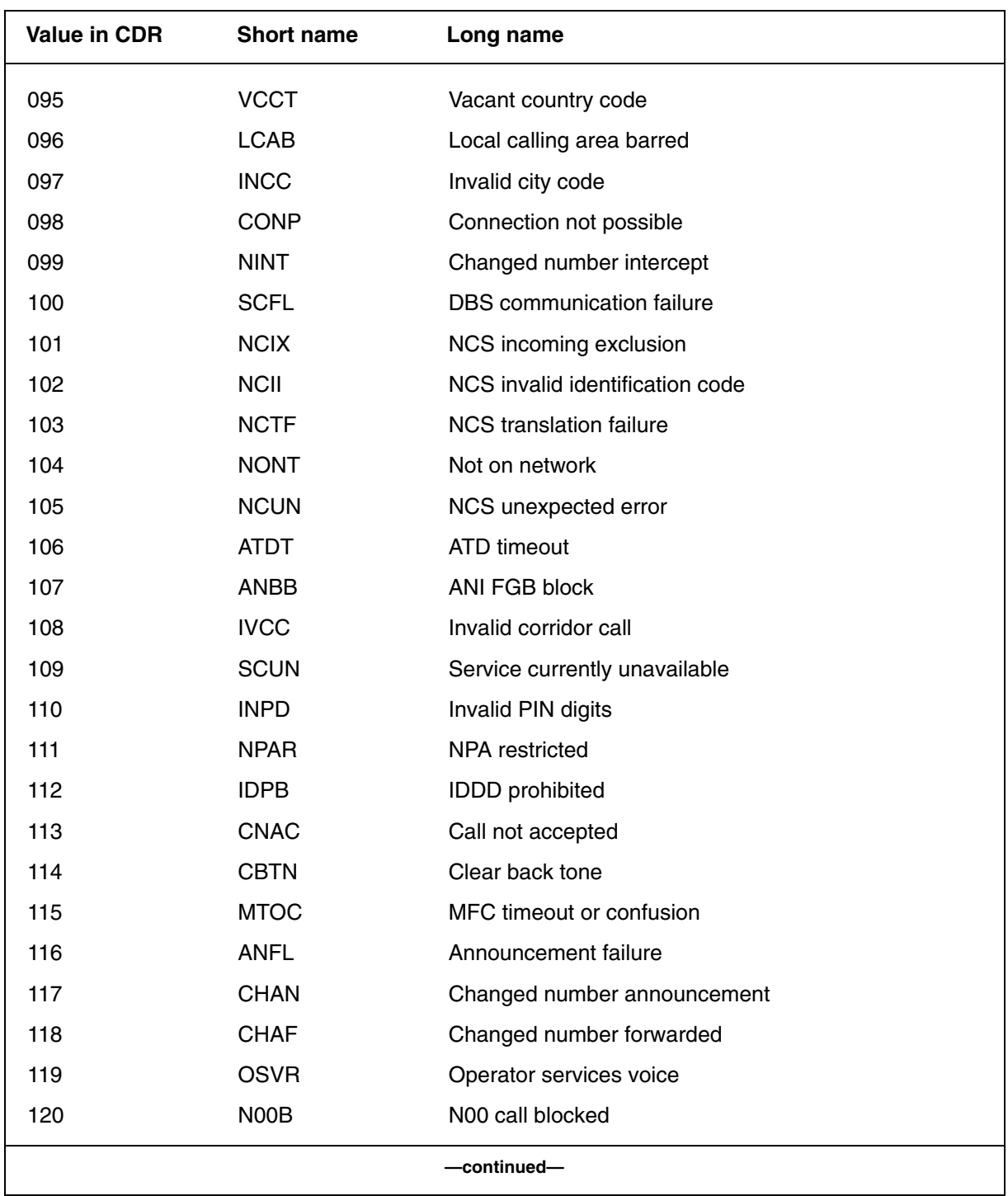

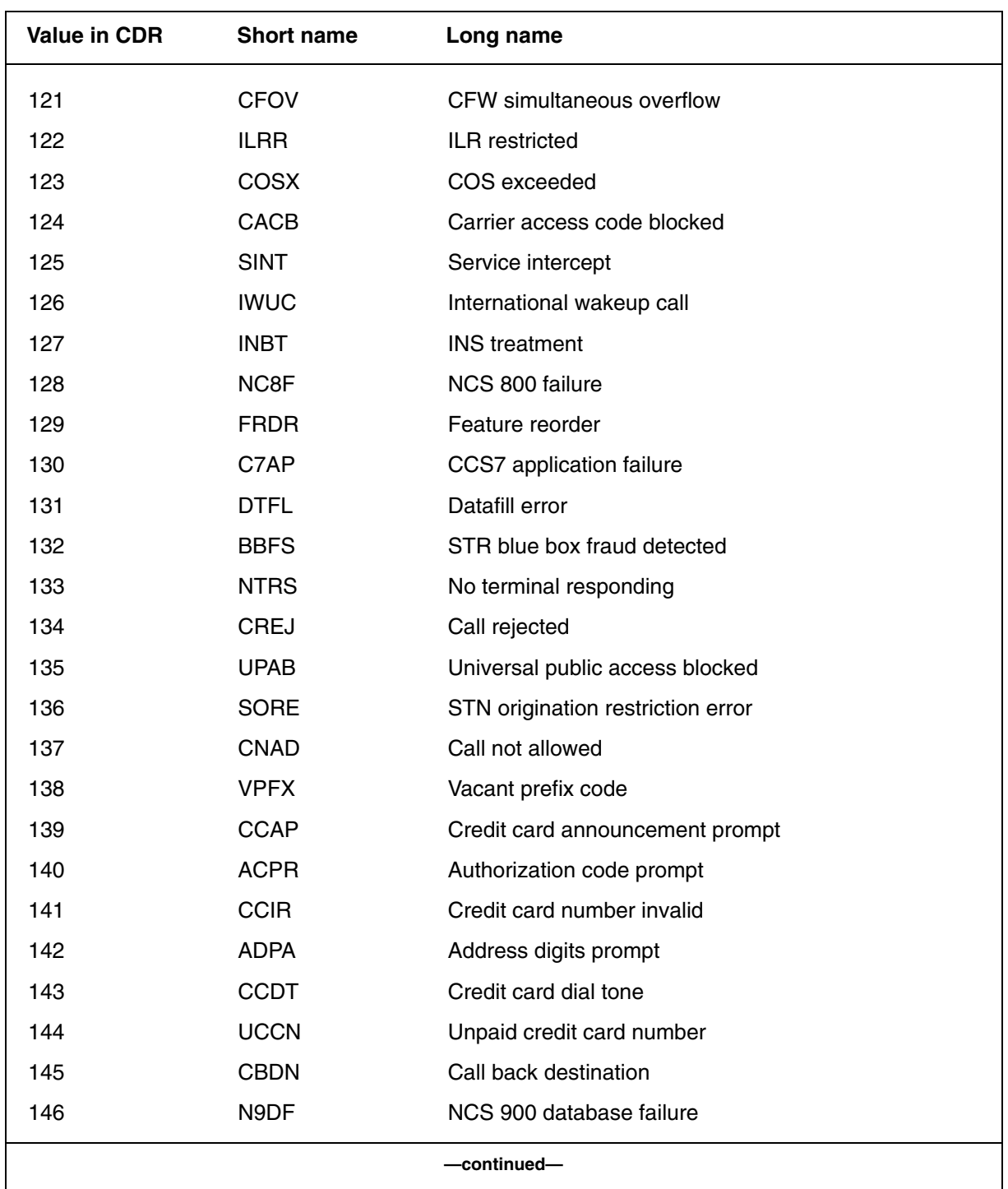

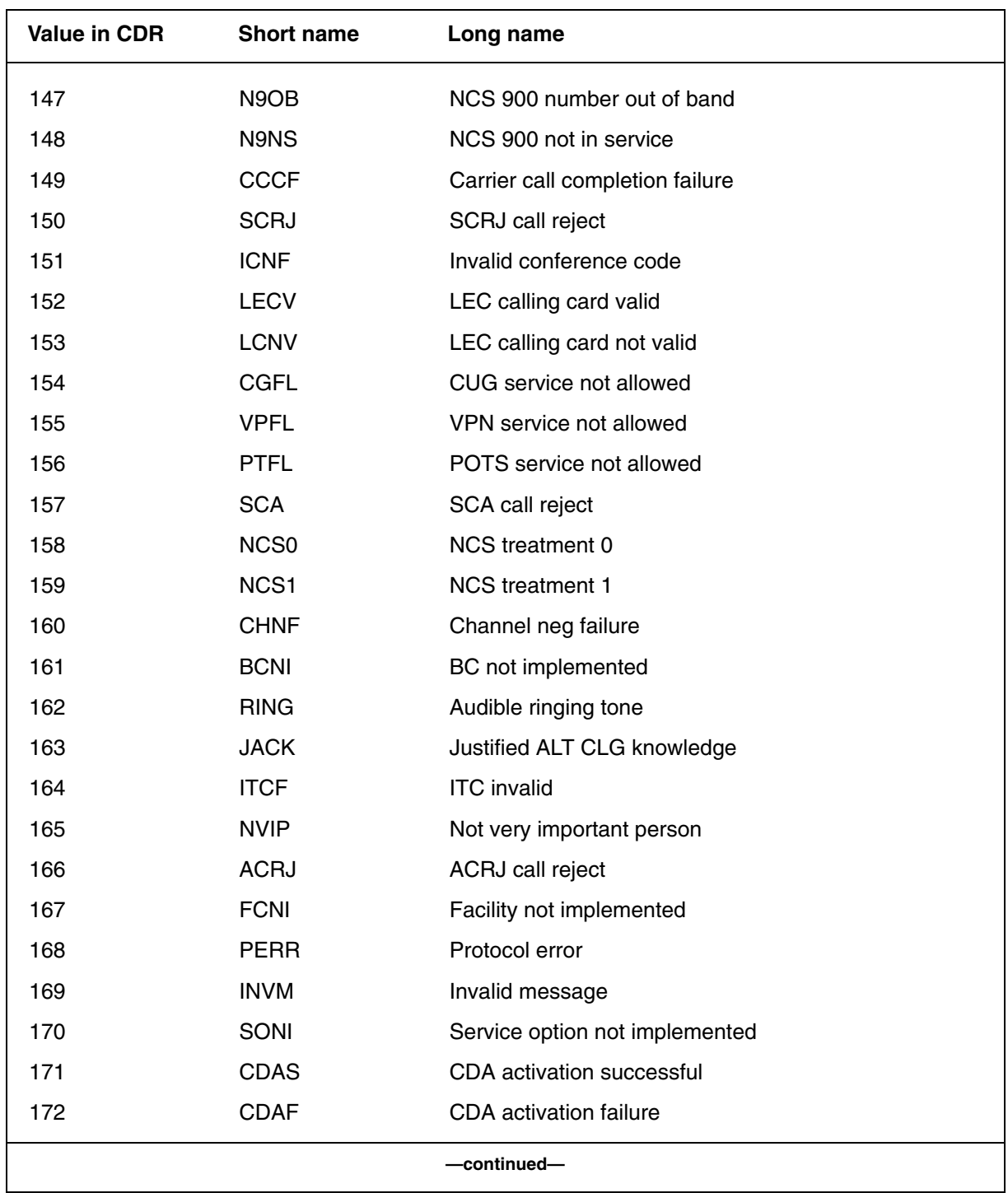

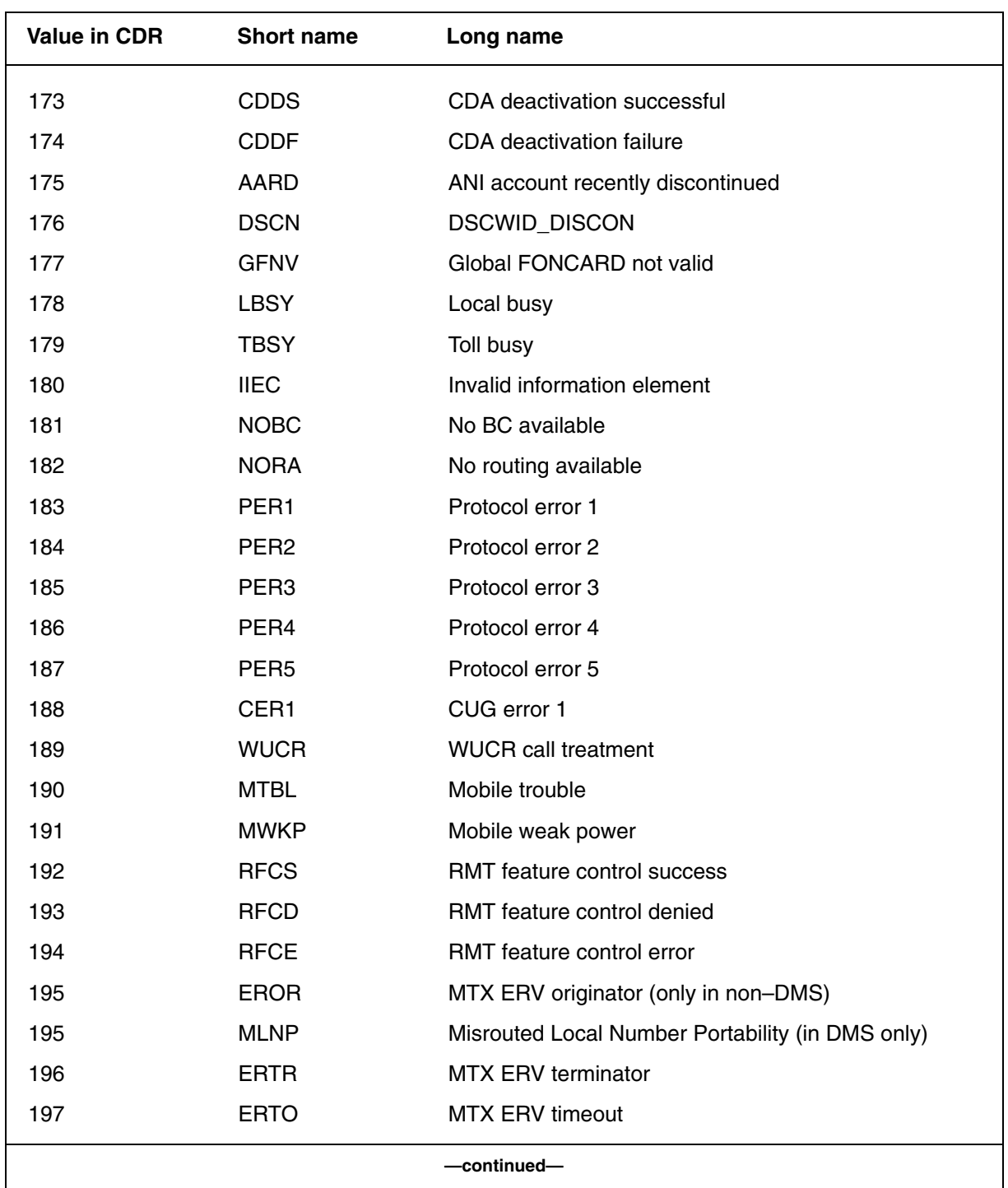

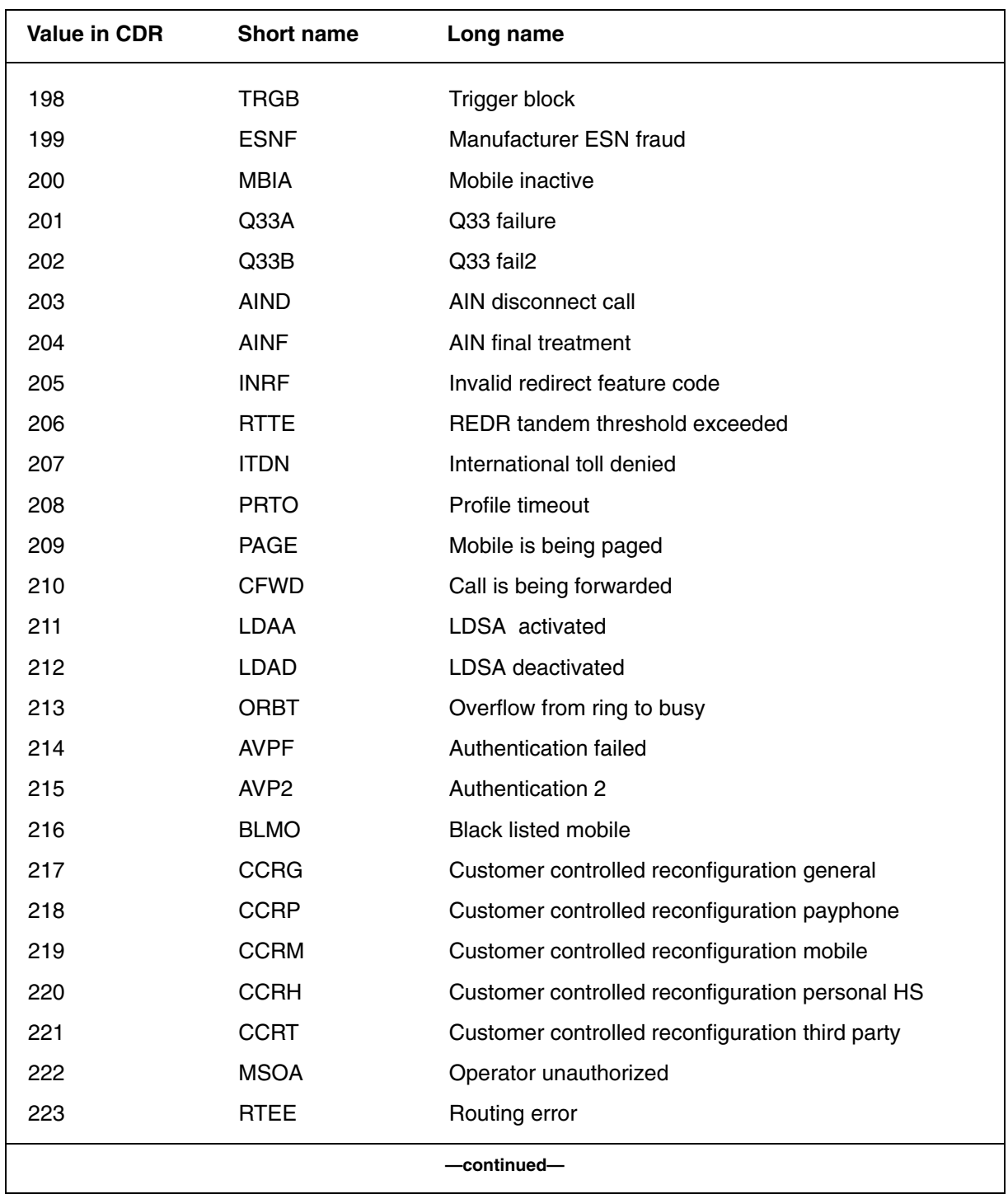

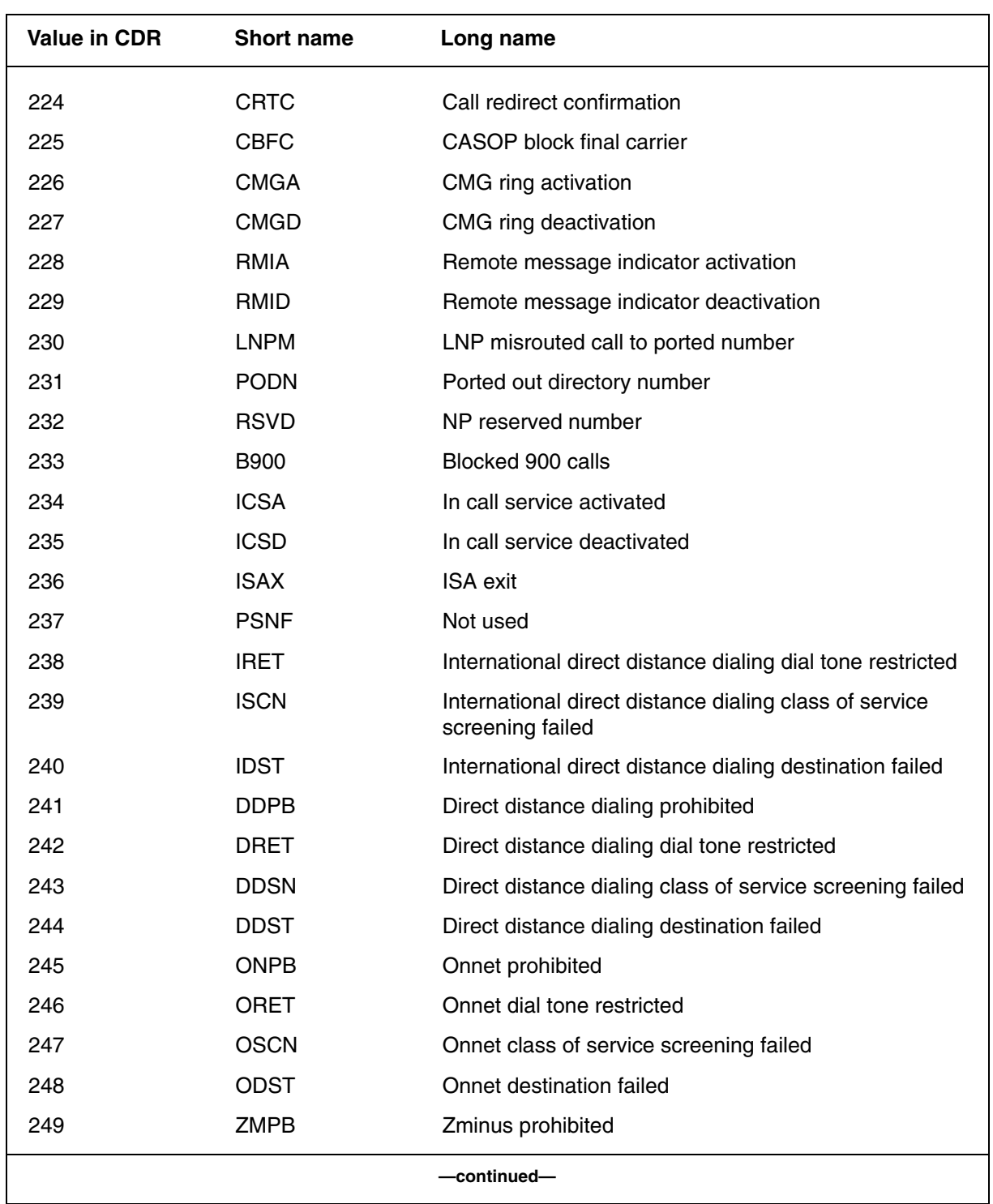

Digital Switching Systems UCS DMS-250 Billing Records Application Guide SN09 (DMS)

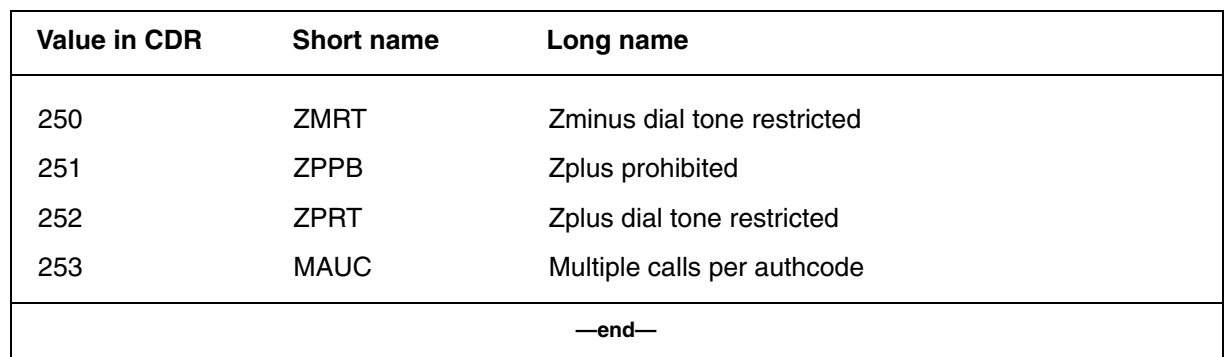

*Note:* To verify the values for treatment codes, print a list of the values from table TMTMAP.

Example:

table tmtmap; ddedit zz EXTENDED\_TREATMENT

### **Release cause values for CDR field RELCAUSE**

Table 9-5 shows the values for the release cause received in a CCS7 release message. These values are stored in the RELCAUSE CDR field.

**Table 9-5 Release cause values for CDR field RELCAUSE** 

| <b>Cause value</b> | <b>Description</b>                                    |  |
|--------------------|-------------------------------------------------------|--|
| 1                  | Unallocated number                                    |  |
| 2                  | No route to specified transit networK                 |  |
| 3                  | No route to destination                               |  |
| 4                  | Send special info tone                                |  |
| 5                  | Incorrectly dialed trunk prefix                       |  |
| 6                  | Channel unacceptable                                  |  |
| 7                  | Call_award_est_chan                                   |  |
| 9                  | Preemption circuit restriction                        |  |
| $10 - 16$          | Not used                                              |  |
| 16                 | Normal clearing                                       |  |
| 17                 | User busy                                             |  |
| 18                 | No user responding                                    |  |
| 19                 | No answer from user                                   |  |
| 20                 | Subscriber absent                                     |  |
| 21                 | Call rejected                                         |  |
| 22                 | Number changed                                        |  |
| $23 - 24$          | Not used                                              |  |
| 25                 | <b>Translations failed</b>                            |  |
| 26                 | Call returns or misrouted LNP call                    |  |
| 27                 | Destination out of service or NP QOR number not found |  |
| 28                 | Address incomplete                                    |  |
| 29                 | Facility rejected                                     |  |
| 30                 | Apply locally                                         |  |
| —continued—        |                                                       |  |

| <b>Cause value</b> | <b>Description</b>                                    |  |  |
|--------------------|-------------------------------------------------------|--|--|
| 31                 | Normal, unspecified or previous billing determination |  |  |
| $32 - 33$          | Not used                                              |  |  |
| 34                 | No circuit available                                  |  |  |
| 35                 | Termination overflow                                  |  |  |
| $36 - 37$          | Not used                                              |  |  |
| 38                 | Network out of order                                  |  |  |
| 39                 | Bridging failed due to reorigination failure          |  |  |
| 40                 | Permanent frame mode                                  |  |  |
| 41                 | Temporary failure                                     |  |  |
| 42                 | Switching equipment congestion                        |  |  |
| 43                 | User information discarded                            |  |  |
| 44                 | Requested channel unavailable                         |  |  |
| 45                 | Preemption                                            |  |  |
| 46                 | No preemption circuit available                       |  |  |
| 47                 | Resource unavailable - unspecified                    |  |  |
| 48                 | Spare                                                 |  |  |
| 49                 | Quality of service unavailable                        |  |  |
| 50                 | Requested facility not subscribed                     |  |  |
| 51                 | Spare                                                 |  |  |
| 52                 | Outgoing calls barred                                 |  |  |
| 53                 | Incompatible agents                                   |  |  |
| 54                 | Spare                                                 |  |  |
| 55                 | Incoming call barred incoming custom users group      |  |  |
| 56                 | Spare                                                 |  |  |
| 57                 | Bearer capability not authorized                      |  |  |
| 58                 | Bearer capability not available                       |  |  |
| $59 - 61$          | Spare                                                 |  |  |
|                    | -continued-                                           |  |  |

**Table 9-5 Release cause values for CDR field RELCAUSE** (continued)

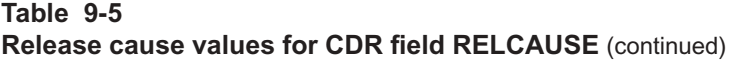

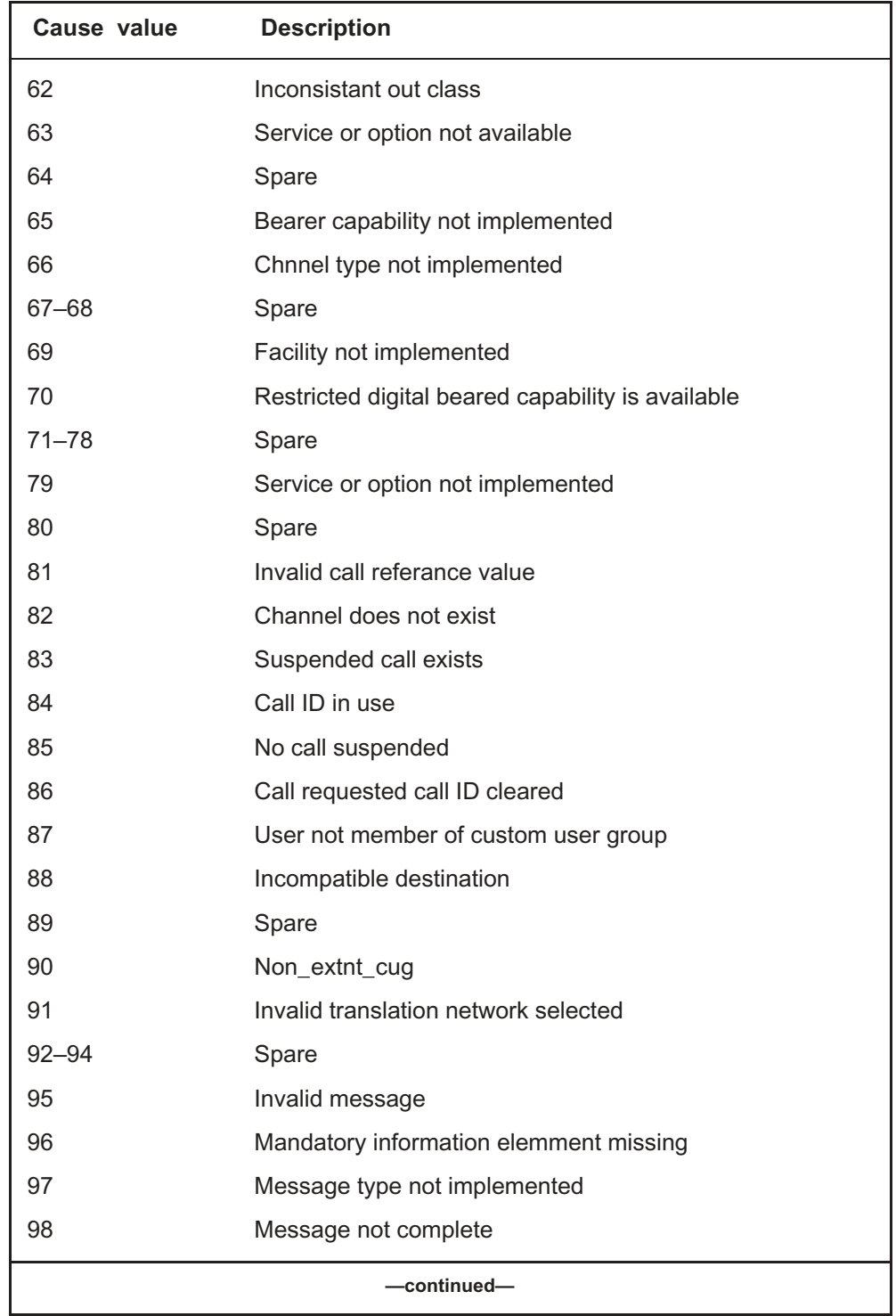

Digital Switching Systems UCS DMS-250 Billing Records Application Guide SN09 (DMS)

| Cause value | <b>Description</b>                              |  |
|-------------|-------------------------------------------------|--|
| 99          | Parameter not implemented                       |  |
| 100         | Invalid parameter contents                      |  |
| 101         | Message not compatible with call state          |  |
| 102         | Recovery on timer expiration                    |  |
| 103         | Parmeter not passes or not implemented          |  |
| 110         | Message with unrecognized parameter discription |  |
| 111         | Protocol error                                  |  |
| $112 - 126$ | Spare                                           |  |
| 127         | Interworking unspecified                        |  |
| -end–       |                                                 |  |

**Table 9-5 Release cause values for CDR field RELCAUSE** (continued)

## **Related codes and values** (end)

### **Telephone binary coded decimal format**

Table 9-6 shows the format used in telephony binary coded decimal (TBCD) format. This table shows the numeric relationships between binary, decimal, hex, telephony binary coded digits (TBCD) and personal identification digits (pindigs).

#### **Table 9-6 Numeric relationships**

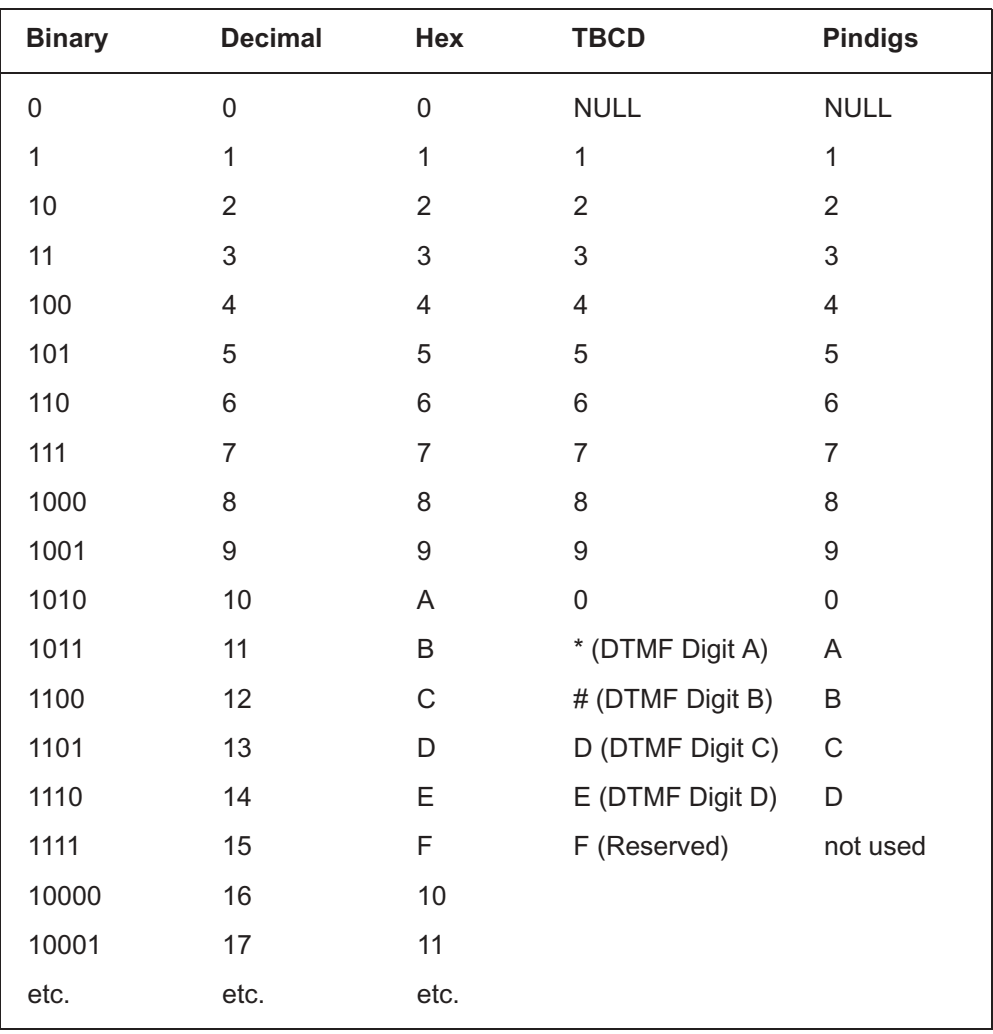

## **D's**

#### **Table 9-7 CDR field descriptions**

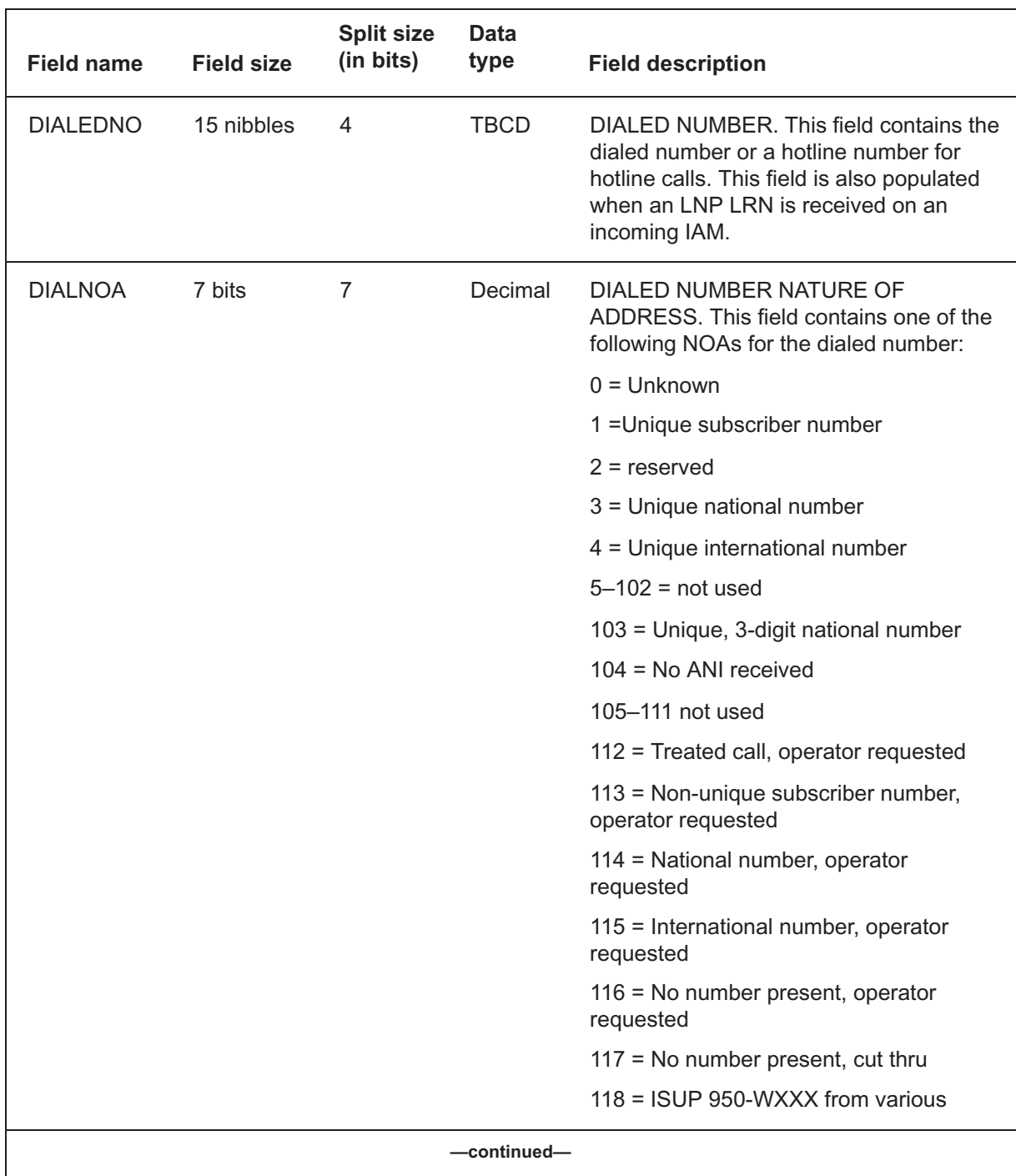

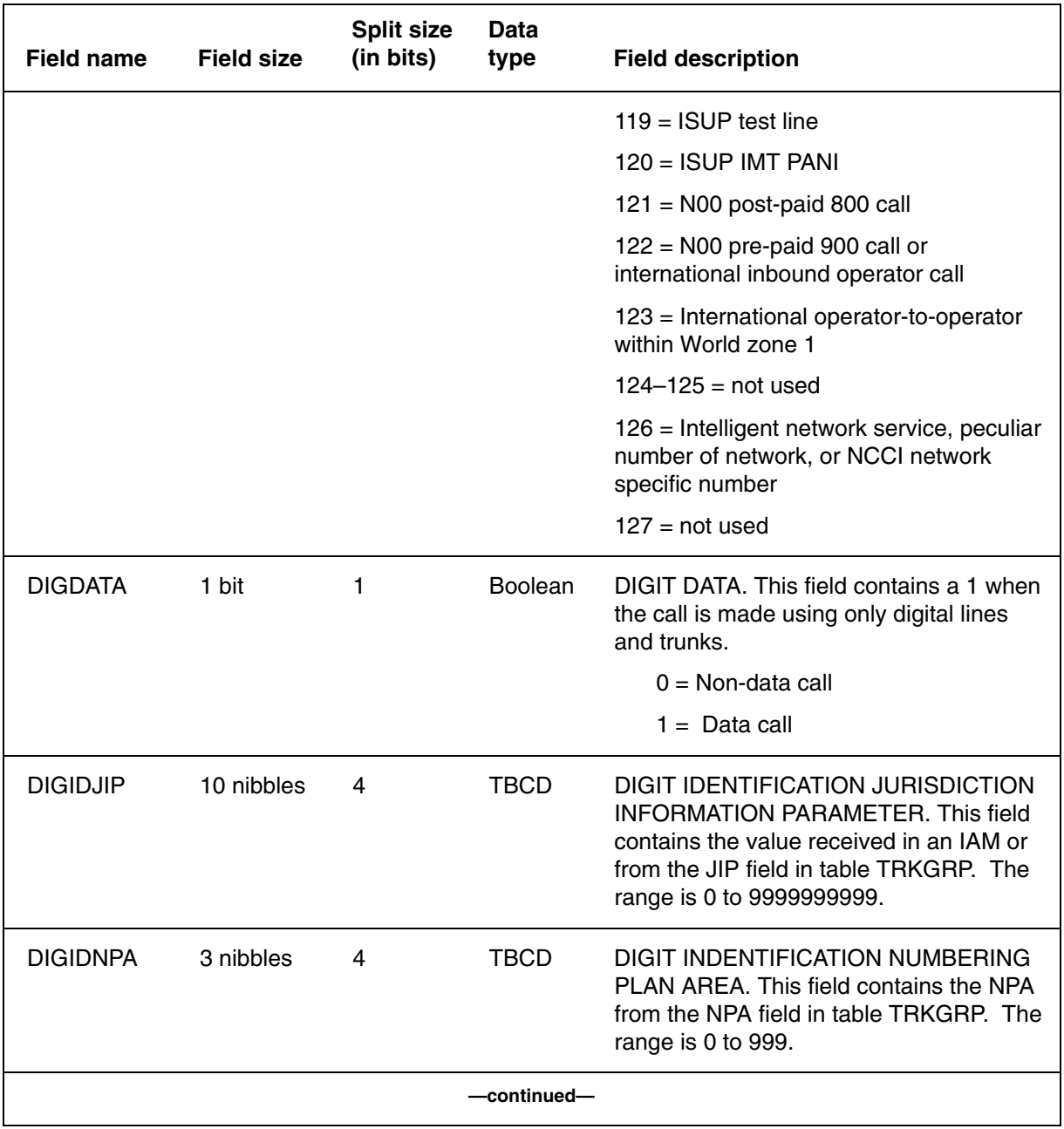

# **Table 9-7**

**CDR field descriptions** (continued)

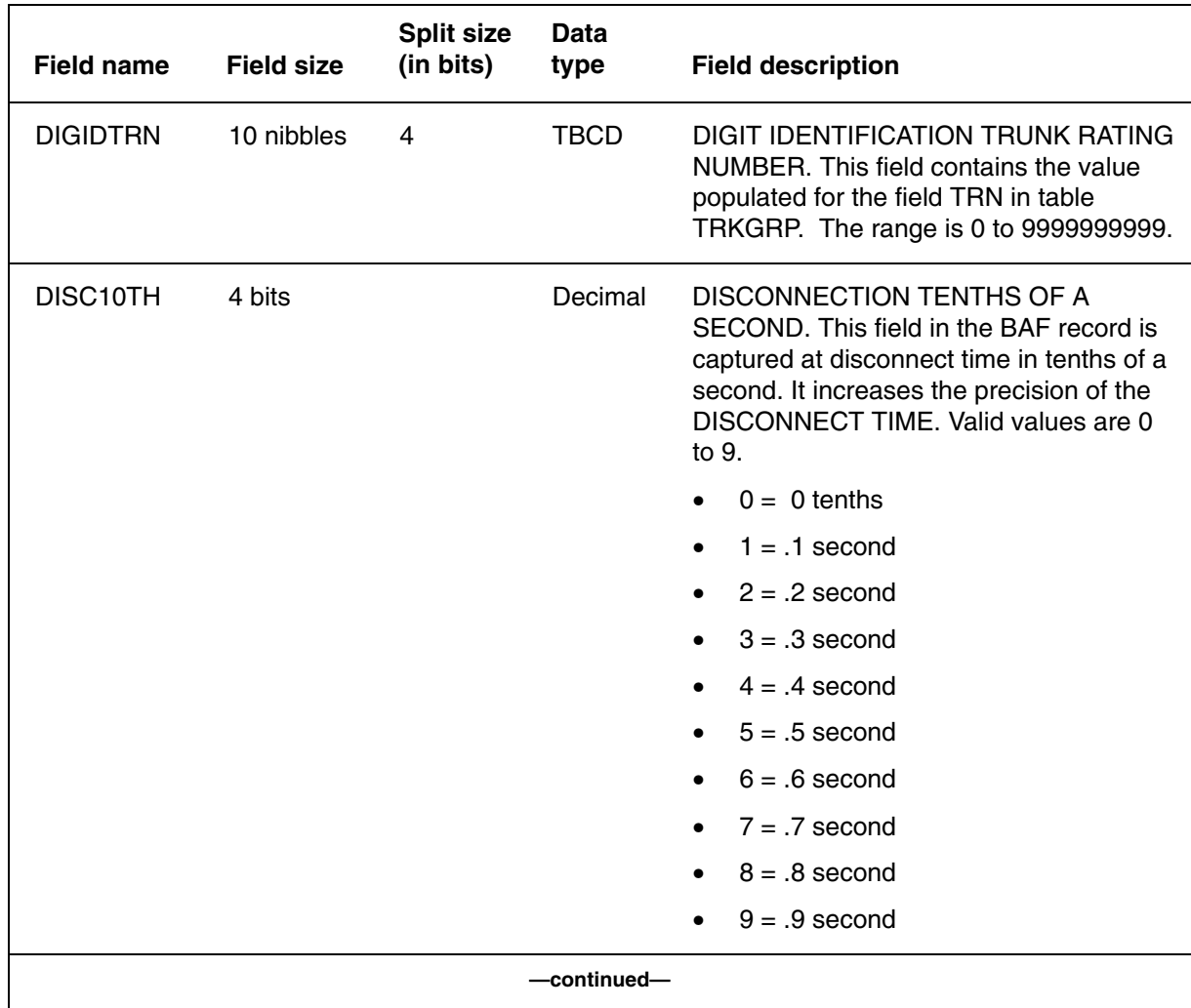

# **Table 9-7**

**CDR field descriptions** (continued)

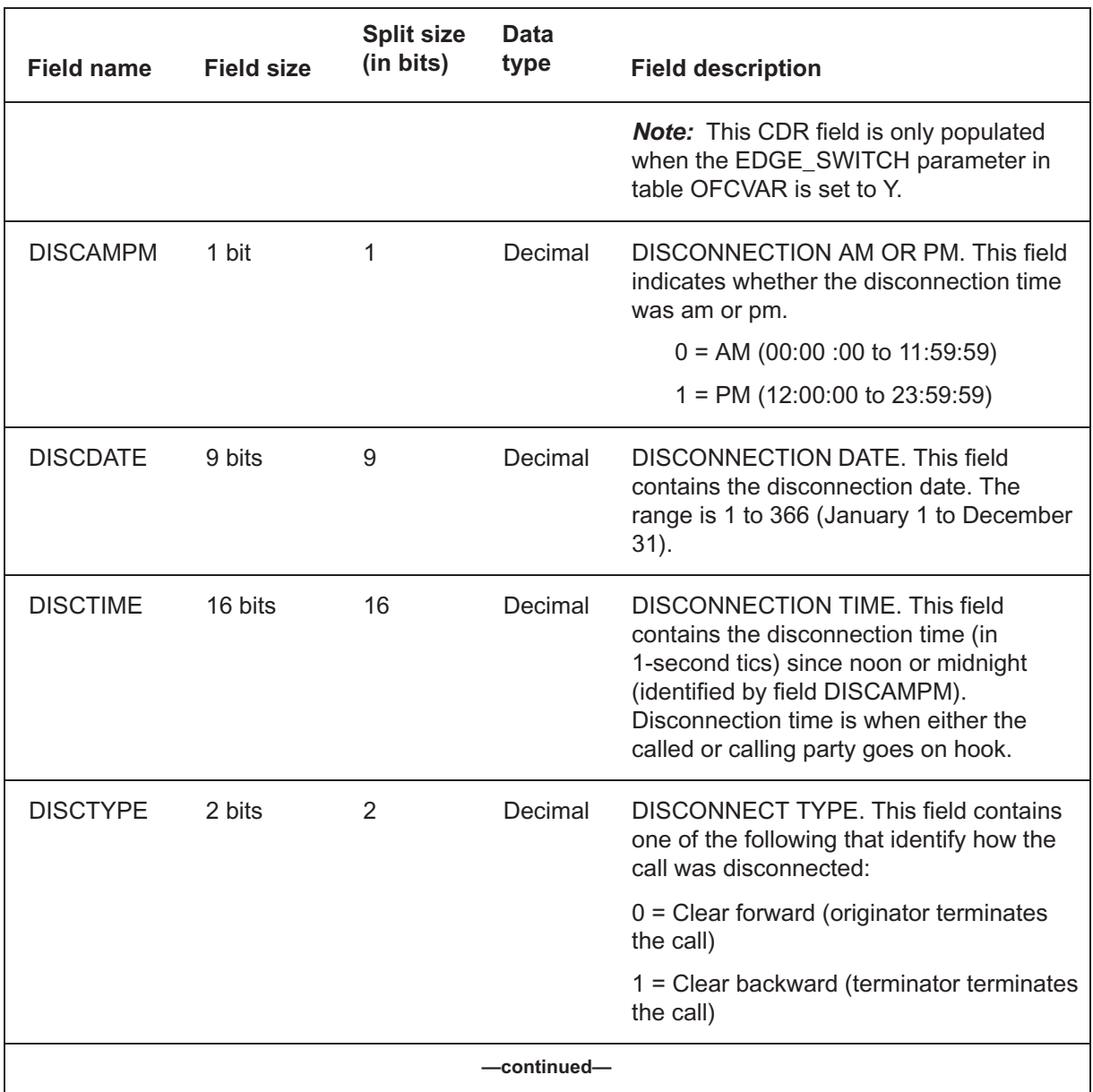

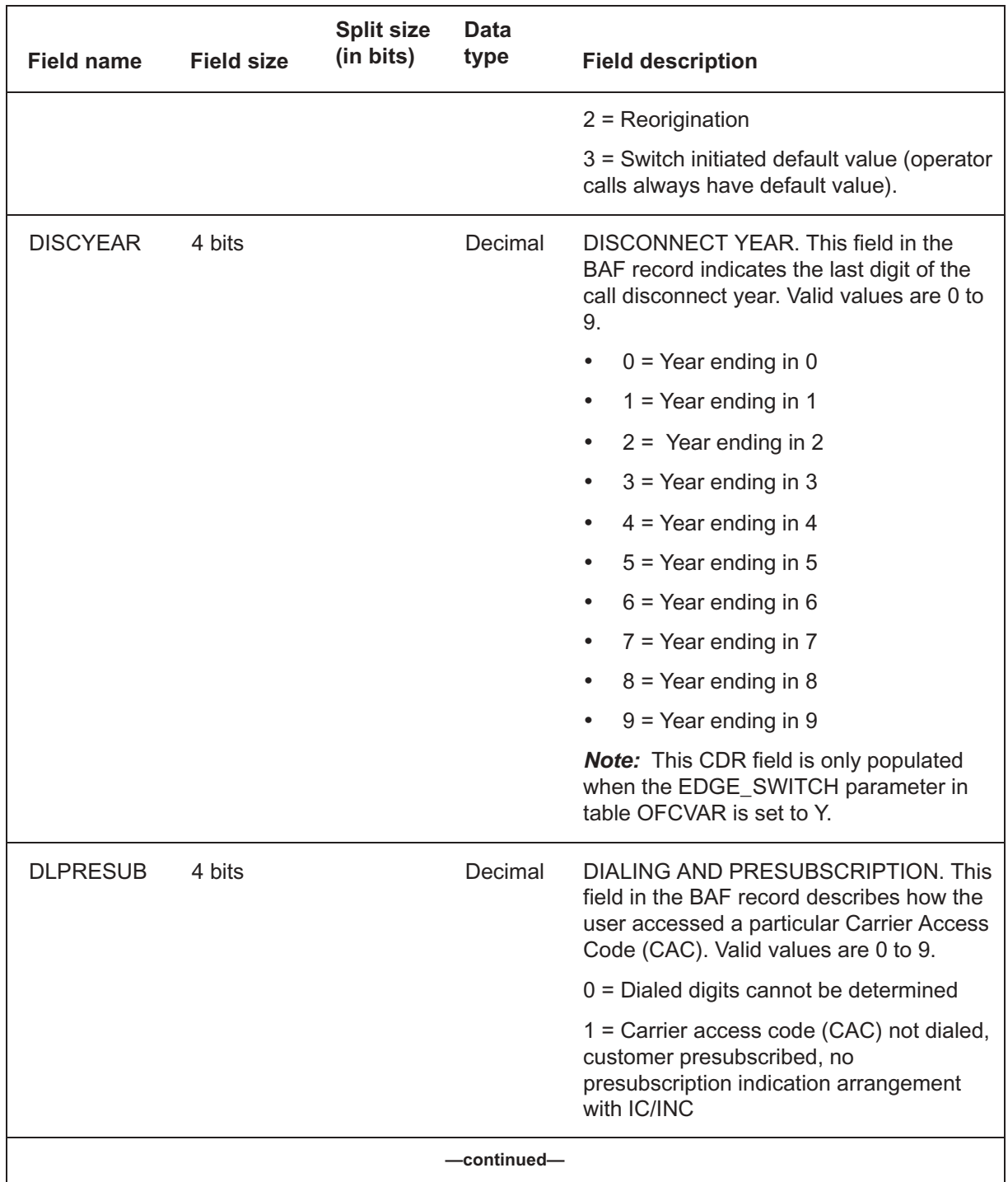

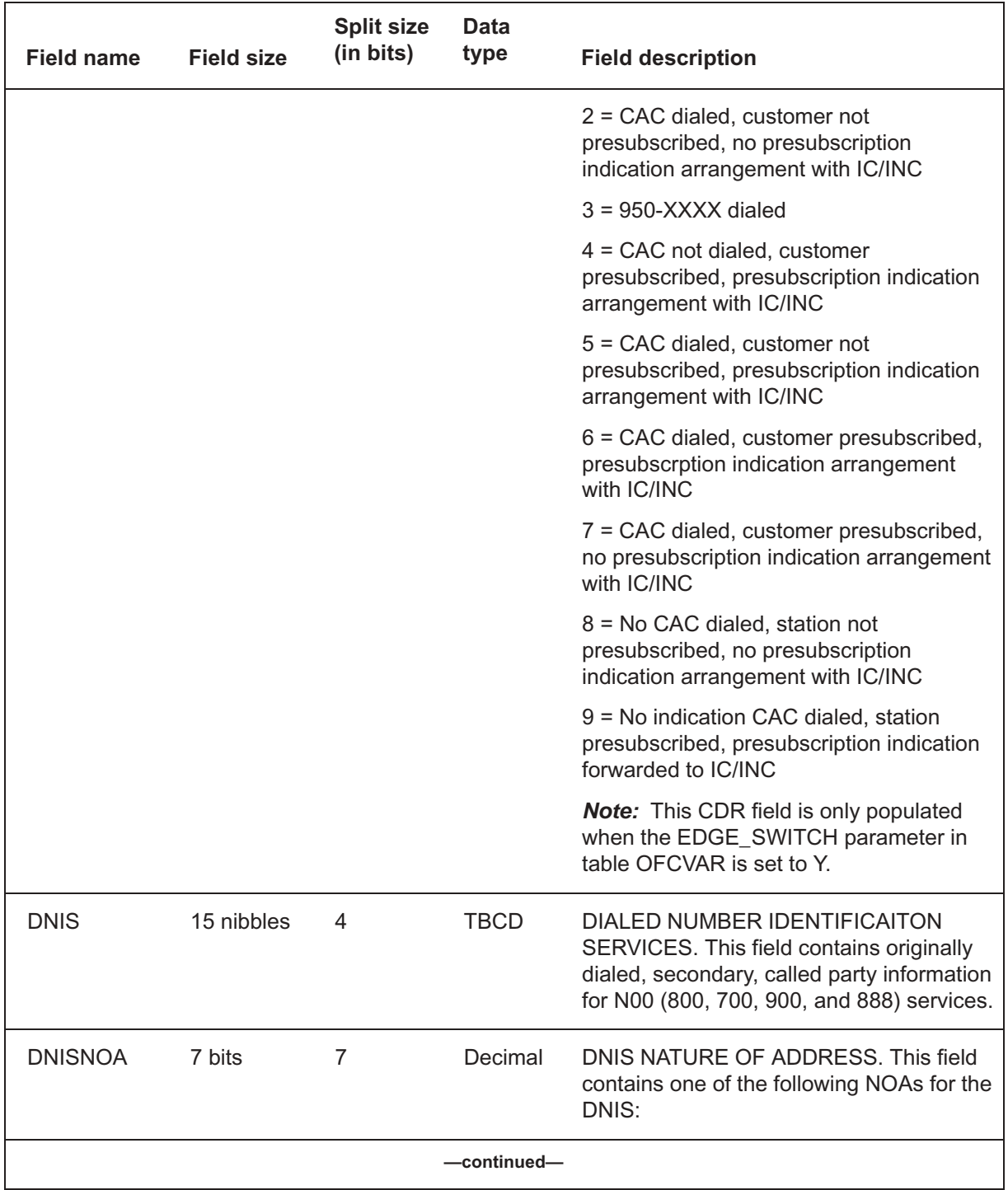

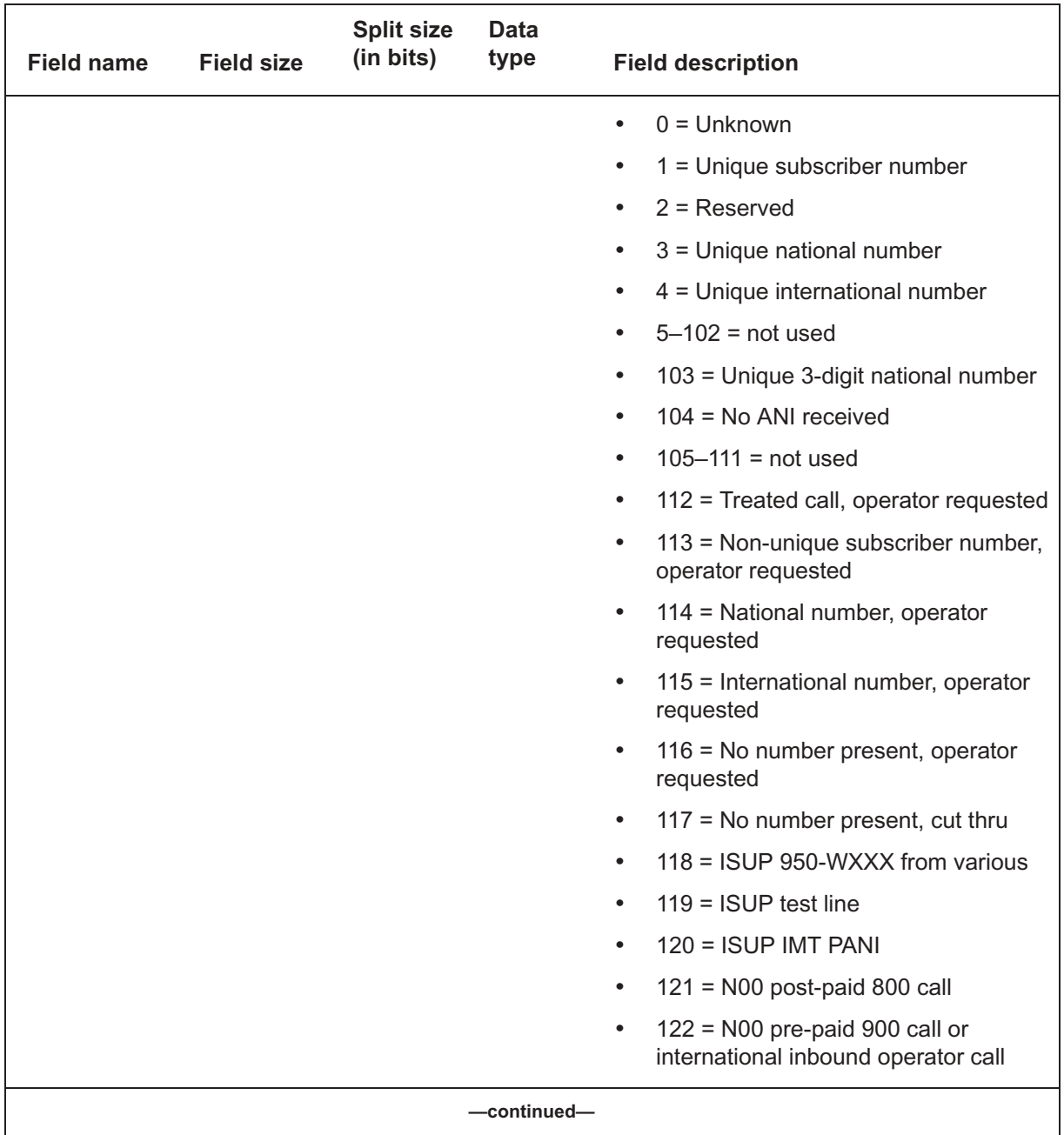

# **D's** (end)

# **Table 9-7**

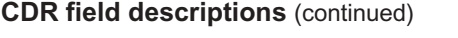

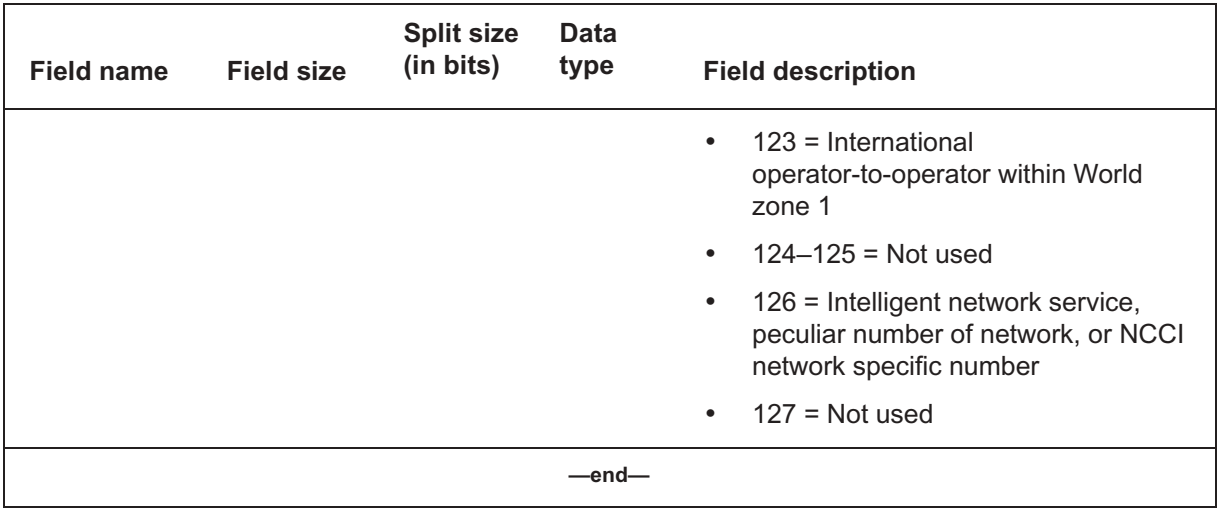

## **E's** (continued) **E's**

#### **Table 9-8 CDR field descriptions**

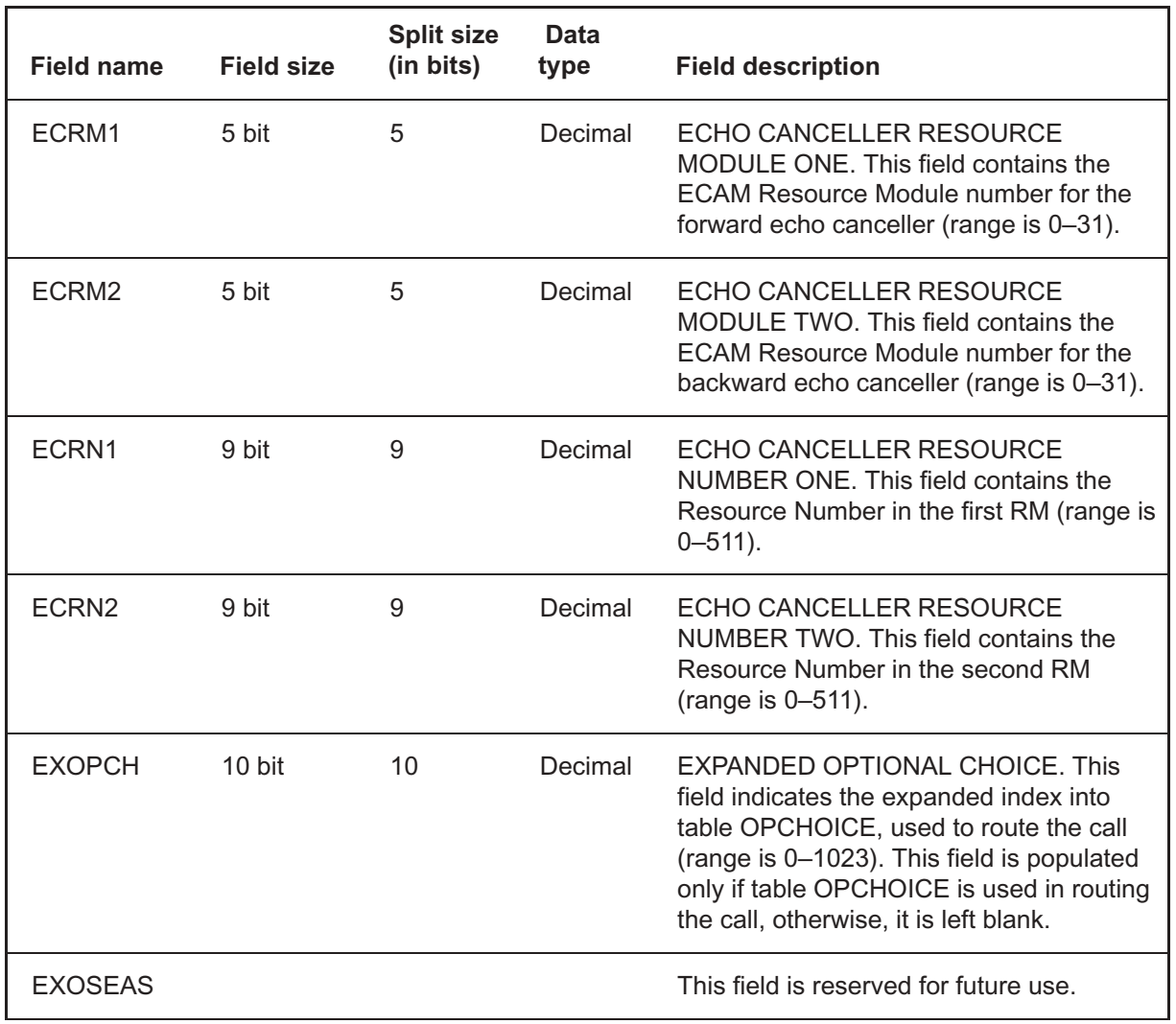

## **F's** (continued) **F's**

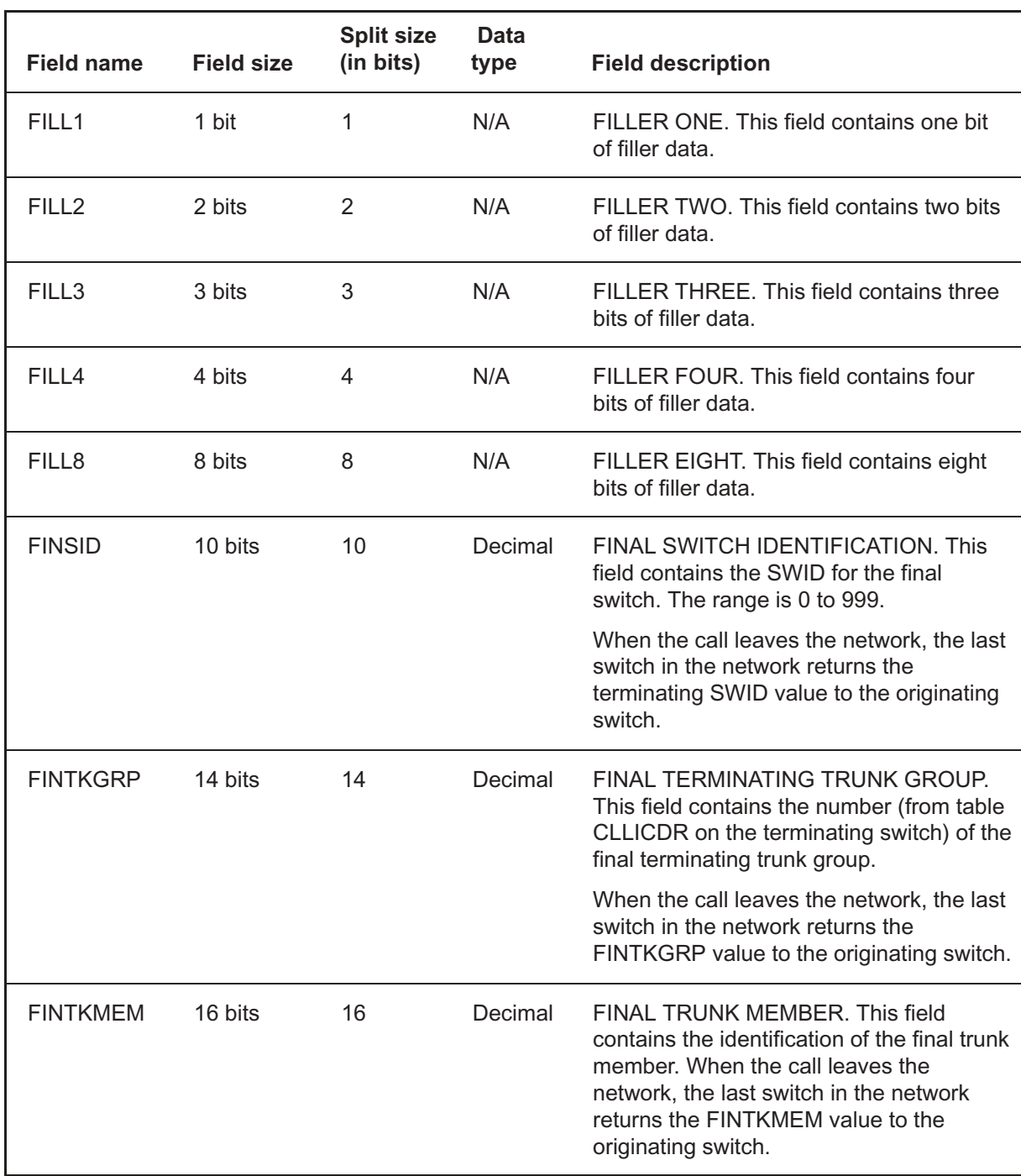

#### **Table 9-9 CDR field descriptions**
# $H's$  (end)

#### **Table 9-10 CDR field descriptions**

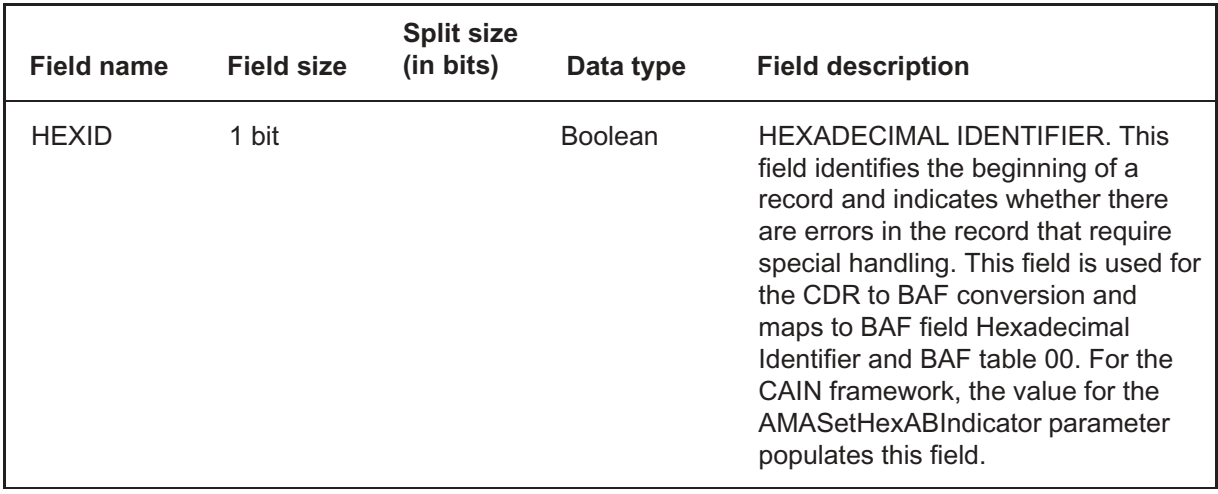

# *I's* (end)

#### **Table 9-11 CDR field descriptions**

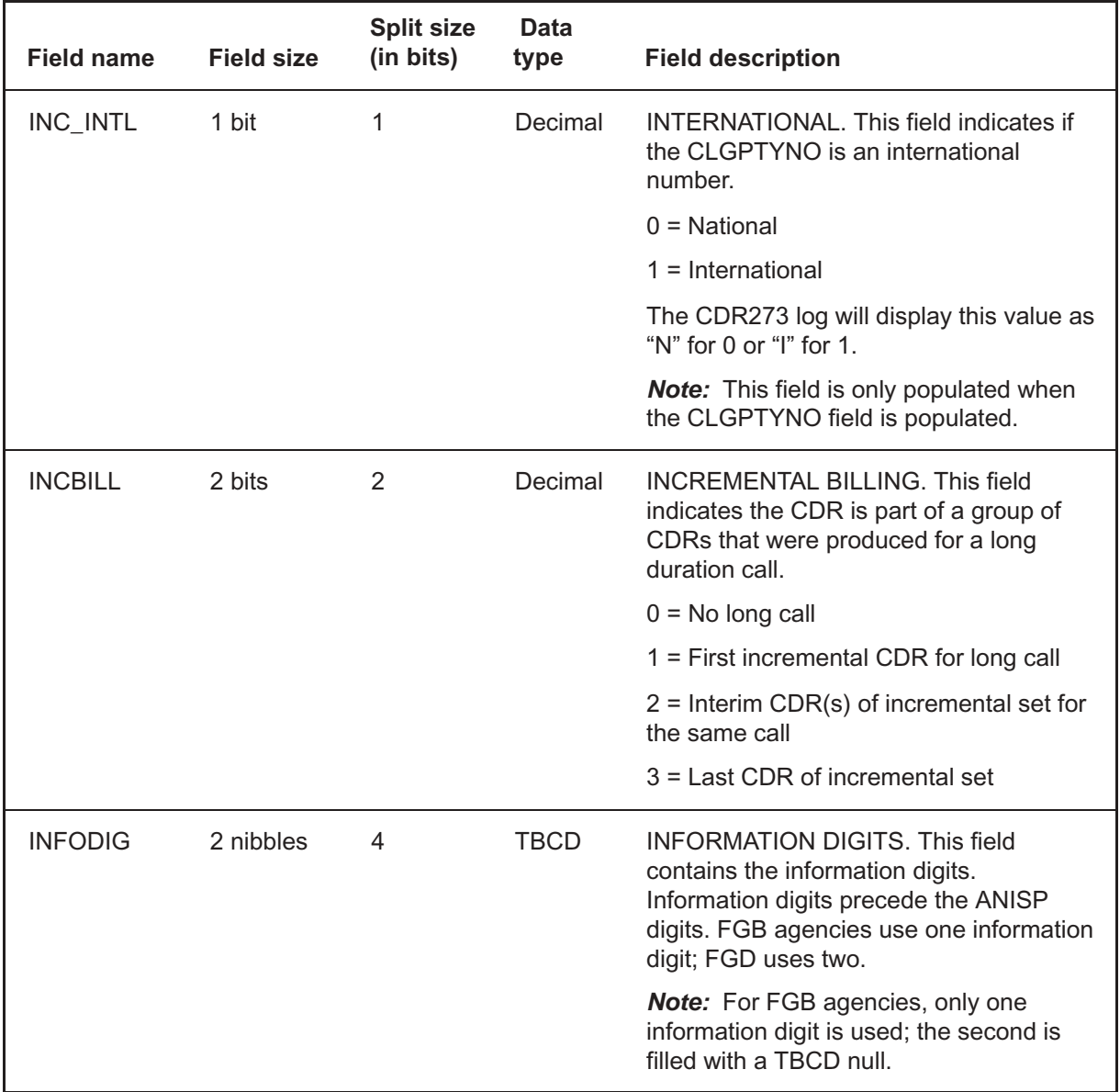

# **L's** (continued) **L's**

#### **Table 9-12 CDR field descriptions**

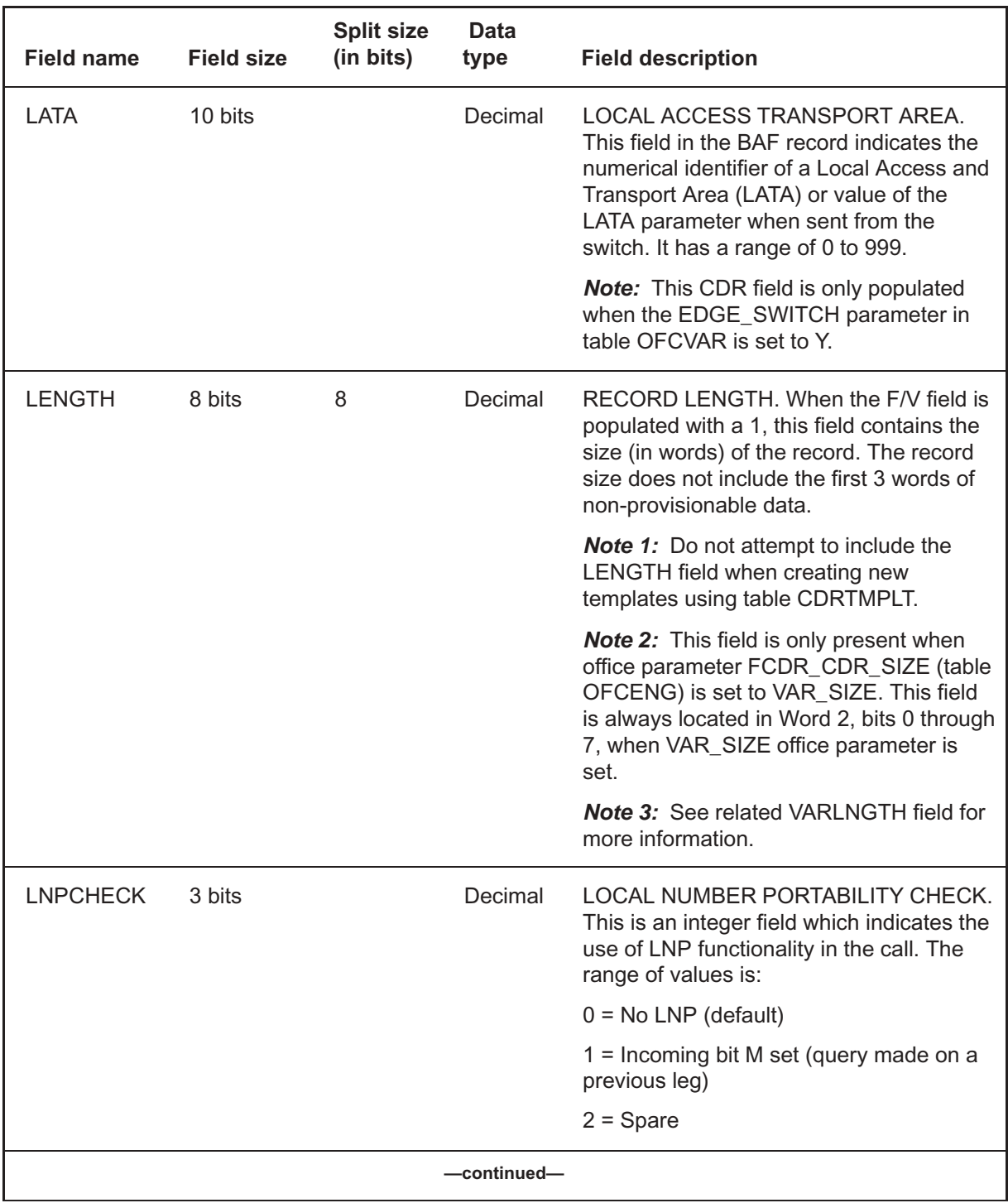

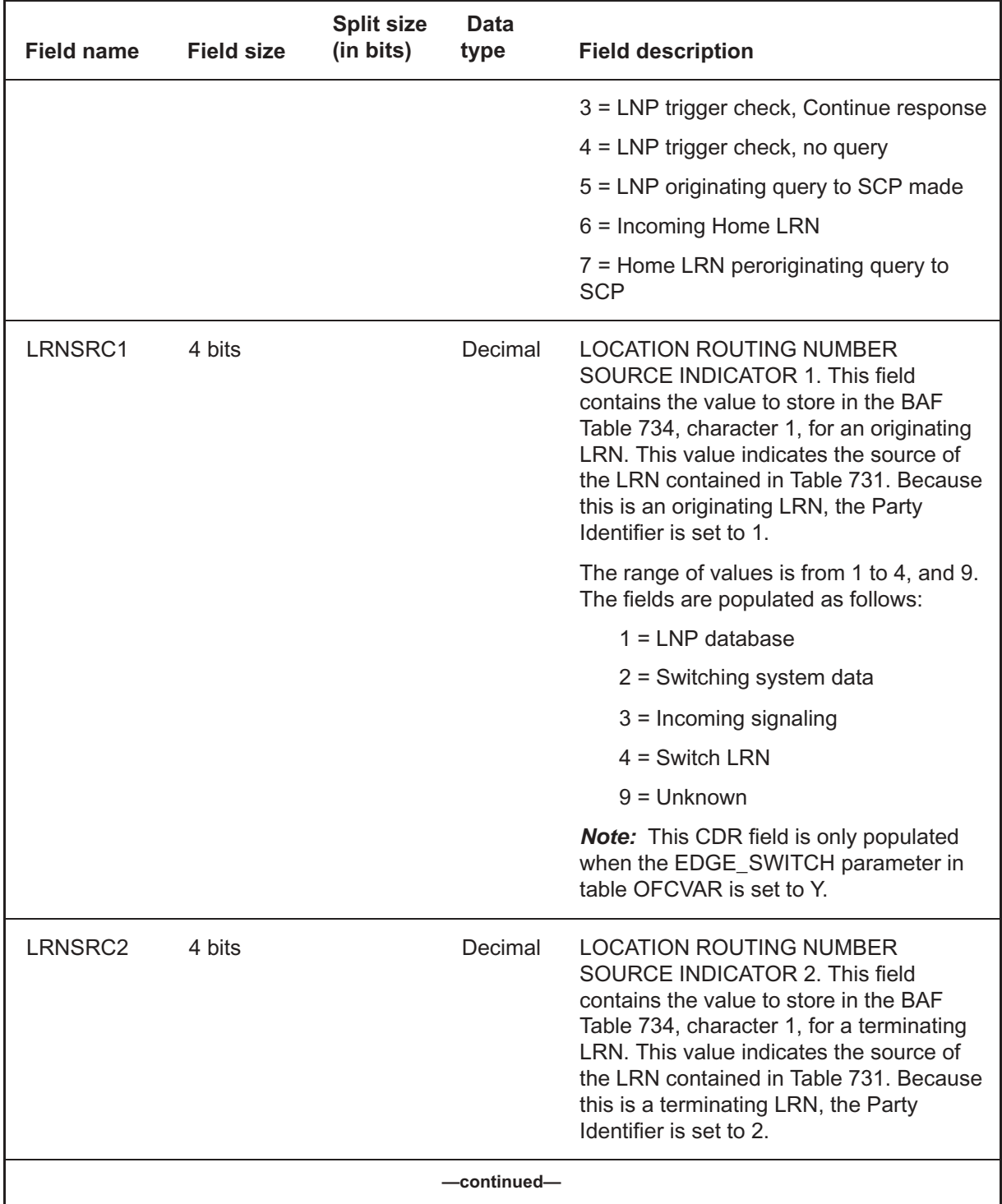

Digital Switching Systems UCS DMS-250 Billing Records Application Guide SN09 (DMS)

# **L's** (end)

### **Table 9-12**

**CDR field descriptions** (continued)

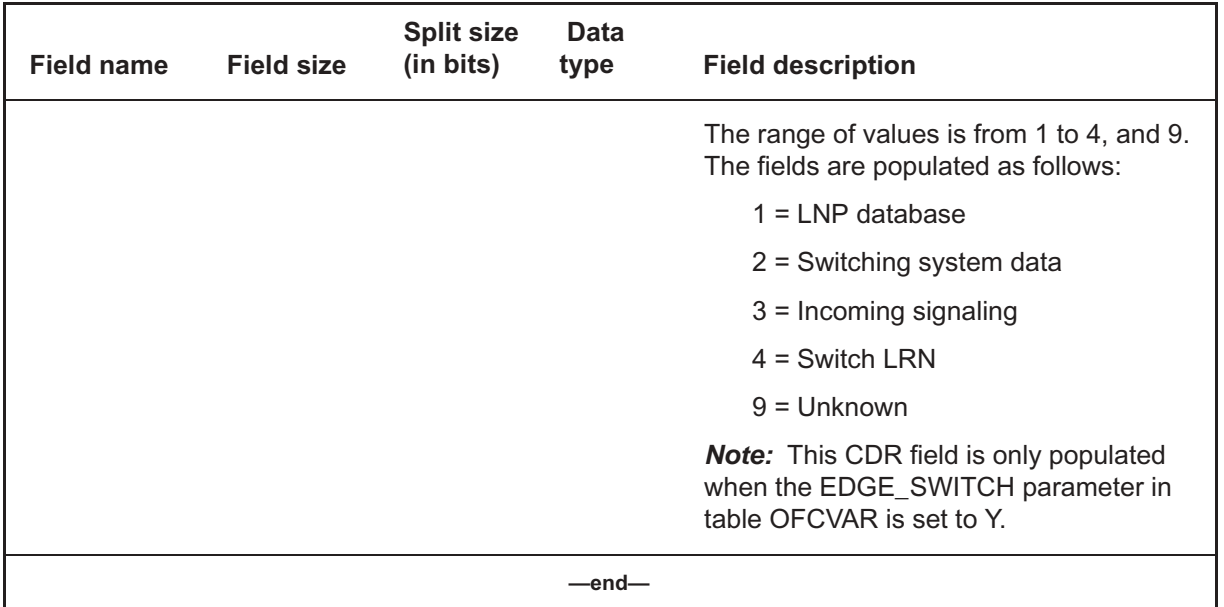

# **M's** (continued) **M's**

#### **Table 9-13 CDR field descriptions**

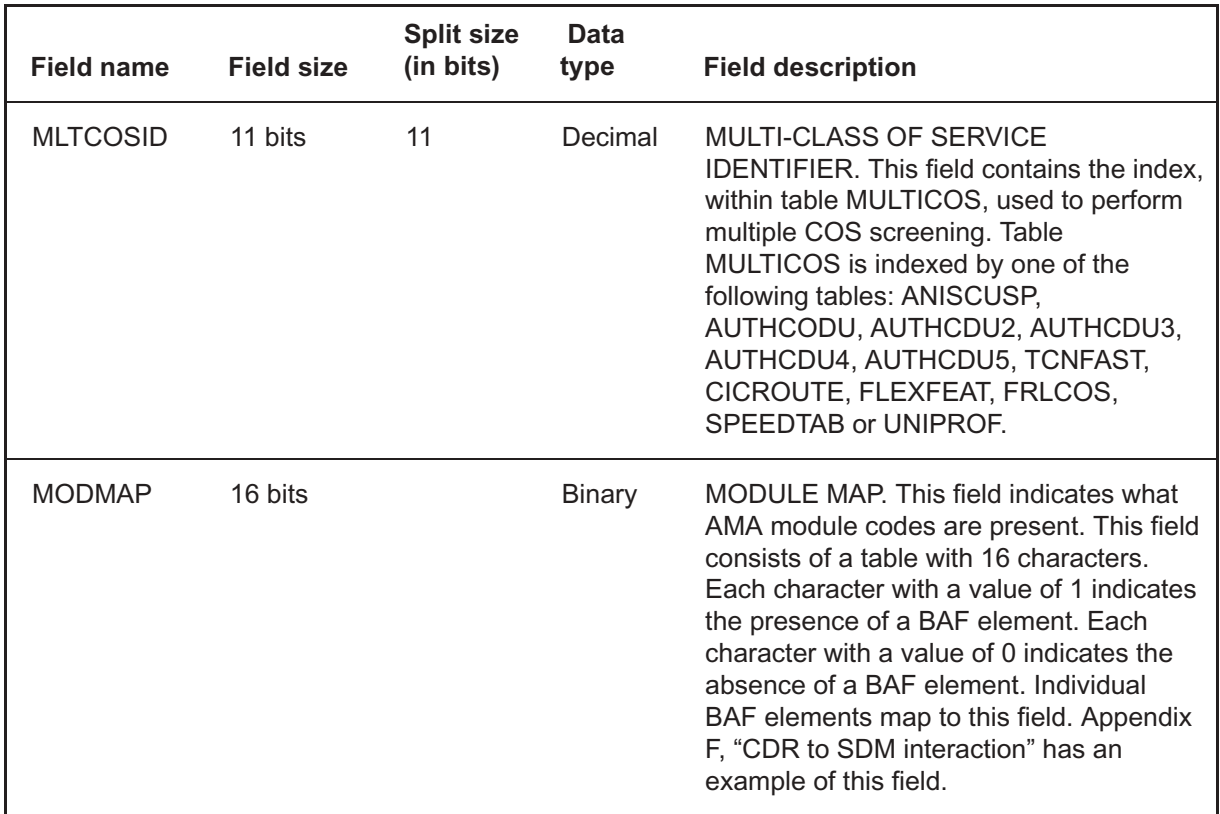

# **N's** (continued) **N's**

#### **Table 9-14 CDR field descriptions**

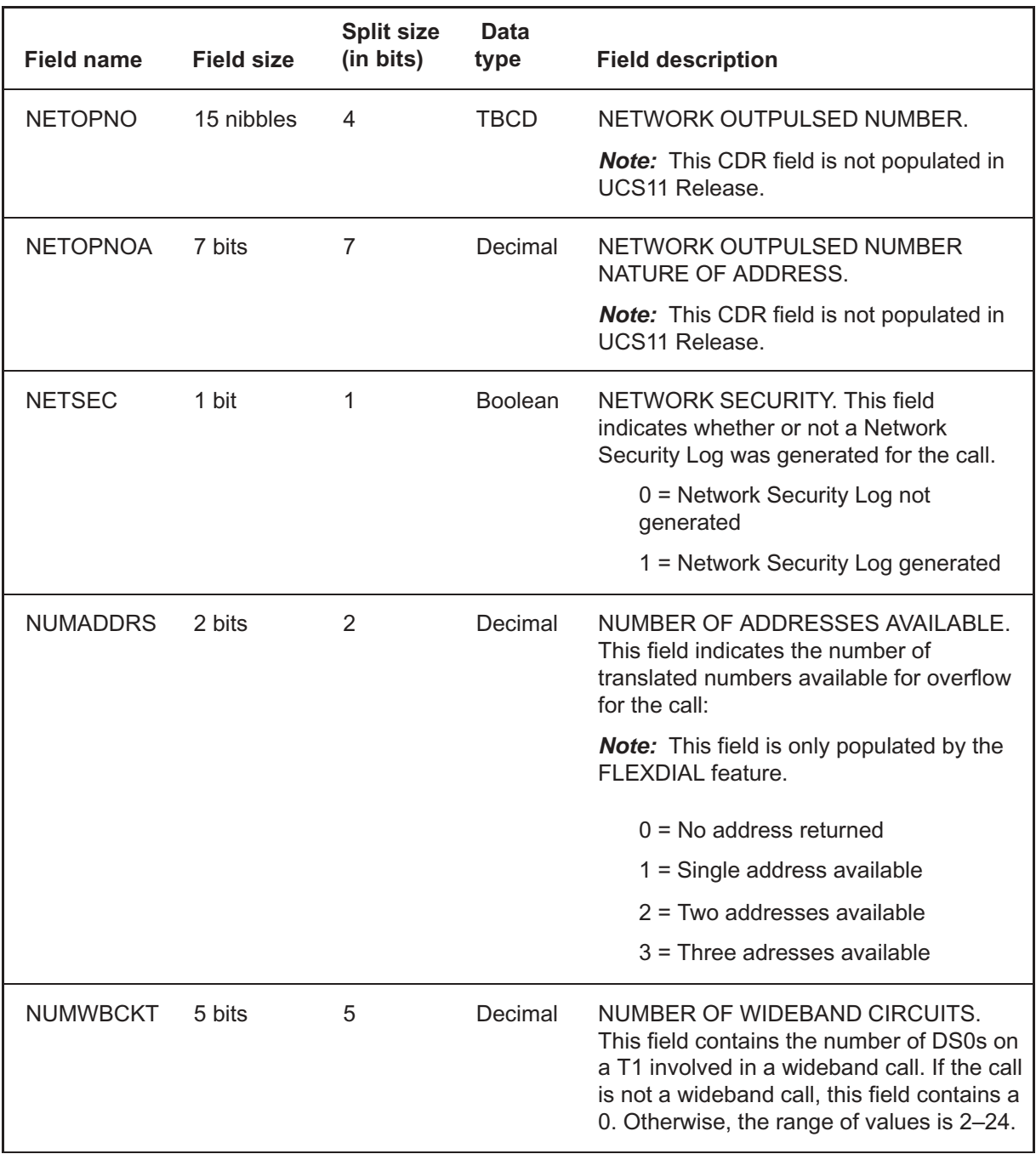

**O's** (continued) **O's**

#### **Table 9-15 CDR field descriptions**

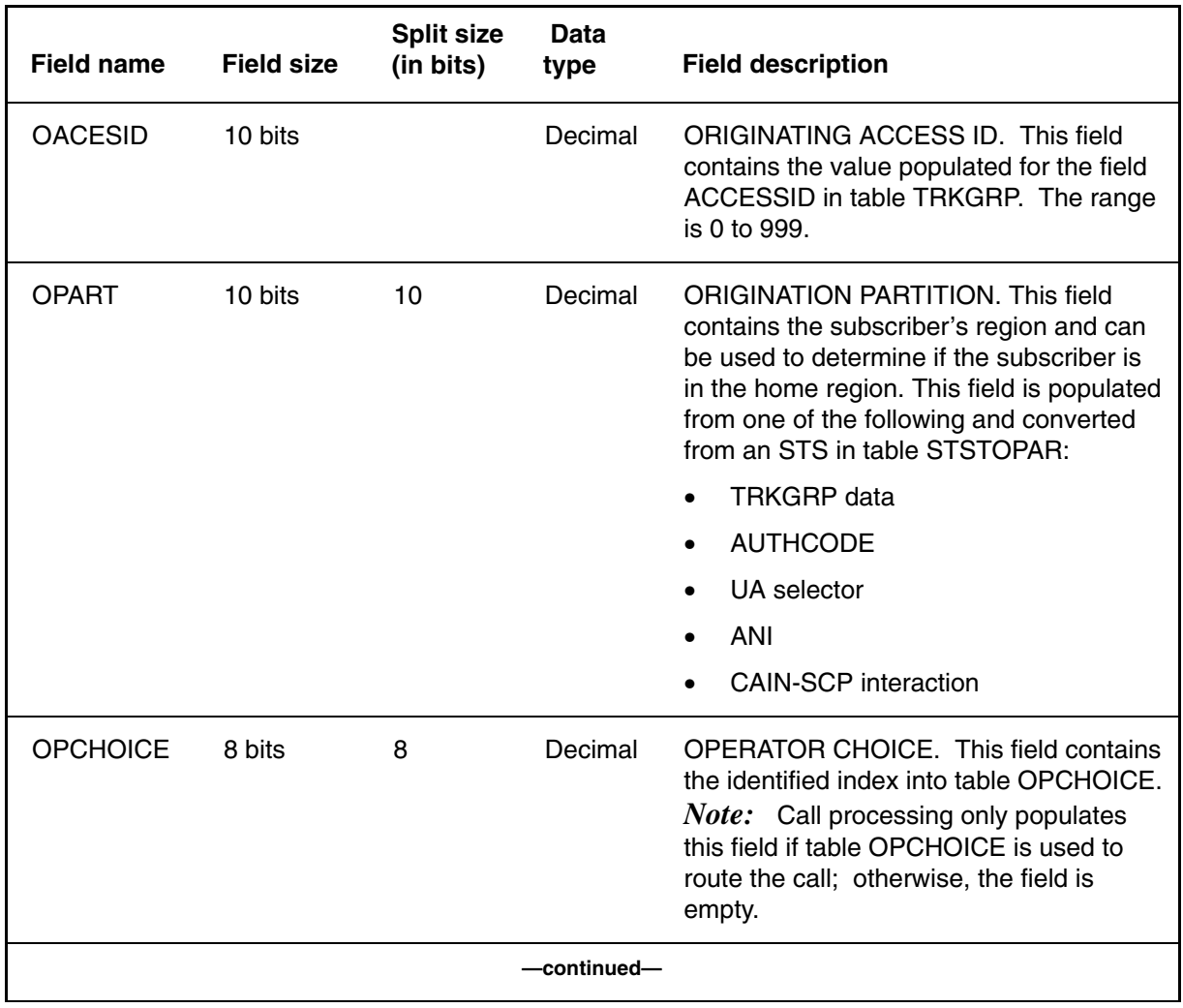

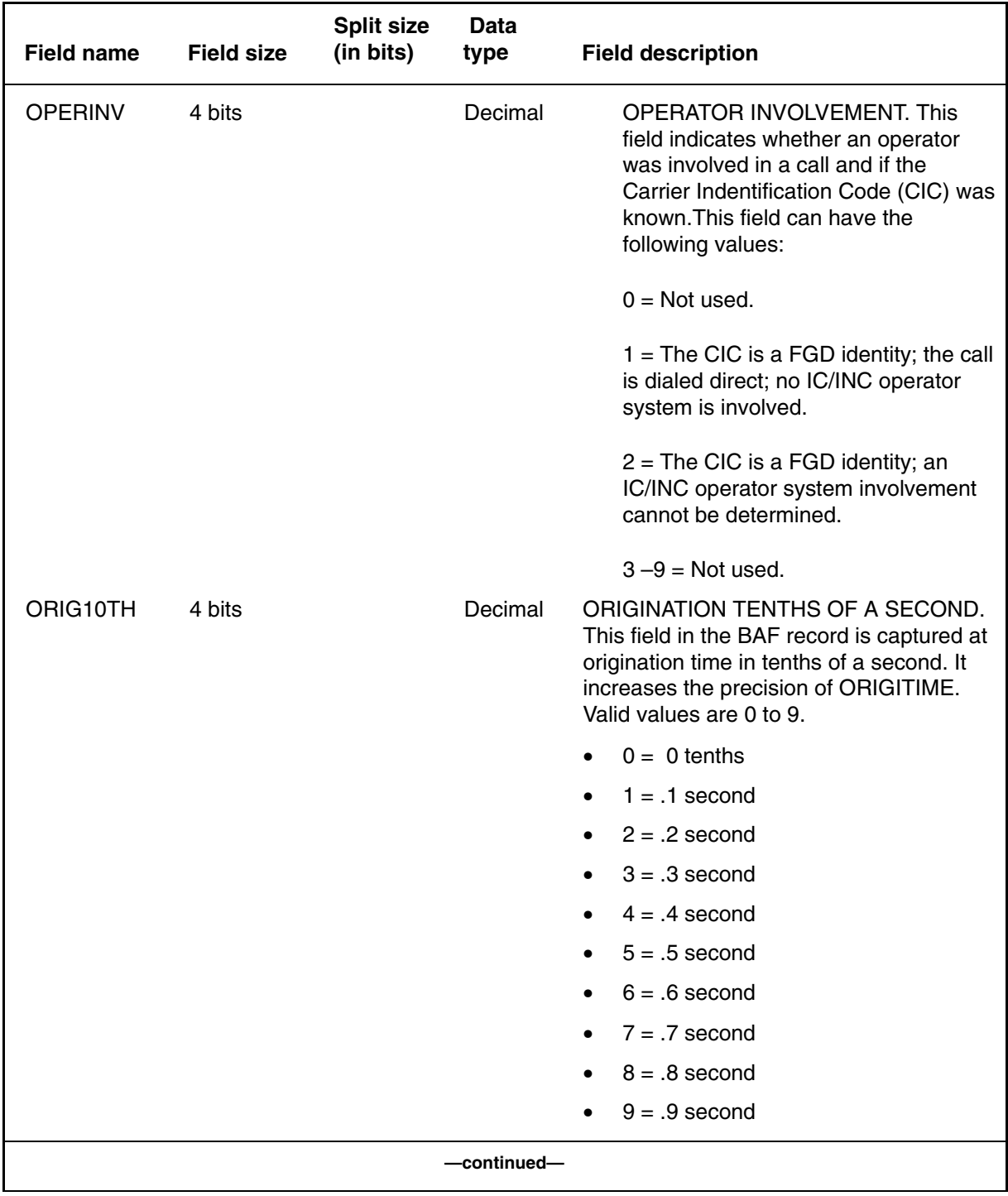

# **Table NO TAG1**

**CDR field descriptions** (continued)

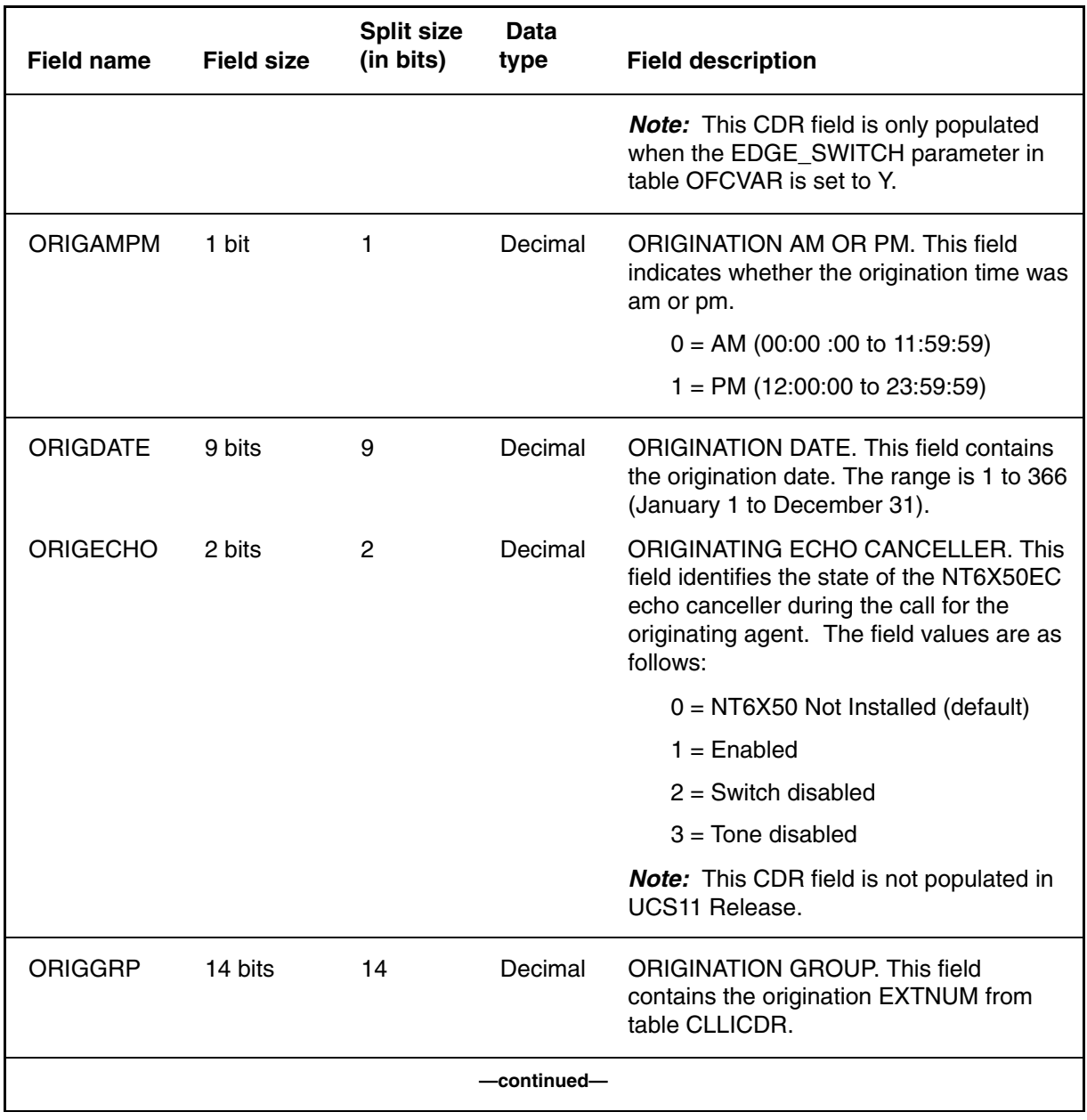

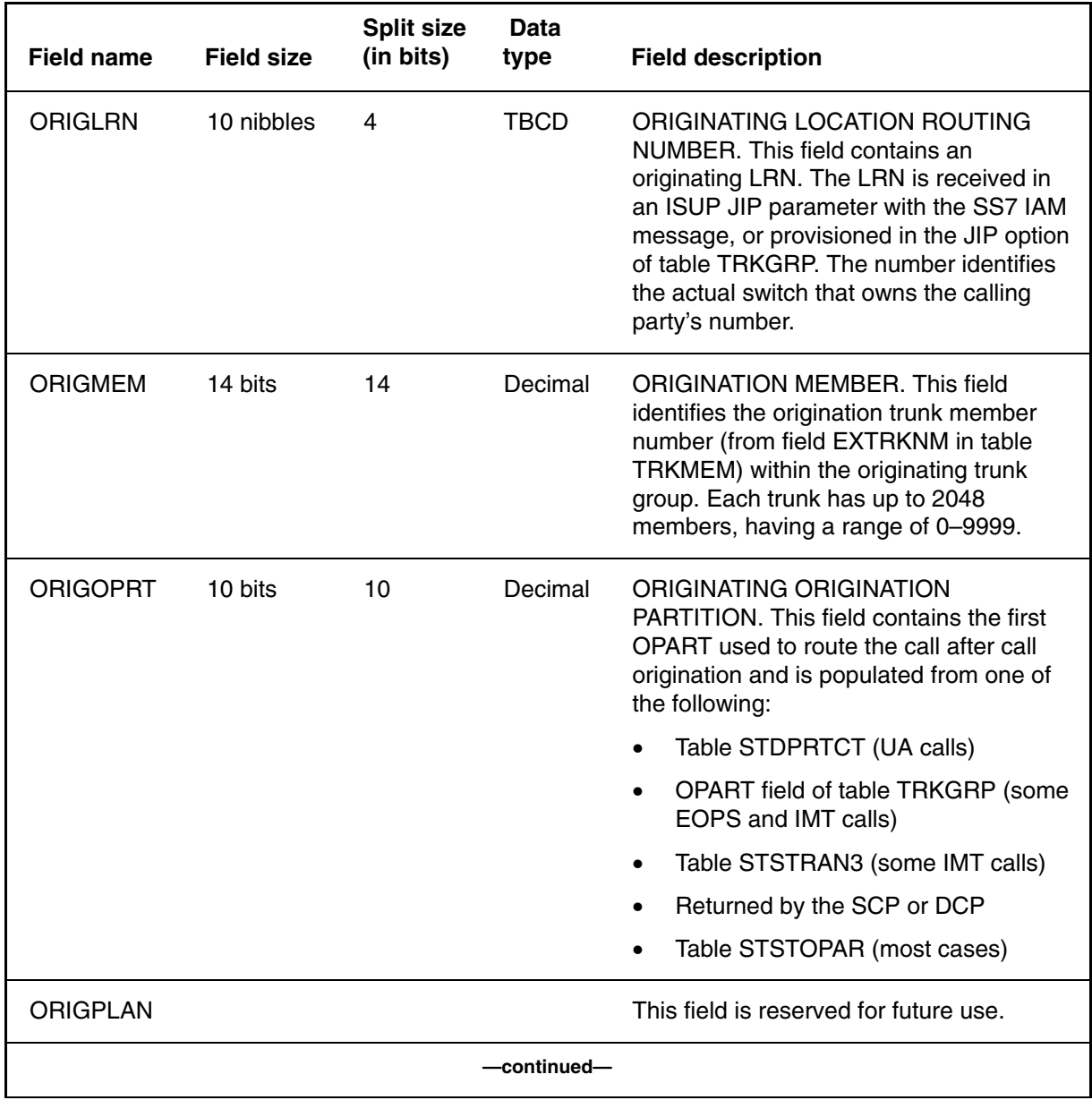

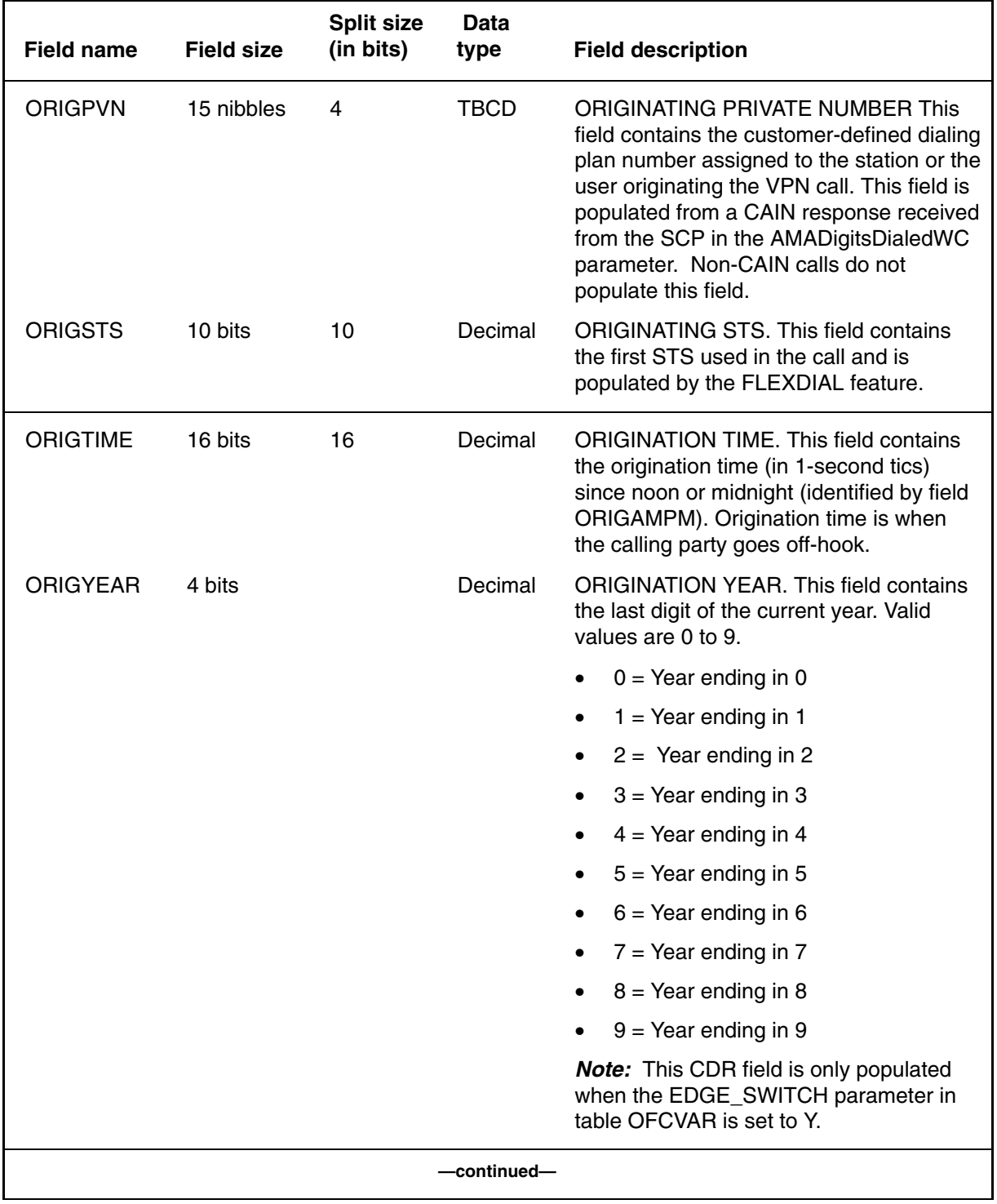

### **6** Appendix A

# **O's** (end)

# **Table NO TAG1**

**CDR field descriptions** (continued)

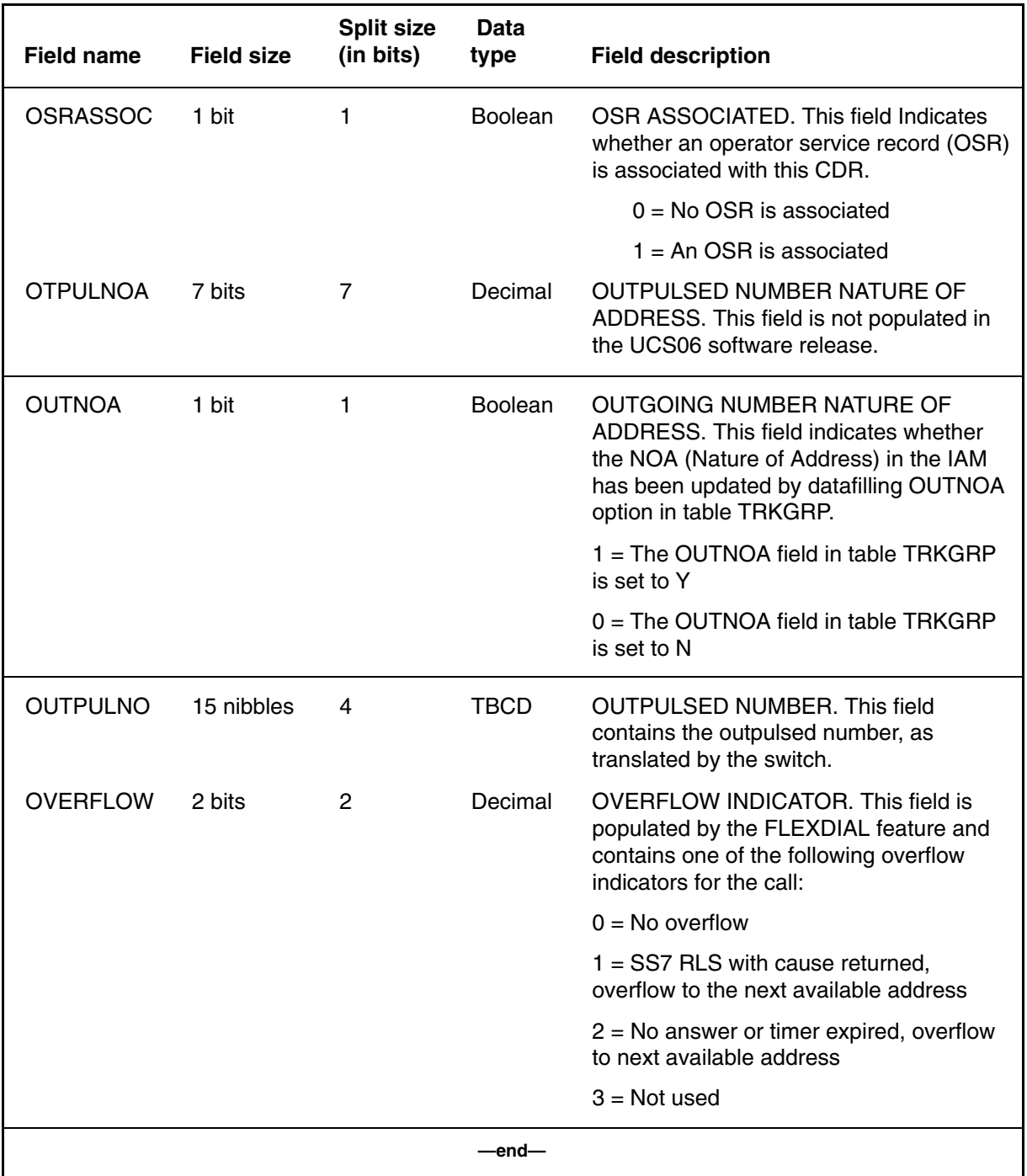

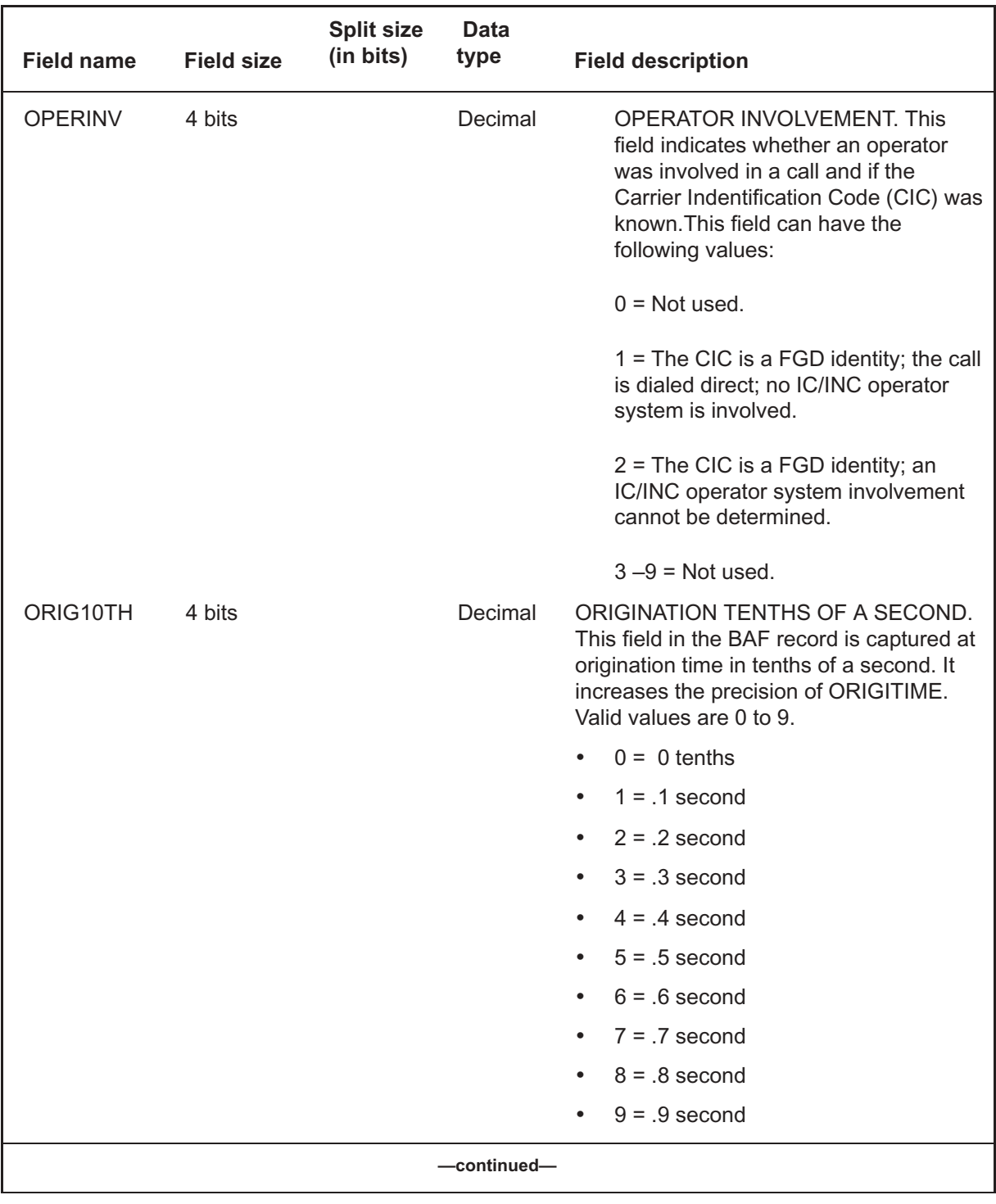

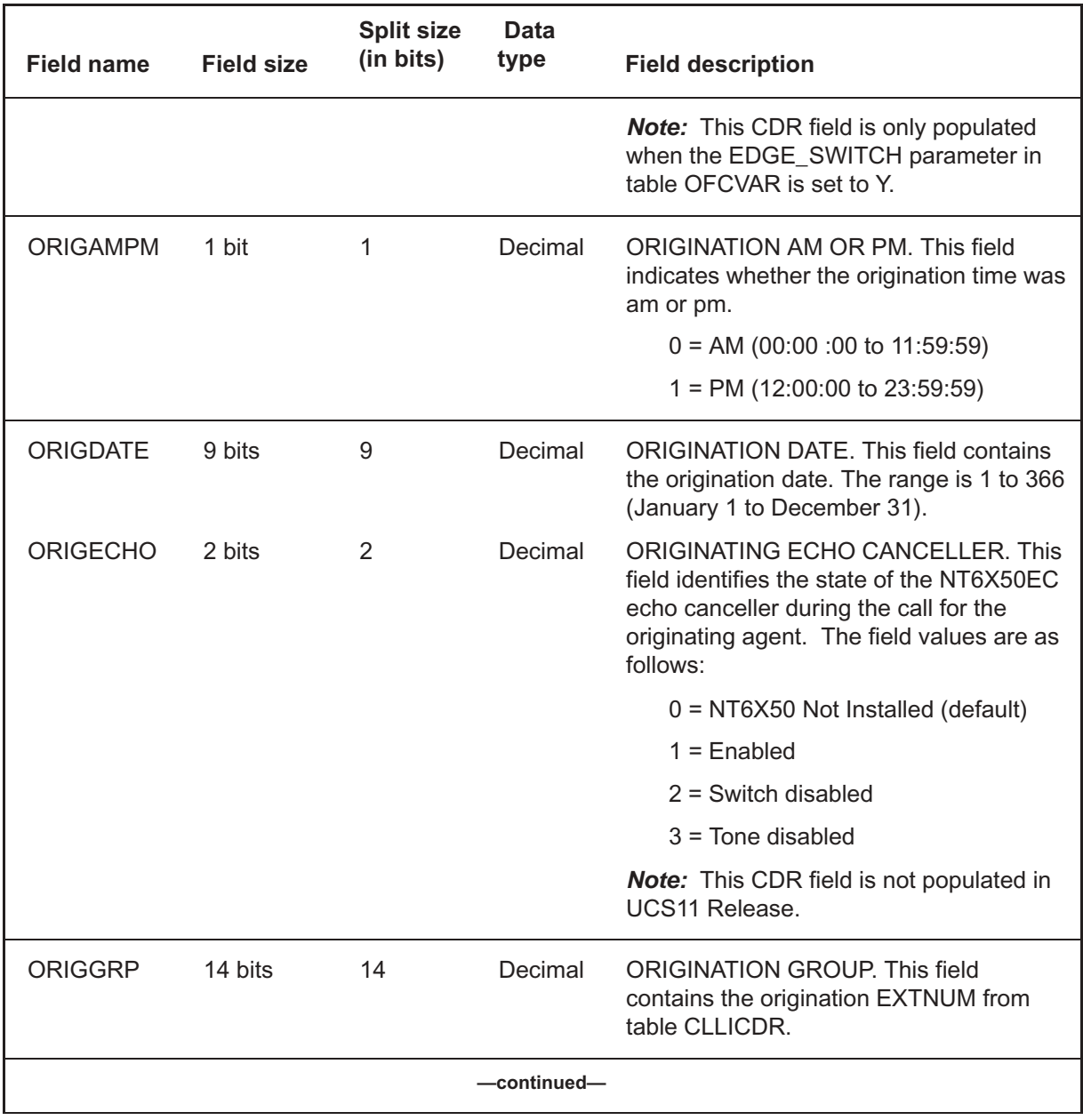

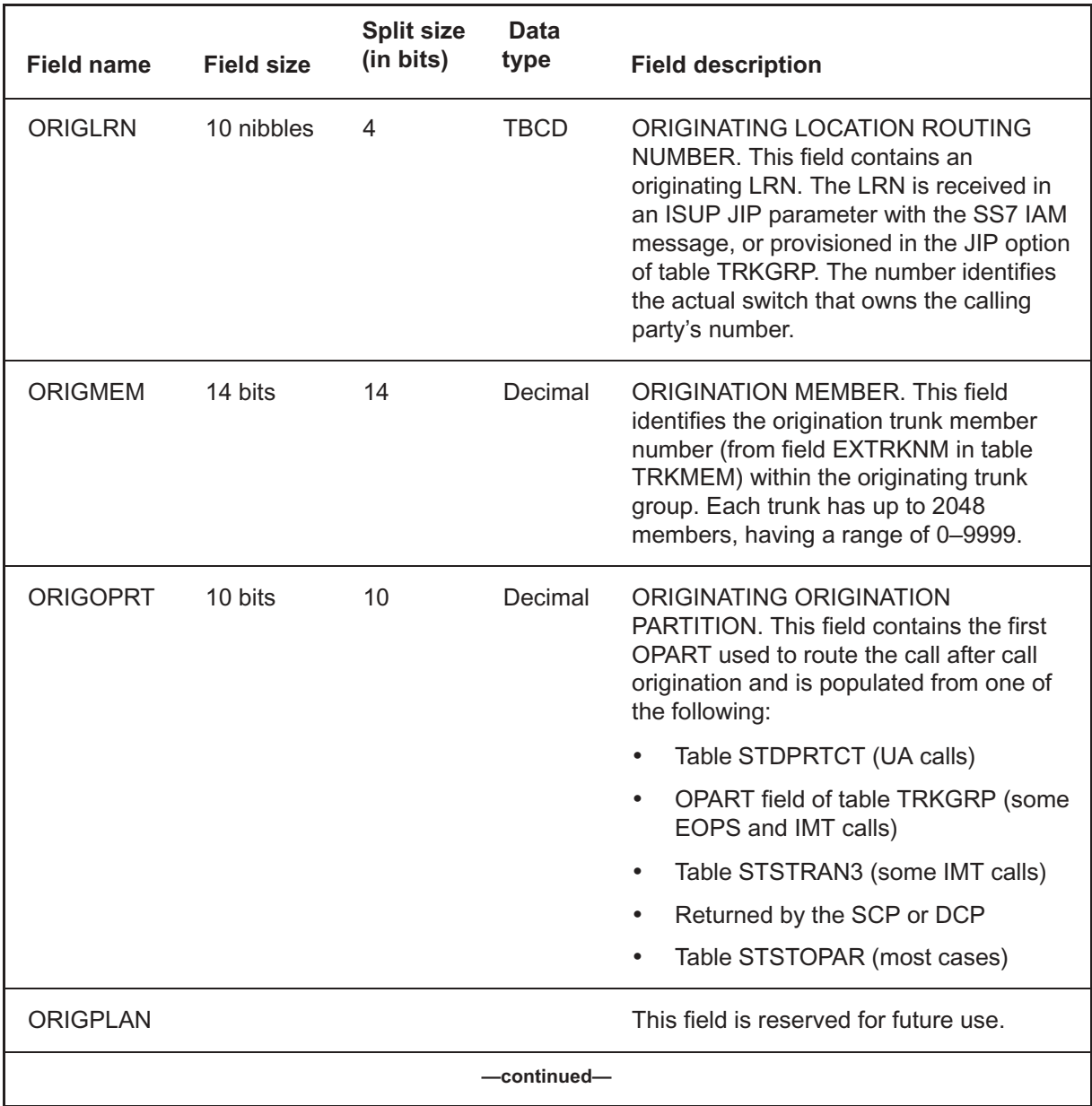

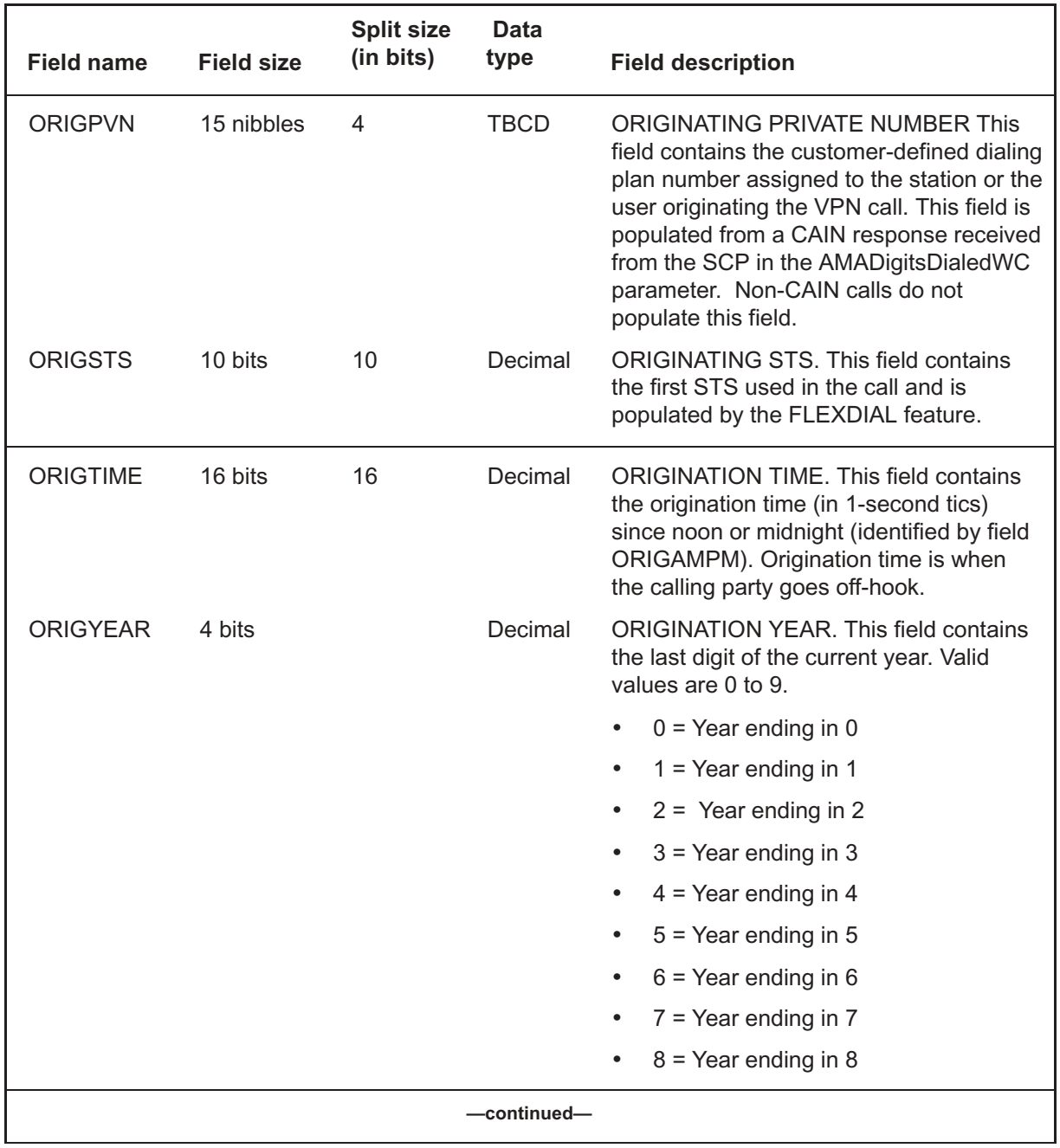

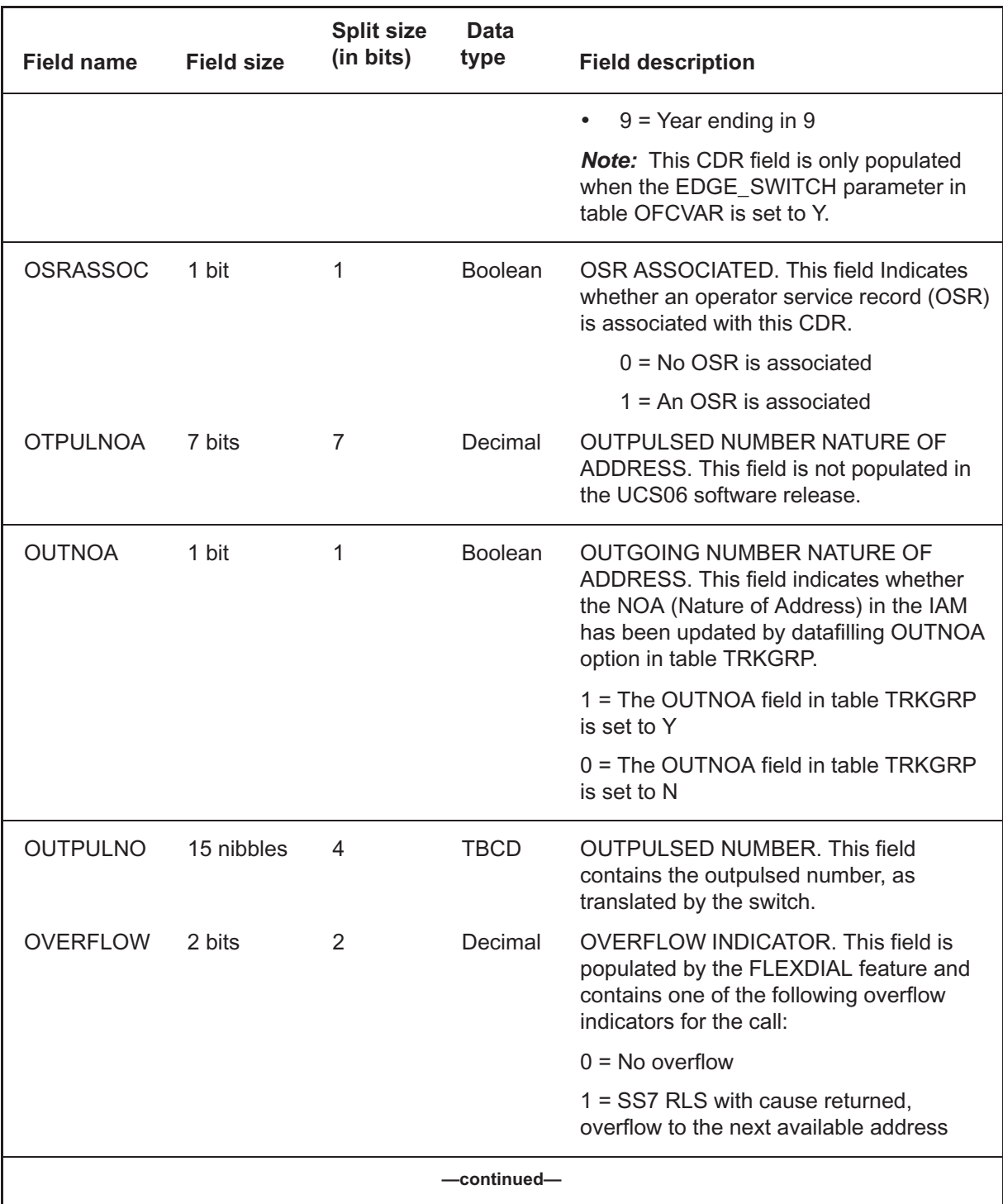

# **O's** (end)

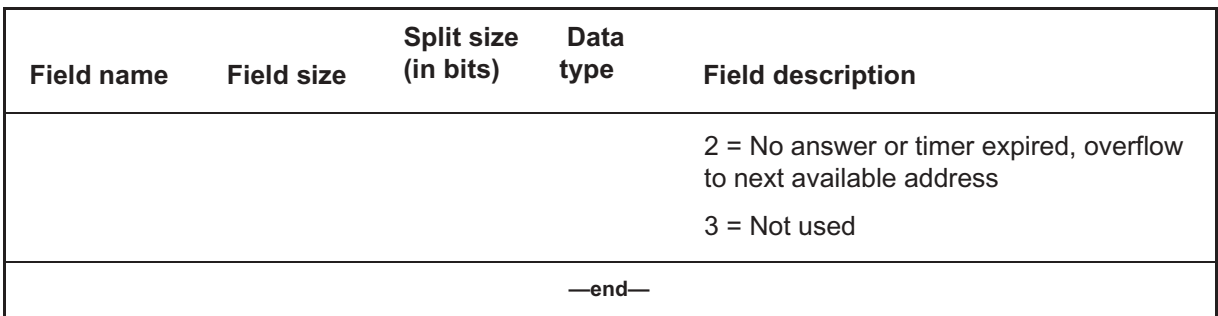

# **P's** (continued) **P's**

#### **Table 9-16 CDR field descriptions**

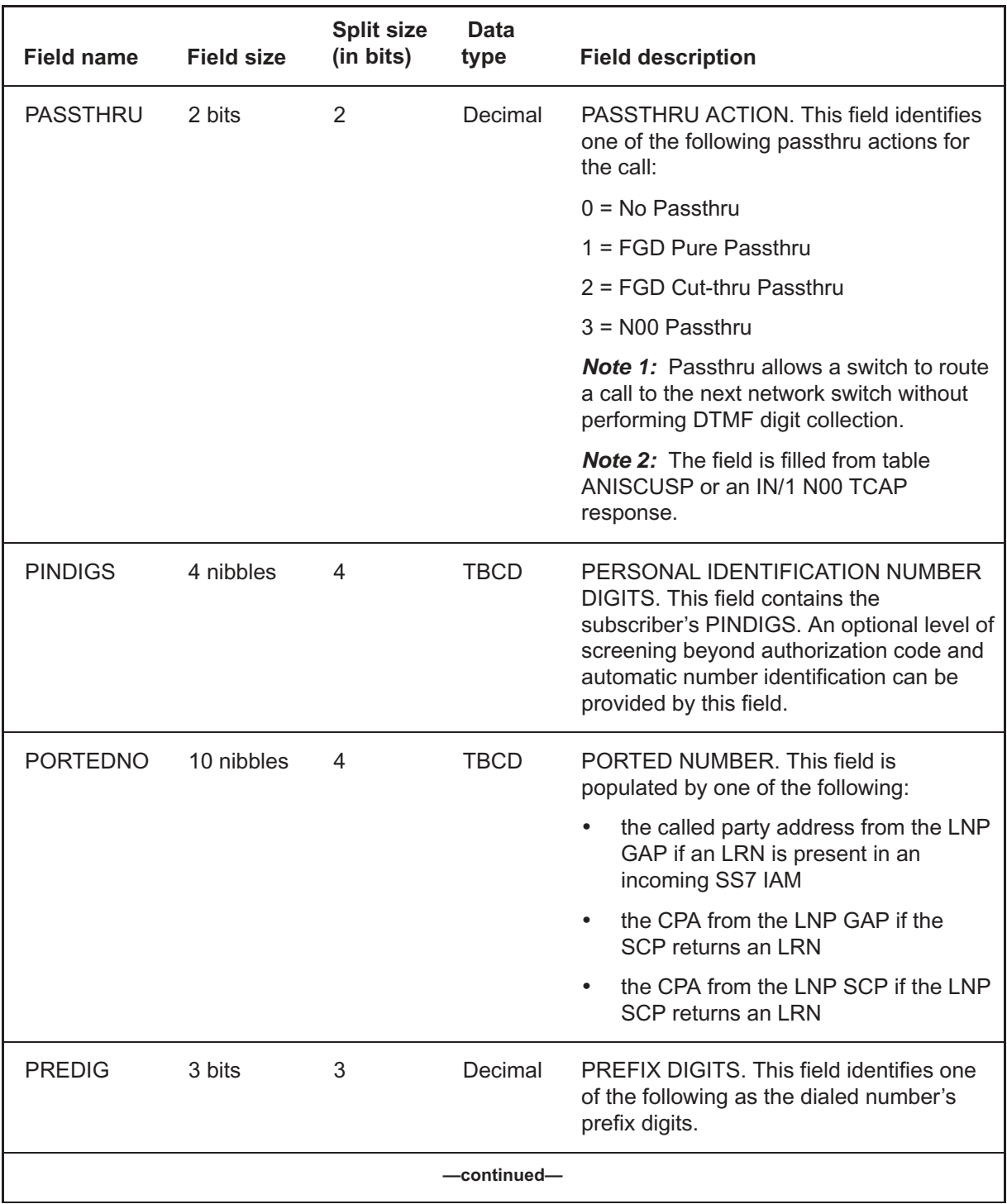

# **P's** (end)

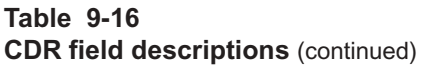

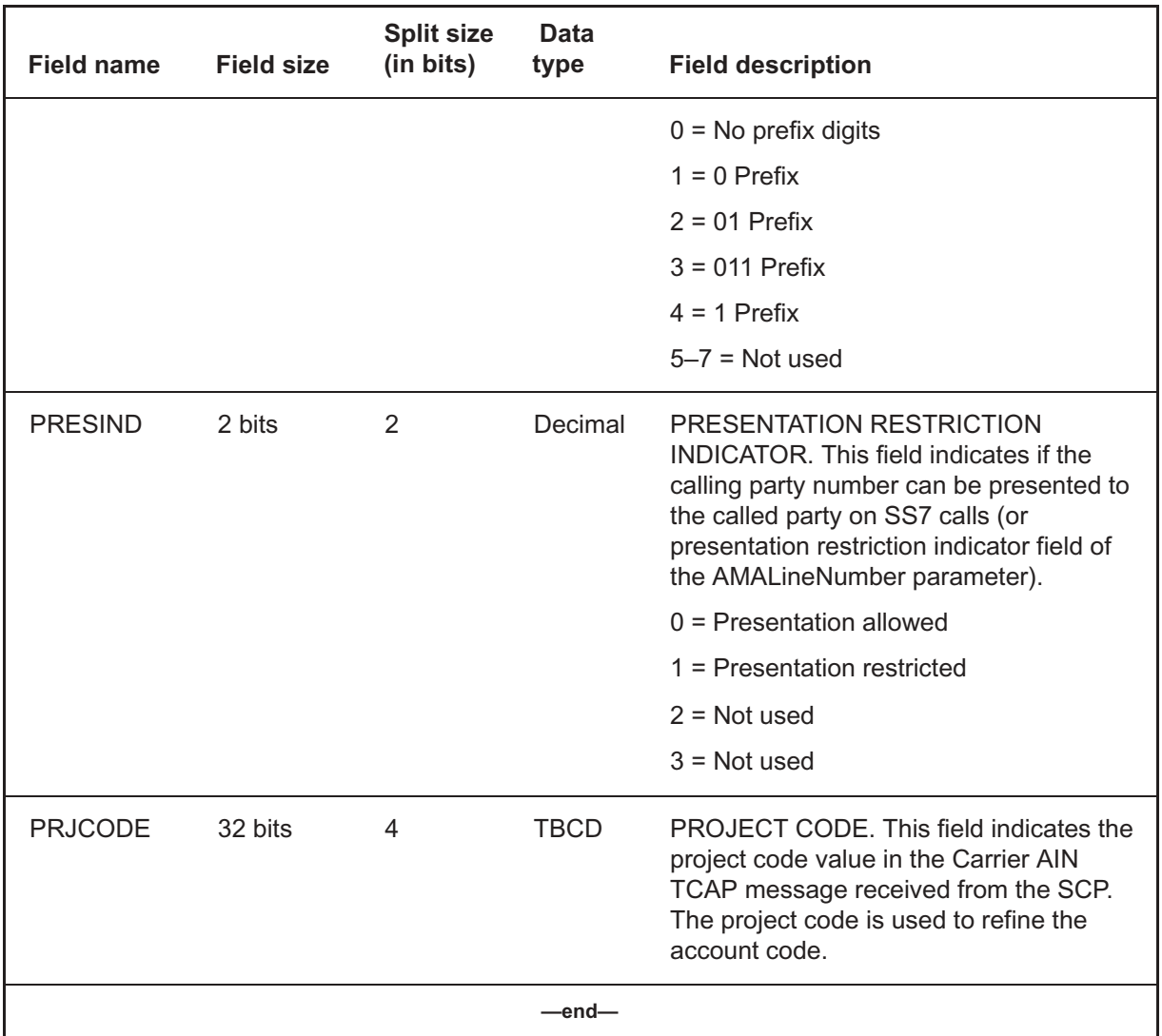

# **Q's**

#### **Table 9-17 CDR field descriptions**

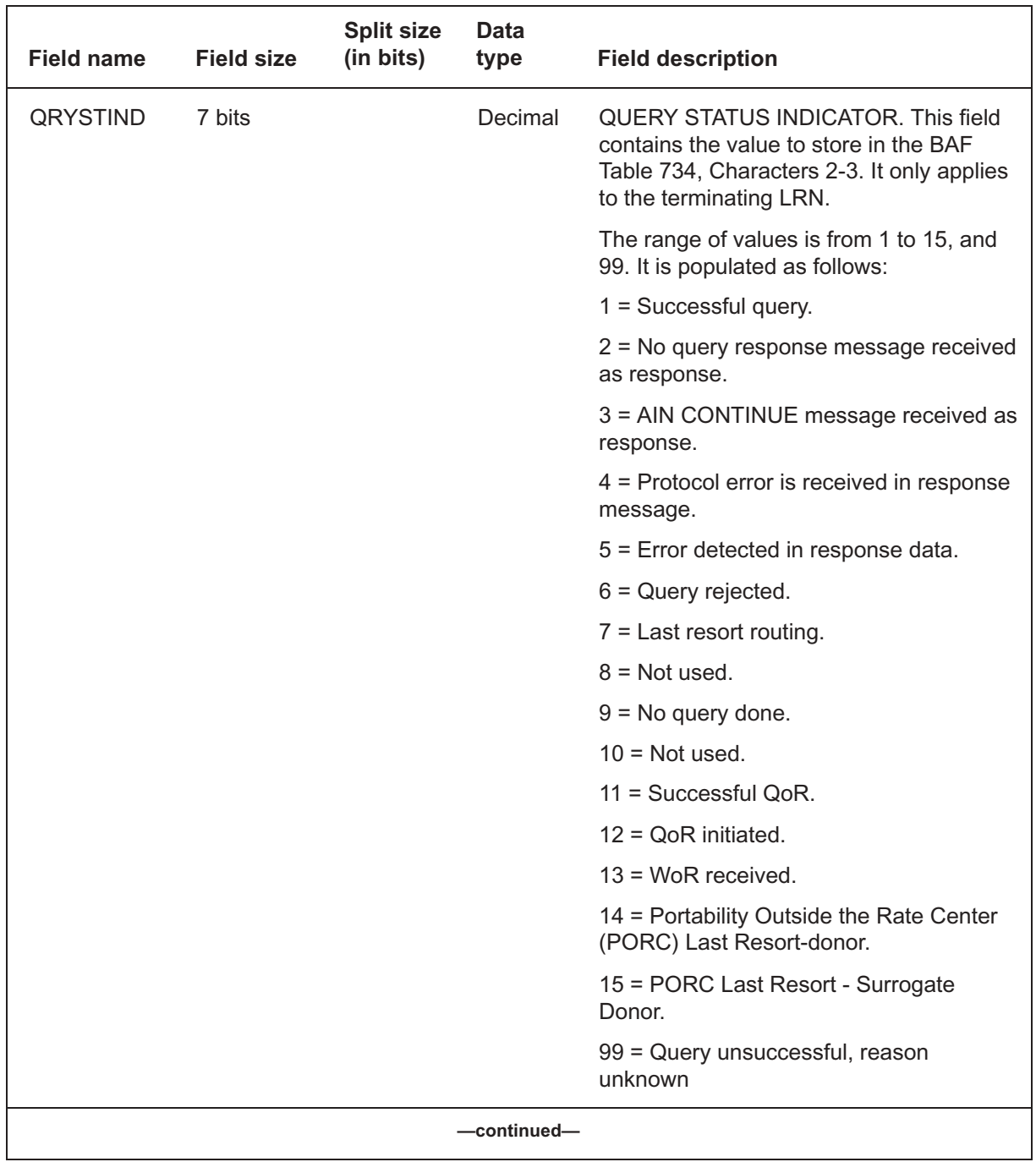

# **Q's** (end)

# **Table 9-17**

**CDR field descriptions** (continued)

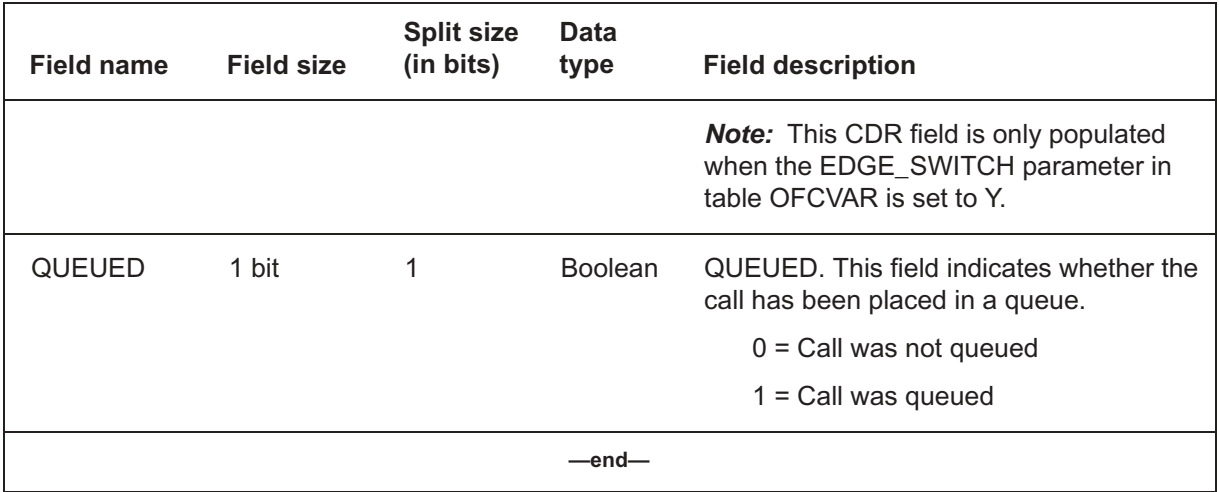

# **R's** (continued) **R's**

#### **Table 9-18 CDR field descriptions**

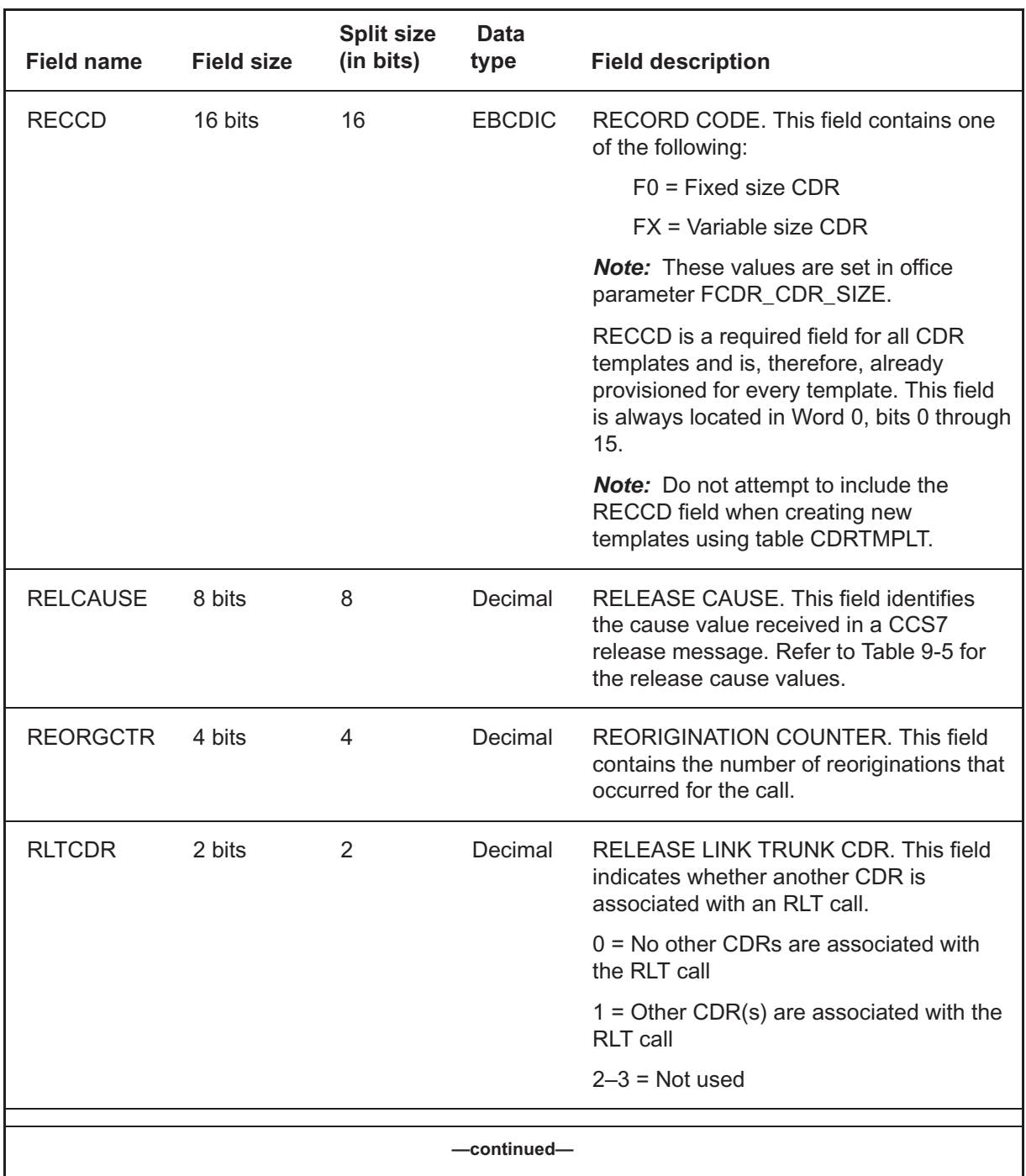

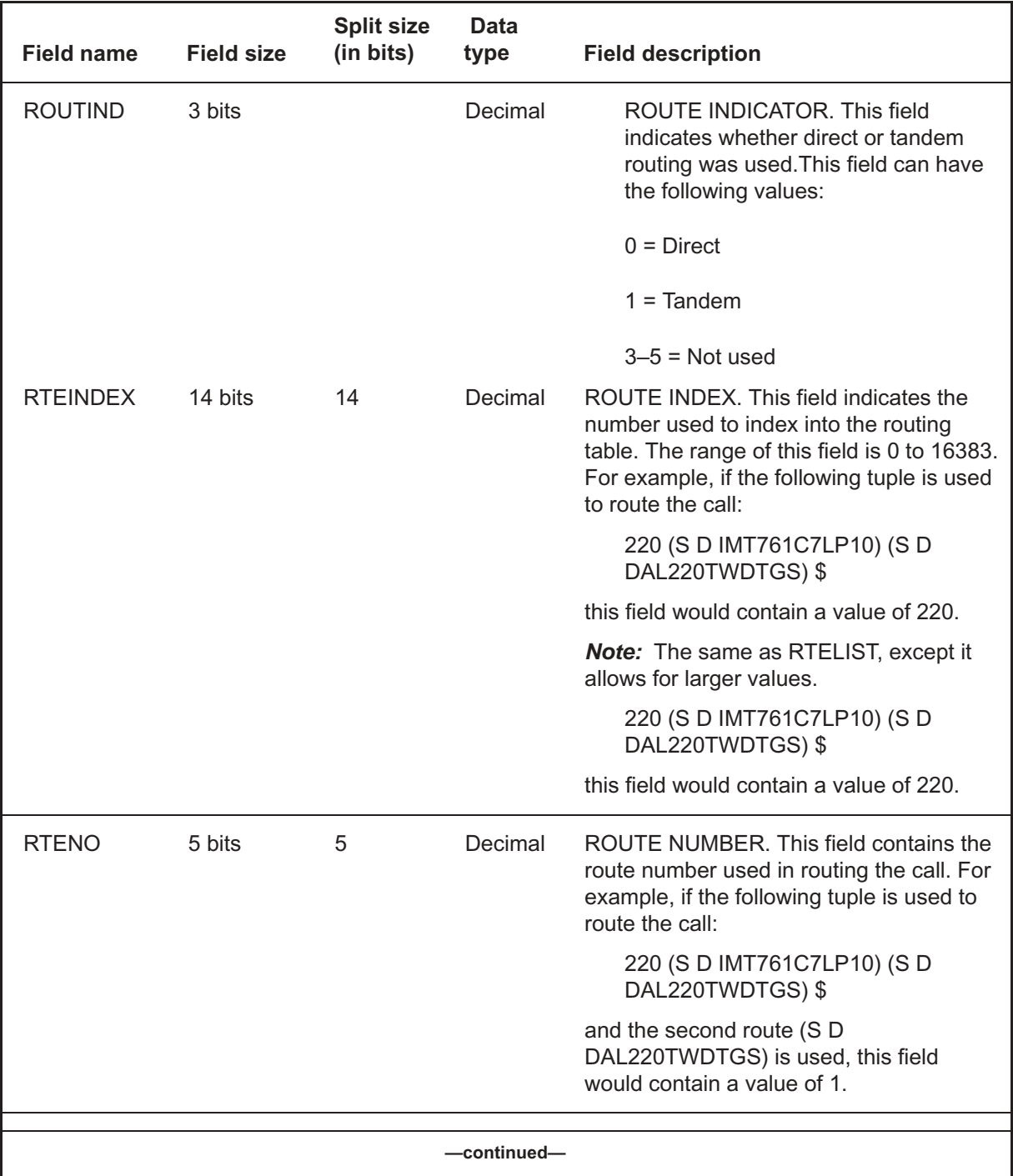

# **R's** (end)

### **Table 9-18**

**CDR field descriptions** (continued)

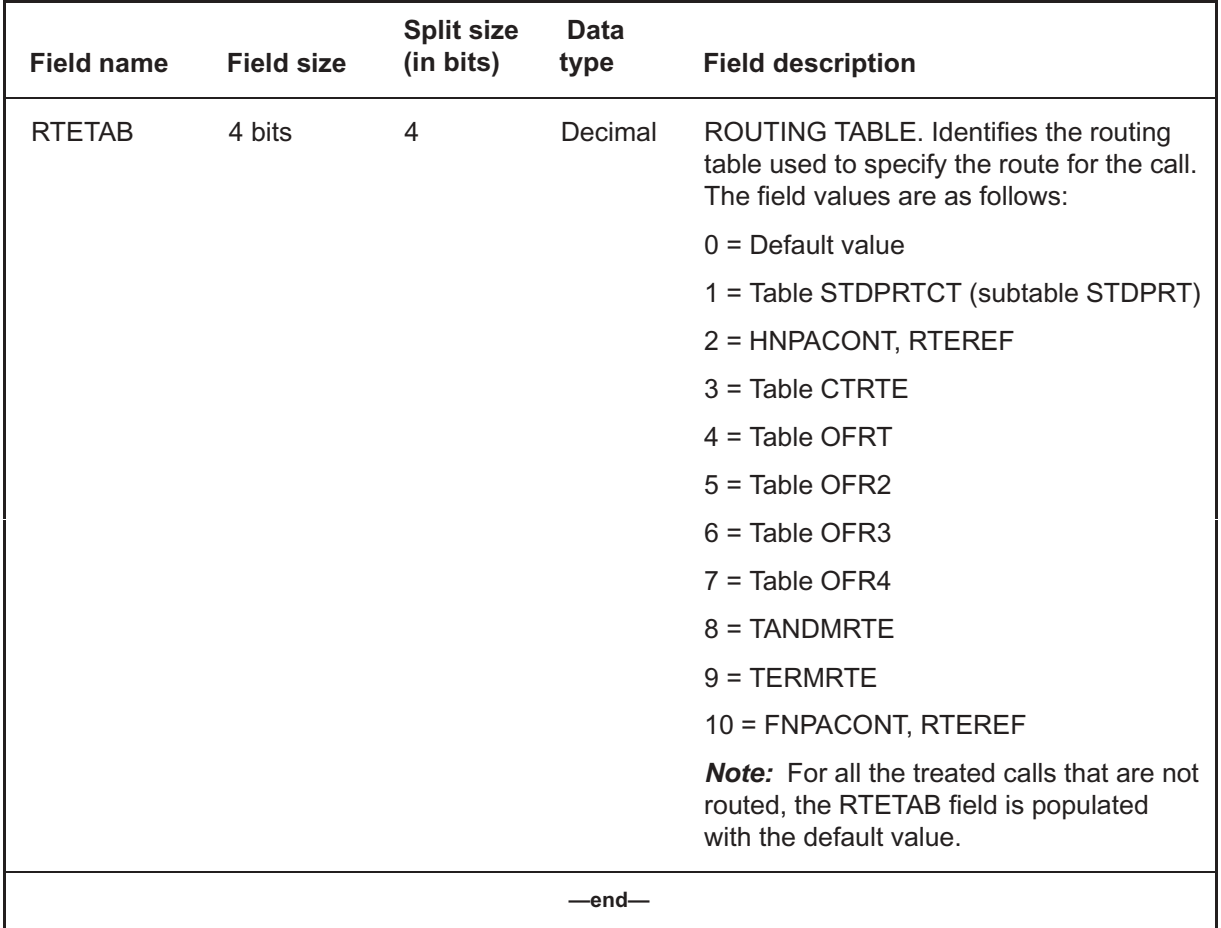

#### **Table 9-19 CDR field descriptions**

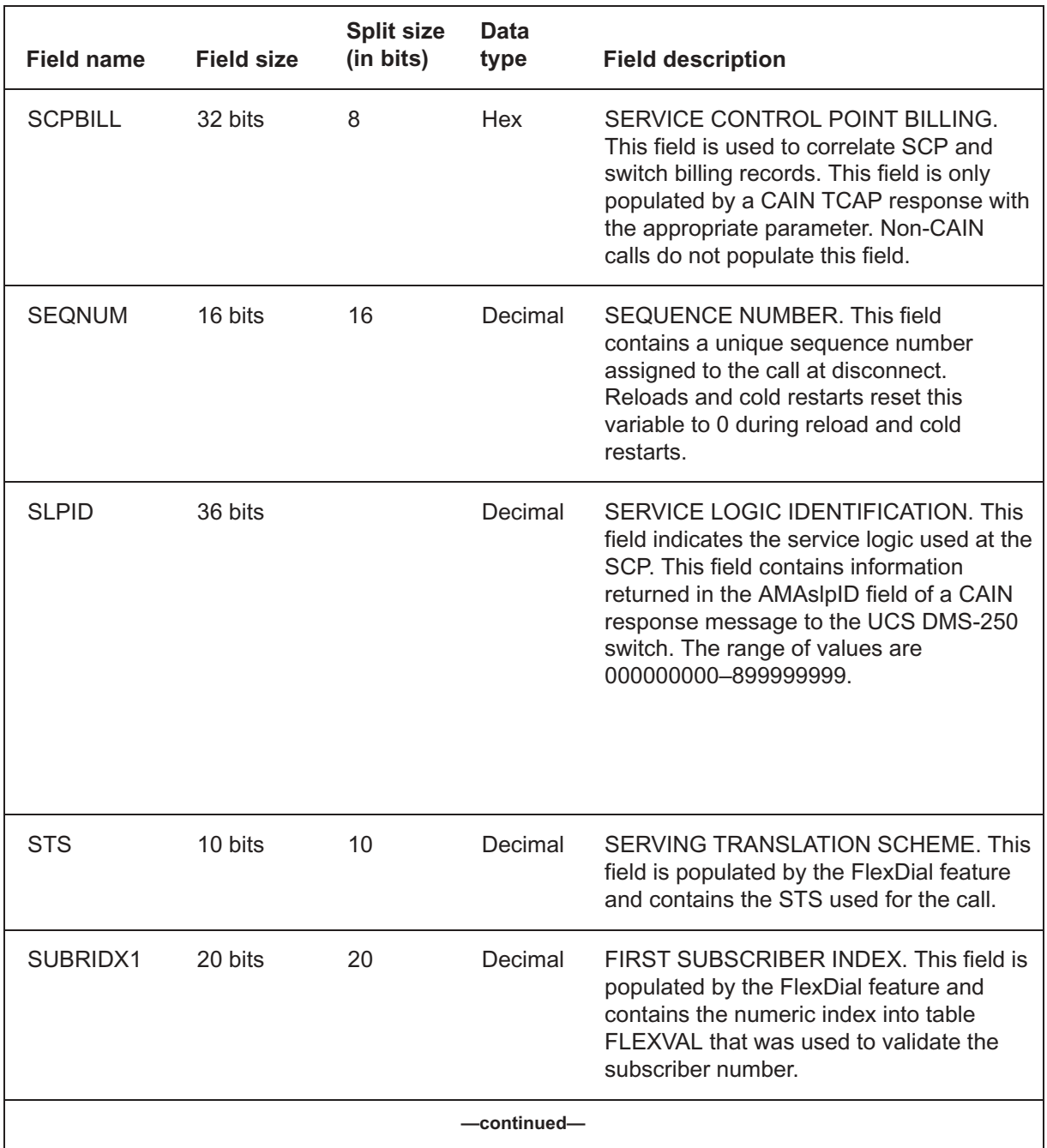

### **S's**

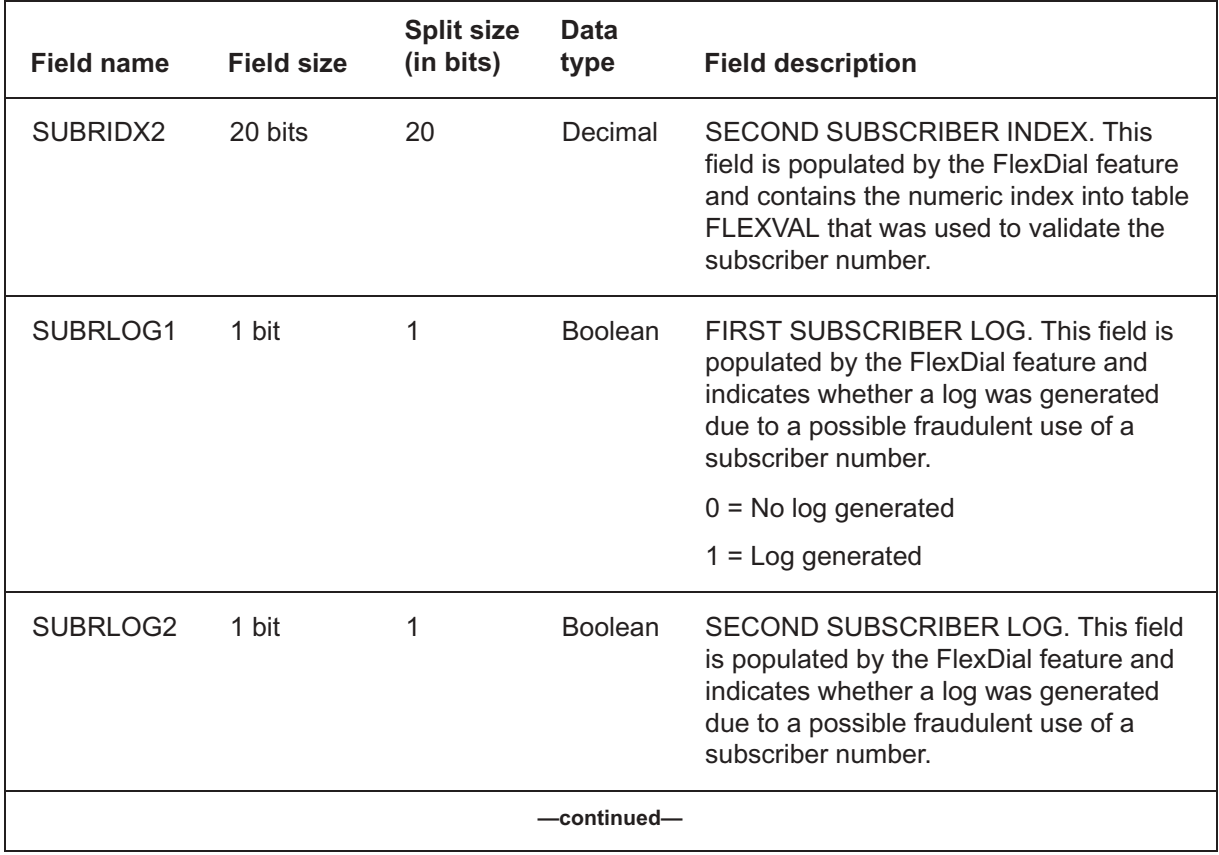

# **Table 9-19**

**CDR field descriptions** (continued)

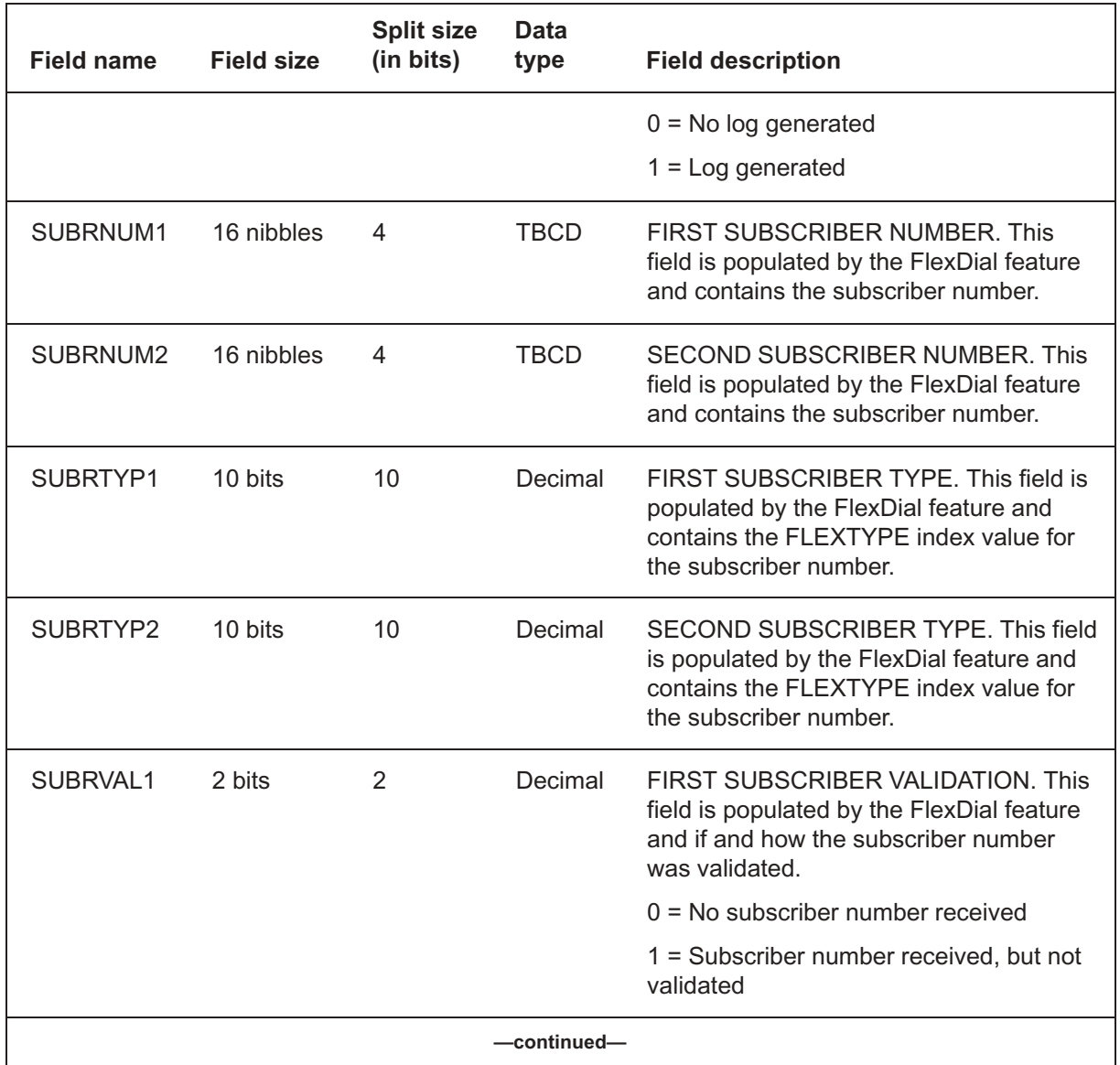

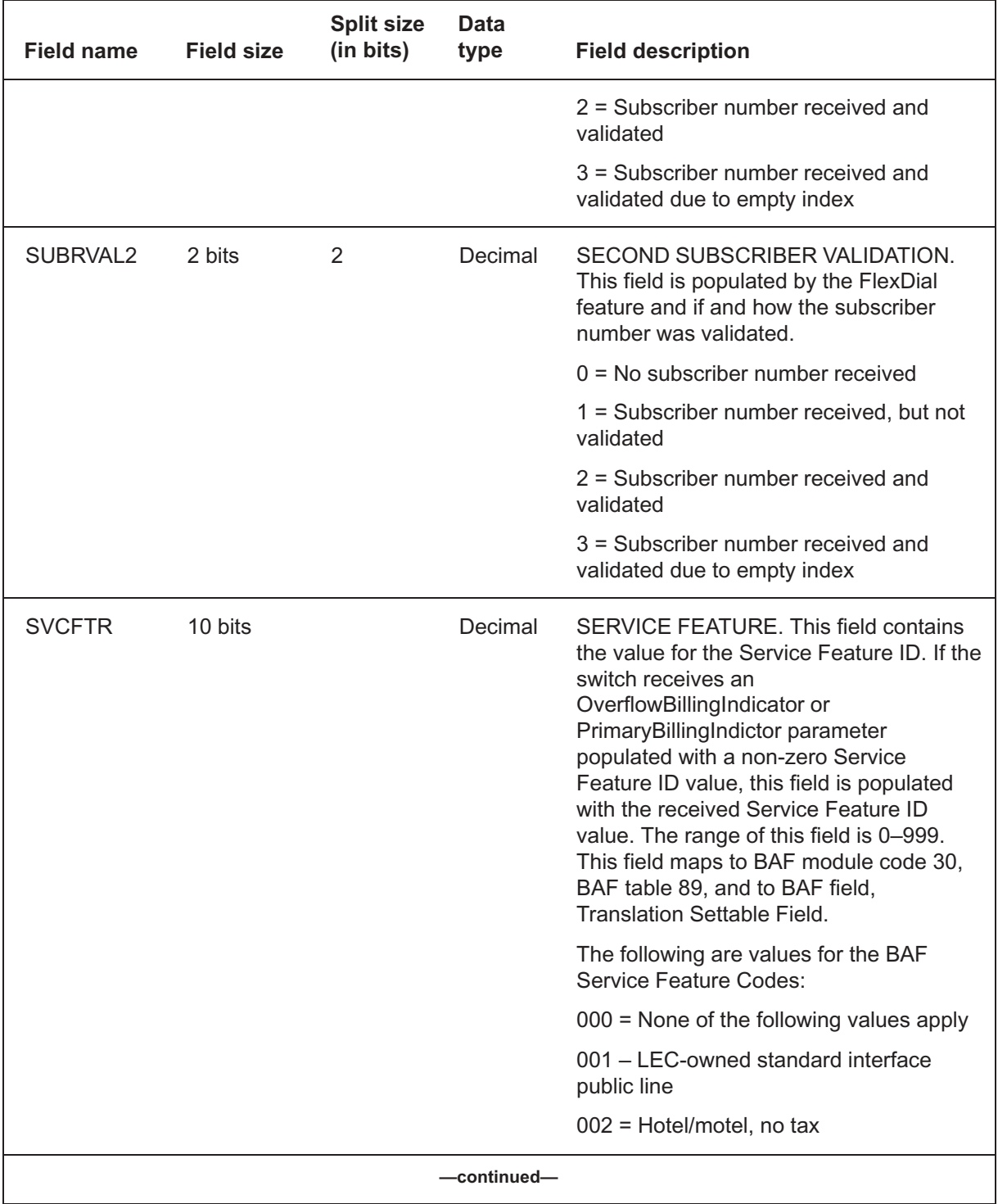

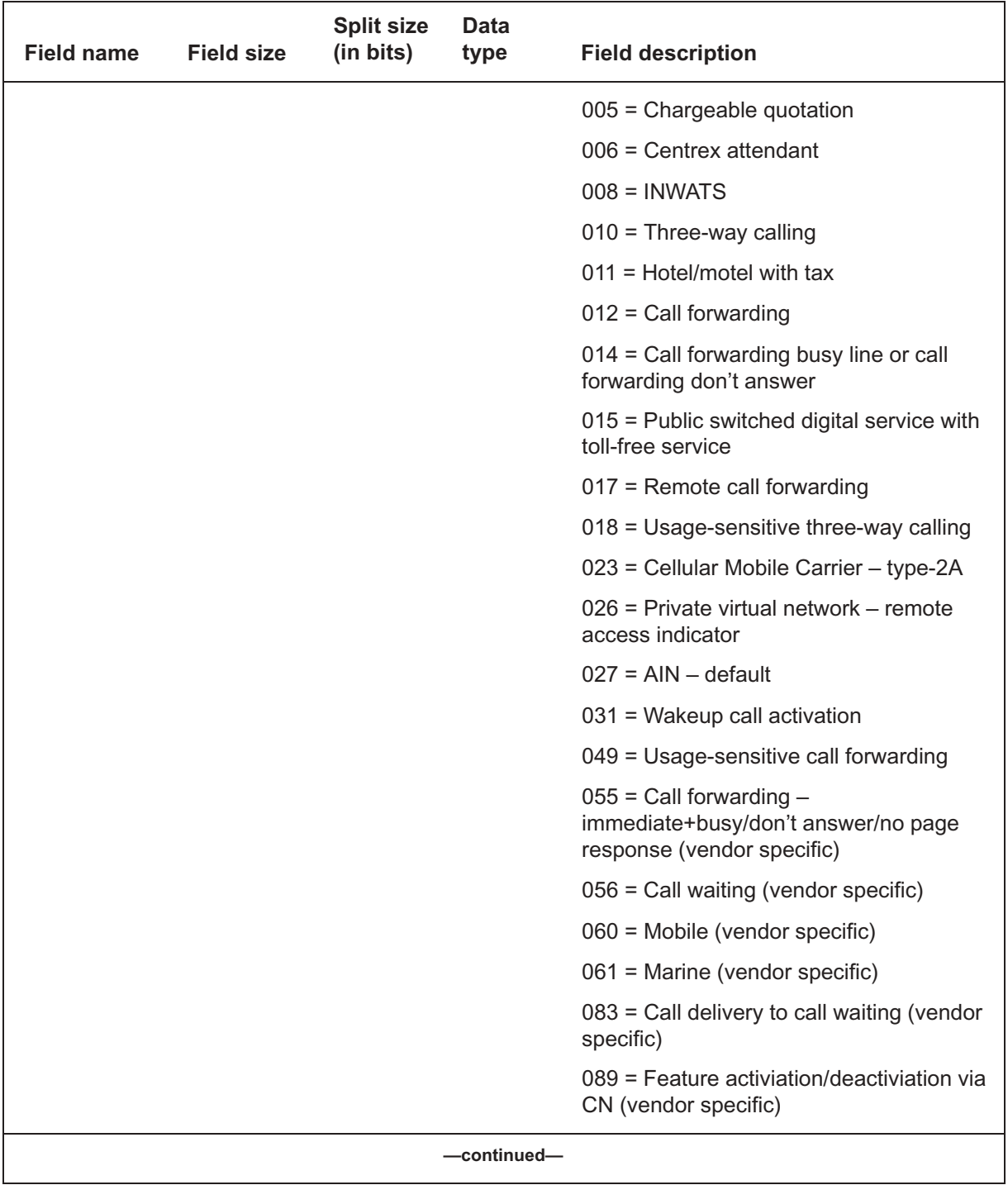

# **S's** (end)

### **Table 9-19**

**CDR field descriptions** (continued)

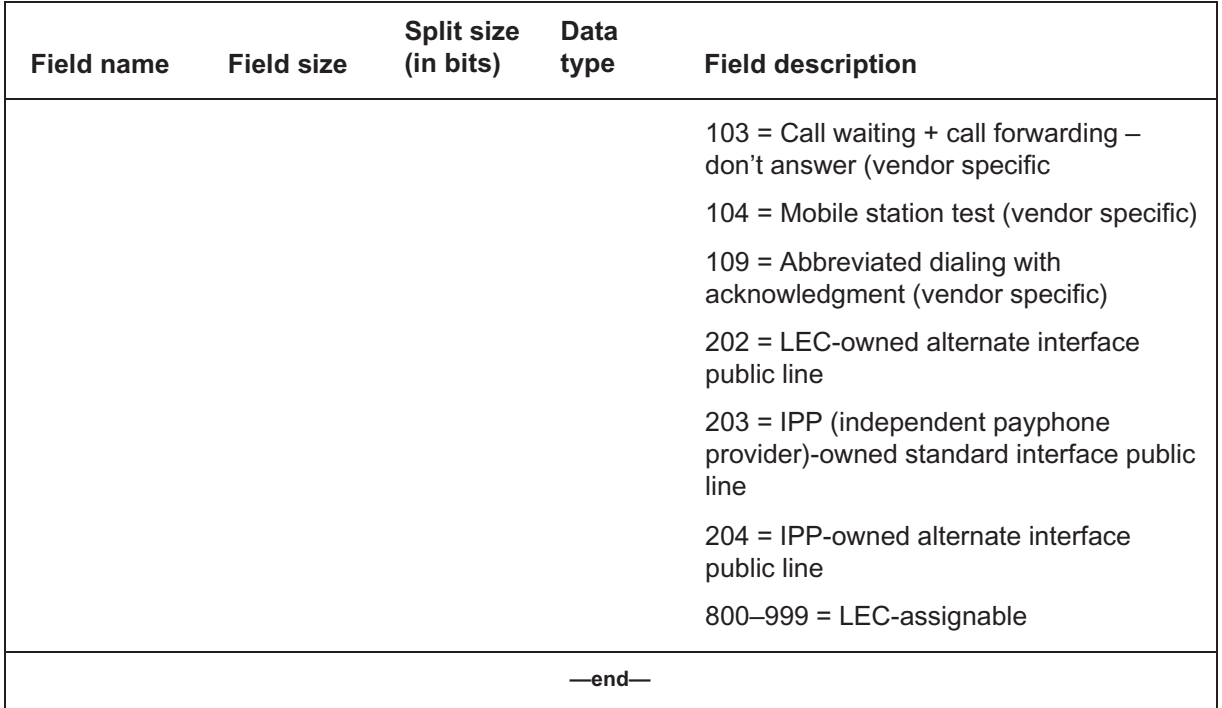

#### **Table 9-20 CDR field descriptions**

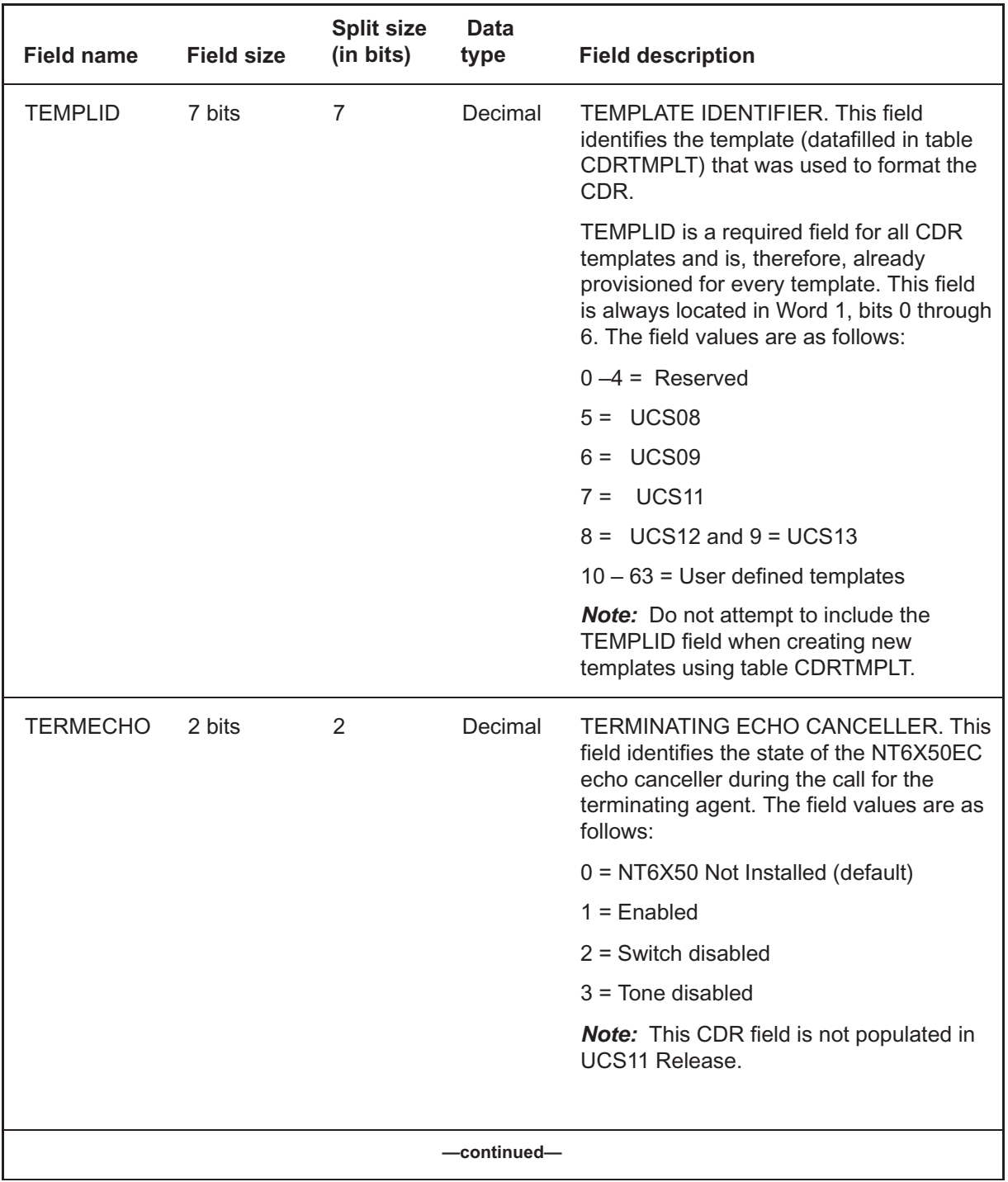

# **T's** (continued) **T's**

# **Table 9-20**

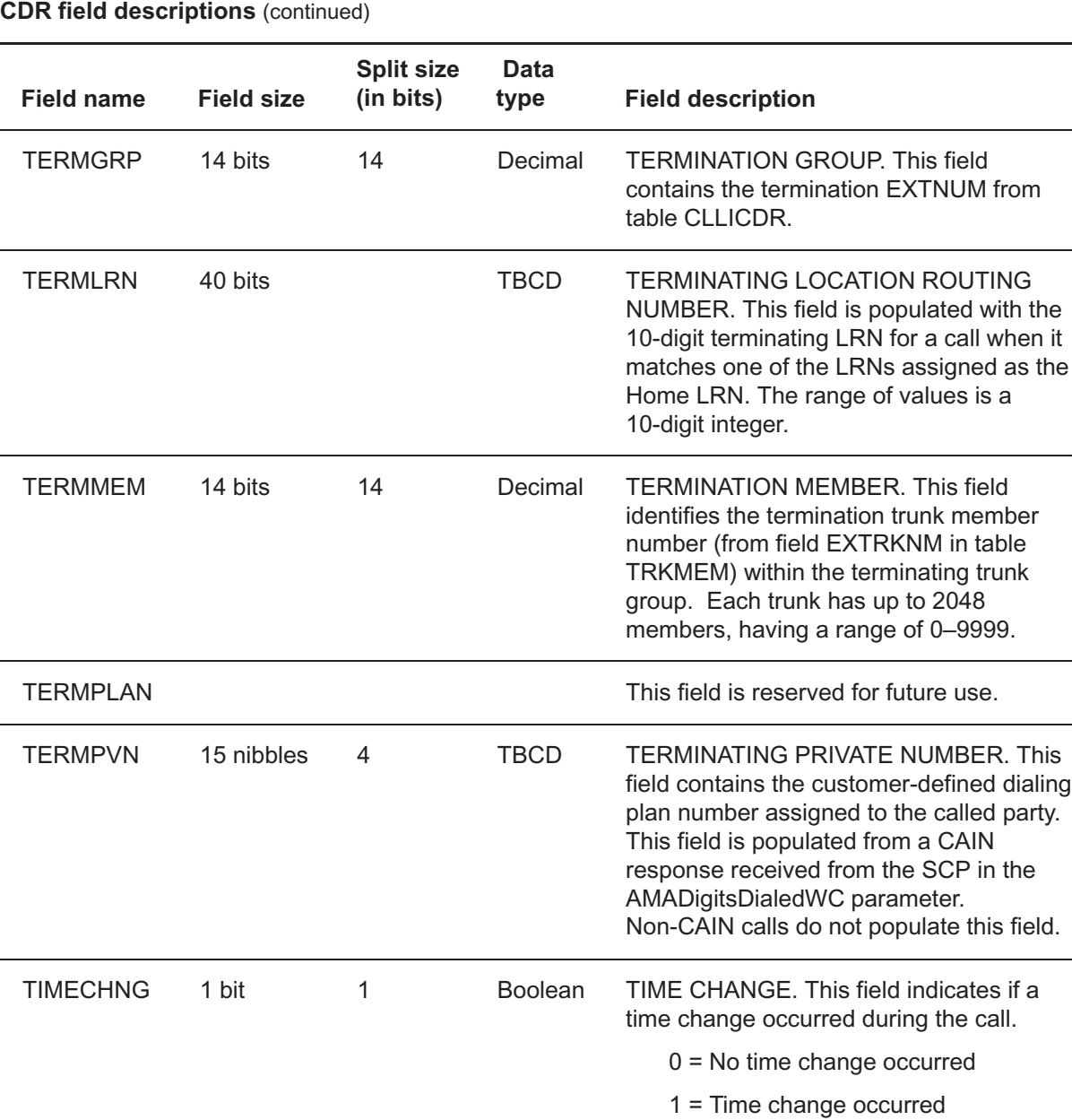

**—continued—**

dialing party.

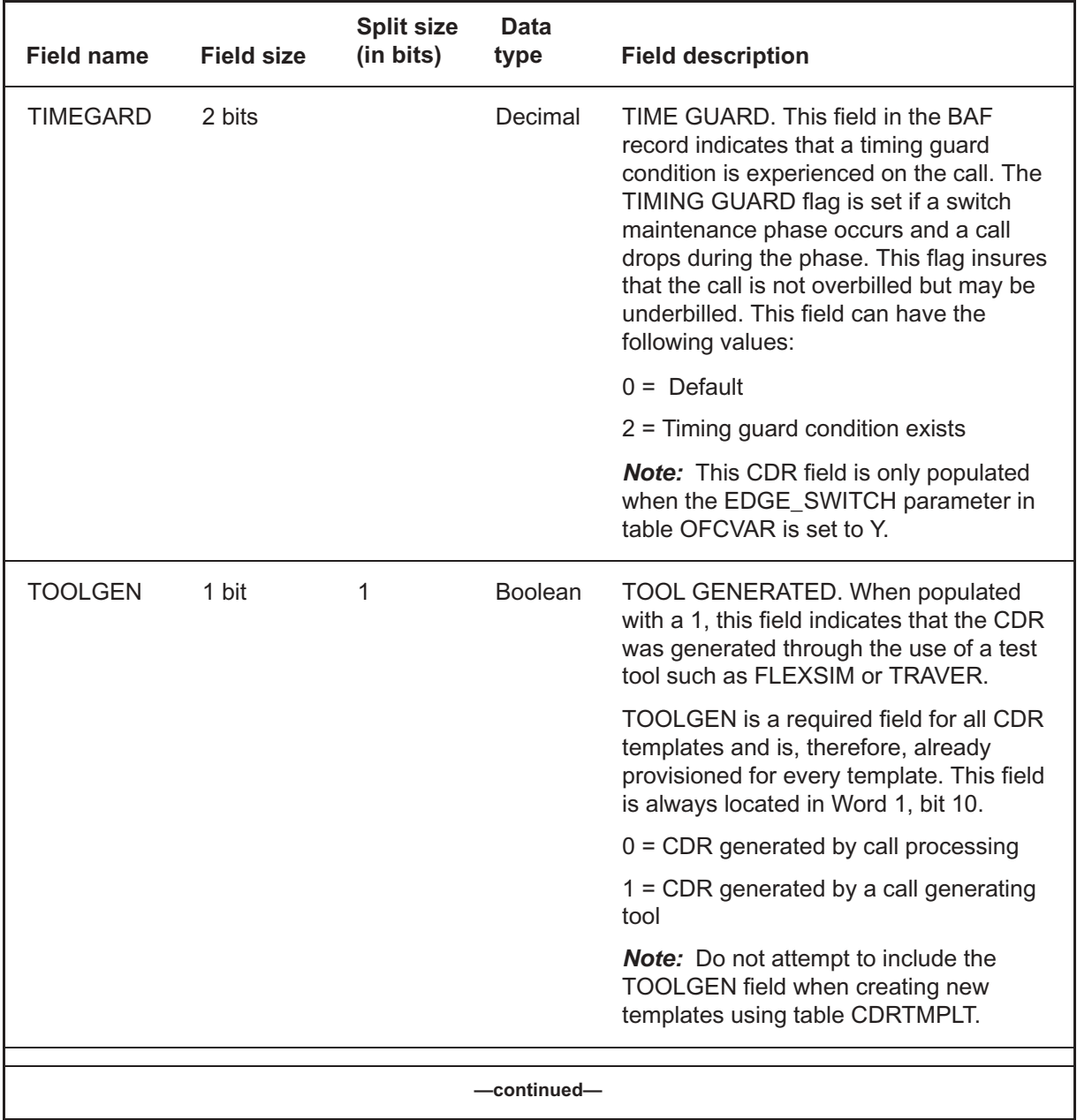

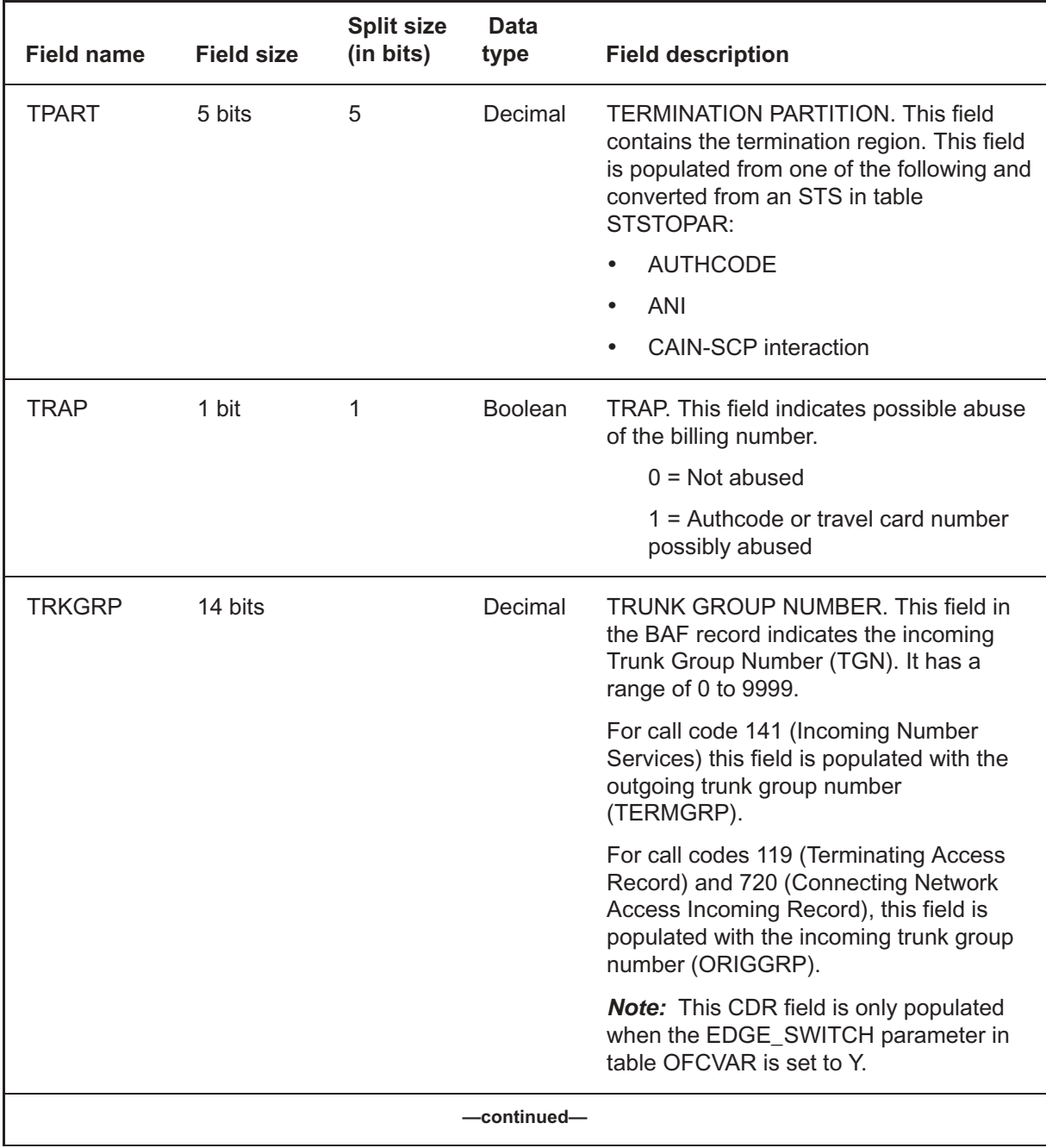
# **T's** (end)

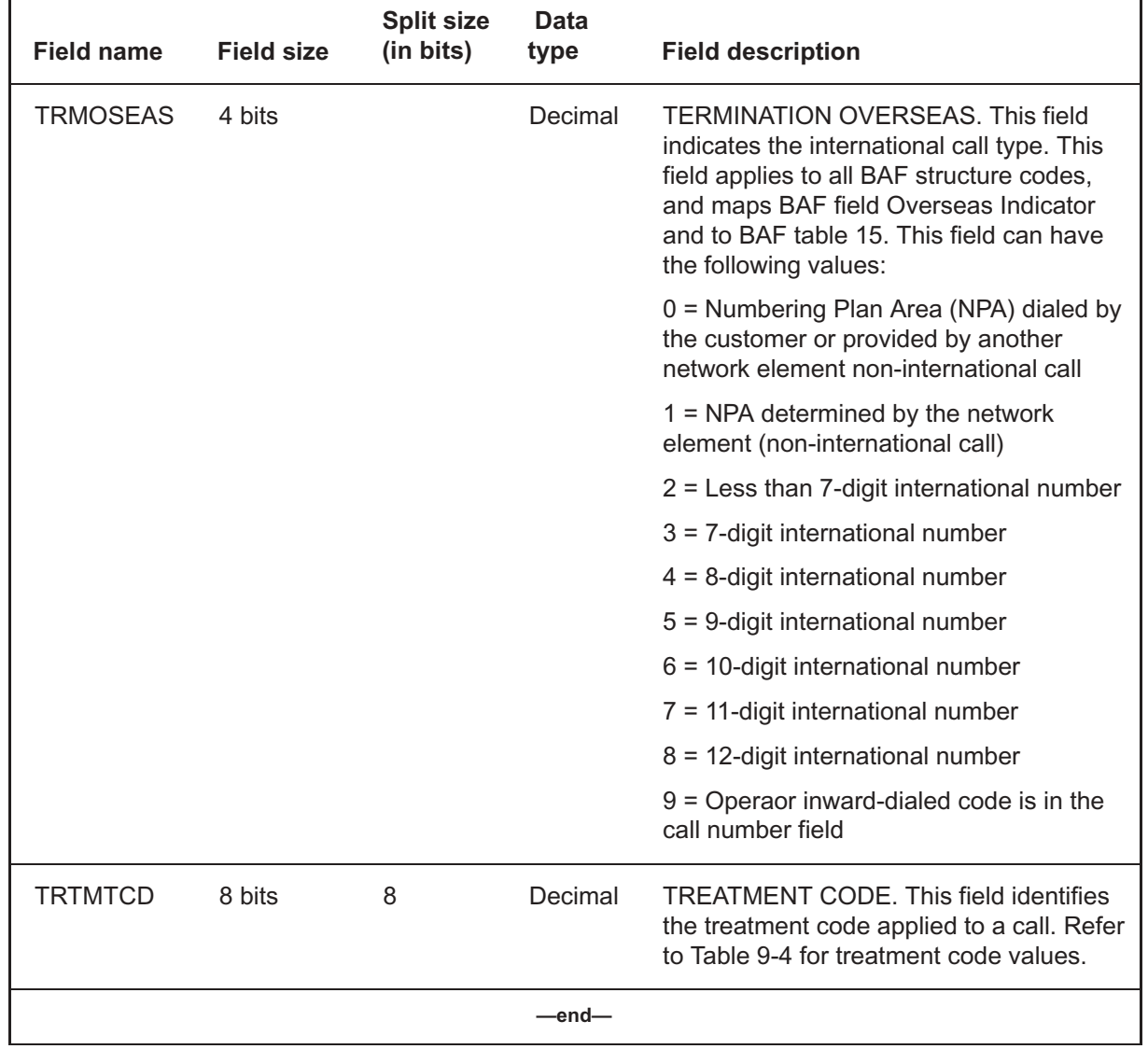

## **Table 9-20 CDR field descriptions** (continued)

# **U's** (continued) **U's**

#### **Table 9-21 CDR field descriptions**

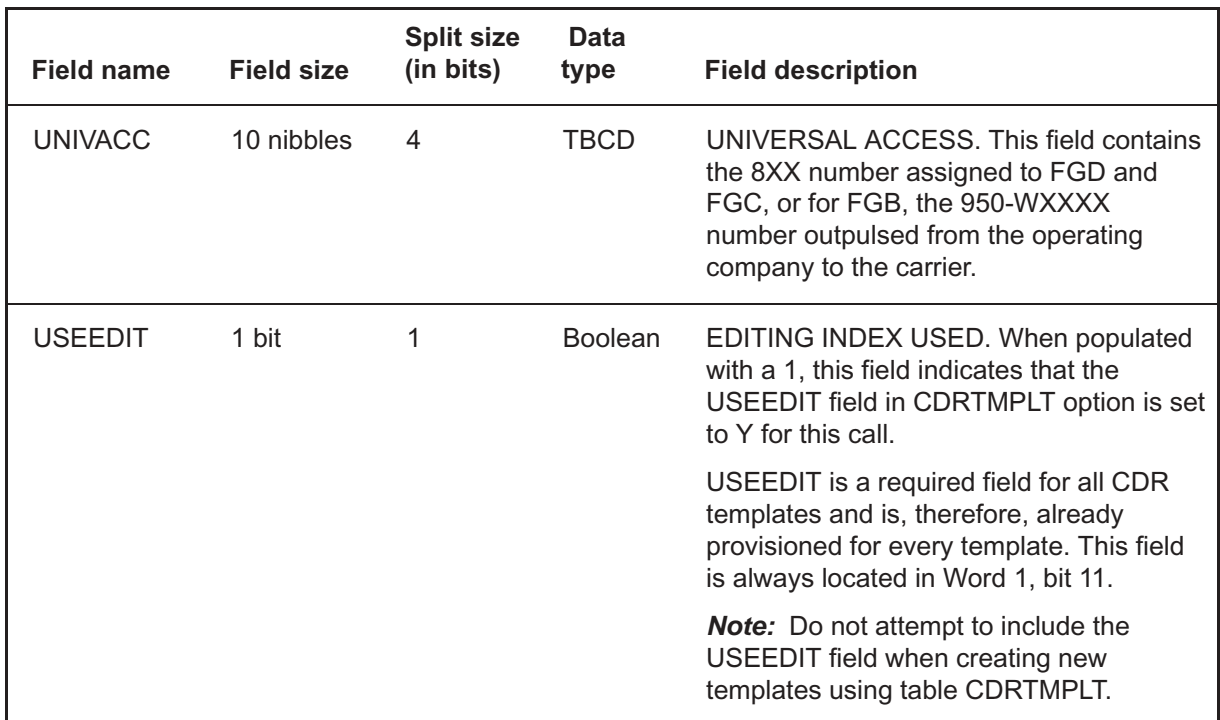

#### **Table 9-22 CDR field descriptions**

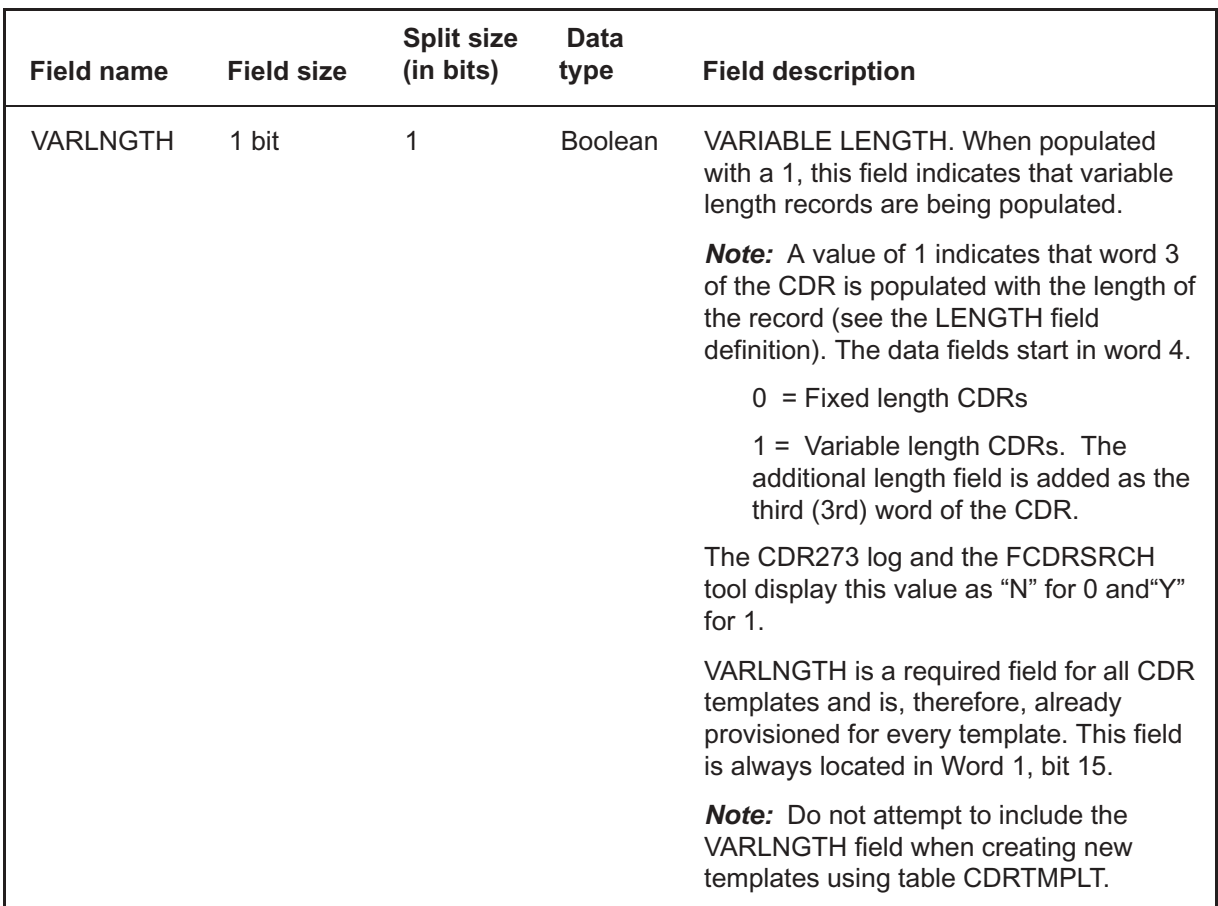

**V's** (continued) **V's**

# **W's** (continued) **W's**

### **Table 9-23 CDR field descriptions**

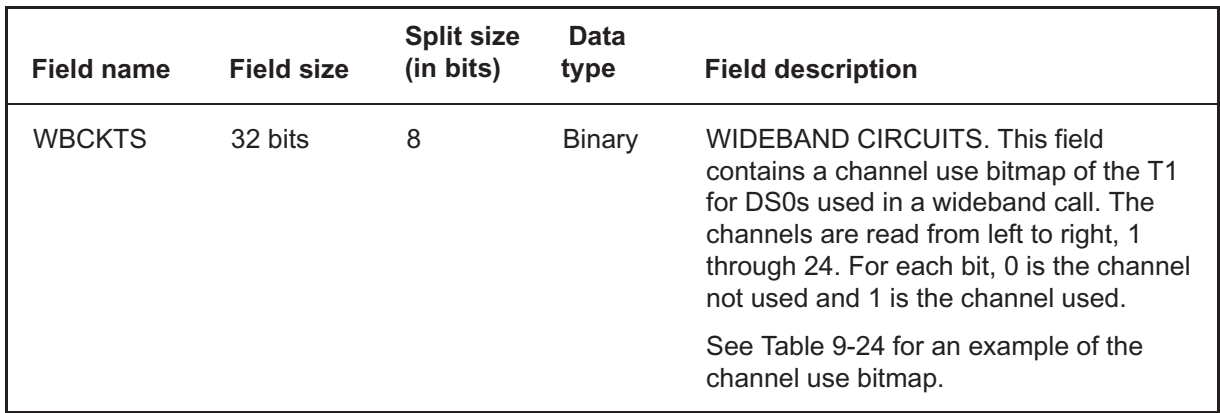

## **Table 9-24 CDR field WBCKTS bitmap (in NORMAL format)**

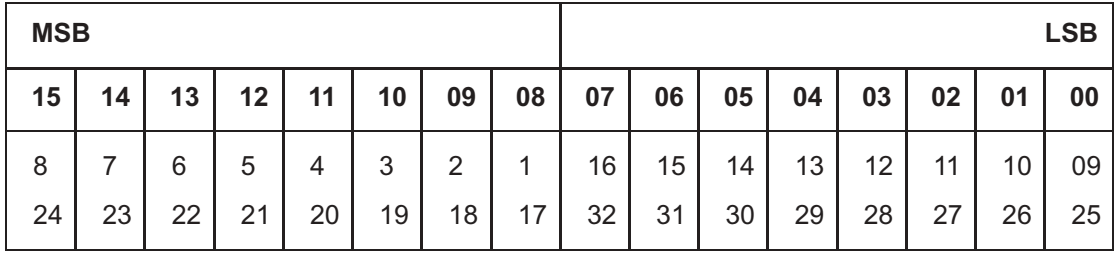

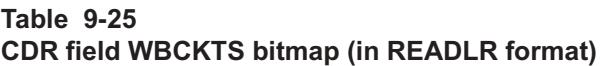

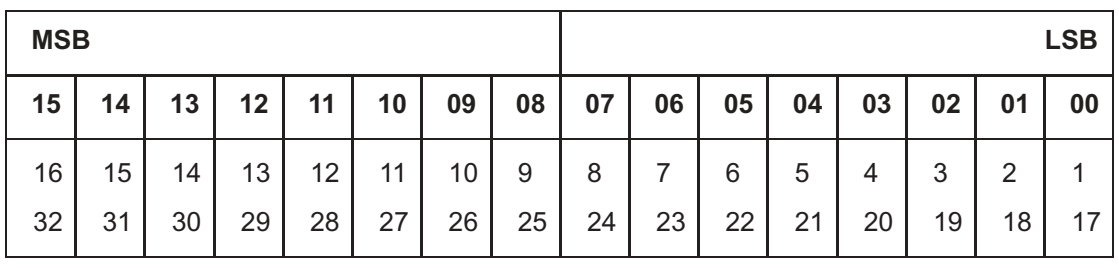

# **W's** (end)

*Note:* The CDR273 log displays the Wideband circuits (WBCKTS) field information in the following format. The values shown are used as an example only. In the example, the field name is listed, followed by bits 1-8, bits 9-16, and bits 17-24.

CDR273

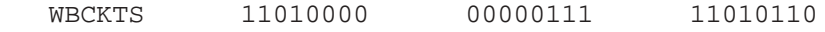

# **Appendix B CDR templates**

This appendix contains the UCS09, UCS11, UCS12, and UCS13 bitmaps.

This page intentionally left blank

This page intentionally left blank

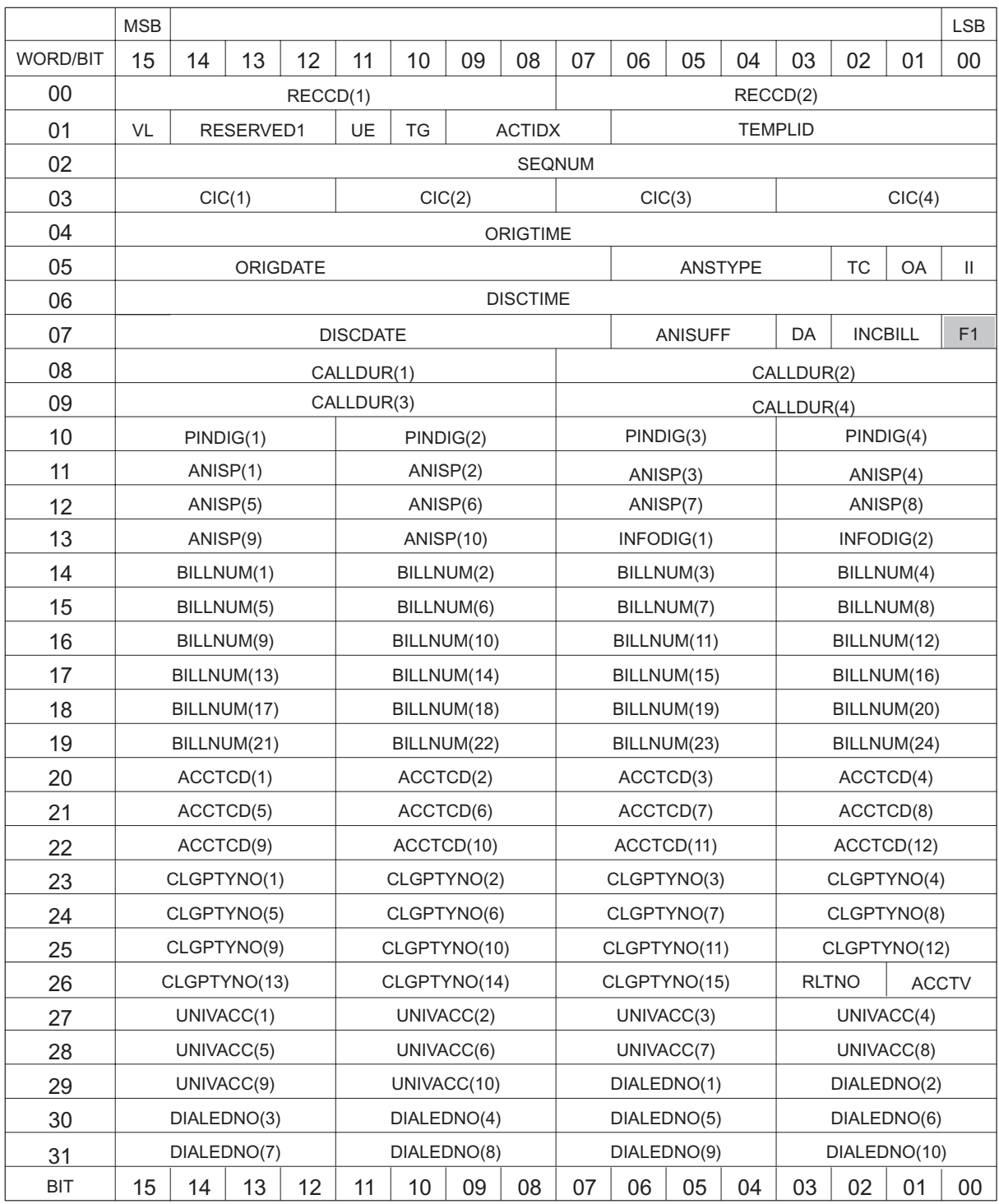

#### **Figure 10-2 UCS09 CDR template (in READLR format)**

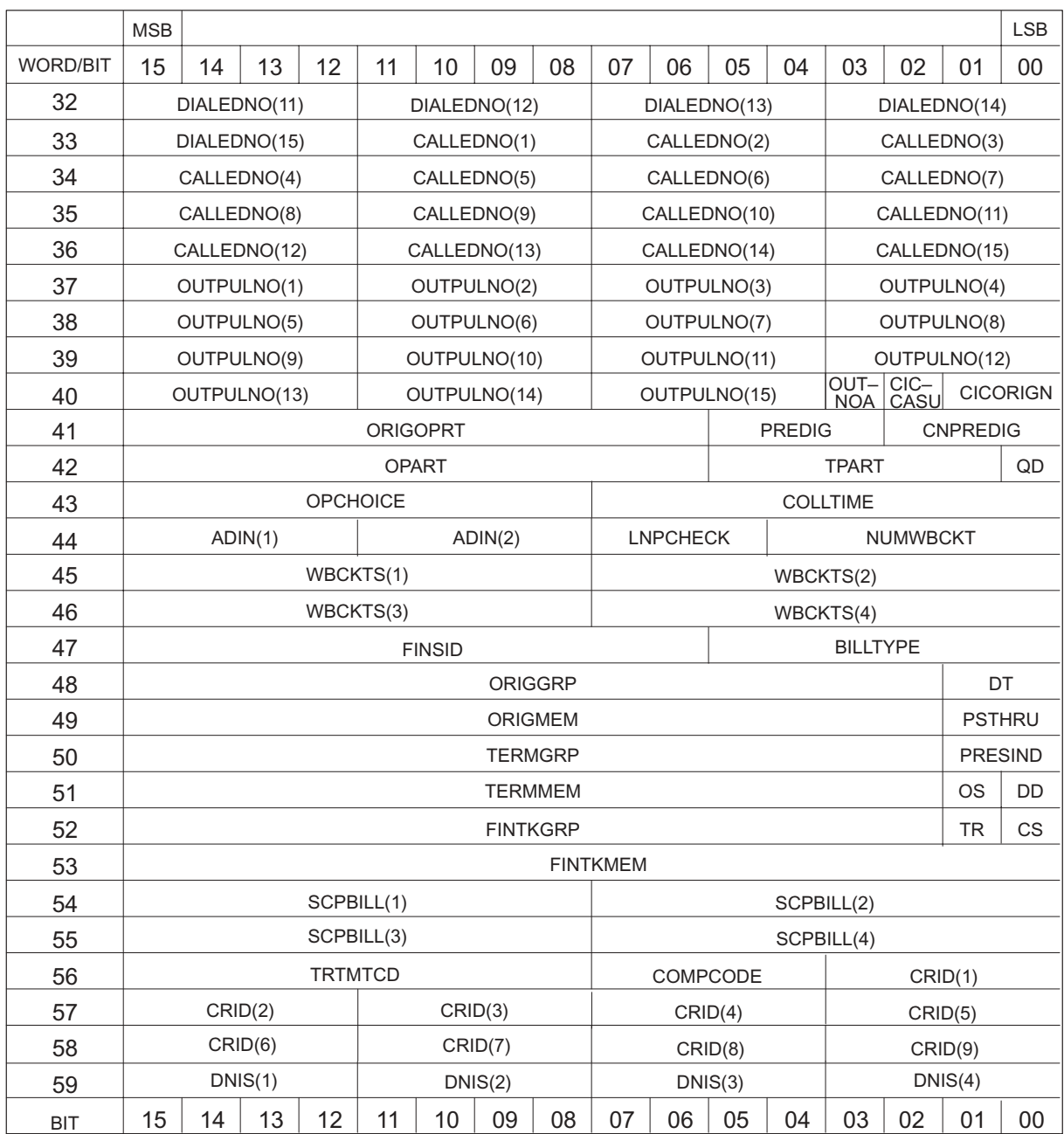

## **Figure 10-2 UCS09 CDR template (in READLR format) (continued)**

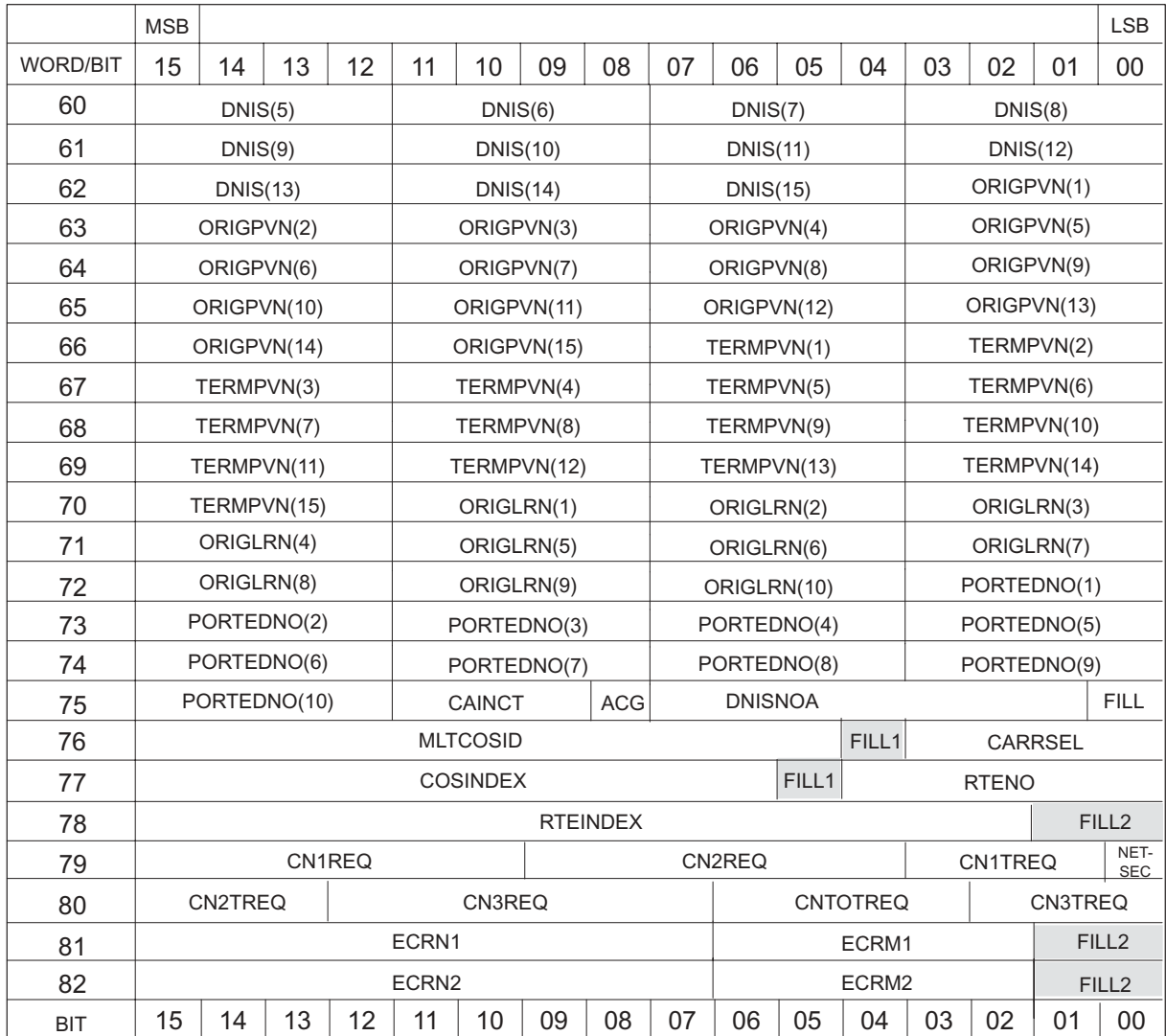

## **Figure 10-2 UCS09 CDR template (in READLR format) (end)**

The following abbreviations and conventions are used in Figure 10-2:

- VL stands for VARIABLE\_LENGTH
- UE stands for USEEDIT
- TG stands for TOOLGENERATED
- TC stands for TIMECHNG
- OA stands for ORIGAMPM
- DA stands for DISCAMPM
- II stands for INC\_INTL
- QD stands for QUEUED
- DT stands for DISCTYPE
- PSTHRU stands for PASSTHRU
- OS stands for OSRASSOC
- DD stands for DIGDATA
- TR stands for TRAP
- CS stands for COSOVE
- F1 stands for FILL1
- Shading indicates unused space

## **Figure 10-3 UCS09 CDR template (in NORMAL format)**

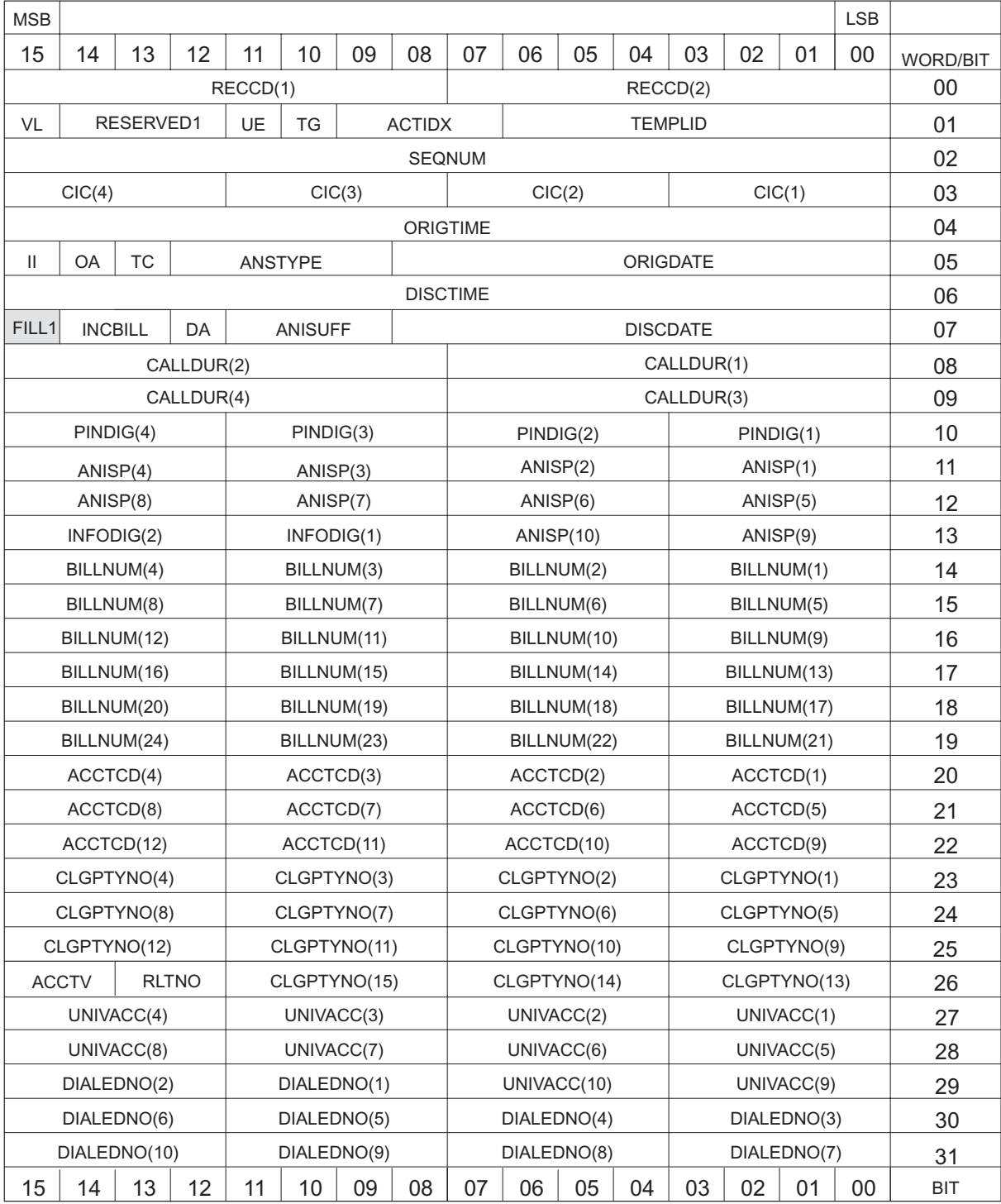

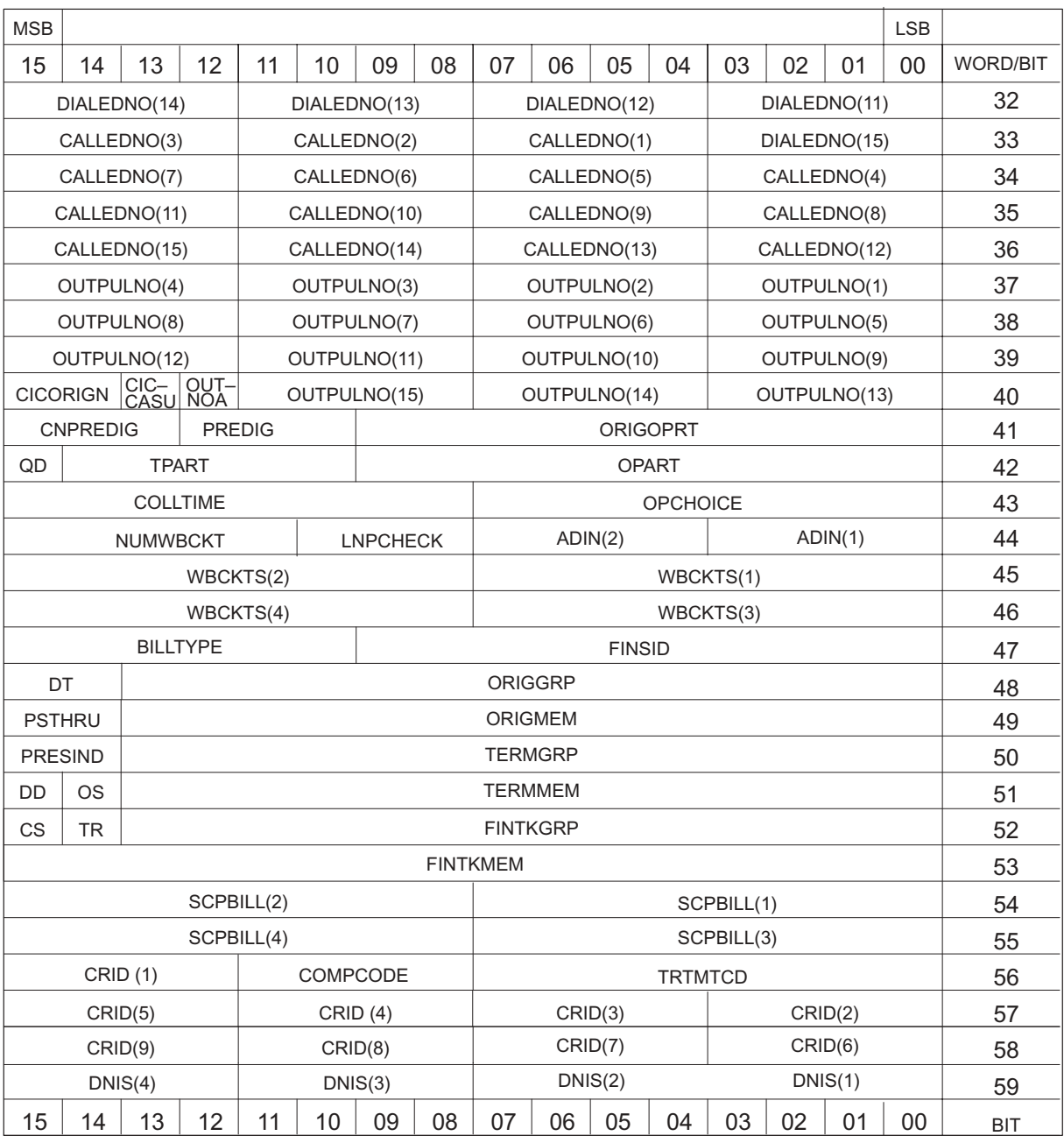

## **Figure 10-3 UCS09 CDR template (in NORMAL format) (continued)**

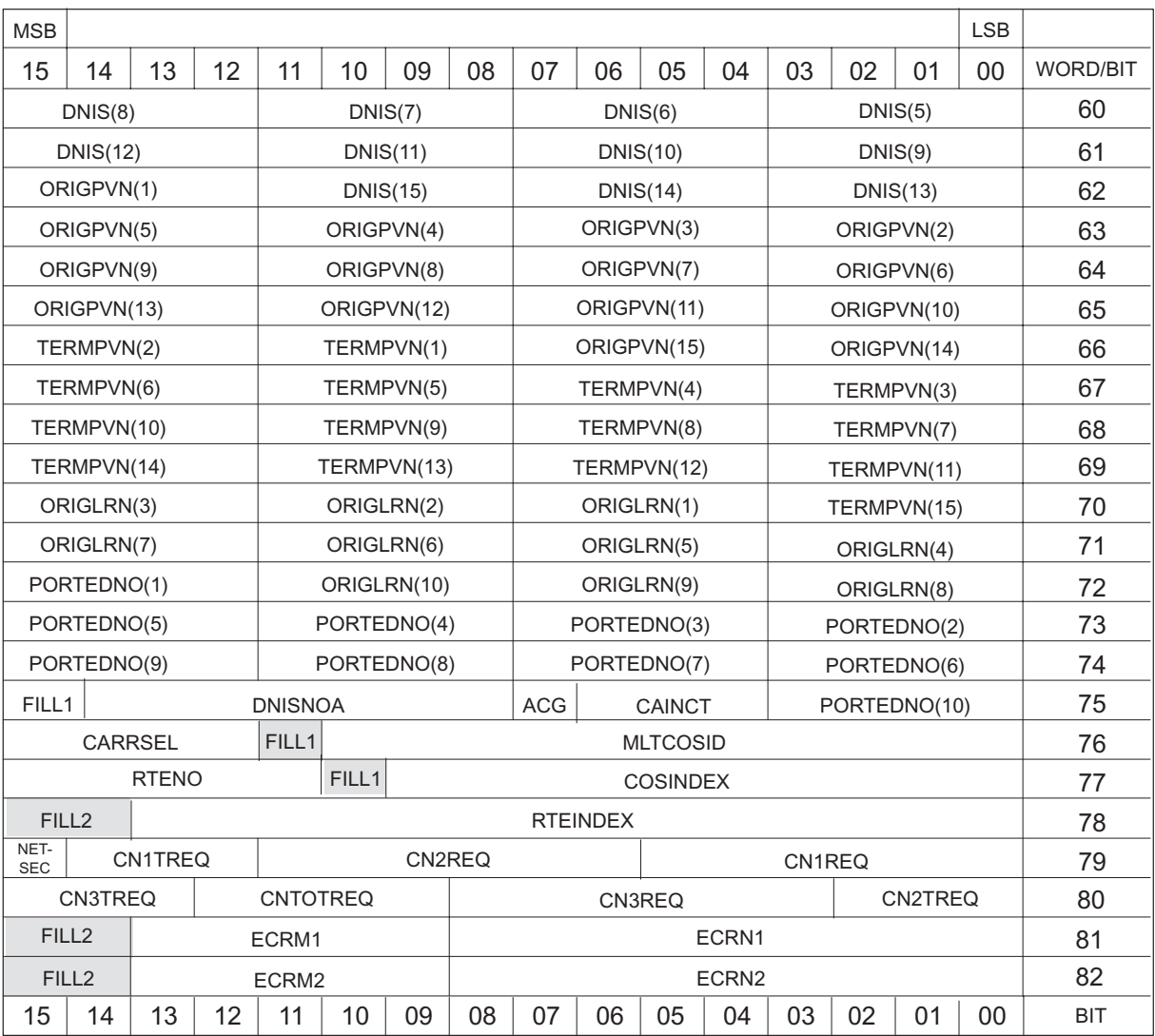

## **Figure 10-3 UCS09 CDR template (in NORMAL format) (end)**

The following abbreviations and conventions are used in Figure 10-3:

- VL stands for VARIABLE\_LENGTH
- UE stands for USEEDIT
- TG stands for TOOLGENERATED
- TC stands for TIMECHNG
- OA stands for ORIGAMPM
- DA stands for DISCAMPM
- II stands for INC\_INTL
- QD stands for QUEUED
- DT stands for DISCTYPE
- PSTHRU stands for PASSTHRU
- OS stands for OSRASSOC
- DD stands for DIGDATA
- TR stands for TRAP
- CS stands for COSOVE
- F1 stands for FILL1
- Shading indicates unused space

### **Figure 10-4 UCS11 CDR template (in READLR format)**

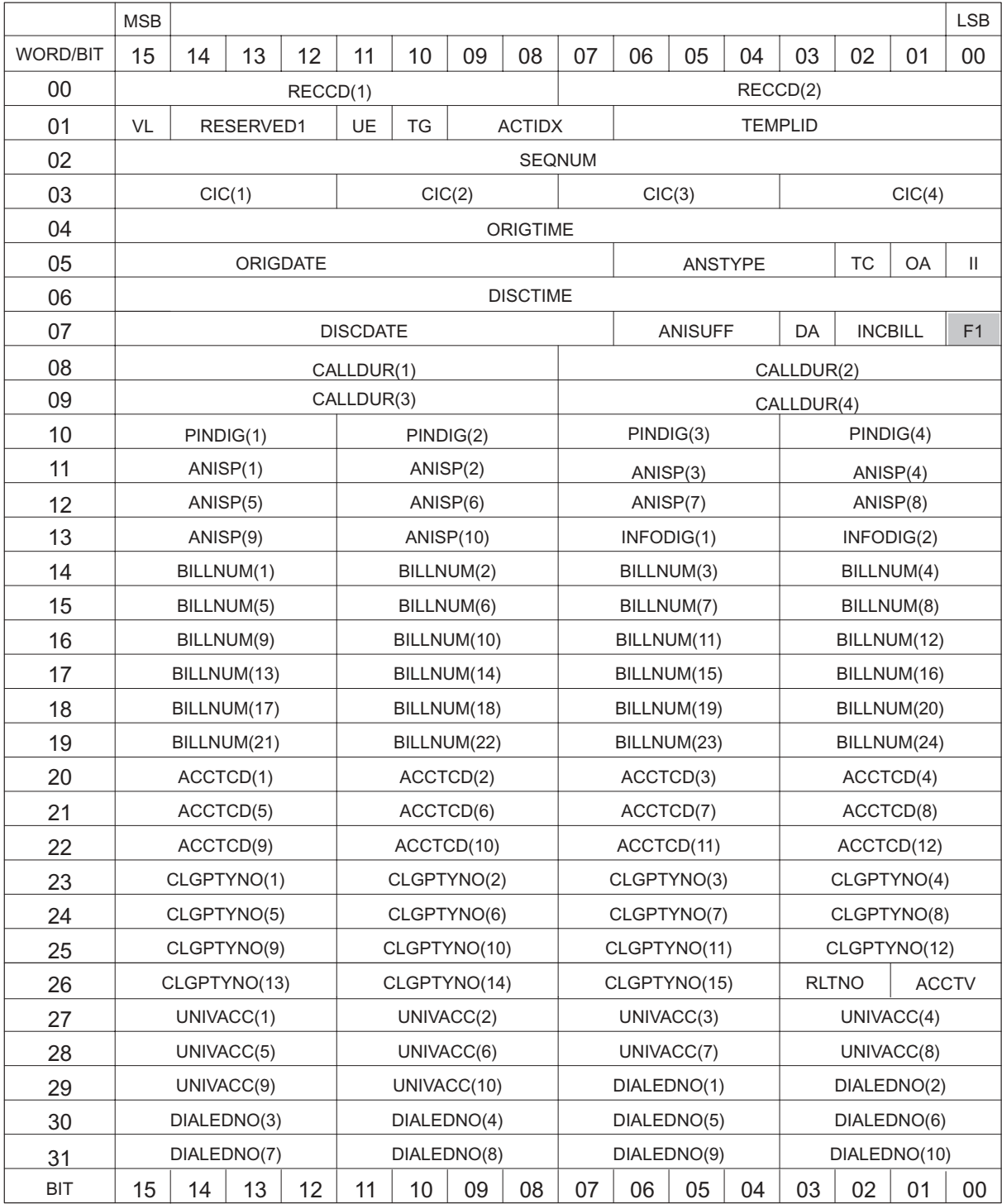

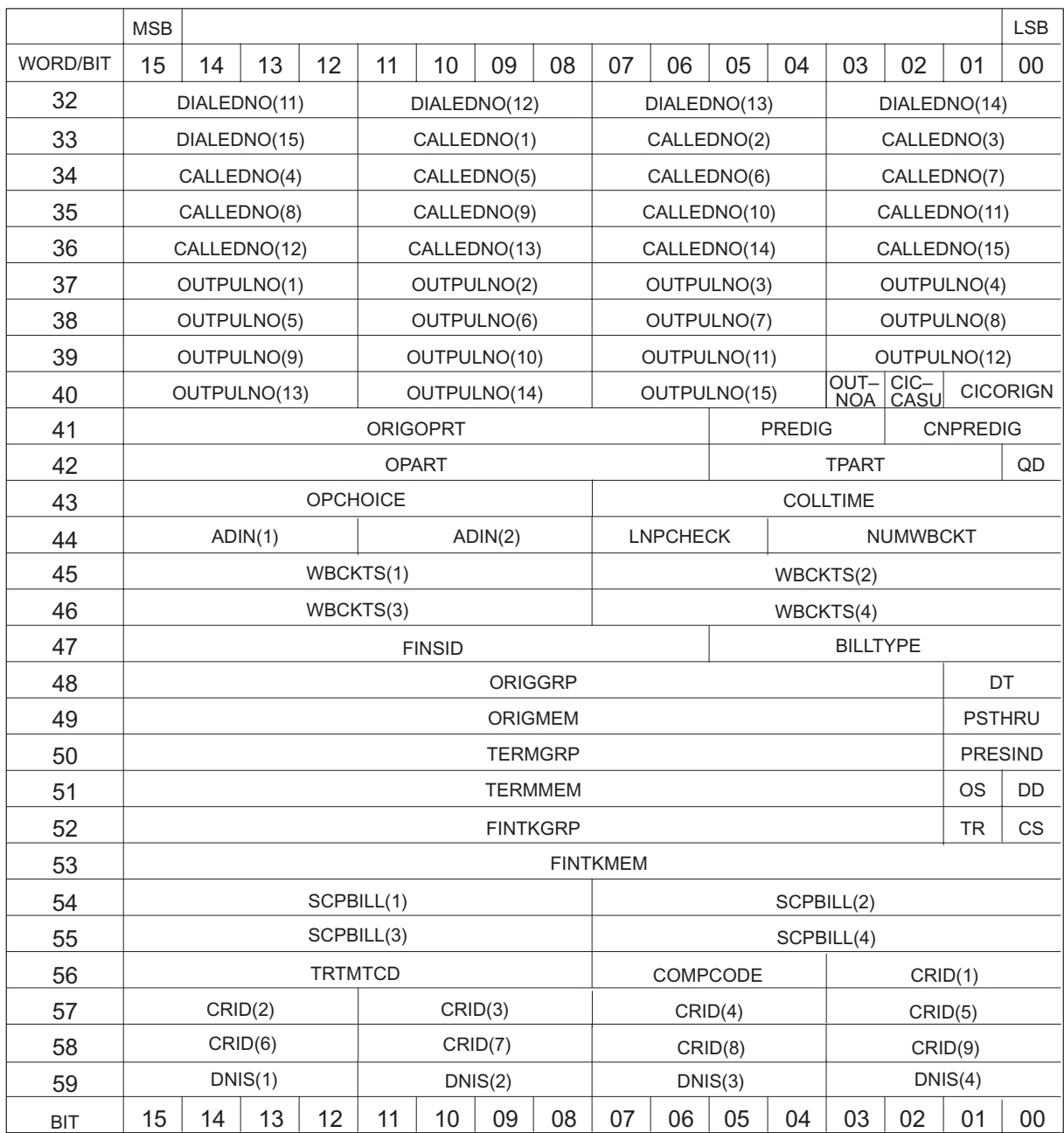

## **Figure 10-4 UCS11 CDR template (in READLR format) (continued)**

#### **10-14** Appendix B

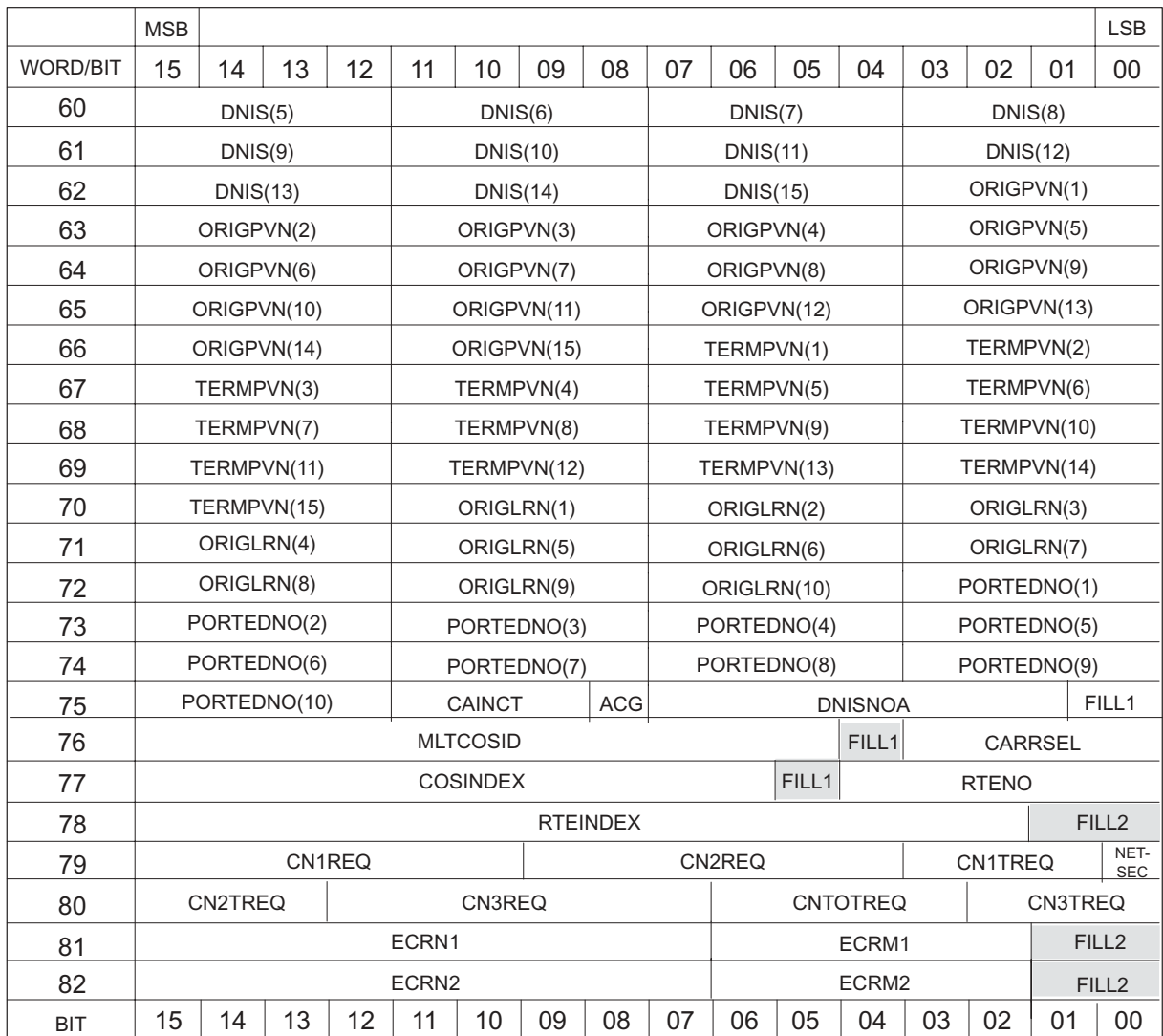

### **Figure 10-4 UCS11 CDR template (in READLR format) (end)**

The following abbreviations and conventions are used in Figure 10-4:

- VL stands for VARIABLE\_LENGTH
- UE stands for USEEDIT
- TG stands for TOOLGENERATED
- TC stands for TIMECHNG
- OA stands for ORIGAMPM
- DA stands for DISCAMPM
- II stands for INC\_INTL
- QD stands for QUEUED
- DT stands for DISCTYPE
- PSTHRU stands for PASSTHRU
- OS stands for OSRASSOC
- DD stands for DIGDATA
- TR stands for TRAP
- CS stands for COSOVE
- F1 stands for FILL1
- Shading indicates unused space

## **Figure 10-5 UCS11 CDR template (in NORMAL format)**

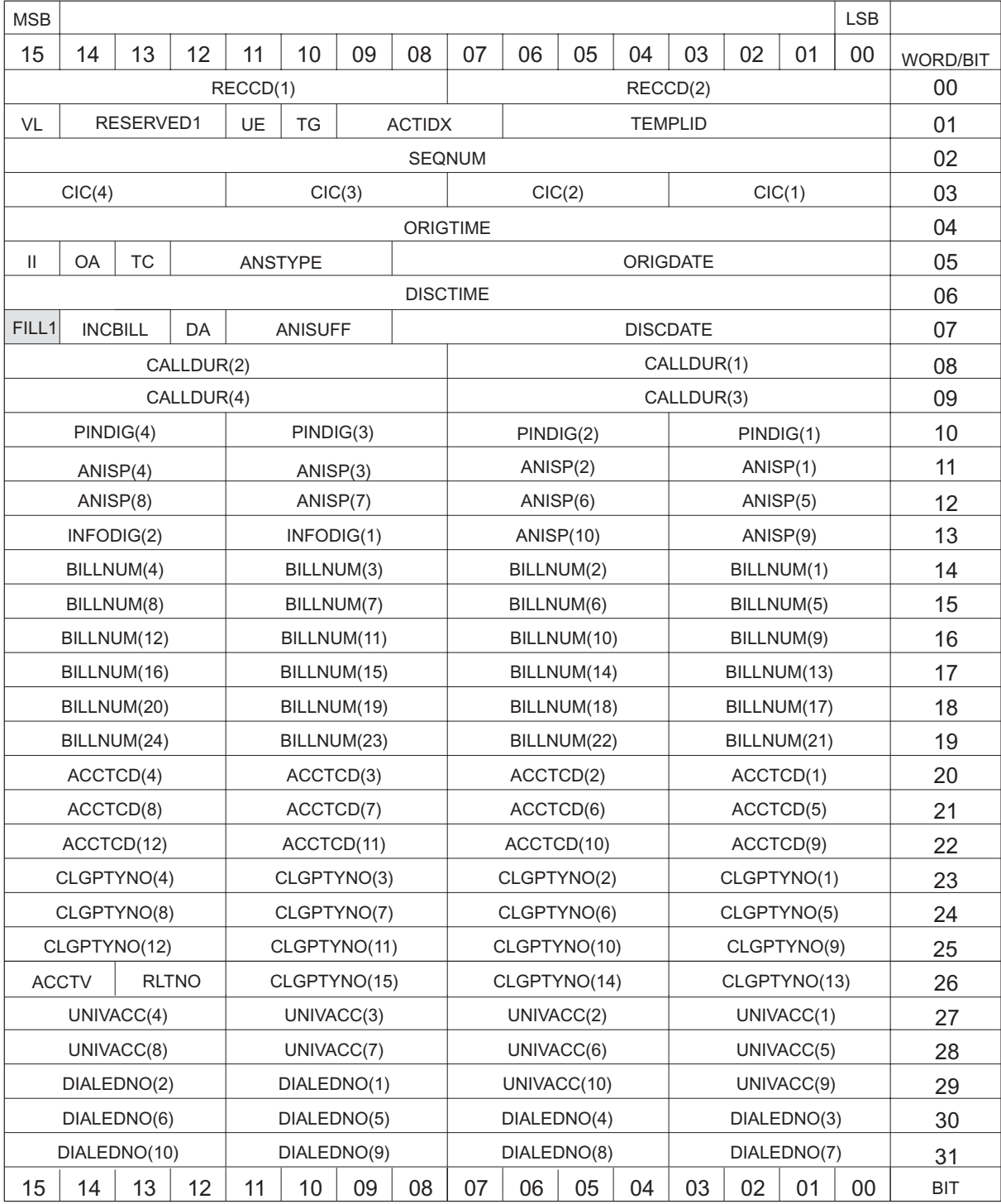

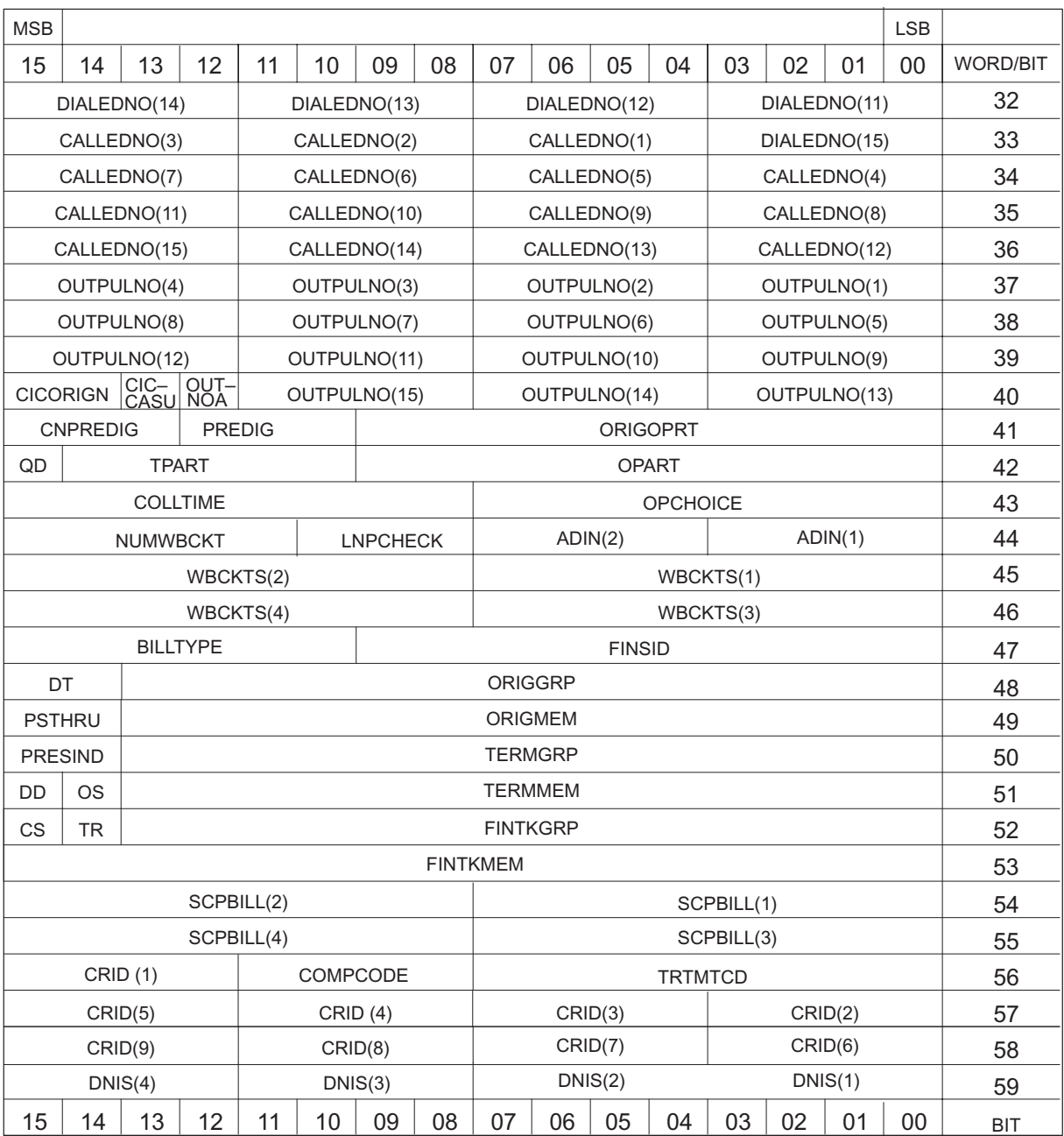

## **Figure 10-5 UCS11 CDR template (in NORMAL format) (continued)**

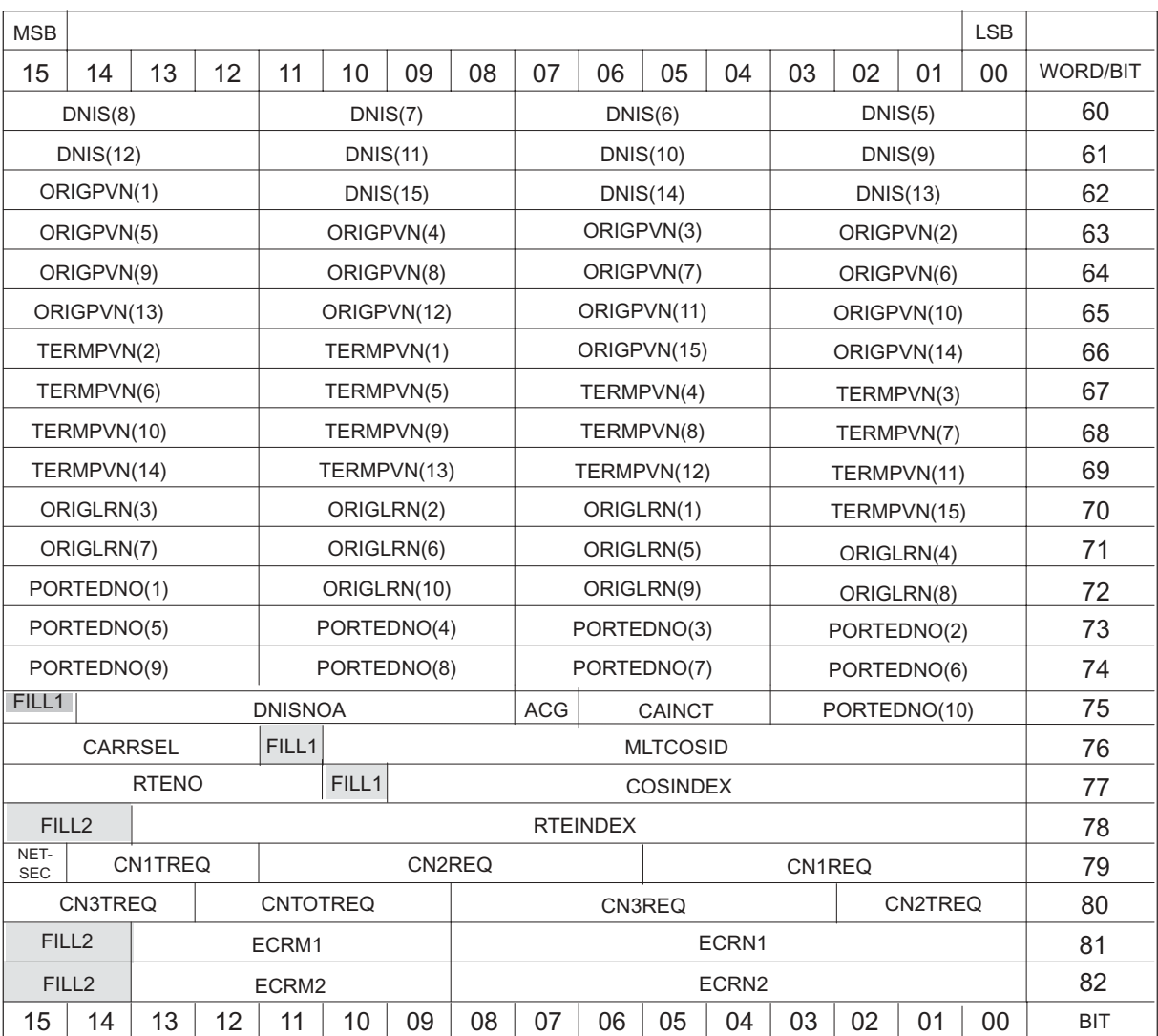

## **Figure 10-5 UCS11 CDR template (in NORMAL format) (end)**

The following abbreviations and conventions are used in Figure 10-5:

- VL stands for VARIABLE\_LENGTH
- UE stands for USEEDIT
- TG stands for TOOLGENERATED
- TC stands for TIMECHNG
- OA stands for ORIGAMPM
- DA stands for DISCAMPM
- II stands for INC\_INTL
- QD stands for QUEUED
- DT stands for DISCTYPE
- PSTHRU stands for PASSTHRU
- OS stands for OSRASSOC
- DD stands for DIGDATA
- TR stands for TRAP
- CS stands for COSOVE
- F1 stands for FILL1
- Shading indicates unused space

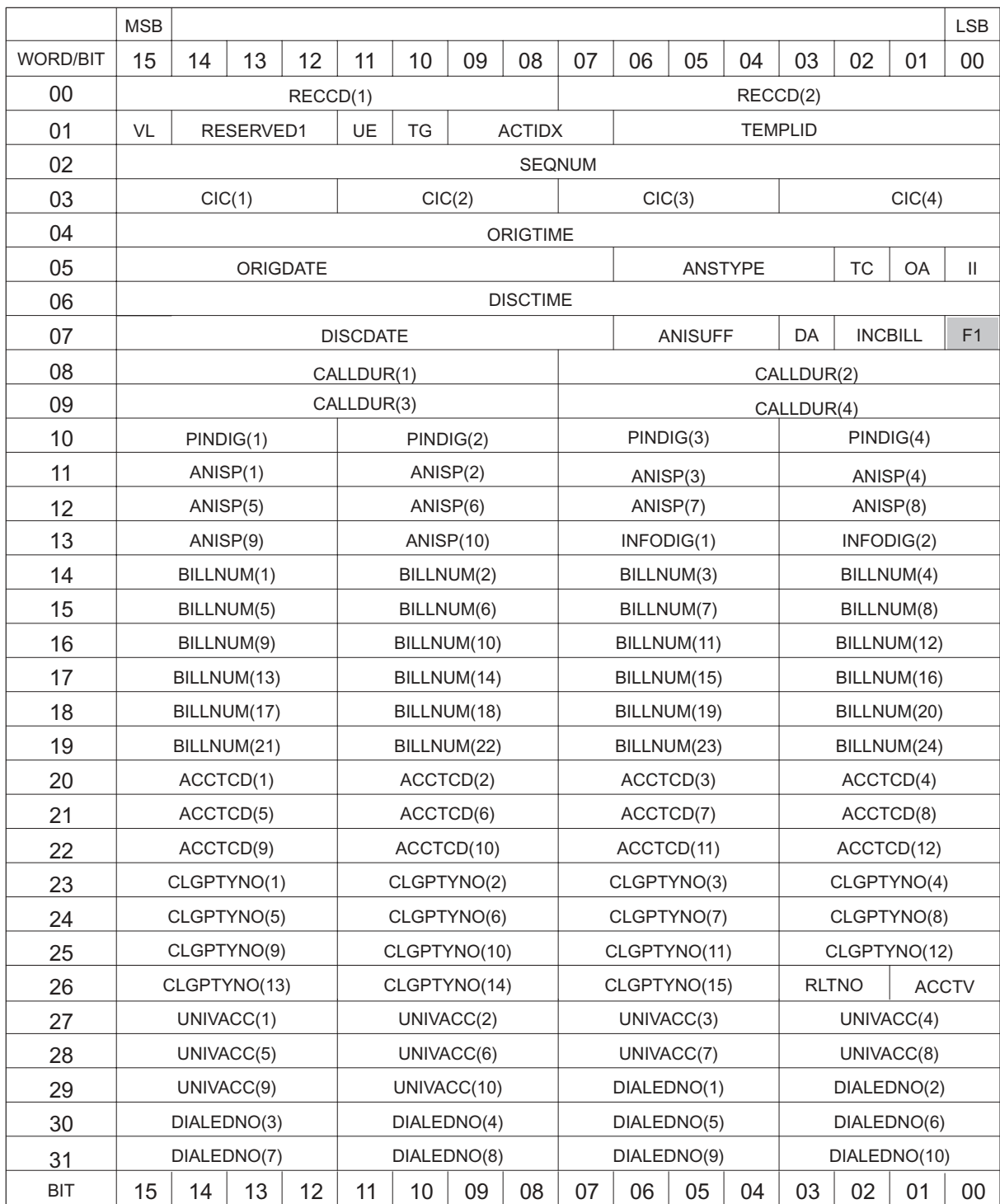

#### **Figure 10-6 UCS12 CDR template (in READLR format)**

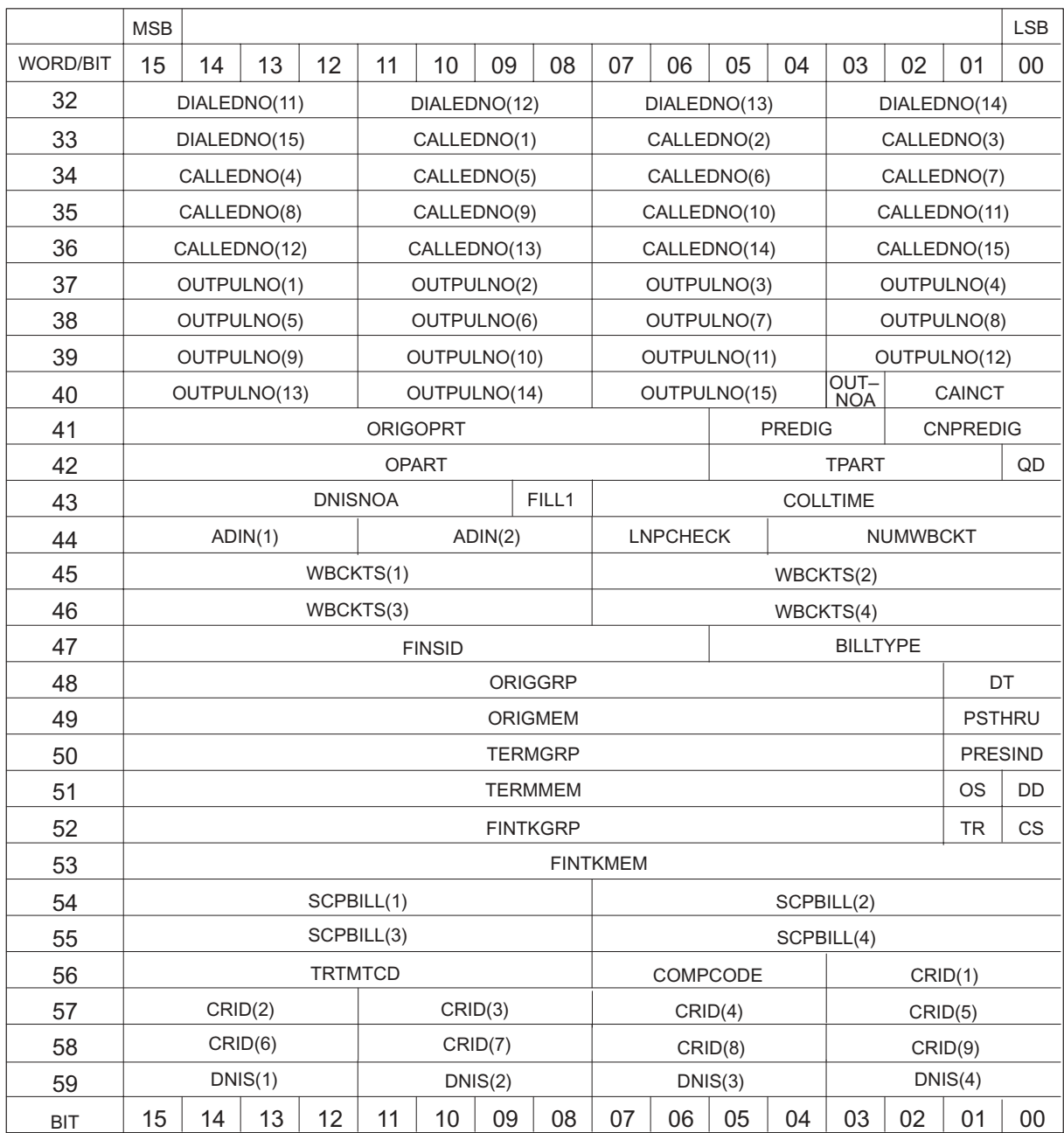

### **Figure 10-6 UCS12 CDR template (in READLR format) (continued)**

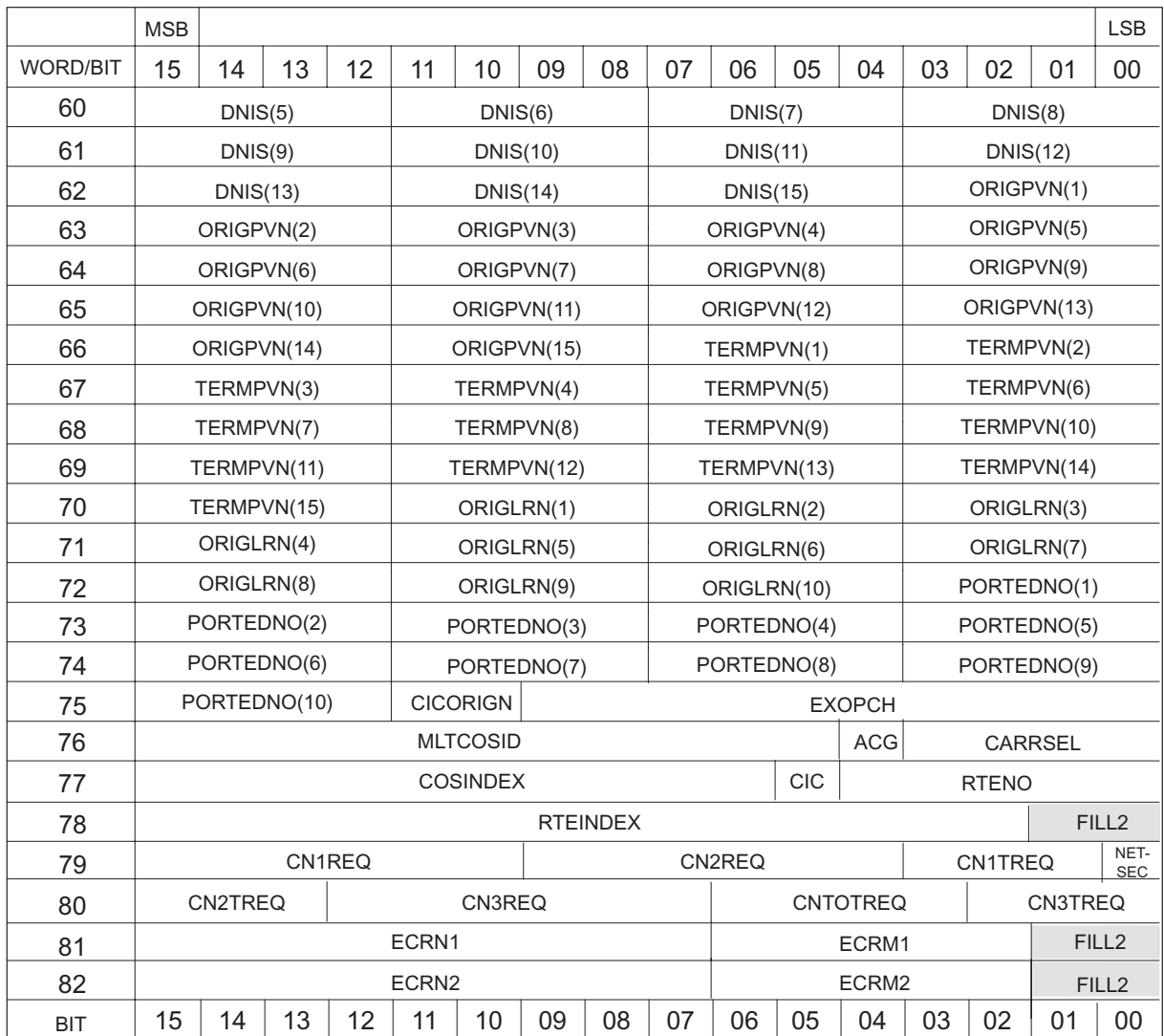

#### **Figure 10-6 UCS12 CDR template (in READLR format) (end)**

The following abbreviations and conventions are used in Figure 10-6:

- VL stands for VARIABLE\_LENGTH
- UE stands for USEEDIT
- TG stands for TOOLGENERATED
- TC stands for TIMECHNG
- OA stands for ORIGAMPM
- DA stands for DISCAMPM
- II stands for INC\_INTL
- QD stands for QUEUED
- DT stands for DISCTYPE
- PSTHRU stands for PASSTHRU
- OS stands for OSRASSOC
- DD stands for DIGDATA
- TR stands for TRAP
- CS stands for COSOVE
- CIC stands for CICCASU
- Shading indicates unused space

#### **Figure 10-7 UCS12 CDR template (in NORMAL format)**

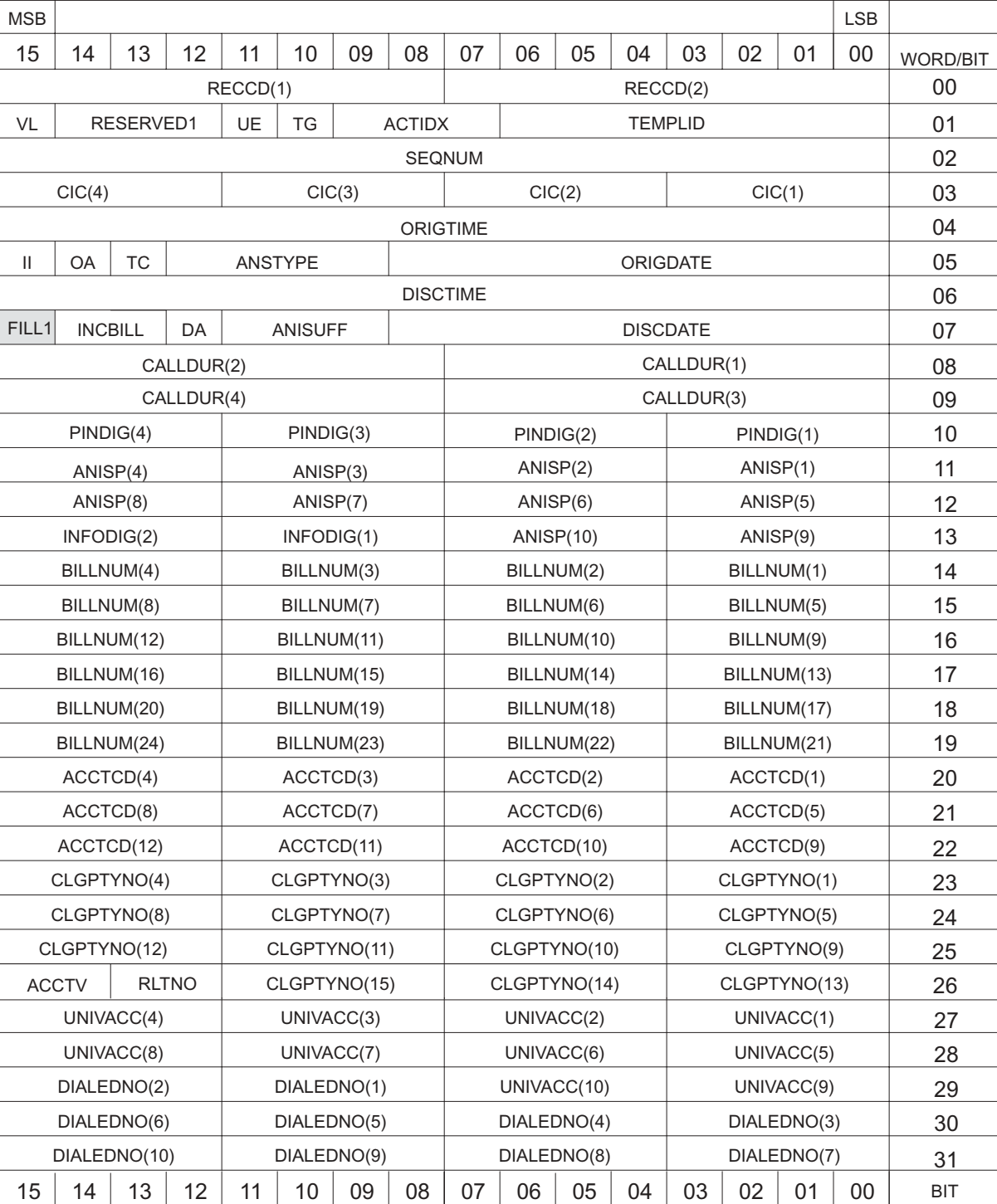

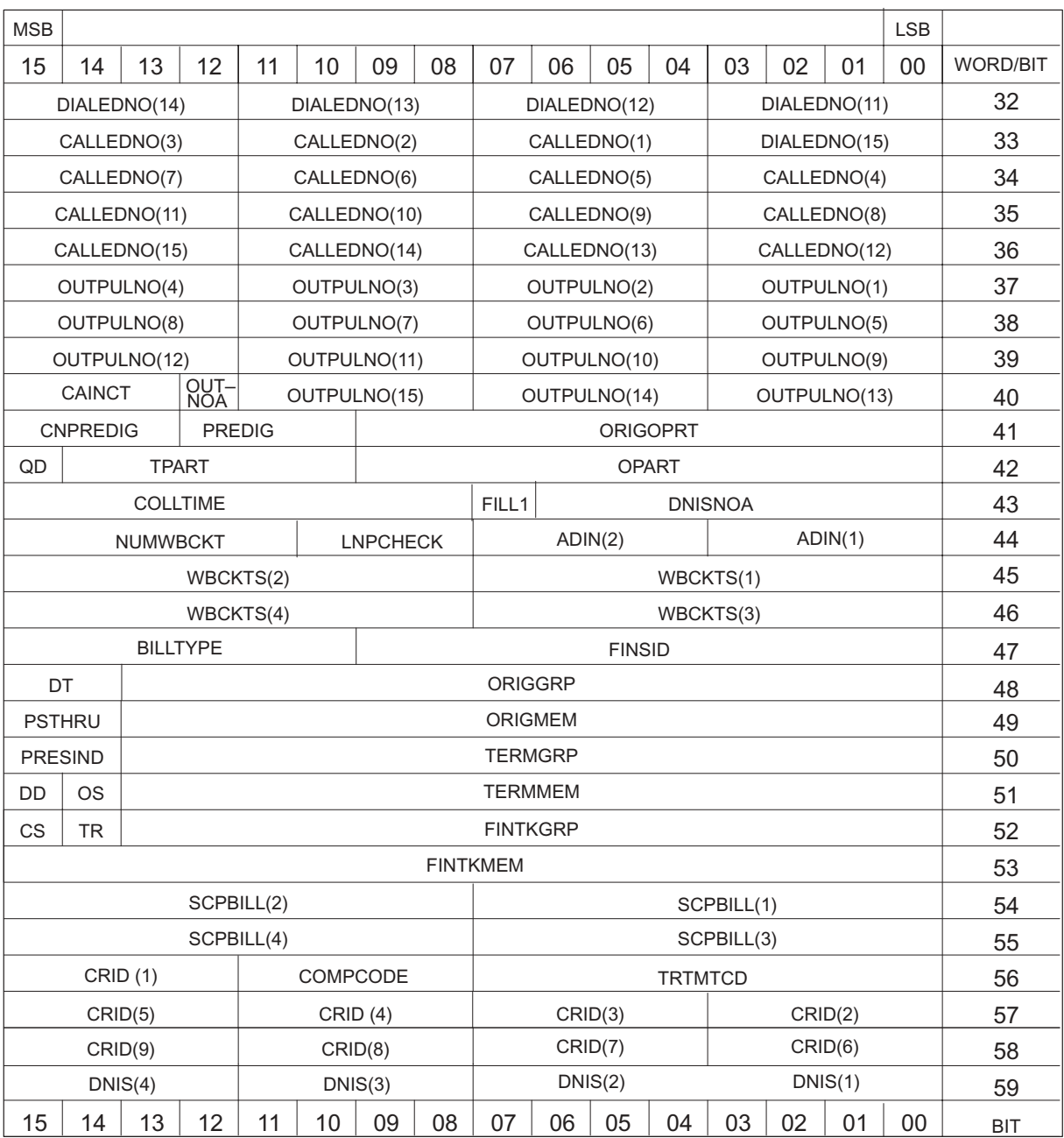

## **Figure 10-7 UCS12 CDR template (in NORMAL format) (continued)**

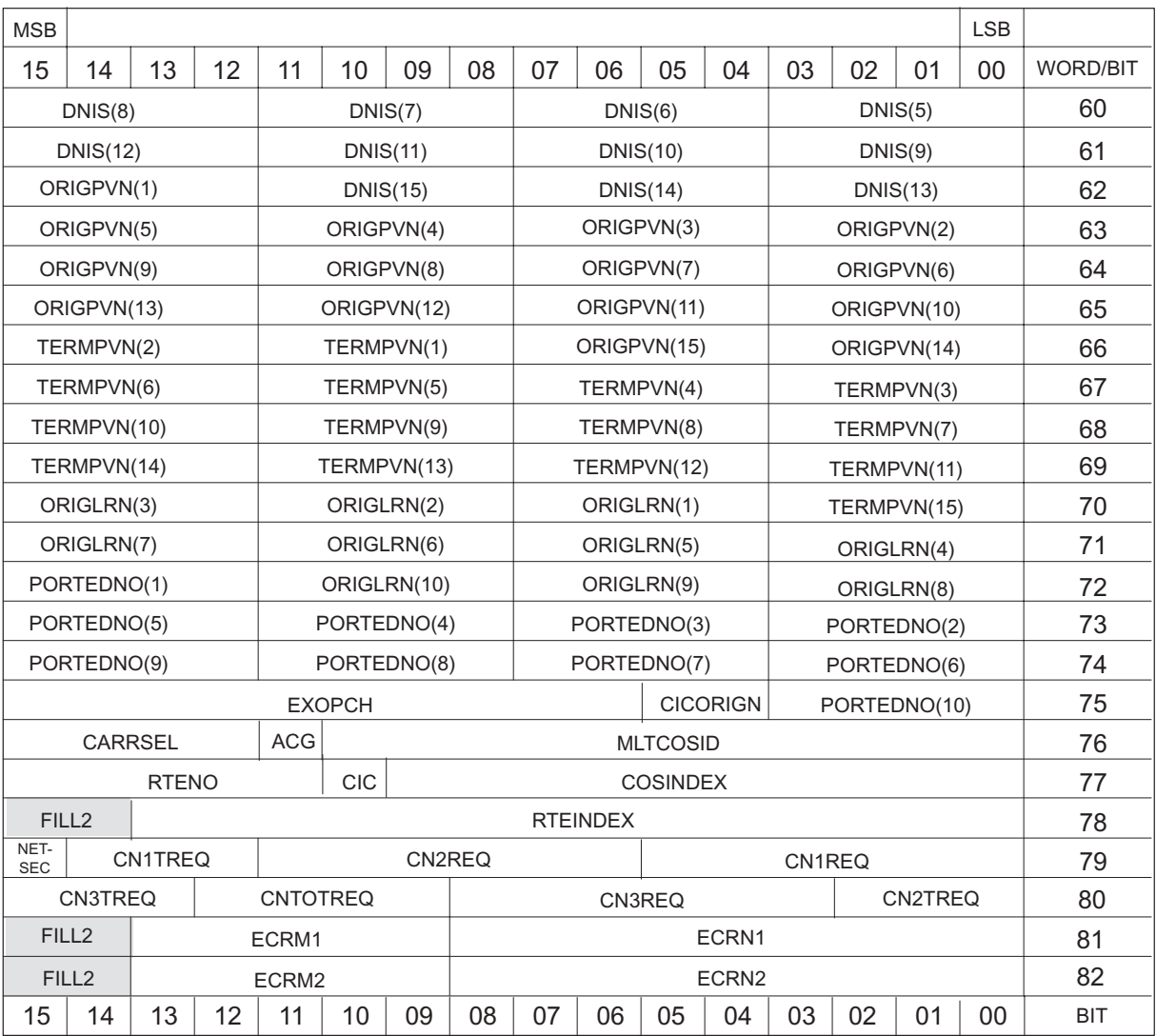

#### **Figure 10-7 UCS12 CDR template (in NORMAL format) (end)**

The following abbreviations and conventions are used in Figure 10-7:

- VL stands for VARIABLE\_LENGTH
- UE stands for USEEDIT
- TG stands for TOOLGENERATED
- TC stands for TIMECHNG
- OA stands for ORIGAMPM
- DA stands for DISCAMPM
- II stands for INC\_INTL
- QD stands for QUEUED
- DT stands for DISCTYPE
- PSTHRU stands for PASSTHRU
- OS stands for OSRASSOC
- DD stands for DIGDATA
- TR stands for TRAP
- CS stands for COSOVE
- CIC stands for CICCASU
- Shading indicates unused space

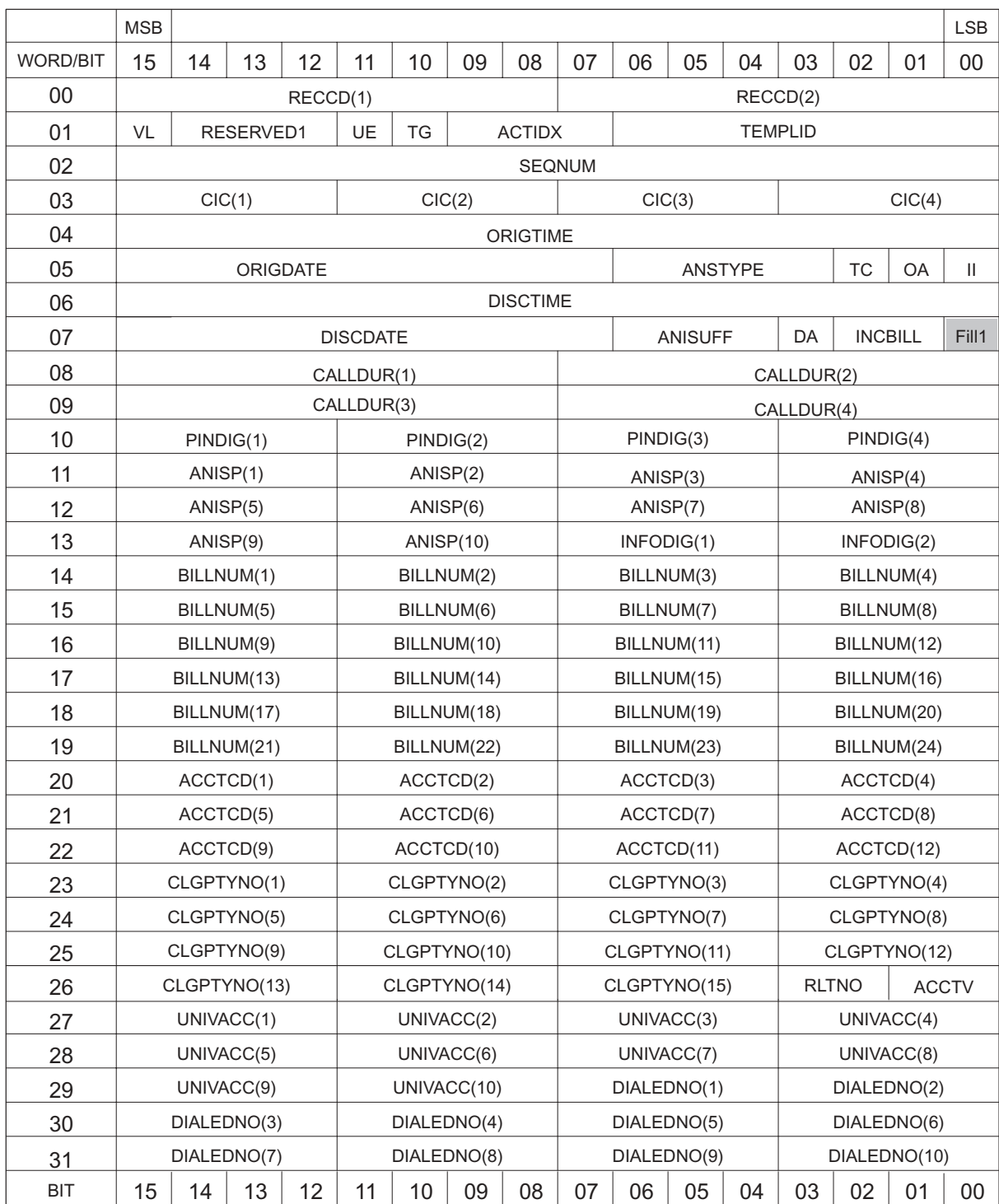

#### **Figure 10-8 UCS13 CDR template (in READLR format)**

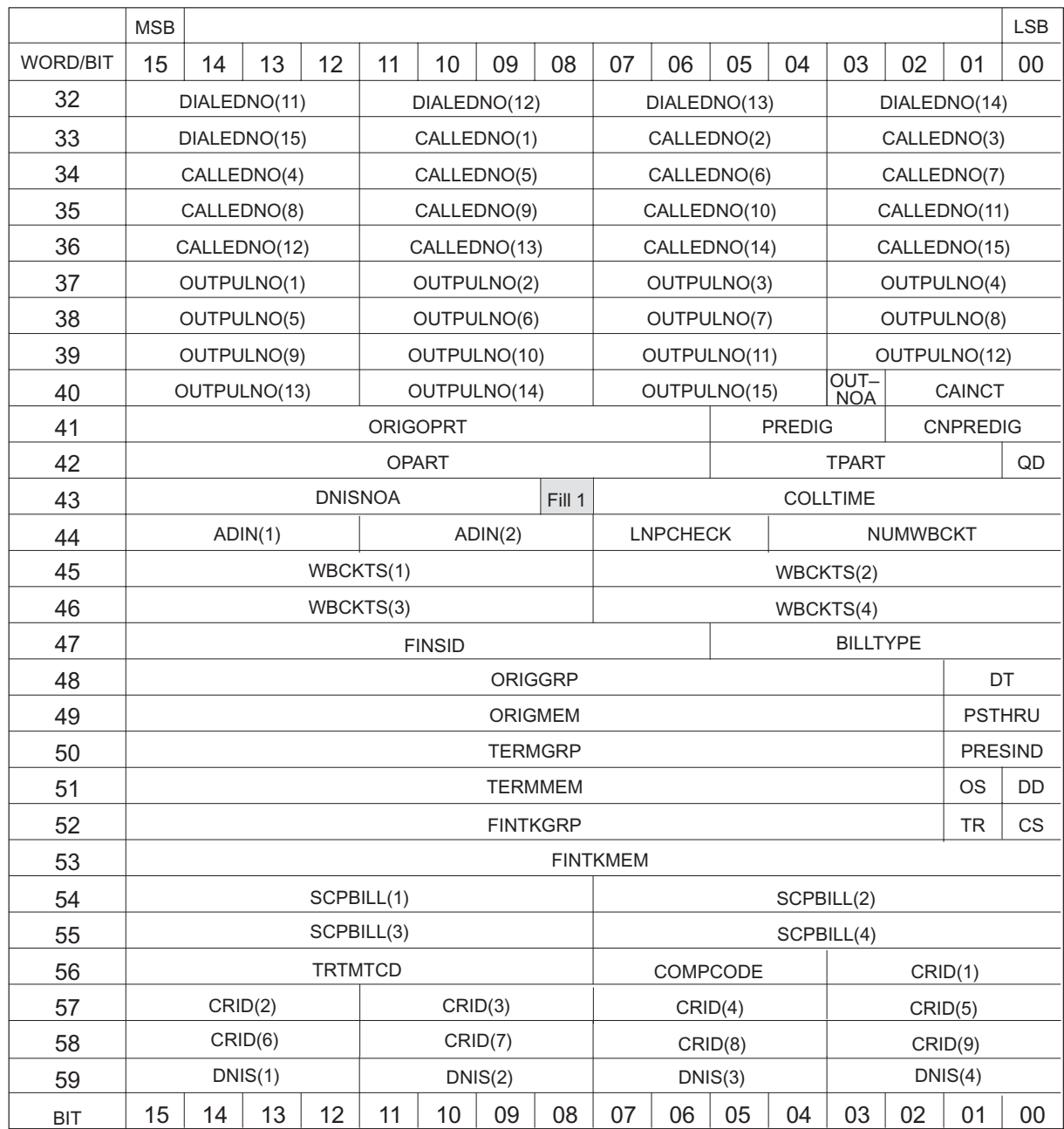

#### **Figure 10-8 UCS13 CDR template (in READLR format) (continued)**

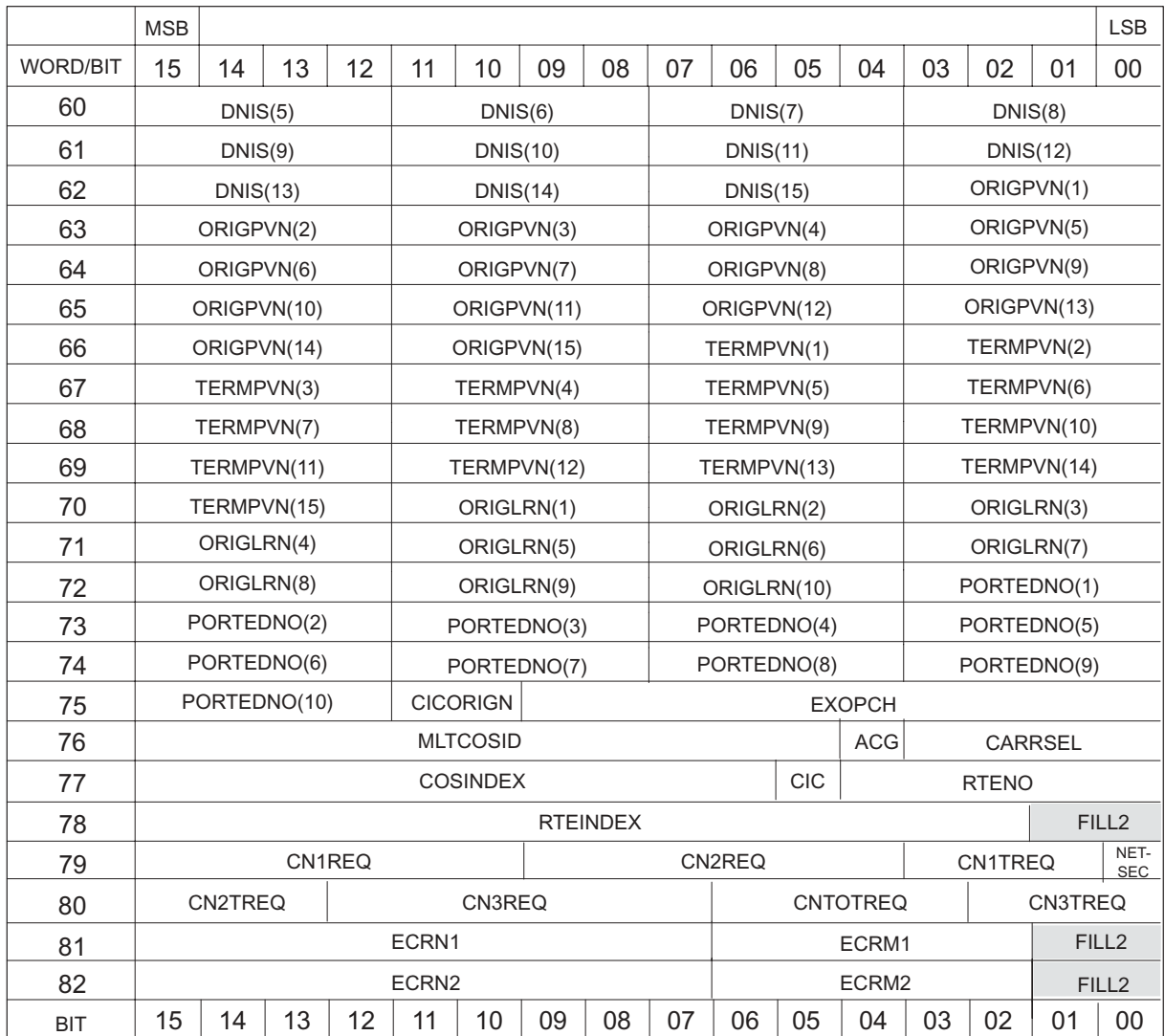

#### **Figure 10-8 UCS13 CDR template (in READLR format) (end)**

The following abbreviations and conventions are used in Figure 10-8:

- VL stands for VARIABLE\_LENGTH
- UE stands for USEEDIT
- TG stands for TOOLGENERATED
- TC stands for TIMECHNG
- OA stands for ORIGAMPM
- DA stands for DISCAMPM
- II stands for INC\_INTL
- QD stands for QUEUED
- DT stands for DISCTYPE
- PSTHRU stands for PASSTHRU
- OS stands for OSRASSOC
- DD stands for DIGDATA
- TR stands for TRAP
- CS stands for COSOVE
- CIC stands for CICCASU
- Shading indicates unused space

# **Figure 10-9**

# **UCS13 CDR template (in NORMAL format)**

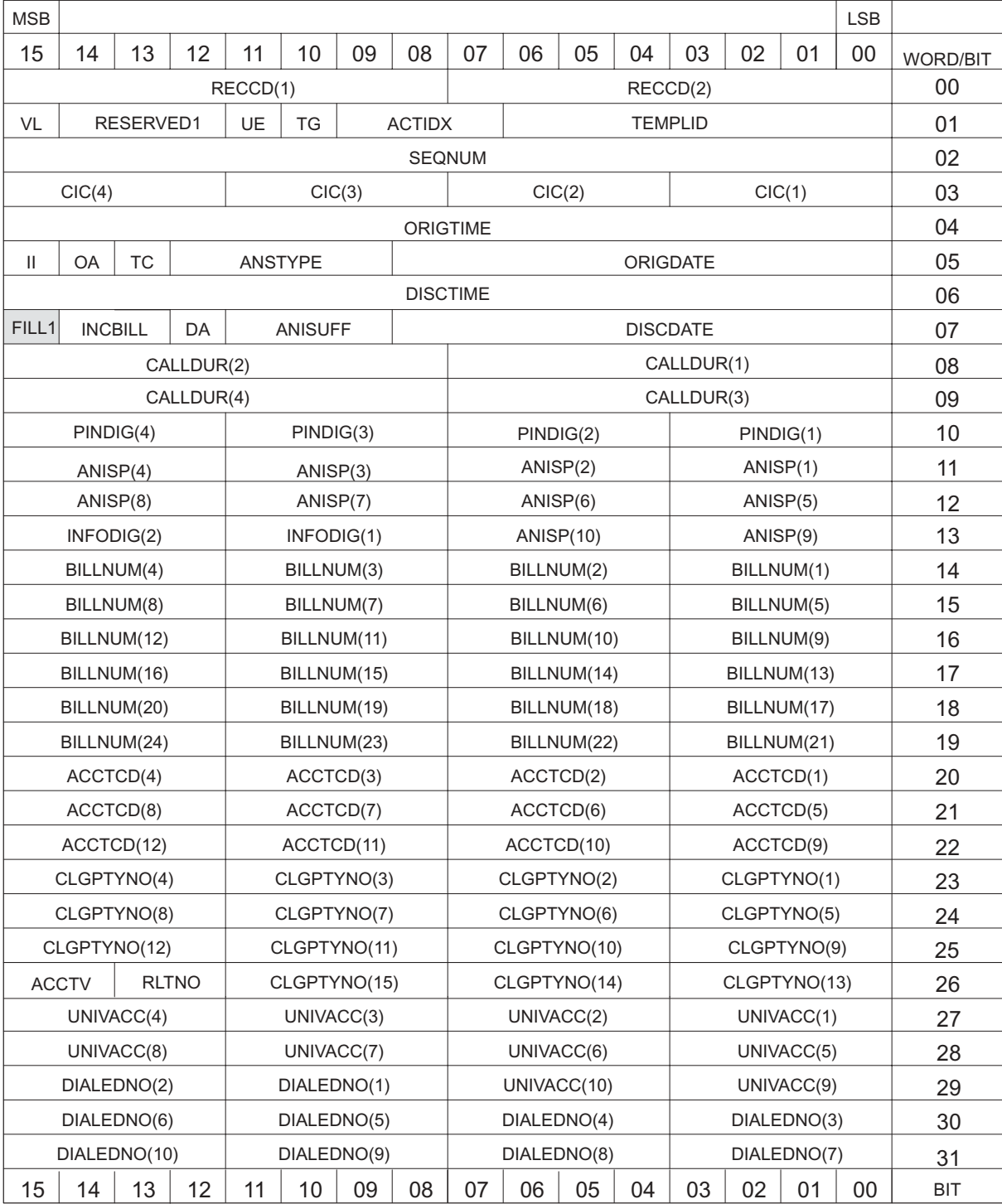

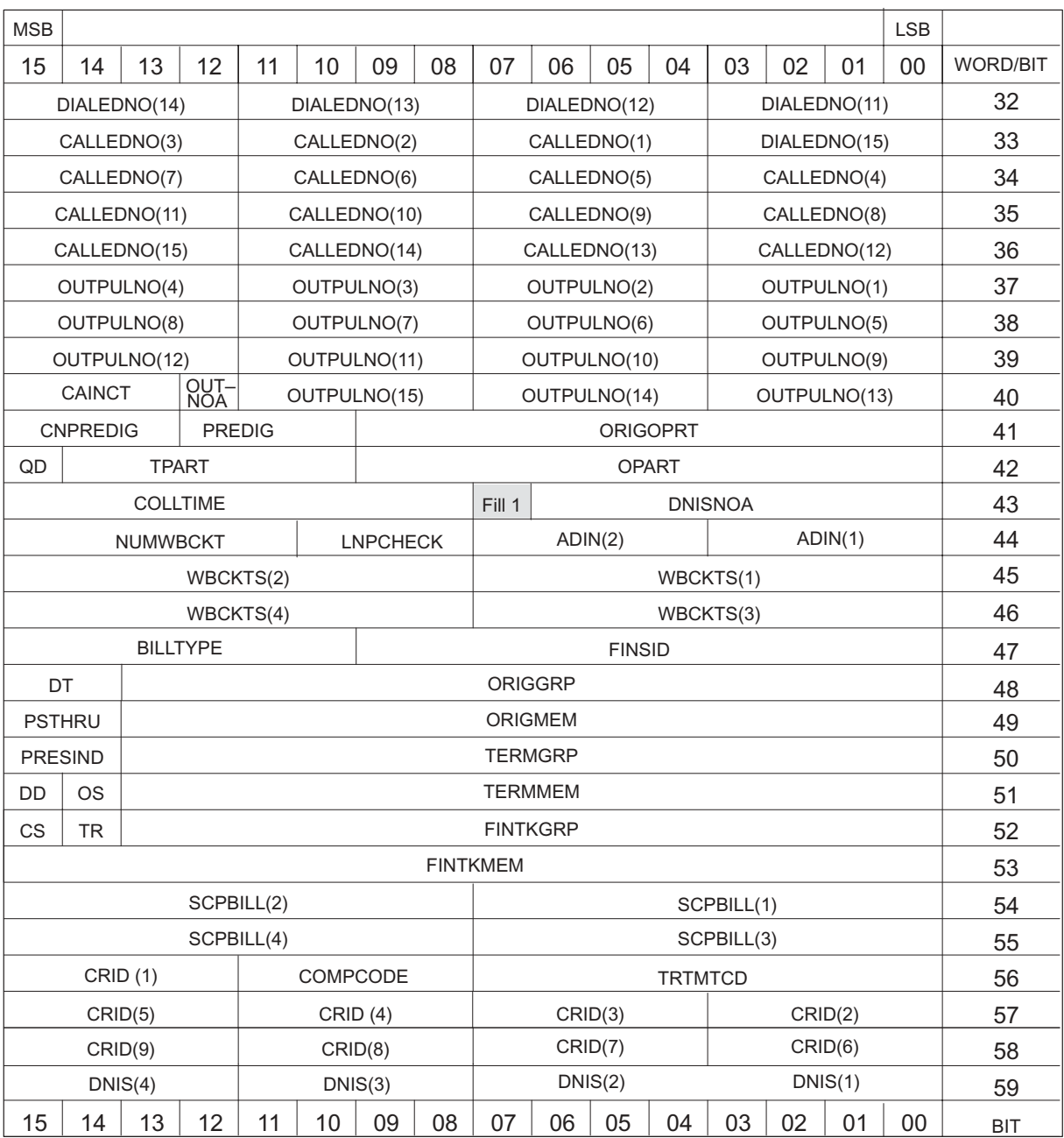

### **Figure 10-9 UCS13 CDR template (in NORMAL format) (continued)**

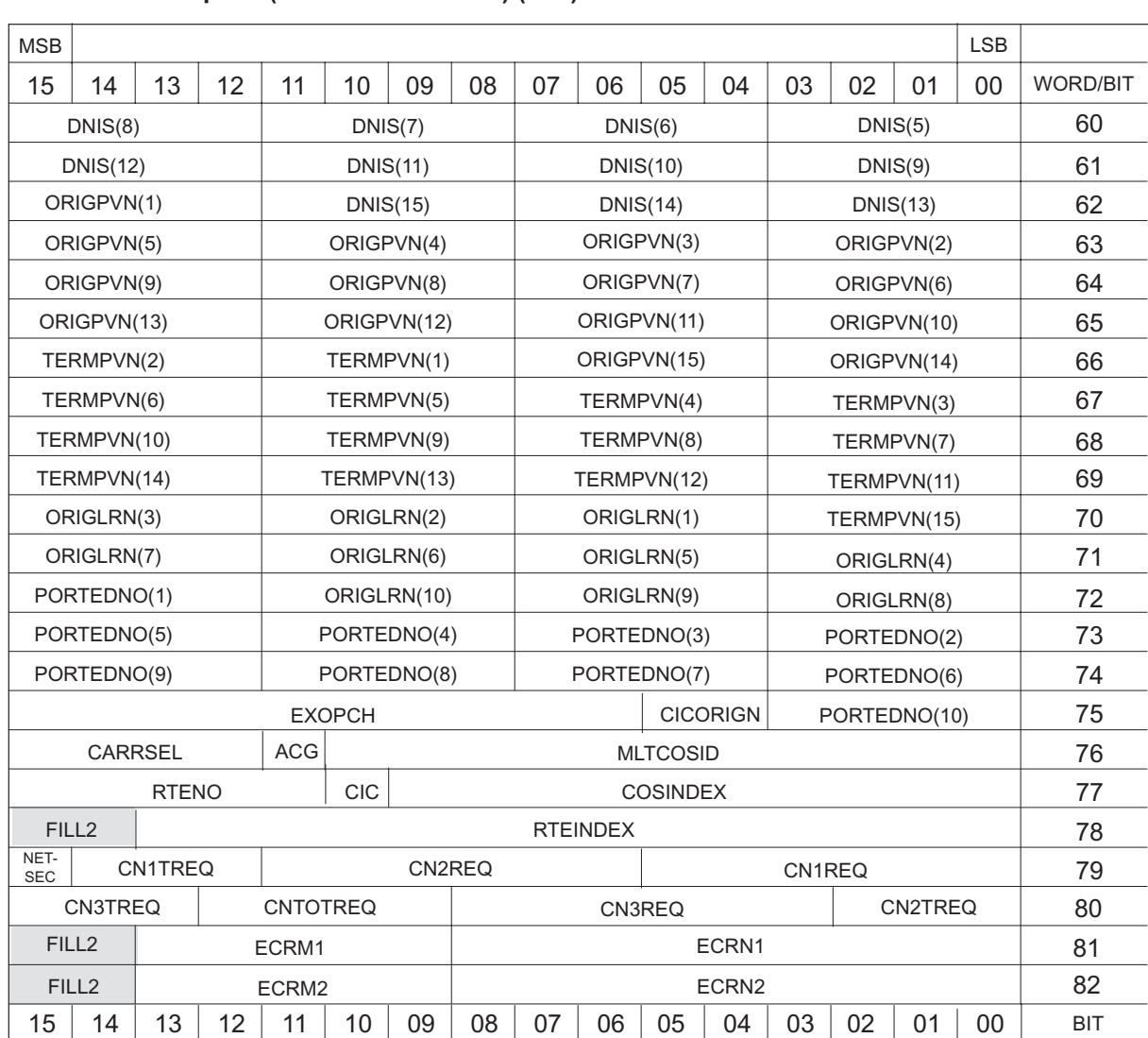

## **Figure 10-9 UCS13 CDR template (in NORMAL format) (end)**

The following abbreviations and conventions are used in Figure 10-9:

- VL stands for VARIABLE\_LENGTH
- UE stands for USEEDIT
- TG stands for TOOLGENERATED
- TC stands for TIMECHNG
- OA stands for ORIGAMPM
- DA stands for DISCAMPM
- II stands for INC\_INTL
- QD stands for QUEUED
- DT stands for DISCTYPE
- PSTHRU stands for PASSTHRU
- OS stands for OSRASSOC
- DD stands for DIGDATA
- TR stands for TRAP
- CS stands for COSOVE
- CIC stands for CICCASU
- Shading indicates unused space

# **Appendix C Working template**

Use Figure 11-1 to design new call detail record templates.

# **11-2** Appendix C

#### **Figure 11-1 Working template**

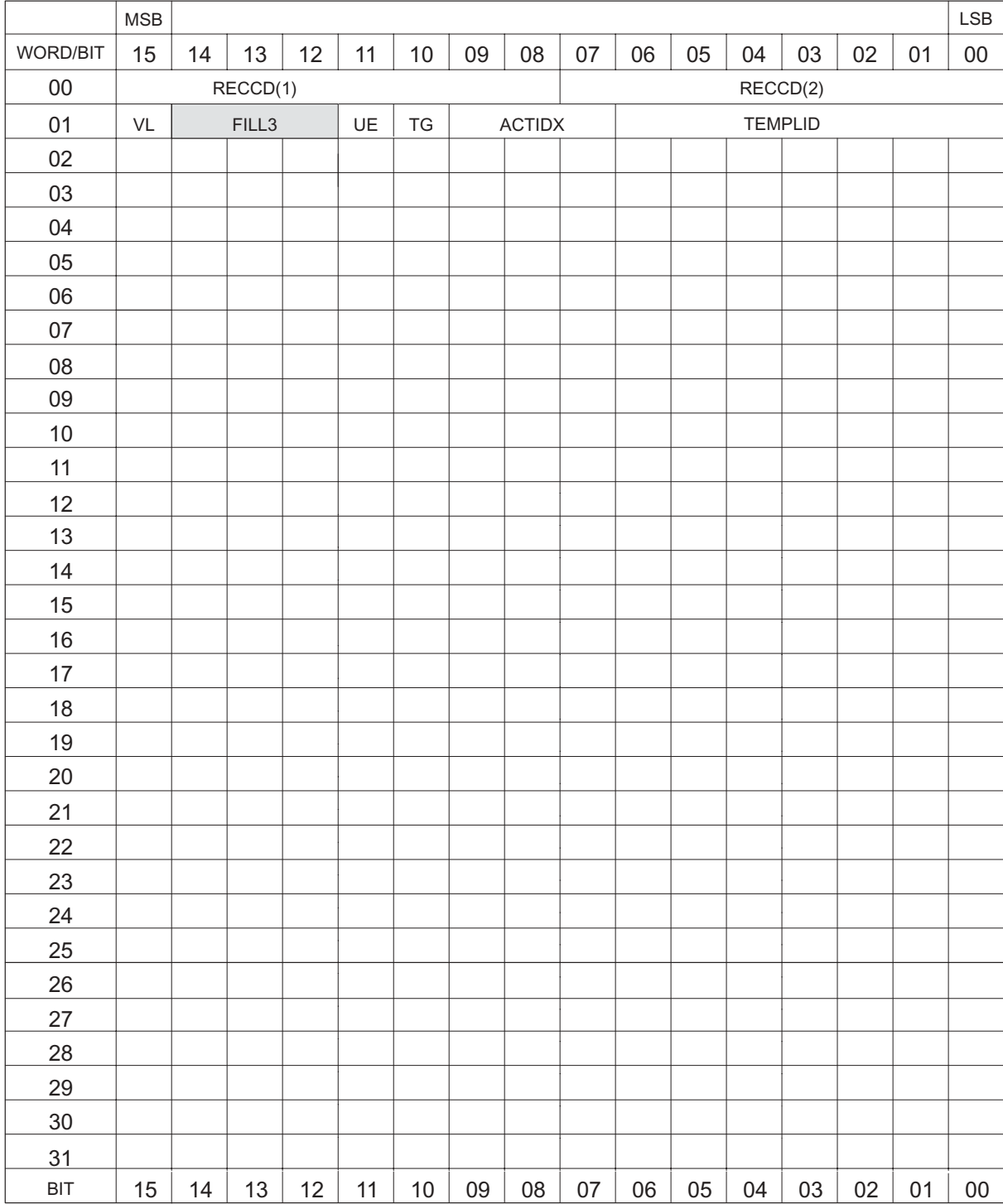

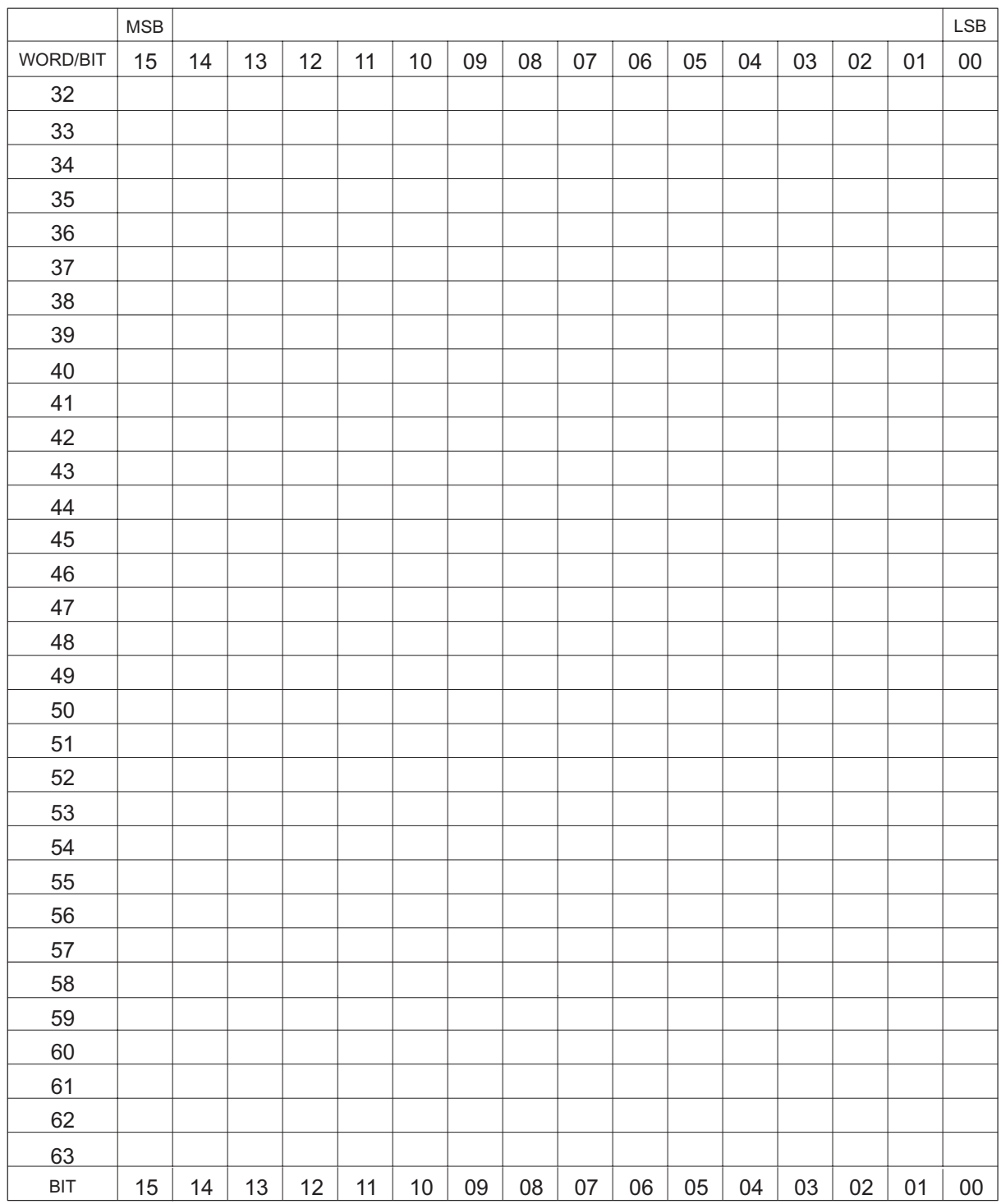

## **Figure 11-1 Working template (continued)**

# **11-4** Appendix C

#### **Figure 11-1 Working template (continued)**

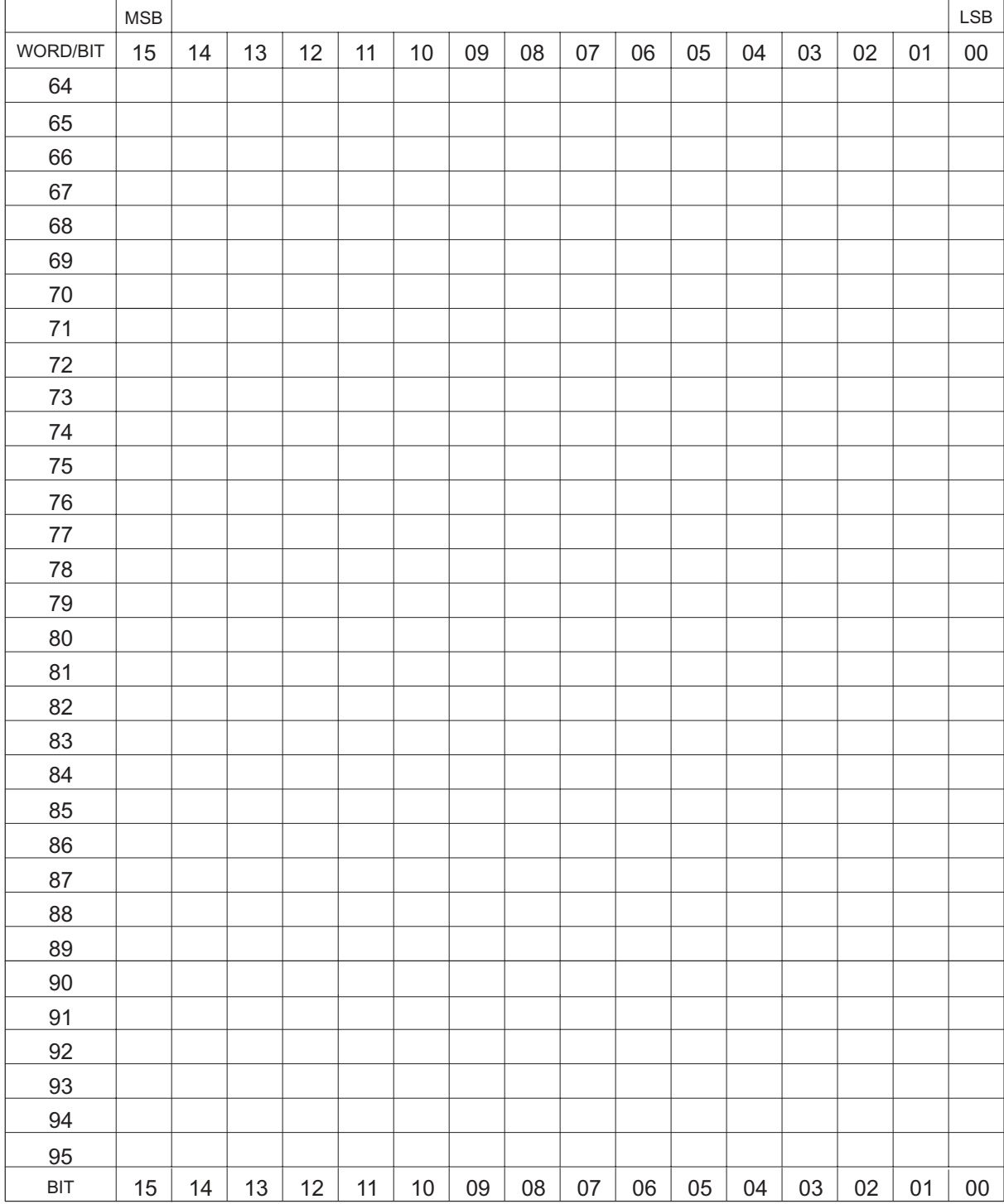

### **Figure 11-1 Working template (end)**

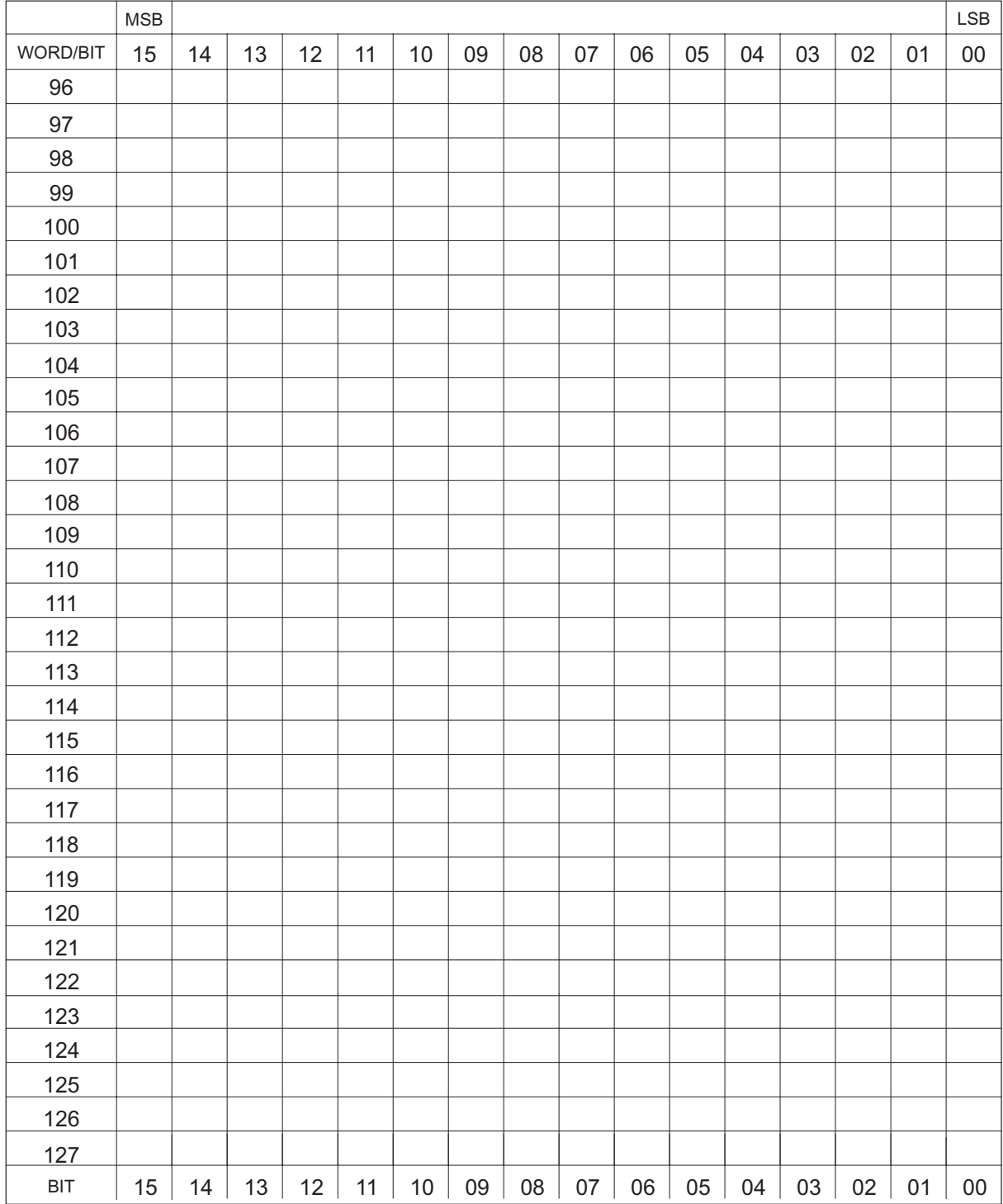

# **Appendix D OSR field descriptions**

Table 12-1 contains field numbers, names, bits per field, bit offset of each field, and definitions of field name acronyms. Table 12-2 describes the purpose and meaning of each OSR field.

| No.         | <b>Field name</b> | <b>Bits</b>    | <b>Offset</b> | <b>Field Contents</b>          |  |  |  |
|-------------|-------------------|----------------|---------------|--------------------------------|--|--|--|
| 1           | <b>RECCODE</b>    | 16             | 0             | Record code                    |  |  |  |
| 2           | <b>ENTCODE</b>    | 8              | 16            | Entry code                     |  |  |  |
| 3           | <b>INFODIGS</b>   | 8              | 24            | Information digits             |  |  |  |
| 4           | <b>SERVFEAT</b>   | 8              | 32            | Service feature code           |  |  |  |
| 5           | <b>CALLNGNO</b>   | 40             | 40            | Calling number                 |  |  |  |
| 6           | <b>CALLEDNO</b>   | 60             | 80            | Called number                  |  |  |  |
| 7           | <b>EVENTDIG</b>   | $\overline{4}$ | 140           | Event information digits       |  |  |  |
| 8           | <b>STARTTME</b>   | 36             | 144           | Start time                     |  |  |  |
| 9           | <b>OPERNUMB</b>   | 12             | 180           | Operator number                |  |  |  |
| 10          | <b>ELPSDTME</b>   | 24             | 192           | Elapsed time                   |  |  |  |
| 11          | <b>CNOVTRCL</b>   | 4              | 216           | Coin overtime recalls          |  |  |  |
| 12          | <b>TRDIGS</b>     | 4              | 220           | Enhanced transfer digits       |  |  |  |
| 13          | <b>EOPSINFO</b>   | 16             | 224           | <b>EOPS</b> information digits |  |  |  |
| 14          | <b>INDIC</b>      | 2              | 240           | Credit indicator               |  |  |  |
| 15          | <b>BILLCODE</b>   | 2              | 242           | Billing number code            |  |  |  |
| 16          | <b>TRBLCODE</b>   | 7              | 244           | Trouble code                   |  |  |  |
| -continued- |                   |                |               |                                |  |  |  |

**Table 12-1 OSR format** 

| No.                                              | Field name      | <b>Bits</b>             | <b>Offset</b> | <b>Field Contents</b>        |  |  |  |  |
|--------------------------------------------------|-----------------|-------------------------|---------------|------------------------------|--|--|--|--|
| 17                                               | <b>TEAMNUMB</b> | 5                       | 251           | Team number                  |  |  |  |  |
| 18                                               | <b>BILLNUMB</b> | 92                      | 256           | <b>Billing number digits</b> |  |  |  |  |
| 19                                               | <b>ADJTYPE</b>  | $\overline{\mathbf{4}}$ | 348           | Type of adjustment           |  |  |  |  |
| 20                                               | <b>ROOMNUMB</b> | 24                      | 352           | Room number                  |  |  |  |  |
| 21                                               | <b>ADJENTRY</b> | 8                       | 376           | Adjustment entry code        |  |  |  |  |
| 22                                               | <b>GUEST</b>    | 80                      | 384           | Guest name                   |  |  |  |  |
| 23                                               | <b>HOTELTAX</b> | 16                      | 464           | Hotel tax                    |  |  |  |  |
| 24                                               | <b>QUOTEAMT</b> | 16                      | 480           | Quoted amount                |  |  |  |  |
| 25                                               | <b>ADJTIME</b>  | 16                      | 496           | Adjustment time              |  |  |  |  |
| 26                                               | <b>ADJAMT</b>   | 16                      | 512           | Adjustment amount            |  |  |  |  |
| 27                                               | <b>SEQNUMB</b>  | 16                      | 528           | Sequence number              |  |  |  |  |
| 28                                               | WALKAWAY        | 16                      | 544           | Pay phone abuse              |  |  |  |  |
| 29                                               | <b>SSASCODE</b> | 8                       | 560           | Coin call abuse codes        |  |  |  |  |
| 30                                               | <b>CALLID</b>   | 32                      | 568           | Call ID number               |  |  |  |  |
| 31                                               | <b>FILLER</b>   | 8                       | 600           | <b>TBCD nulls</b>            |  |  |  |  |
| 32                                               | <b>FILLER</b>   | $\overline{2}$          | 608           | <b>TBCD nulls</b>            |  |  |  |  |
| 33                                               | <b>CNCREDIT</b> | 1                       | 610           | Coin credit adjustment       |  |  |  |  |
| 34                                               | <b>SSASINDC</b> | 1                       | 611           | Station signaling indicator  |  |  |  |  |
| 35                                               | <b>RLTBRDG</b>  | 1                       | 612           | Release Link Trunk bridge    |  |  |  |  |
| 36                                               | <b>COIN</b>     | 1                       | 613           | Coin call indicator          |  |  |  |  |
| 37                                               | <b>SWID</b>     | 10                      | 614           | Switch ID                    |  |  |  |  |
| Total = $624$ bits (39 words, including filters) |                 |                         |               |                              |  |  |  |  |
| $-$ end $-$                                      |                 |                         |               |                              |  |  |  |  |

Table 12-1 OSR format (continued)

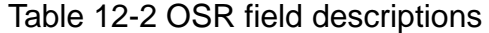

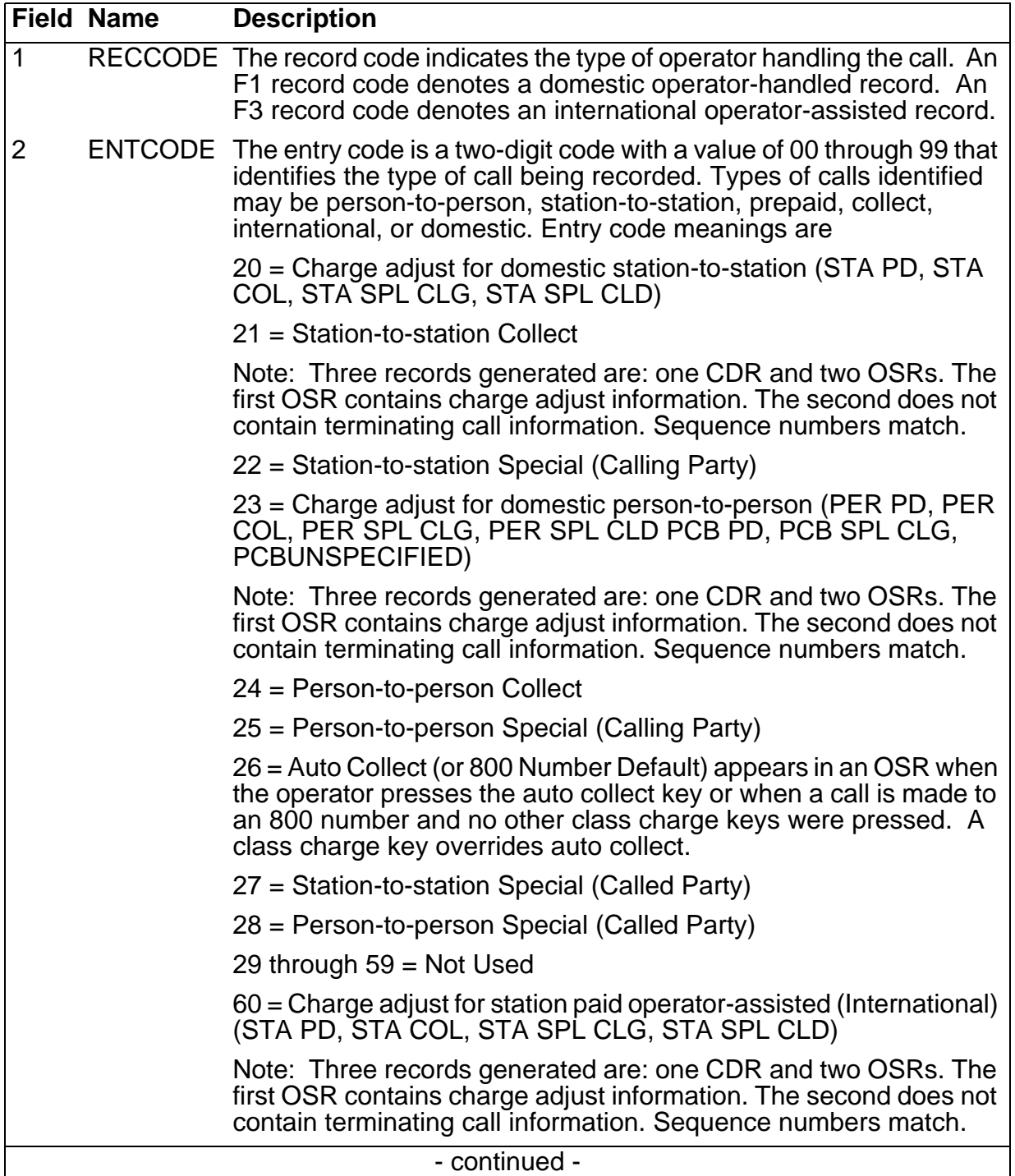

# **Table 12-2**

**OSR field descriptions (continued)** 

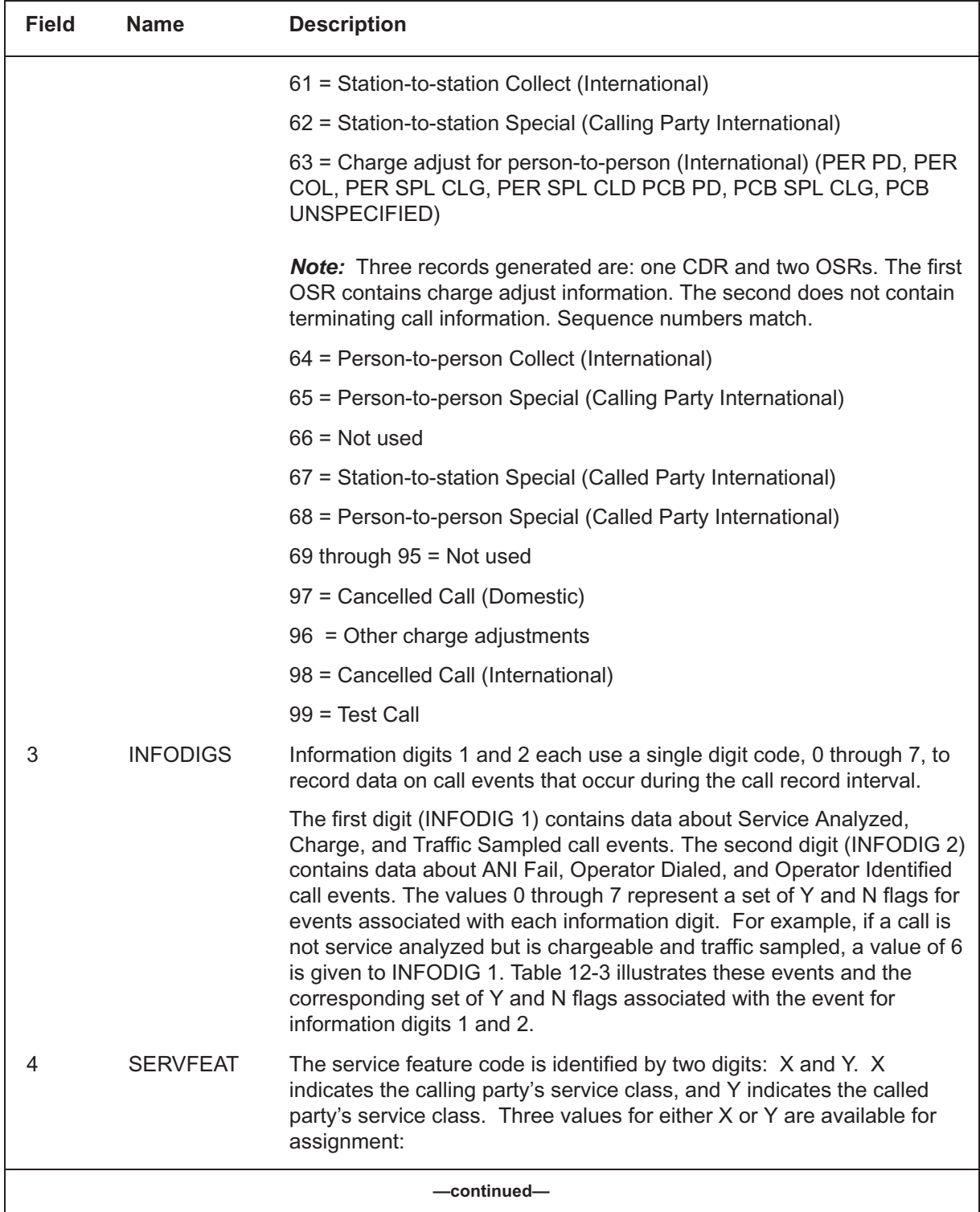

### **Table 12-2 OSR field descriptions (continued)**

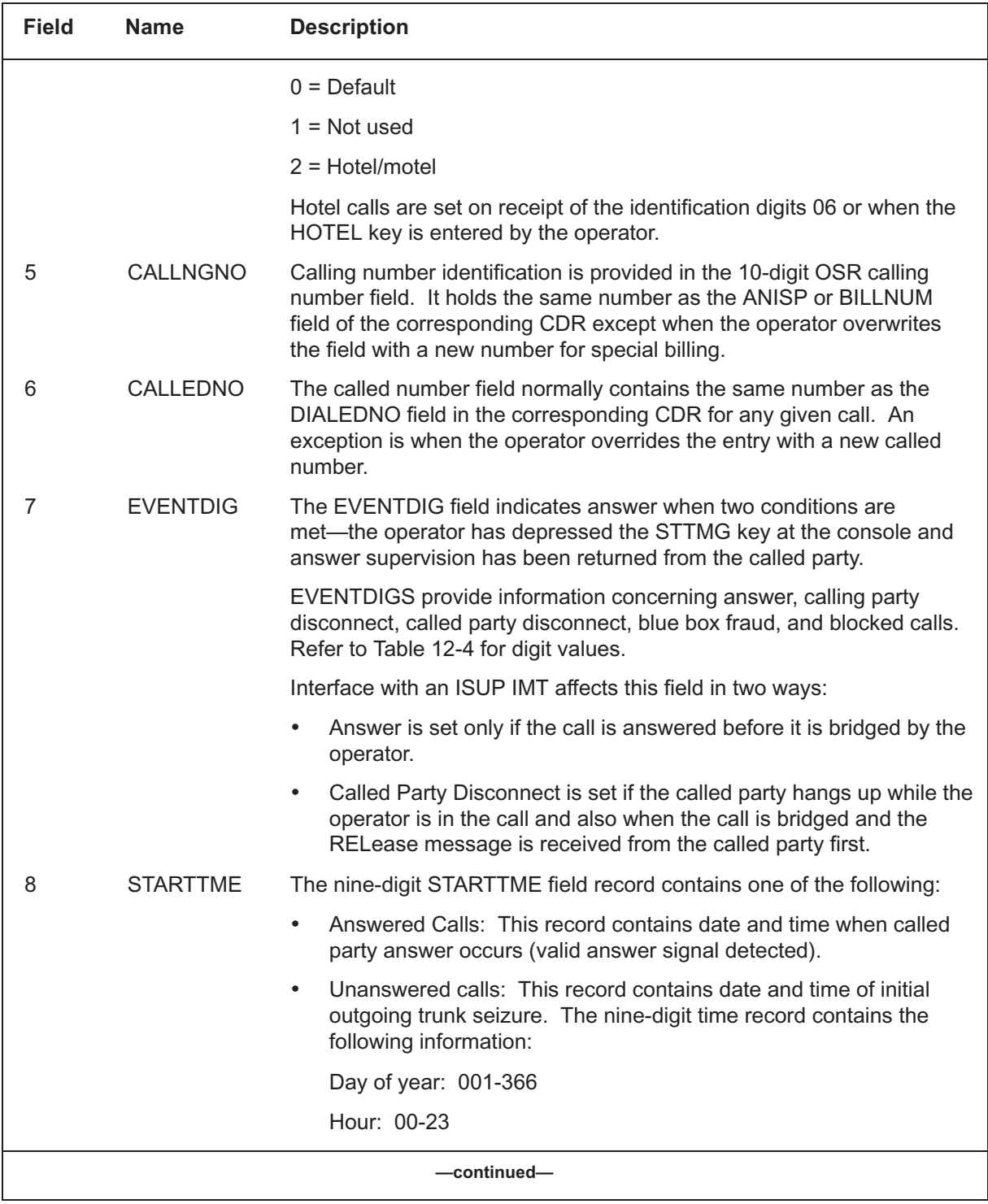

# **Table 12-2**

# **OSR field descriptions (continued)**

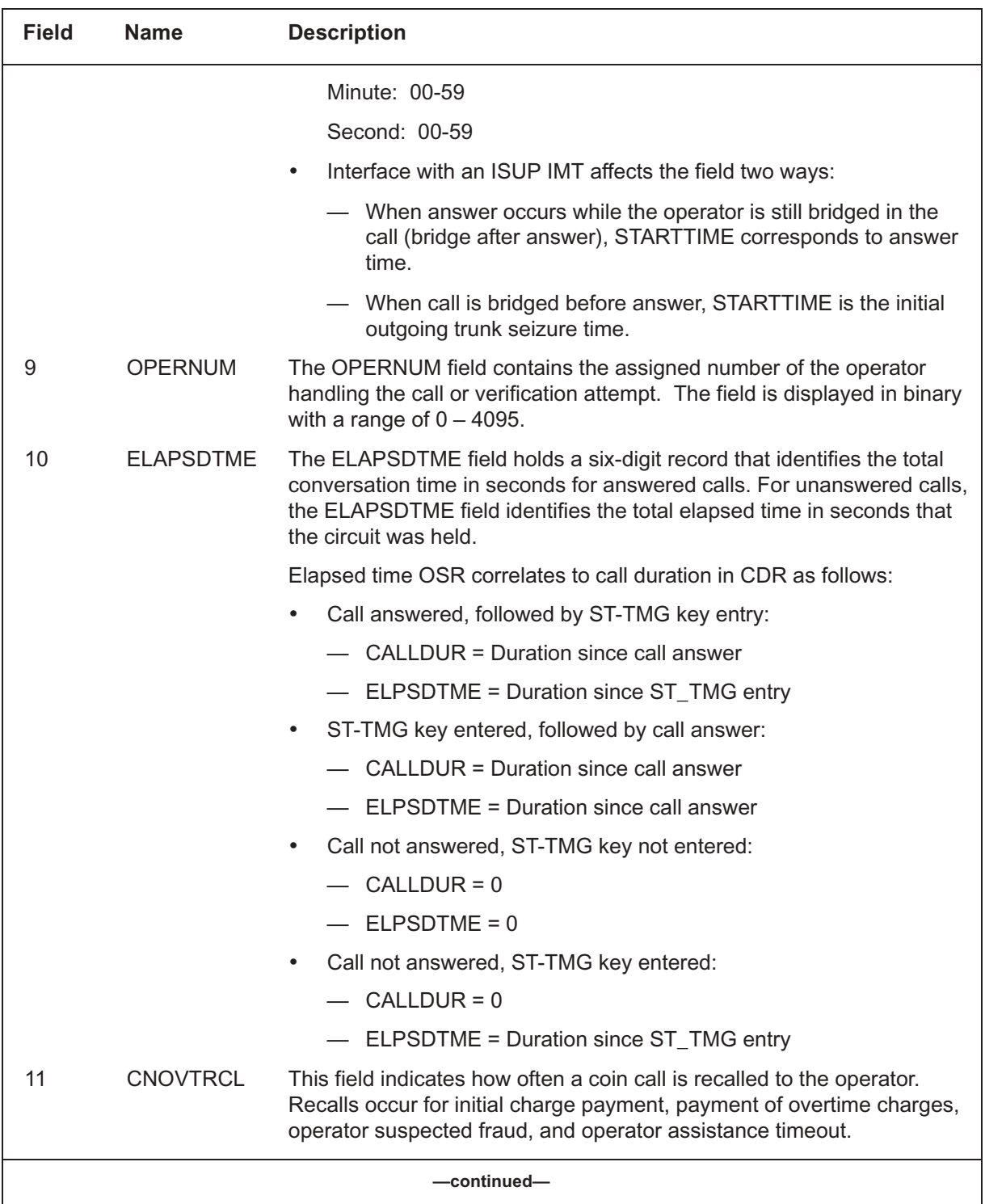

## **Table 12-2 OSR field descriptions (continued)**

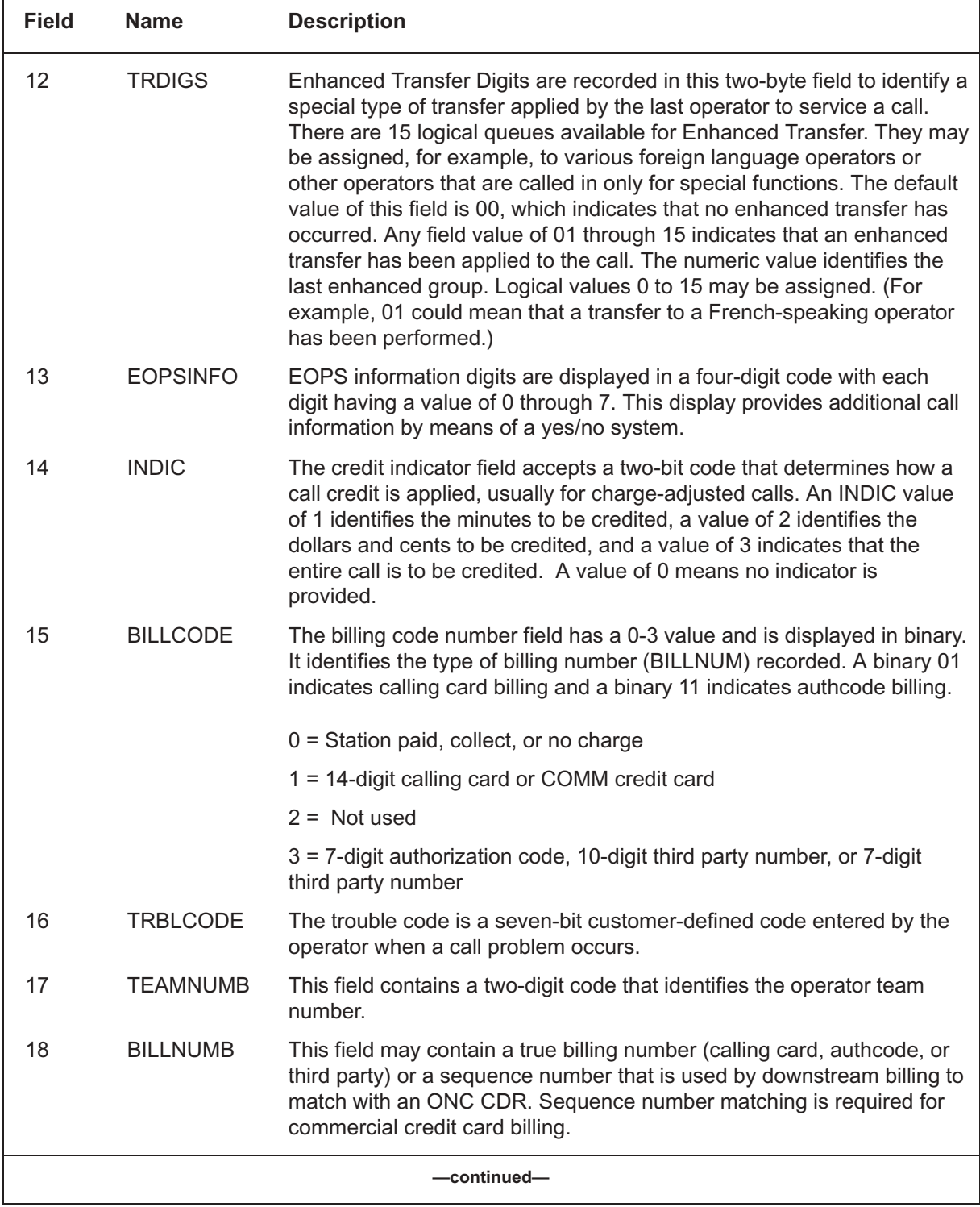

# **Table 12-2**

**OSR field descriptions (continued)** 

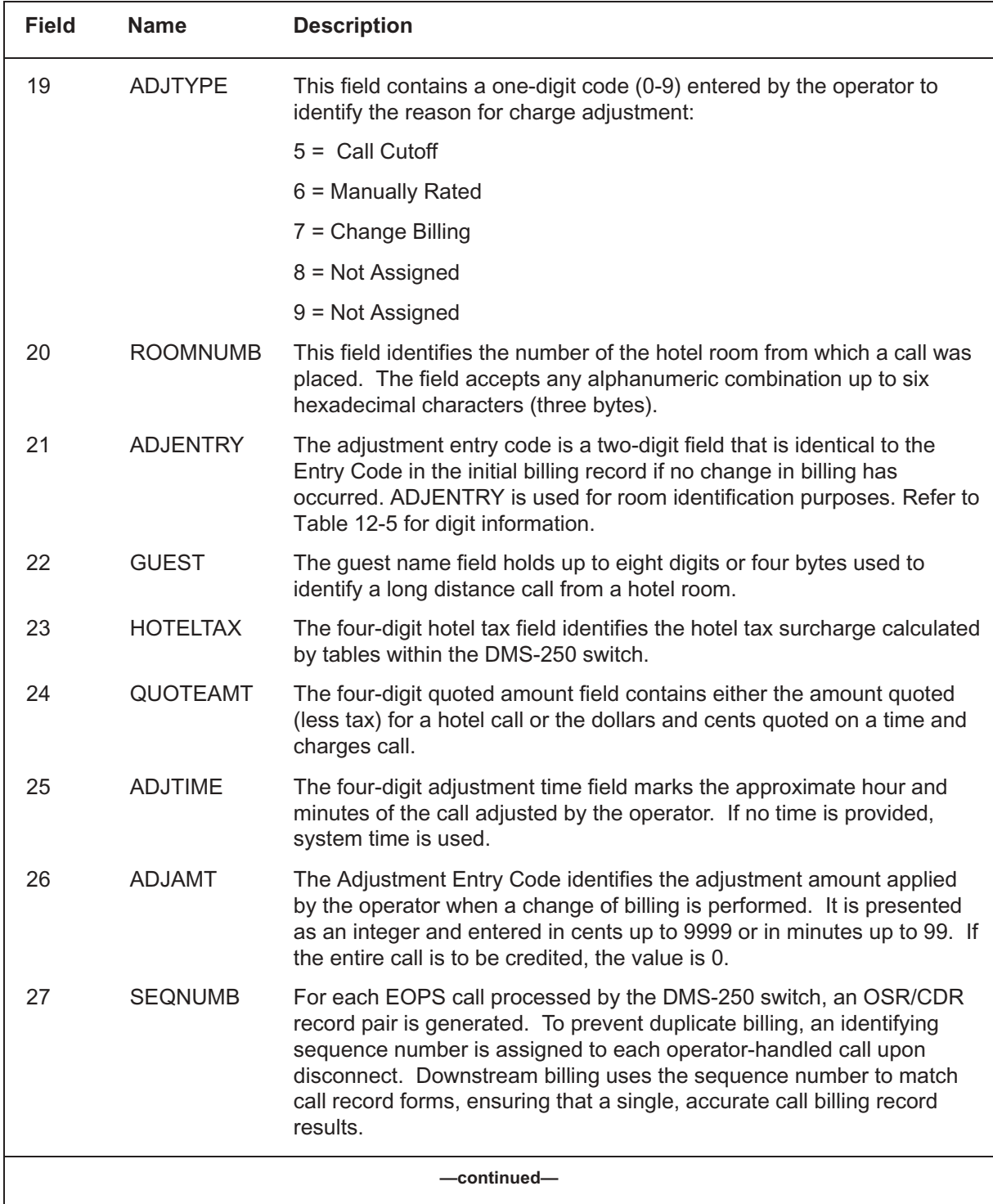

### **Table 12-2 OSR field descriptions (continued)**

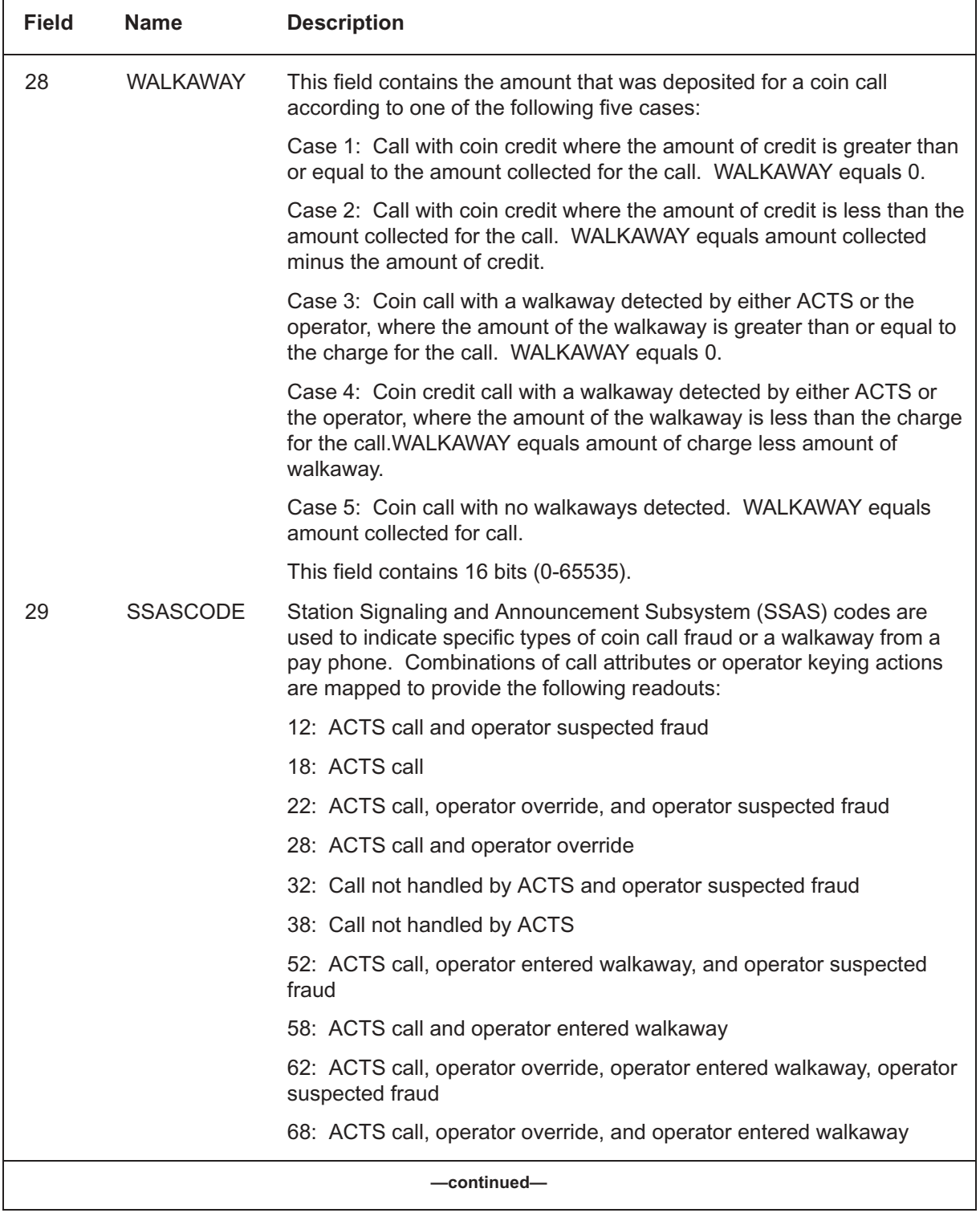

# 12-10 Appendix D

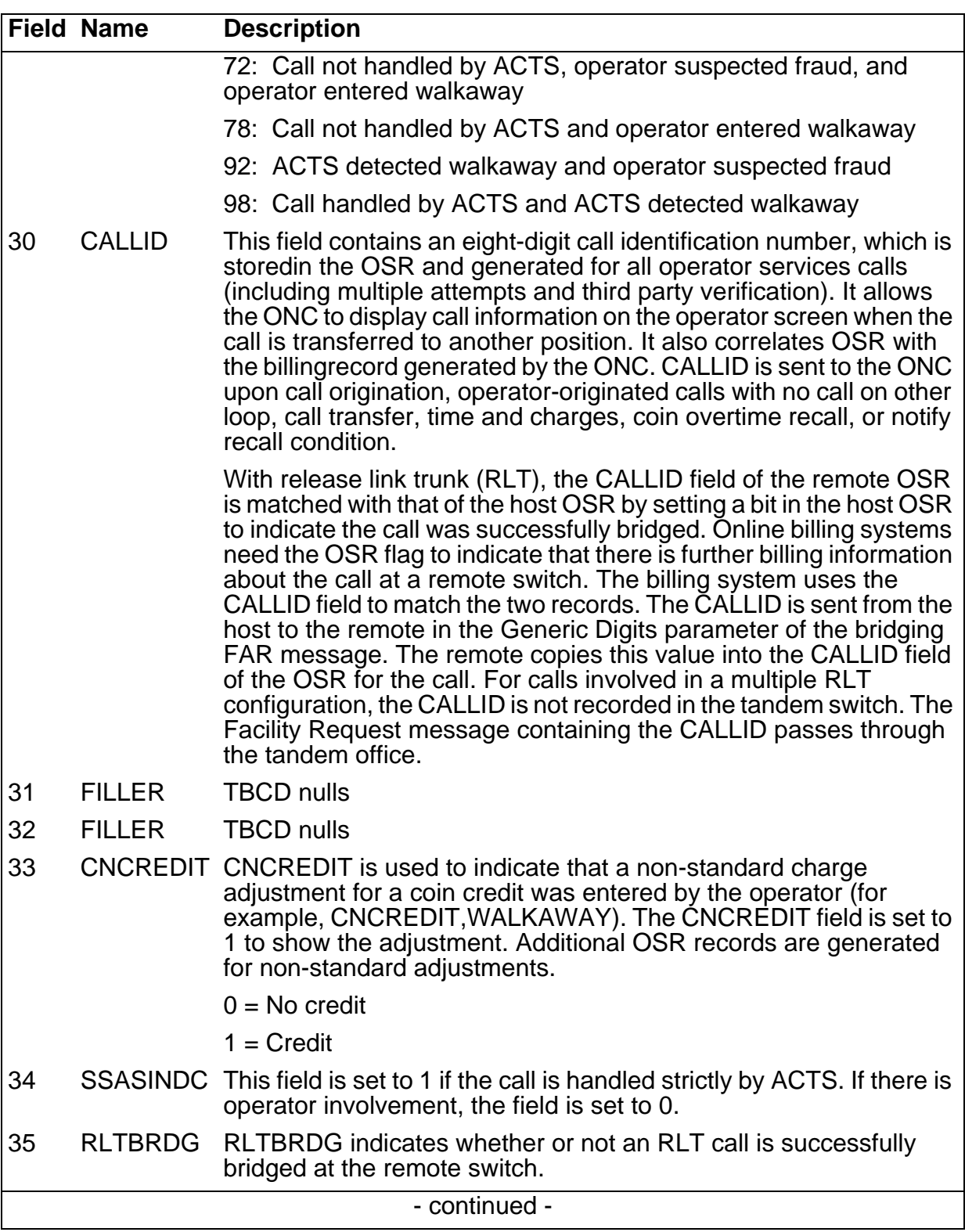

# Table 12-2 OSR field descriptions

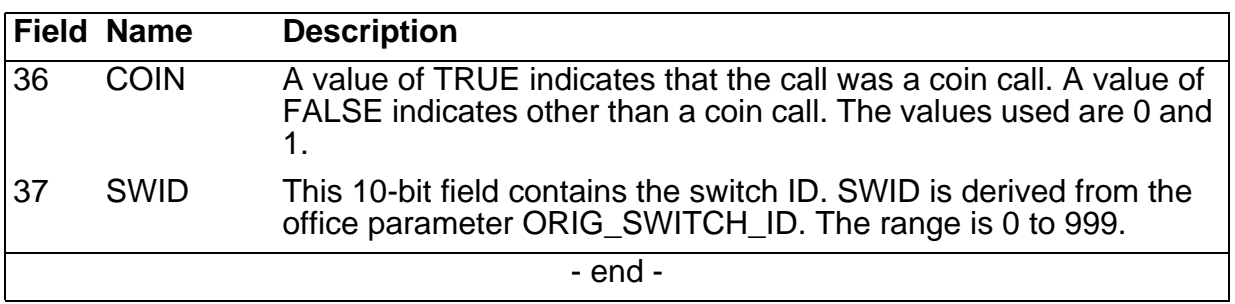

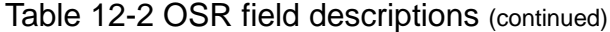

### **Table 12-3**

**Information digit values** 

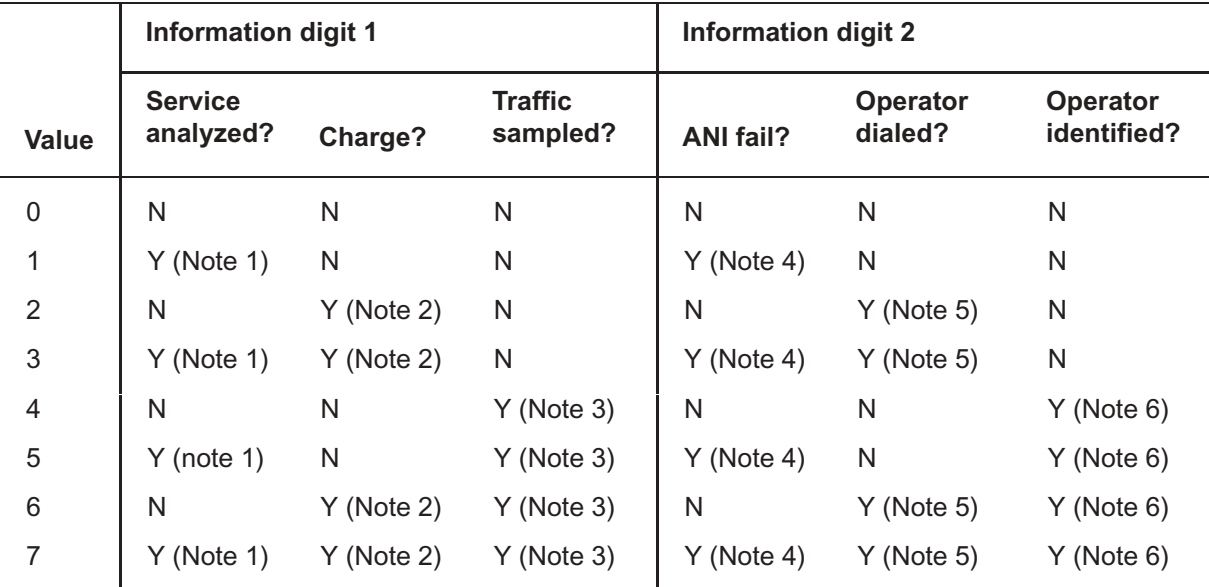

**Note 1:** The call was selected by the switch for service analysis. It is not an indication of the service observed identifier forming part of the ANI spill.

**Note 2:** Call originated on a chargeable route. A NO flag appears if the call was a charge adjust.

**Note 3:** Call is being traffic sampled by the switch. The rate of sampling is defined by the operating company in Table TRAFSAMP. The Y flag is set if the call is traffic sampled and routed to an operator position.

**Note 4:** The ANI spill was not available from the local office. The ANI fail might be generated as part of the ANI spill or by the toll office receiving mutilated digits from the end office.

**Note 5:** The forward connection was established by the operator using, for example, FWD + digits + ST TMG or RLS FWD + ST TMG. This flag cannot be reversed after operating the START key.

*Note 6:* Calling party was operator identified rather than ANI identified. Operator identified and ANI fail are mutually exclusive; they cannot both be set to Y at the same time.

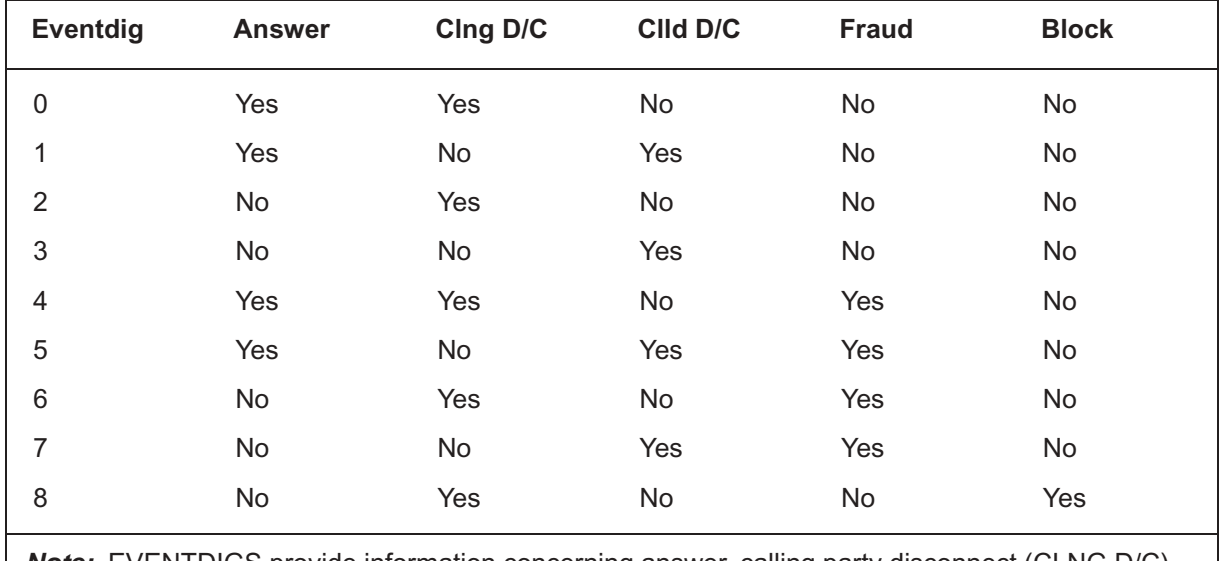

### **Table 12-4 Event digit values**

*Note:* EVENTDIGS provide information concerning answer, calling party disconnect (CLNG D/C), called party disconnect (CLLD D/C), blue box fraud (FRAUD), and blocked calls (BLOCK).

#### **Table 12-5 ADJENTRY**

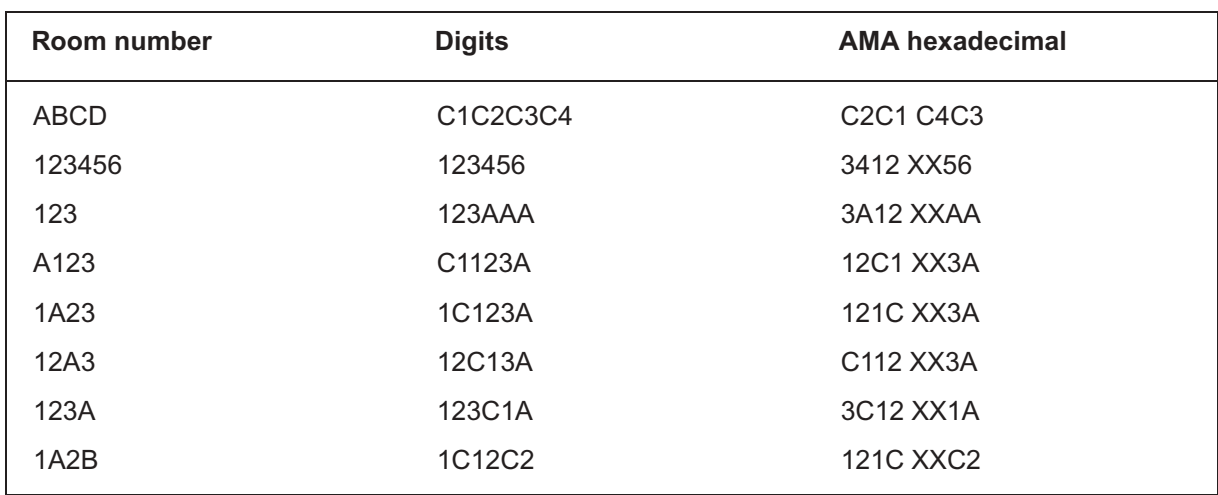

#### **Figure 12-6 OSR bitmap format**

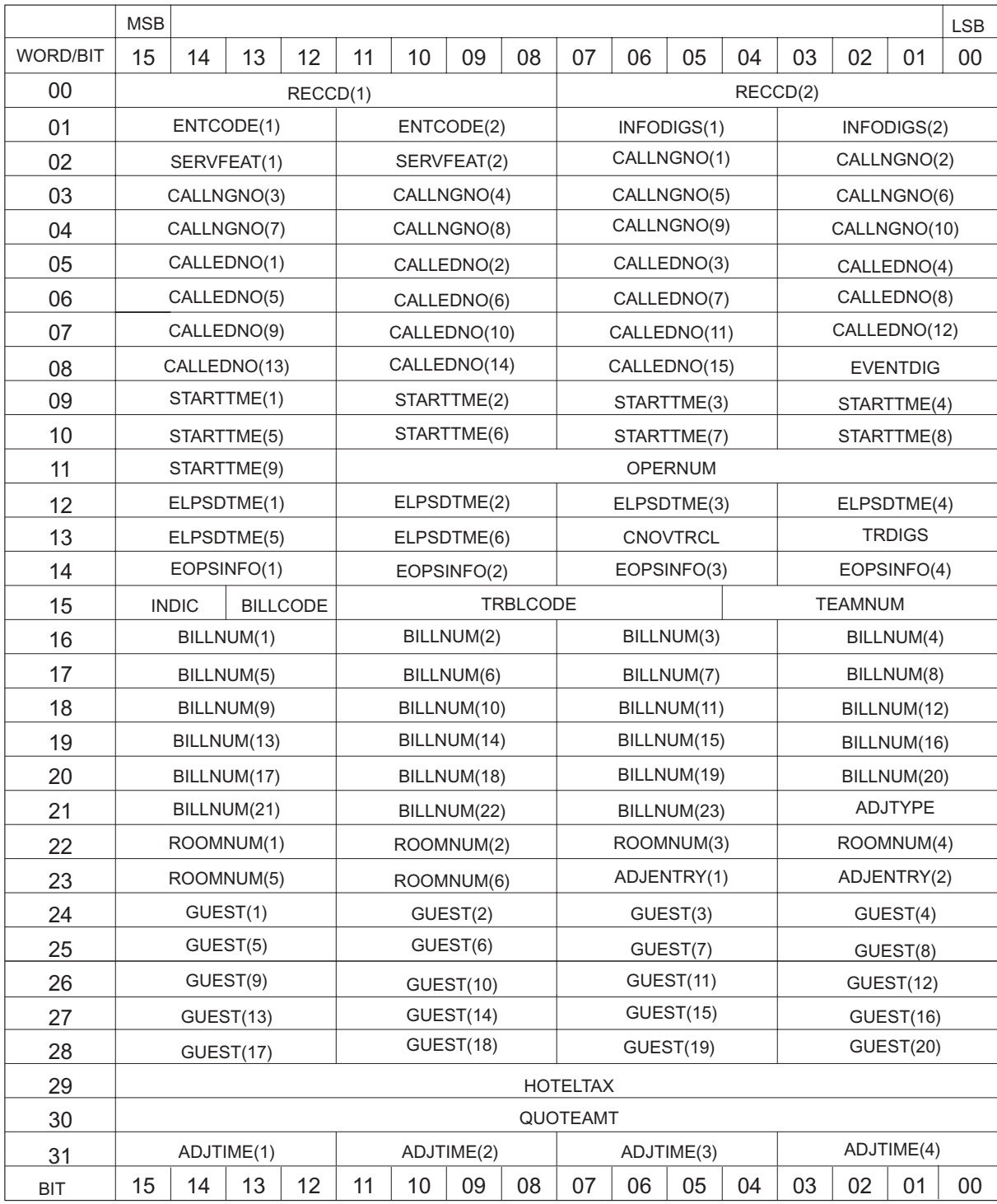

#### **Figure 12-6 OSR bitmap format (end)**

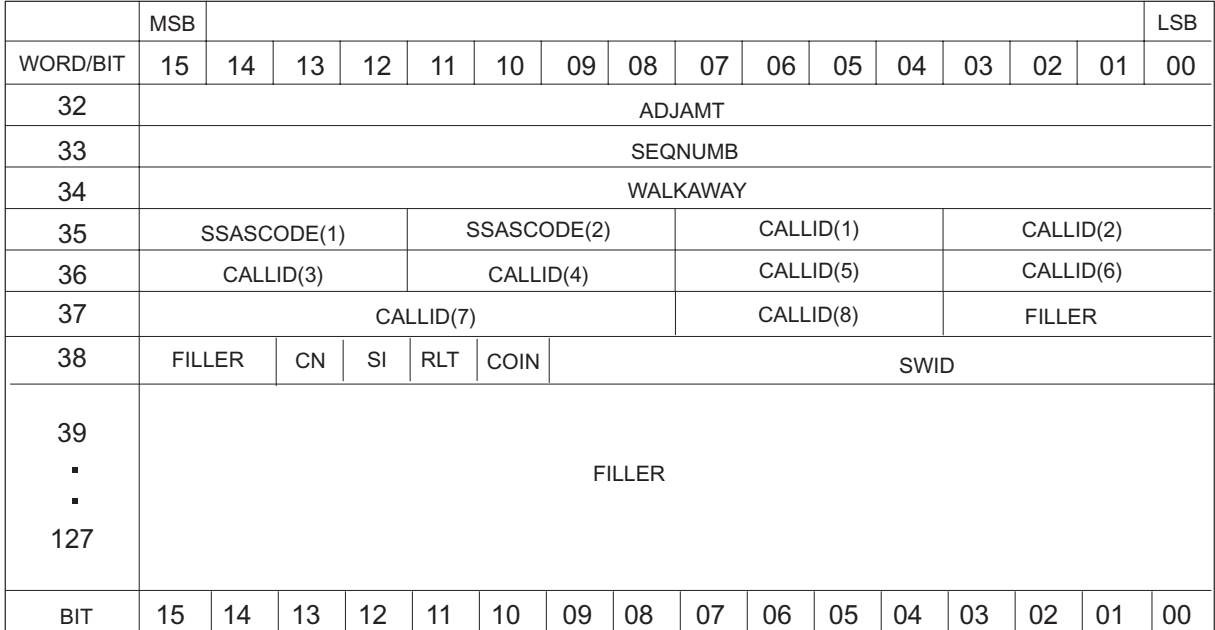

# **Appendix E Related data schema, logs, OMs, and commands**

Once data for a call is captured during call processing, a CDR is generated. The CDR format is determined by the data entered in the CDRTMPLT table. Refer to the *UCS DMS-250 Data Schema Reference Manual* for a detailed description of the CDRTMPLT table.

Table 13-1 lists the logs associated with the billing records.

#### **Table 13-1 Related logs**

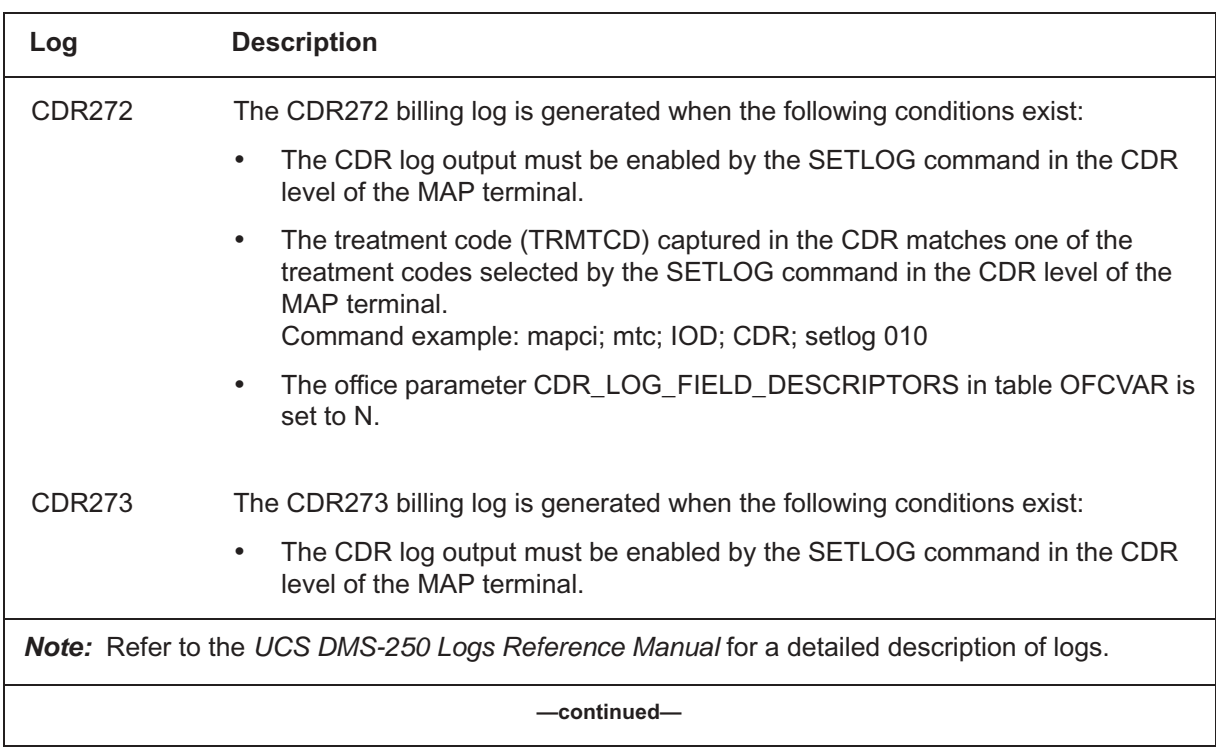

# **Table 13-1**

**Related logs** (continued)

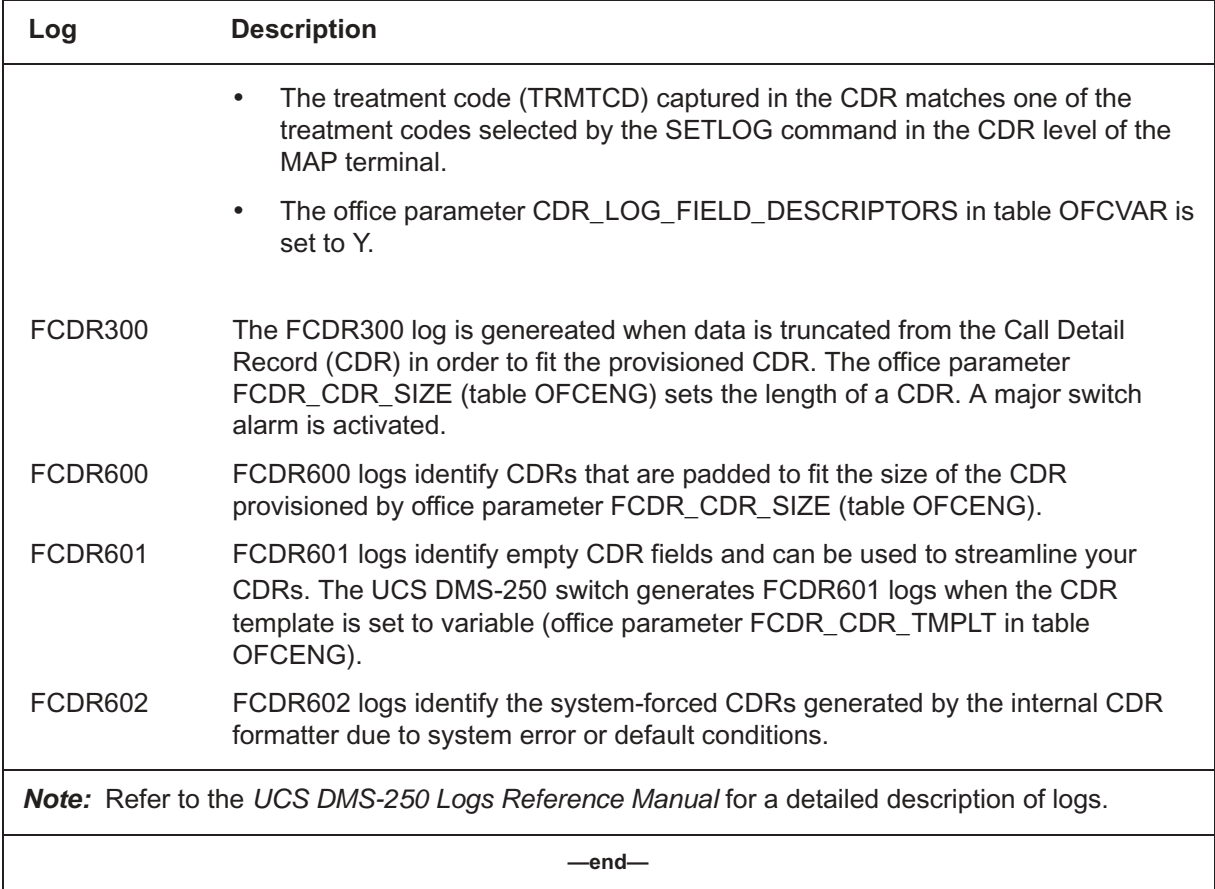

Table 13-2 lists the operational measurements associated with the billing records.

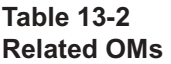

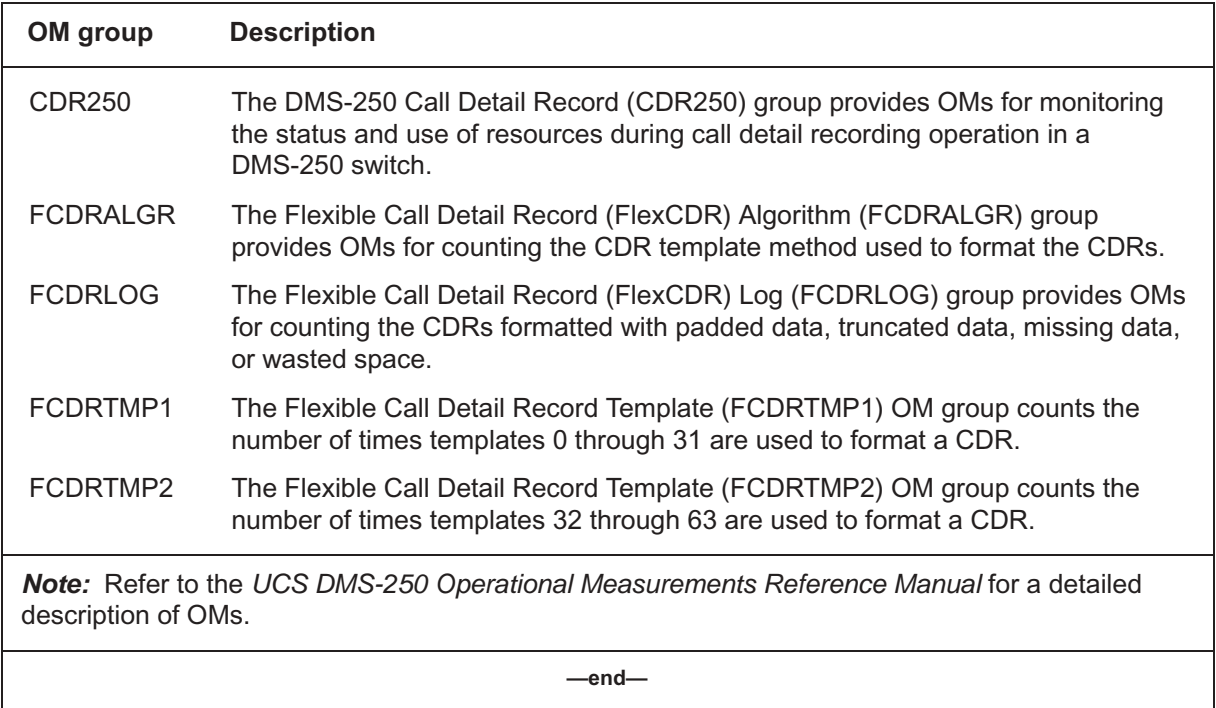

Table 13-3 lists the commands associated with the billing records.

#### **Table 13-3 Related commands**

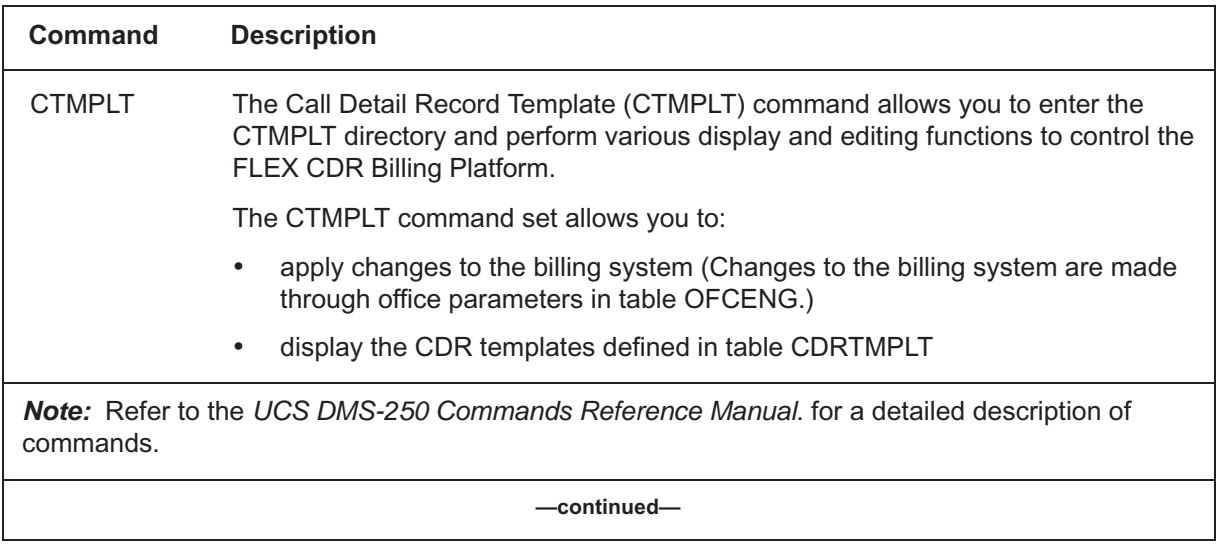

Digital Switching Systems UCS DMS-250 Billing Records Application Guide SN06 (DMS)

### **Table 13-3**

**Related commands** (continued)

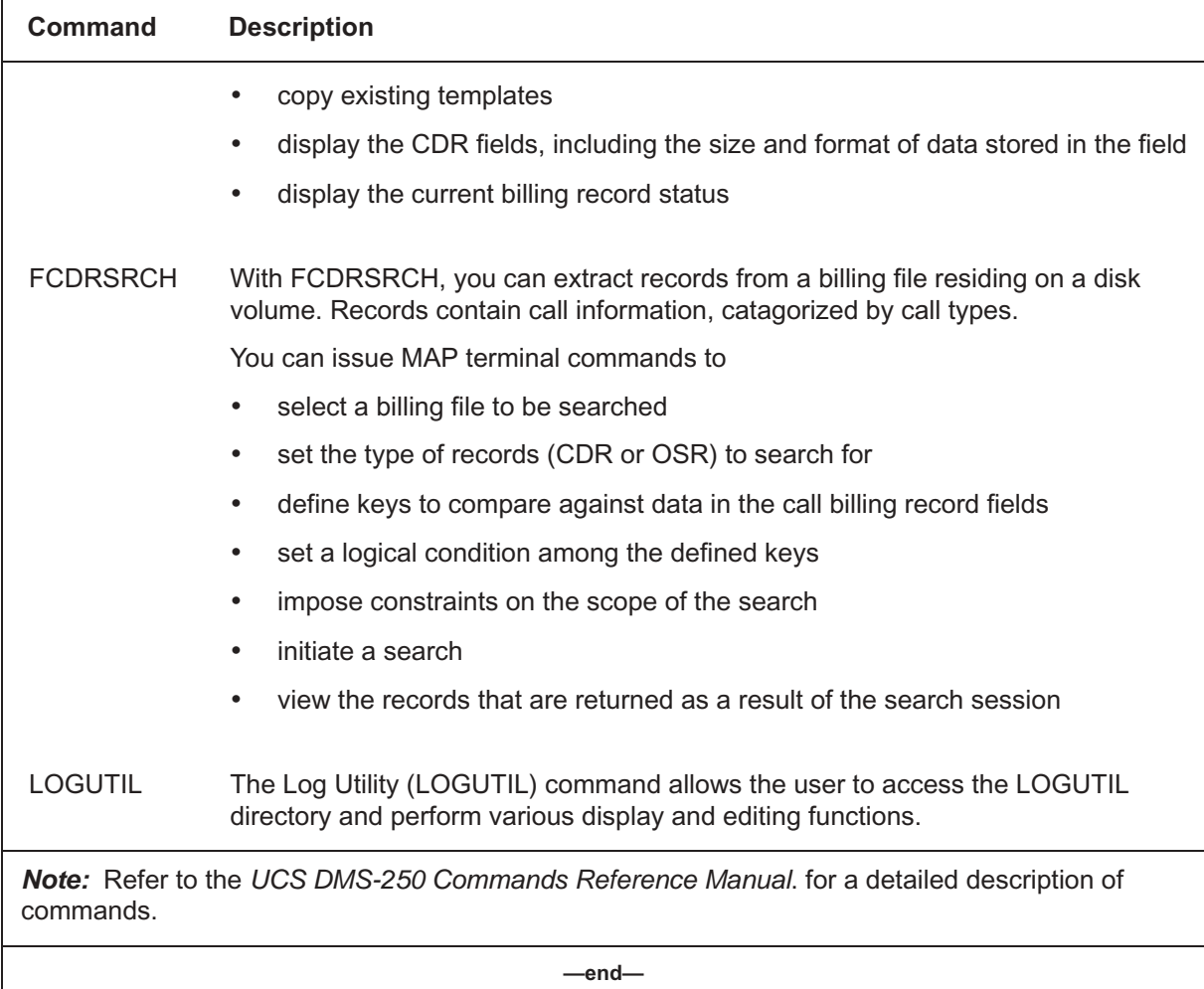
# **Appendix F**

This page is left blank intentionally.

This page is left blank intentionally.

# **Appendix G Software Optionality Control**

Software Optionality Control (SOC) enables software to be defined and delivered in product computing-module loads (PCL). All functionality in a PCL is categorized as either base or optional. Base functionality is available for immediate use. Optional functionality is grouped into commercial units called SOC options, which can be purchased by operating companies. SOC options correspond to functional groups and functions and are controlled by Nortel Network-supplied passwords.

SOC is the tool for managing options in a PCL. These options reside in the software. When an operating company purchases an option, SOC allows the company to monitor and control its use. Options can be ordered, activated, and used without a software reload or restart.

*Note:* Refer to the *UCS DMS-250 Software Optionality Control User's Manual* for more information on UCS DMS-250 SOC or the *DMS-100 Family Software Optionality Control User's Manual* for general SOC commands and information.

## **Billing SOC**

This chapter describes the billing SOC. This SOC consists of order code UBFR0001.

#### **Order code UBFR0001 – Flexible CDR**

The UBFR0001 order code allows the creation of customer-specific call detail record (CDR) templates Refer to the *UCS DMS-250 Software Optionality Control User's Manual* for more information on usage limits.

#### **Dependencies**

This SOC order code is not dependent on any other SOCs.

## **Datafill information**

This SOC option does not affect any datafill.

## **Office parameters**

This SOC option does not affect any office parameters.

## **Appendix H DMS–250/500 CDR Bulletin**

## **Test cases and Test document**

The purpose of this document is to provide Call Detail Record (CDR) test cases and supporting documentation.

Prior to UCS17/LLT17, test cases for Call Detail Records were delivered to the telephone company via DAT, electronically, or 9–track tape. Nortel is now providing CDR test cases that can be accessed through Helmsman. Both binary and text files are provided. Telephone companies no longer have to request and wait for delivery of the tapes and documentation. DAT and 9–track tapes are still available upon request, by calling: 972–685–8269 or Email rchsdc@nortelnetworks.com.

The purpose of the CDR test cases is to help ensure that telephone company, and down stream billing programs are able to process Call Detail Records (CDR) correctly prior to upgrading to a new PCL software release. If your CDR template is not supported you may lose CDR billing data after the upgrade.

Just as there are upgrade rules for PCLs (switch releases), there are upgrade rules for CDR billing templates. In each new switch release, there is a possibility that new billing records have been added to the CDR in support of new software development. A telephone company may be required to upgrade to a billing template that is supported in the new release.

Call Detail Records (CDR) templates supported in UCS17 and NCS17 are UCS09, UCS11, UCS12, and UCS13. The default template for UCS17 and NCS17 is UCS13. There are no changes to the CDR default template since UCS12.

Please refer to NTP 297–2621–328, DMS250 CDR Tape Reference Manual and 297–2621–395, DMS250 Billing Records Application Guide. You can access these documents and CDR billing template by logging on to Helmsman Express. The instructions are listed below.

If you experience this problem please contact your next level of support to determine what CDR billing template to use.

## **Accessing online documentation via Helmsman Express**

- 1 Go to http://www.nortelnetworks.com.
- 2 If you are already registered for access to Helmsman Express, click the Login button and enter your user ID and password.
- 3 If you are not a registered user, click the Register button and submit your request. This will only require a few minutes of your time and is free of charge. You will receive an email with your login information within one to three days.

# **List of terms**

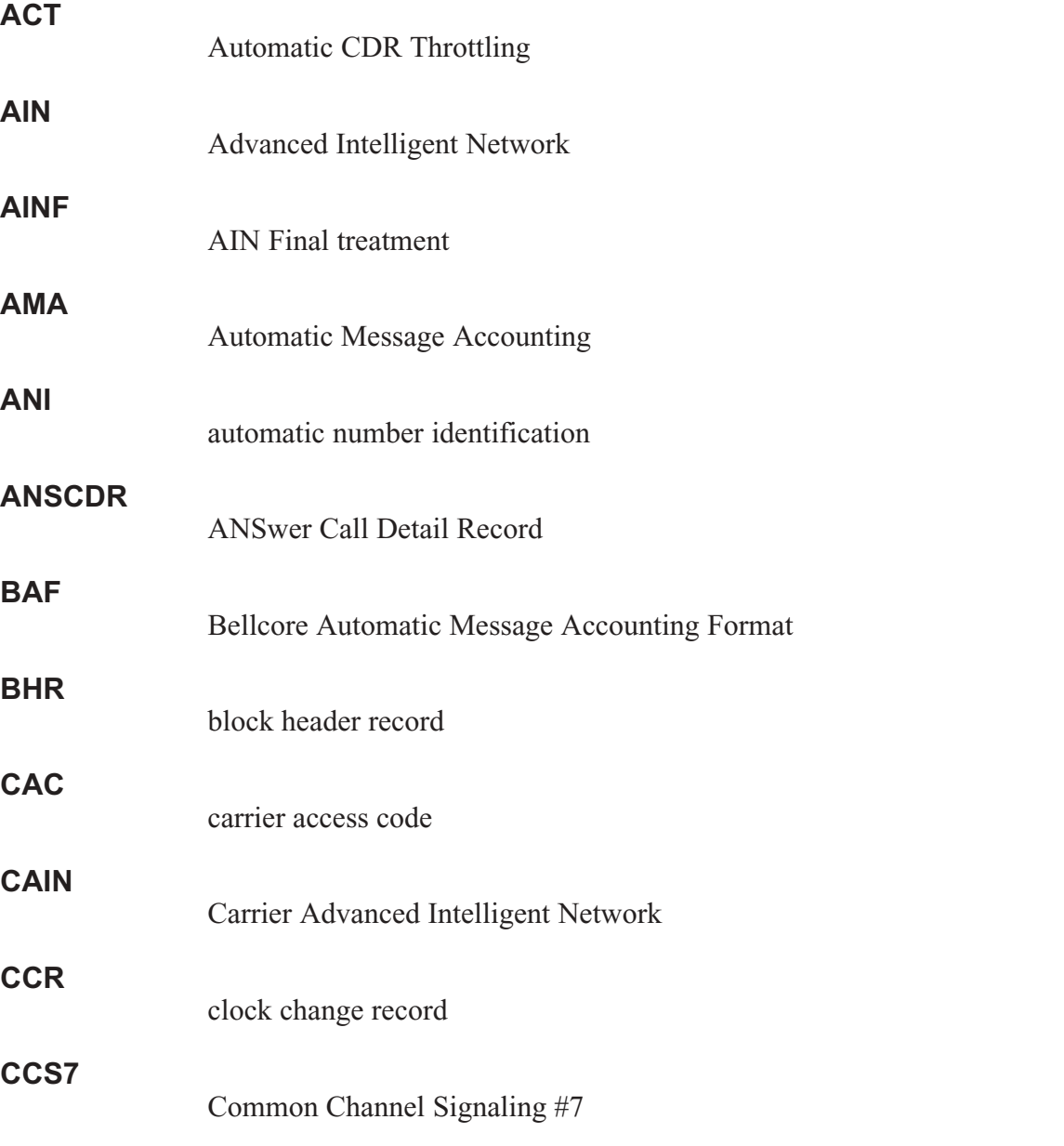

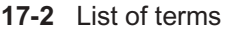

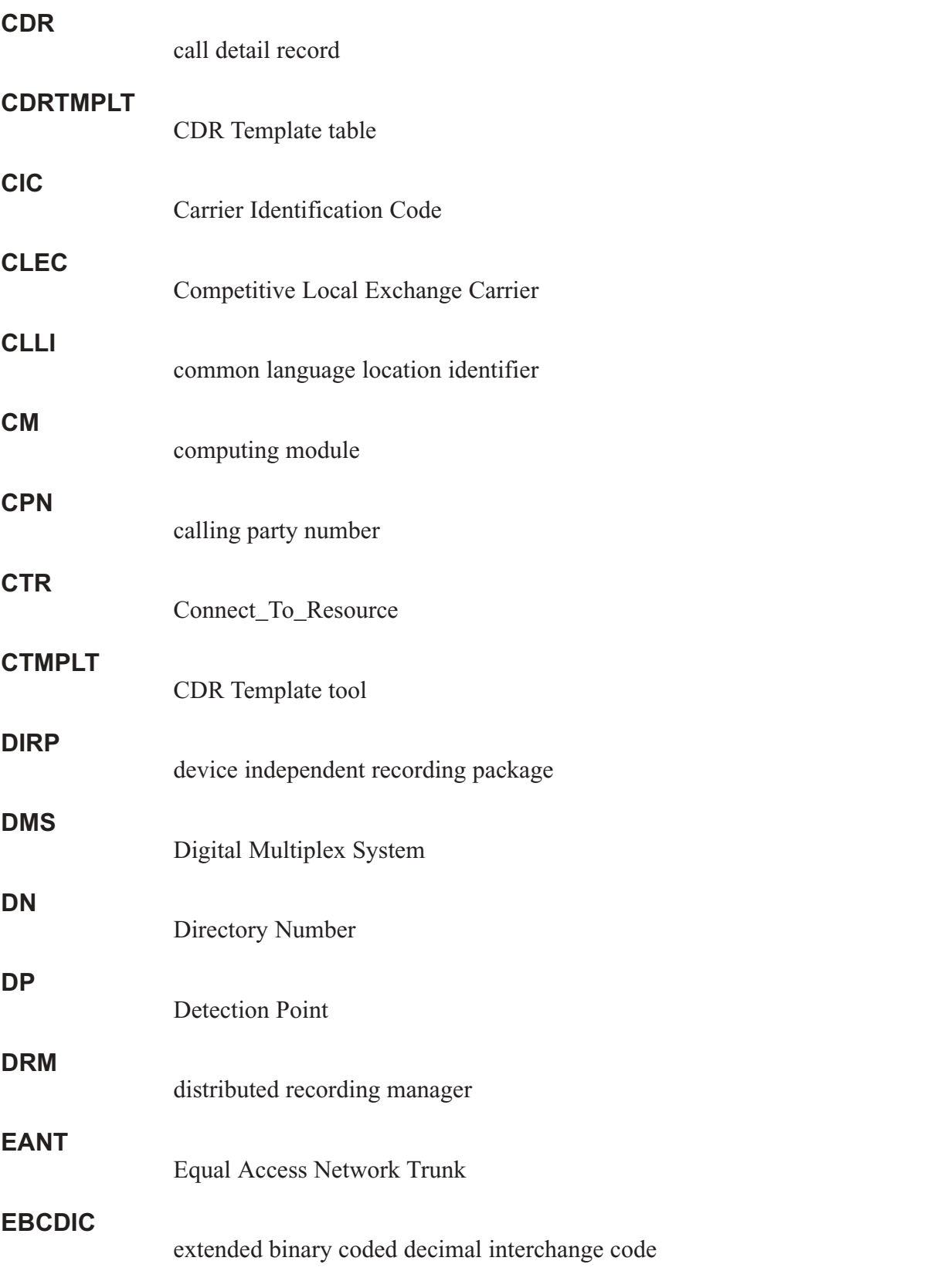

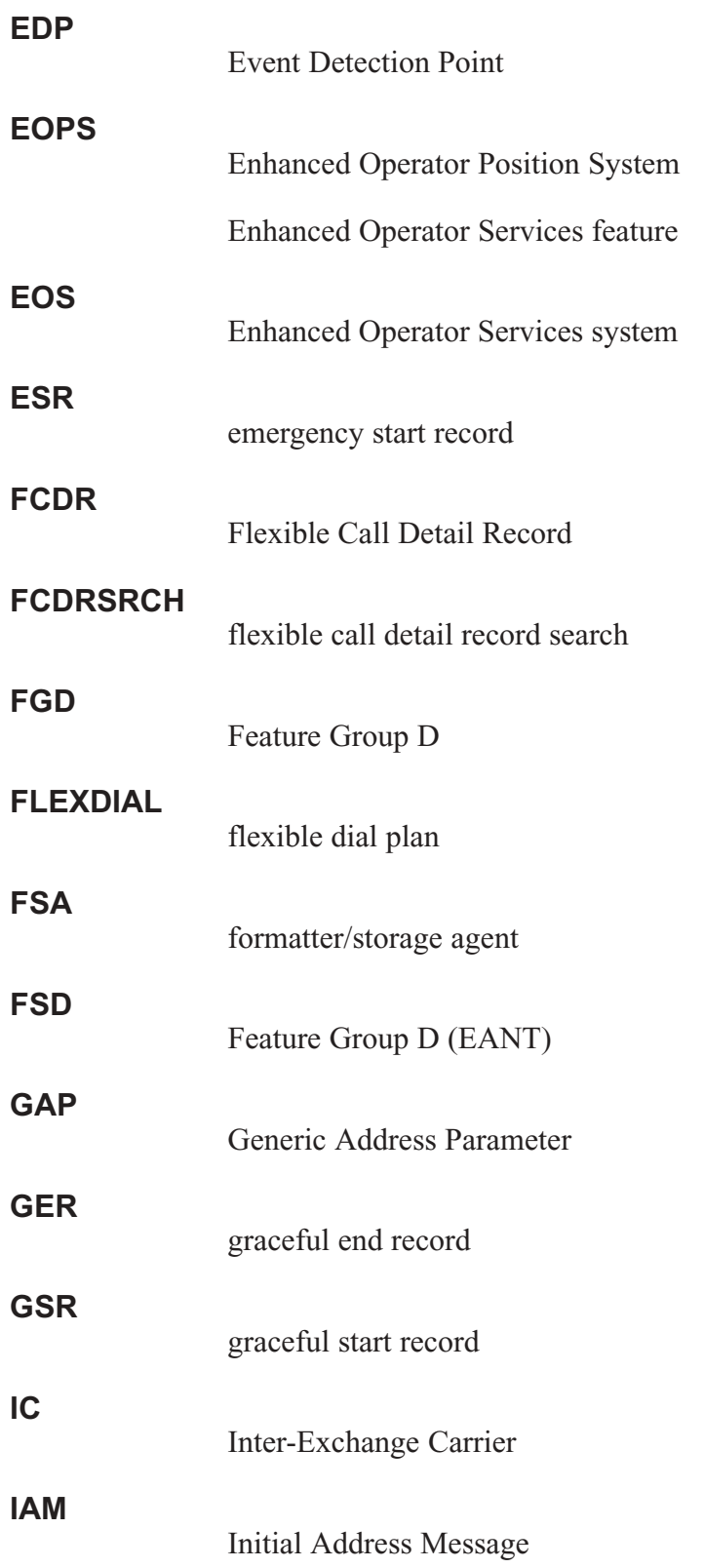

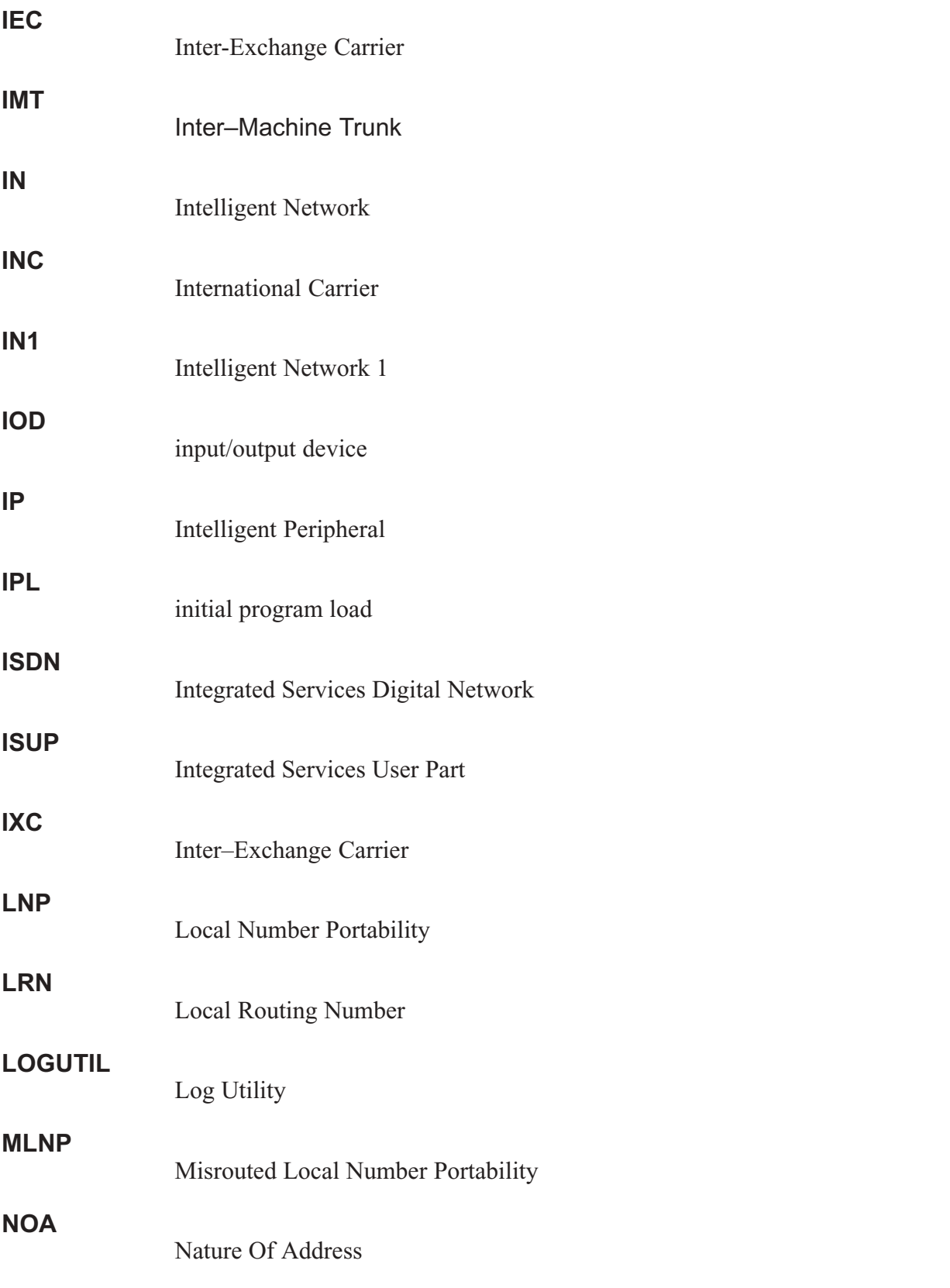

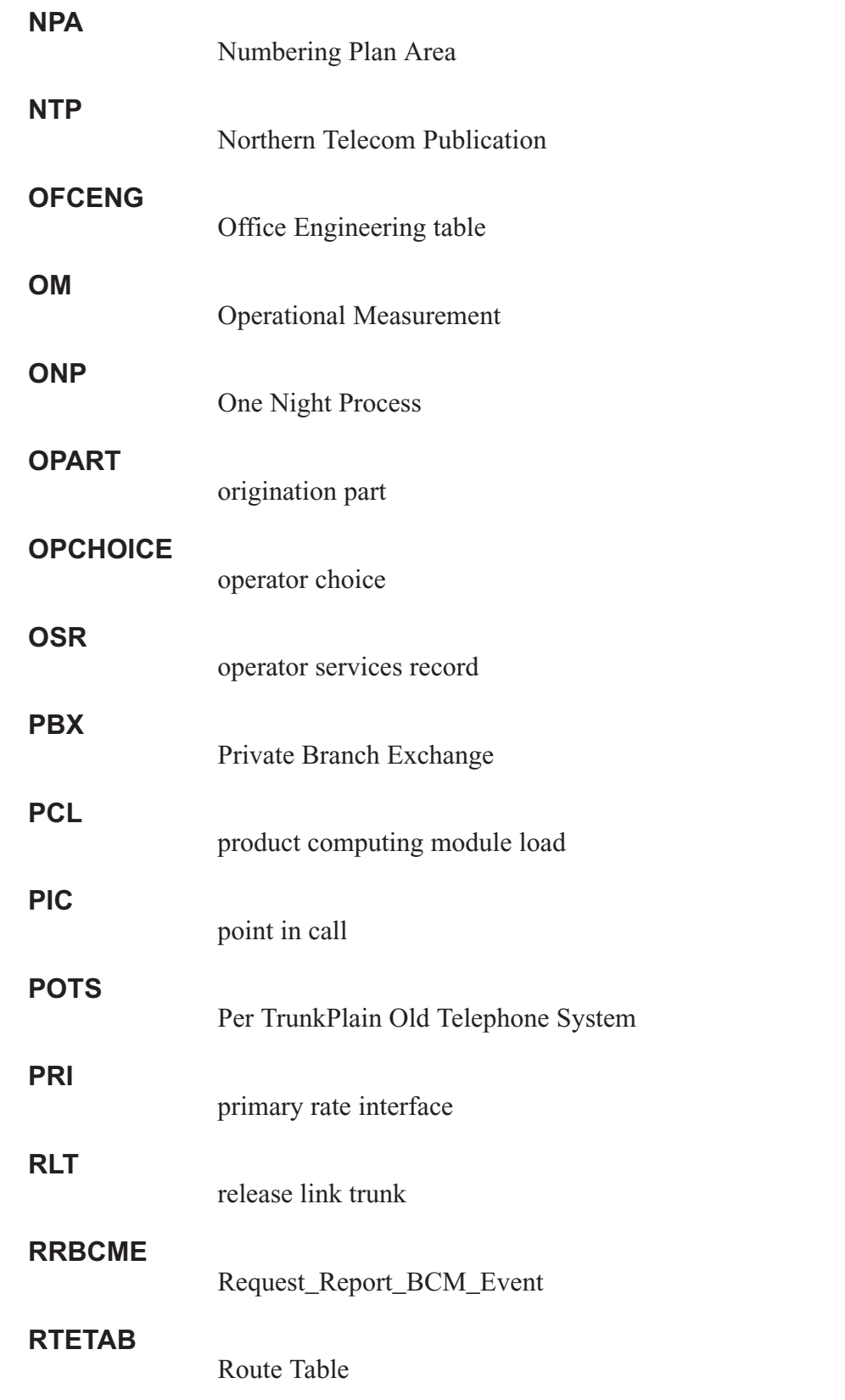

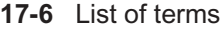

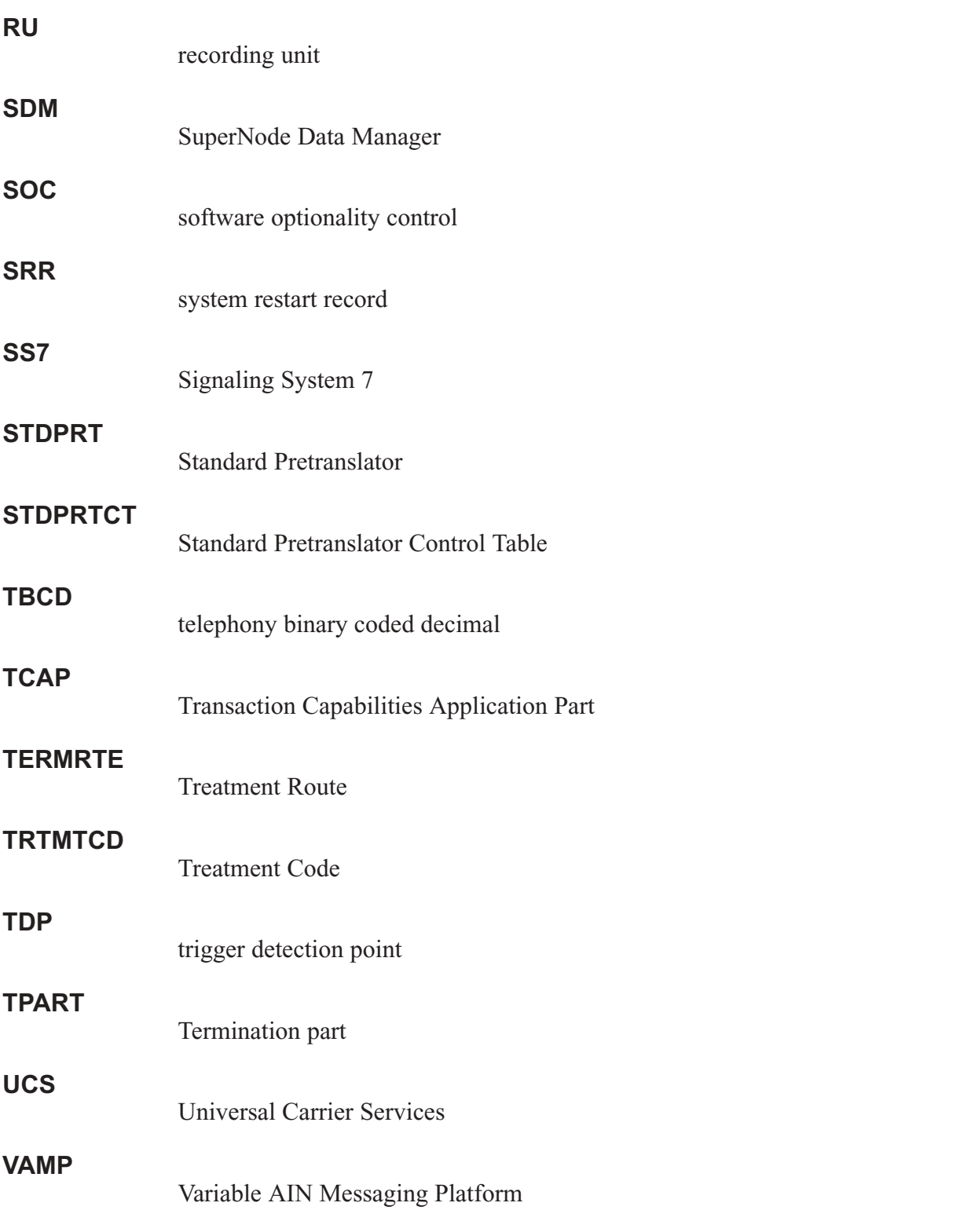

# **Ordering information**

**Type of product Source Phone Cost** Technical documents (paper or CD-ROM) Nortel Networks **Product Documentation** 1-877-662-5669 Yes Individual NTPs (paper) Merchandising Order Service 1-877-662-5669 Yes Marketing documents Sales and Marketing Information Center (SMIC) 1-800-4NORTEL (1-800-466-7835) No PCL software Mortel Networks Consult your Nortel Networks sales representative Yes

Use the following table for ordering Nortel Networks NTPs (Northern Telecom Publications) and Product Computing-Module Loads (PCLs):

#### **When ordering publications on CD**

Please have the CD number and software version available, for example, **HLM-2621-ENCDRPDF 02.02**.

#### **When ordering individual paper documents**

Please have the document number and name available, for example, **297-2621-001, UCS DMS-250 Master Index of Publications**.

#### **When ordering software**

Please have the eight-digit ordering code, for example, **UCS00014**, as well as the ordering codes for the features you wish to purchase. Contact your Nortel Networks representative for assistance.

#### Digital Switching Systems **UCS DMS-250** Billing Records Application Guide

Product Documentation–Dept 3423 Nortel Networks P.O. Box 13010 RTP, NC 27709–3010 1-877-662-5669

Copyright © 1998-2003 Nortel Networks, All Rights Reserved

**NORTEL NETWORKS CONFIDENTIAL:** The information contained herein is the property of Nortel Networks and is strictly confidential. Except as expressly authorized in writing by Nortel Networks, the holder shall keep all information contained herein confidential, shall disclose the information only to its employees with a need to know, and shall protect the information, in whole or in part, from disclosure and dissemination to third parties with the same degree of care it uses to protect its own confidential information, but with no less than reasonable care. Except as expressly authorized in writing by Nortel Networks, the holder is granted no rights to use the information contained herein.

Information is subject to change without notice. Nortel Networks reserves the right to make changes in design or components as progress in engineering and manufacturing may warrant.

DMS, DMS-250, MAP, NORTEL, NORTEL NETWORKS, NORTHERN TELECOM, NT, and SUPERNODE are trademarks of Nortel Networks. Publication number: 297-2621-395 Product release: UCS17 Document release: Standard 09.03 Date: September 2003 Printed in the United States of America

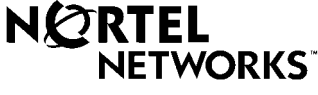

How the world shares ideas.